#### U.S. DEPARTMENT OF THE INTERIOR

#### U.S. GEOLOGICAL SURVEY

#### The Stream Segment and Stream Network Temperature Models:

A Self-Study Course

Version 2.0 March, 2000

by

John M. [Bartholow](#page-55-0)<sup>1</sup>

Open-File Report 99-112

This report is preliminary and has not been reviewed for conformity with U.S Geological Survey editorial standards. Any use of trade, product, or firm names is for descriptive purposes only and does not imply endorsement by the U.S. Government.

<sup>1</sup> Biological Resource Division Midcontinent Ecological Science Center Fort Collins, Colorado

## **Table of Contents**

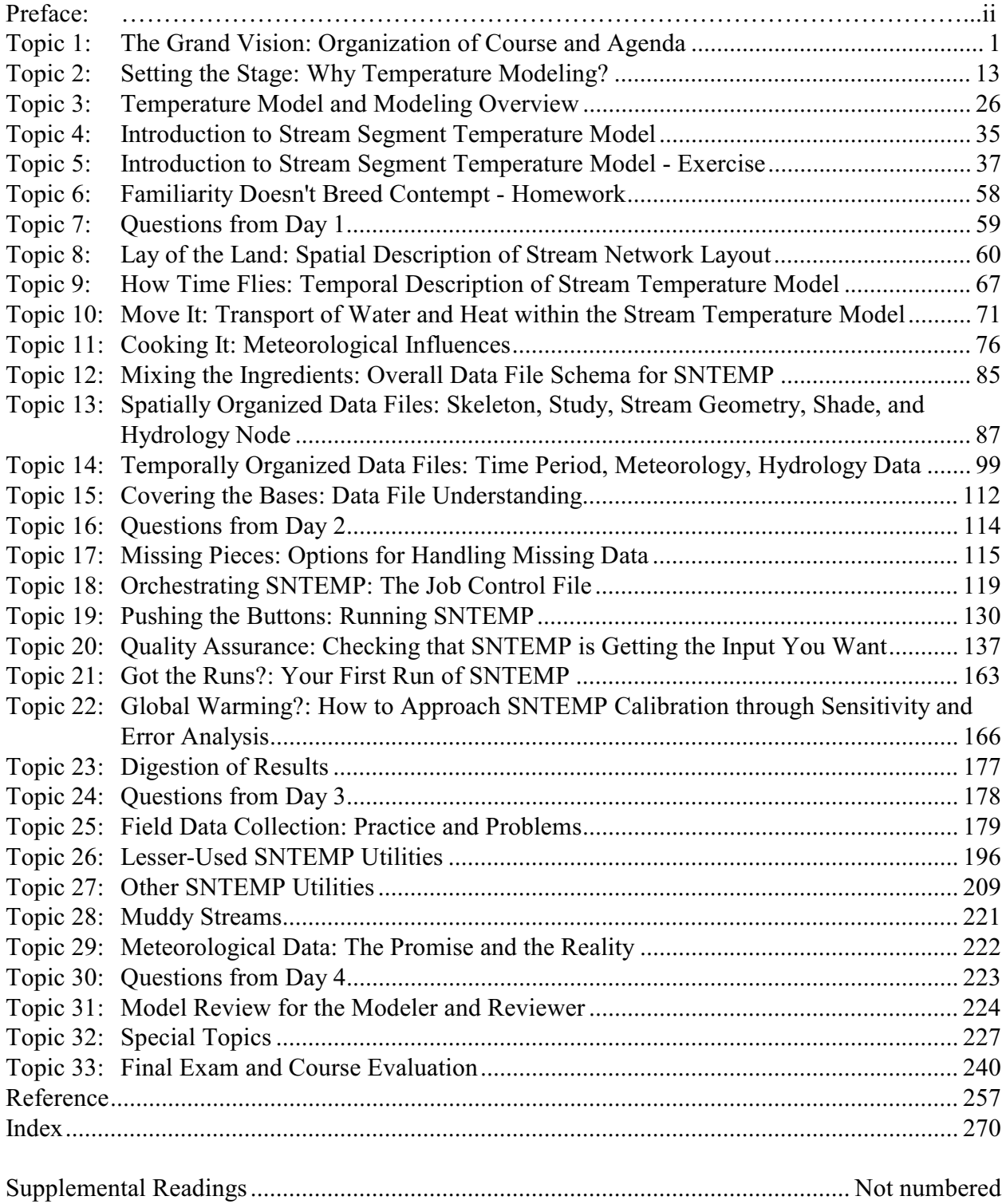

# Preface to the Second Edition

<span id="page-2-0"></span>I am pleased to have had the opportunity to revise the first version of this set of course notes for the stream temperature models. In some ways, there have been many changes and in some ways the notes have stayed much the same. Generally, I was satisfied that the notes were both comprehensive and fairly easy to read. The exercises using SSTEMP have been upgraded to reflect advances in the software. Some additional material was added to better cover contemporary thremistors, and some, but not all, weak transitions and incomplete sentences have been corrected. A comprehensive index was added in an attempt to make these notes as useful as possible, and a few telling quotes have been added for spice. The goal has been to make this set of notes as stand-alone as possible and keep the file size down to something that is easily downloadable over the Internet today (March 2000).

Downsizing has generally been an advantage. The SSTEMP software has been rewritten for Windows, so all the old DOS-related material was eliminated and replaced simply with an Internet link to the new software and documentation. A set of Frequently Asked Question (FAQ) material also has been added as a supplement, again as an Internet link. Unfortunately, many of the most useful references originally supplied as photocopies had to be eliminated to make the download size easy enough to deal with. You will need to do some library legwork on your own if you want to follow up on some references that interest you.

Though SNTEMP is still in widespread use, more and more clients demand a Windows user interface. Our budget and the level of use do not permit the expenditure necessary to accomplish the software conversion at this time. Though several private consultants have expressed an interest in providing "value added" front or back end software, nothing substantive has been accomplished to date for SNTEMP.

I do not believe the days of a stand-up classroom training session for the temperature models are entirely over. Though much use is being made of the models in the arcane world of Total Maximum Daily Load (TMDL) analyses, there have not been many FERC hydropower relicensing projects recently. Until the immediate demand resurfaces, perhaps in conjunction with additional relicensing activity, these notes are what remain of the institutional knowledge invested in years of training in collaboration with Dr. Terry Waddle. I hope they prove valuable to you, either as a student or as an instructor. I say instructor because these notes may also serve as an instructor's lesson plan in the event that stand-up classes return. Time permitting, these notes will become a USGS Open File Report. I just hope that the material "lives" long enough to pass beyond the time I retire and is successfully "transferred" to the next in line, whoever that may be.

Have fun!

John Bartholow 5/2/2000

Could Lewis and Clark have made the first documented use of a (mental) temperature model?

**"The junction of the Wisdom and Jefferson presented a familiar problem. Which river to follow? Lewis decided on the Jefferson, not because it was bigger (it carried less water than the Wisdom) but because it was warmer, 'from which I concluded that it had it's source at a greater distance in the mountains'."** -- page 260 of Ambrose, S.E. 1996. Undaunted Courage. Simon & Schuster, NY. 521 pp.

### **TOPIC #1: THE GRAND VISION: ORGANIZATION OF COURSE AND AGENDA**

<span id="page-4-0"></span>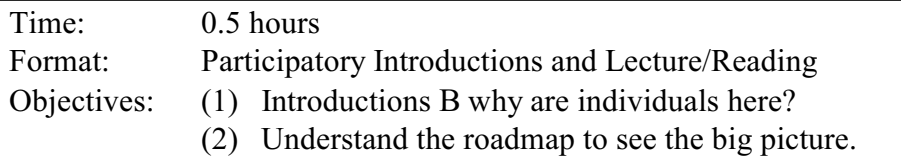

### **OBJECTIVES/DESIRED OUTCOME**

- (1) Review syllabus
- (2) Each Topic will include material directed to be sufficient to:
	- (a) accomplish objectives for that topic
	- (b) provide a summary of important material
	- (c) present Rules of Thumb based on experience (if appropriate)
	- (d) suggest additional readings for more advanced learning
	- (e) pose a few questions targeted at either recall, comprehension, synthesis, or evaluation, and
	- (f) provide answers to those questions.

#### **IF 312 SELF-STUDY COURSE SYLLABUS**

#### **INSTRUCTOR**

John Bartholow U.S. Geological Survey, Biological Resources Division Midcontinent Ecological Science Center 4512 McMurry Avenue Fort Collins, CO 80525-3400 U.S.A. 970-226-9319; Fax 970-226-9230 e-mail: John\_Bartholow@USGS.Gov

#### **REQUIRED MATERIAL**

- Theurer, F.D., K.A. Voos, and W.J. Miller. 1984. Instream water temperature model. Instream Flow Information Paper 16. U.S. Fish Wildl. Serv. FWS/OBS-84/15. approx. 200 pp.
- Bartholow, J.M. 1989. Stream temperature investigations: field and analytic methods. Instream Flow Information Paper No. 13. U.S. Fish Wildl. Serv. Biol. Rep. 89(17). 139 pp.

Access to the Internet is required, along with this notebook, selected readings marked in **bold** in each section, a calculator, and graph paper. Note that many figures and tables in this set of notes were taken or adapted from the above references.

#### **PREREQUISITES**

The IF312 course content requires no prerequisite. However, IF100 is highly recommended to see how stream temperature analysis fits into the framework of the Instream Flow Incremental Methodology. It is assumed that all students are familiar with the computer's DOS operating system.

#### **PARTICIPATION AND EVALUATION POLICY**

For proper completion of this course, students are expected to complete all of the required reading and hands-on exercises. The depth with which material is covered is left to the students' discretion, but all questions must be expressed and addressed either by the instructor or other students.

A final exam is required, with successful completion being an indicator of initial mastery of the material covered in the lessons. However, the exam will not be graded nor will academic credit be supplied.

#### **GOAL**

This course's goal is to prepare the student, self-study or otherwise, to comprehend the basics of stream temperature modeling, to apply two specific models, and to evaluate the appropriateness of these models for real-world, biological problem solving.

#### **OBJECTIVES OF CLASS**

After completing this course, the dedicated student should be able to:

- a. Understand the theoretical basis for model, including its assumptions and limitations.
- b. Be fluent in the stream geometry, hydrology, and meteorology components of the model, and how combining these components creates a stream system description.
- c. Understand how to enter data, run, and interpret results from the network and stream reach versions of model.
- d. Be capable of calibrating the SNTEMP model given typical constraints, e.g., some data are missing.
- e. Be capable of using the model to estimate unknown temperatures for the baseline condition and predict water temperatures under altered conditions.
- f. Depending on the needs of individual students, he or she will be prepared to either:
	- 1. Conduct a "live" temperature investigation, including how to plan a cost-effective study, gather needed input data, assemble that data into appropriate formats, and display results in a communicative manner; or
	- 2. Be able to review a completed study performed by another individual or organization, to assure its quality by critically analyzing it's modeling components and evaluating the achievement of study objectives.

To accomplish the goal and objectives for this class, the self-study student must be willing to independently read portions of complex technical material, work autonomously to comprehend examples provided, and test his or her knowledge by hands-on application to lab problems. Participating in a classroom setting will provide the additional dimension of collaborative, smallteam problem solving, and offer a wider perspective of viewpoints and approaches through classroom discussions, and, occasionally, offer the opportunity for classroom presentations and/or field trips.

An additional goal of this class is for the material and its presentation to improve through time. Therefore, course evaluations will be routine.

### **ROADMAP**

IF 312 is typically taught in a 36-hour week, Monday through Friday noon (Table 1.1), with supplemental homework assignments. In a self-study format, the material will, of consequence, be self-paced. However, it is urged that the student proceed in the specified sequence without skipping any lessons to best cover the material. The lectures (or self-study material) and exercises are timed and laid out approximately as follows:

# Day 1 - Concepts and Terminology

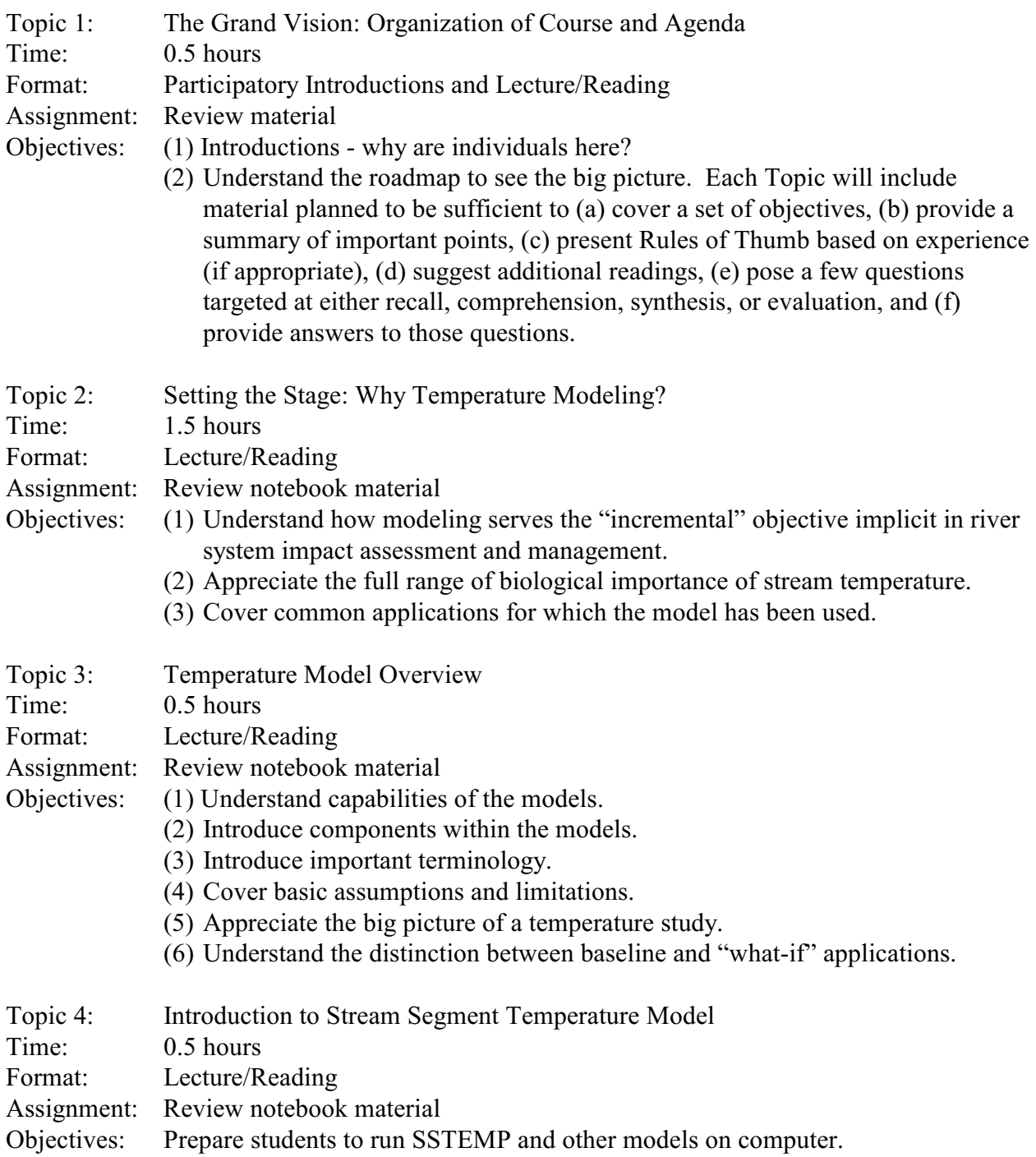

## Day 1 (Continued)

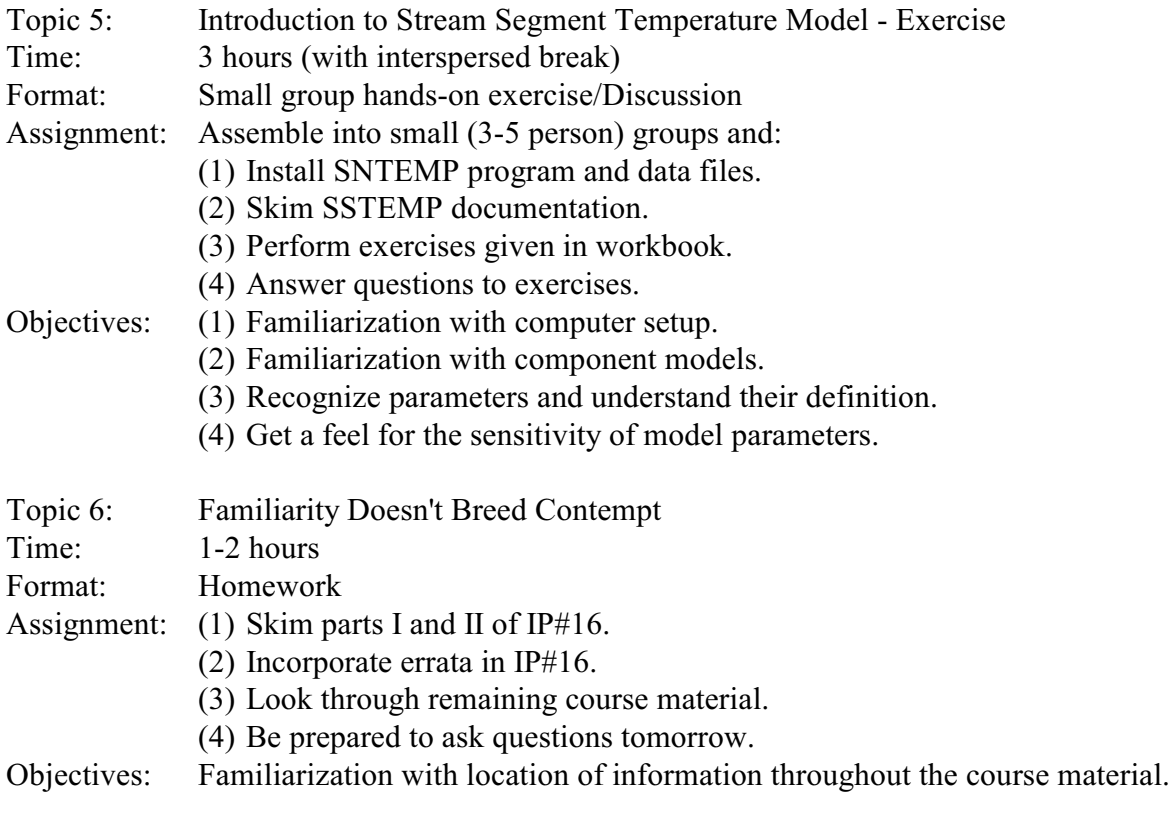

...........................................................................................................................................................

### Day 2 - The Data File Jungle

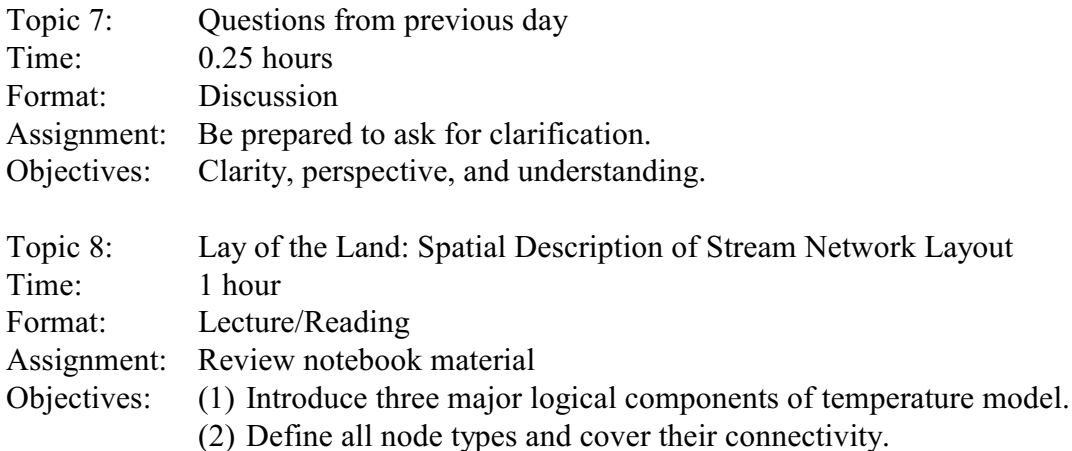

## Day 2 (Continued)

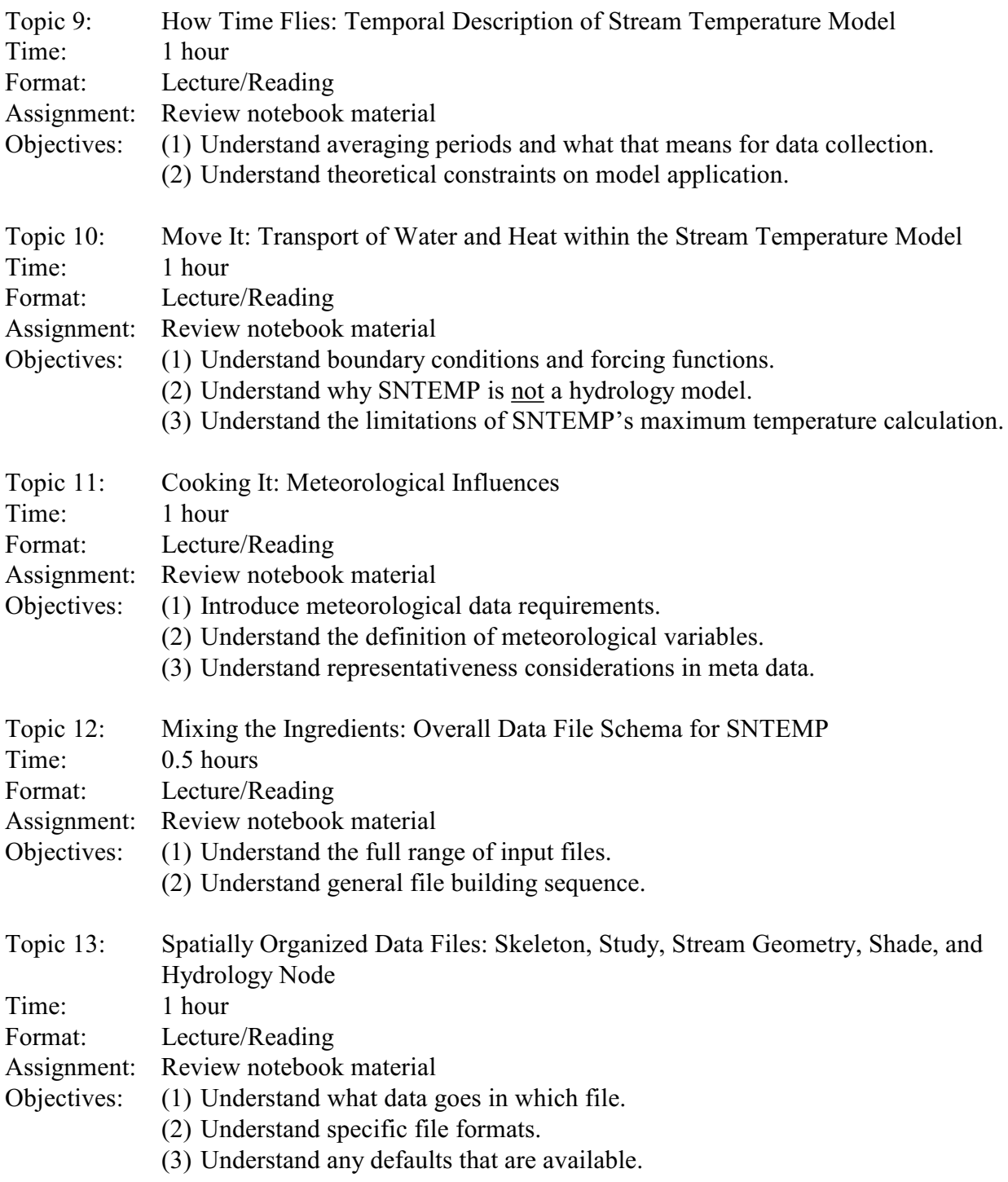

## Day 2 (Continued)

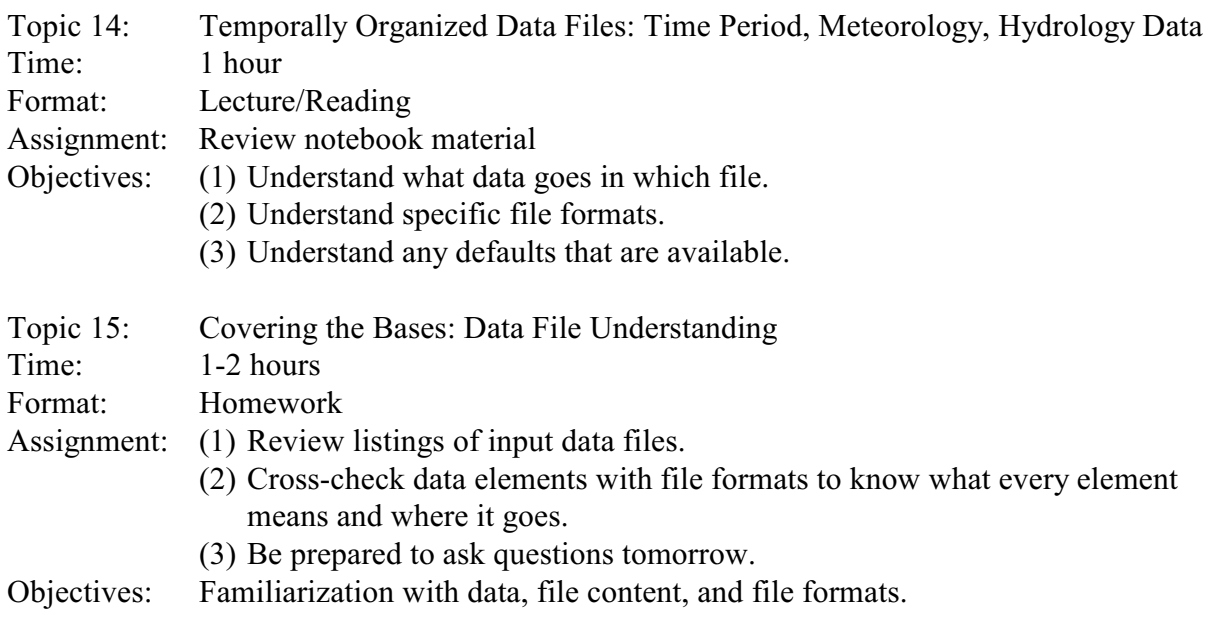

...........................................................................................................................................................

## Day 3 - Making It Work

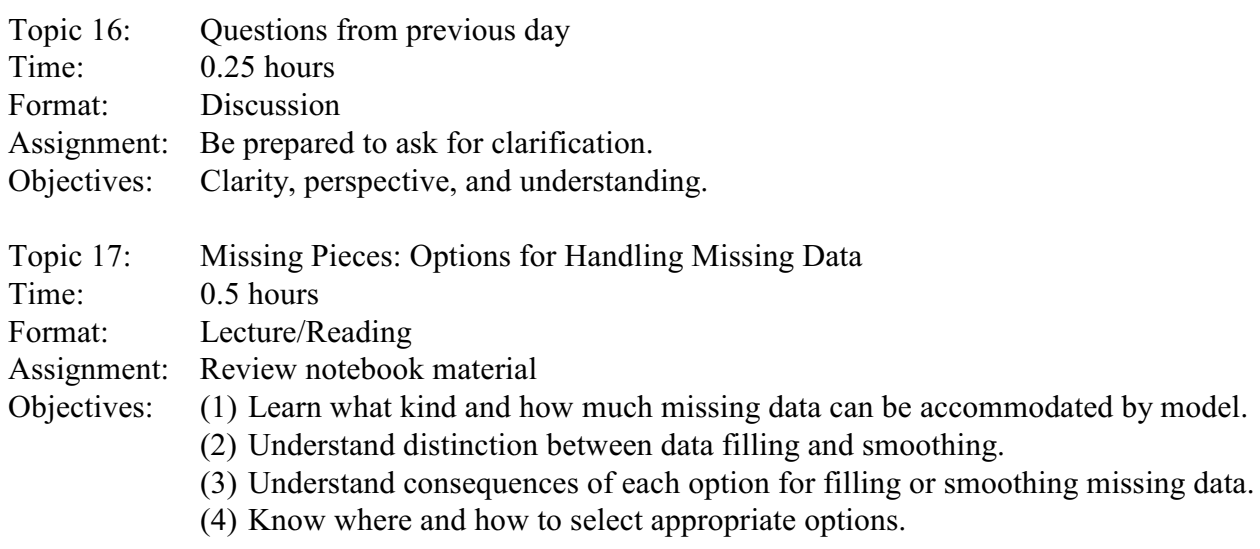

## Day 3 (Continued)

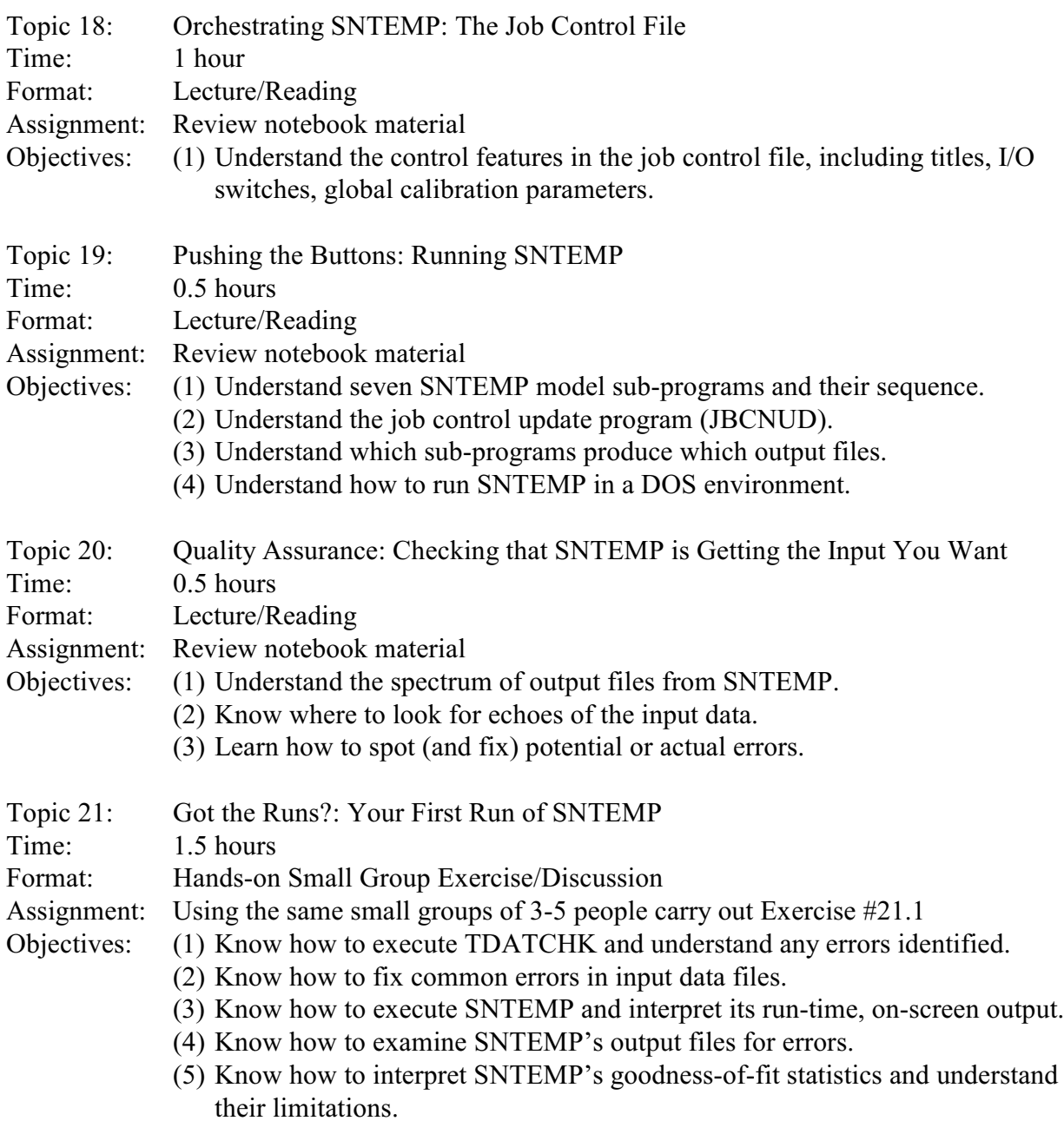

## Day 3 (Continued)

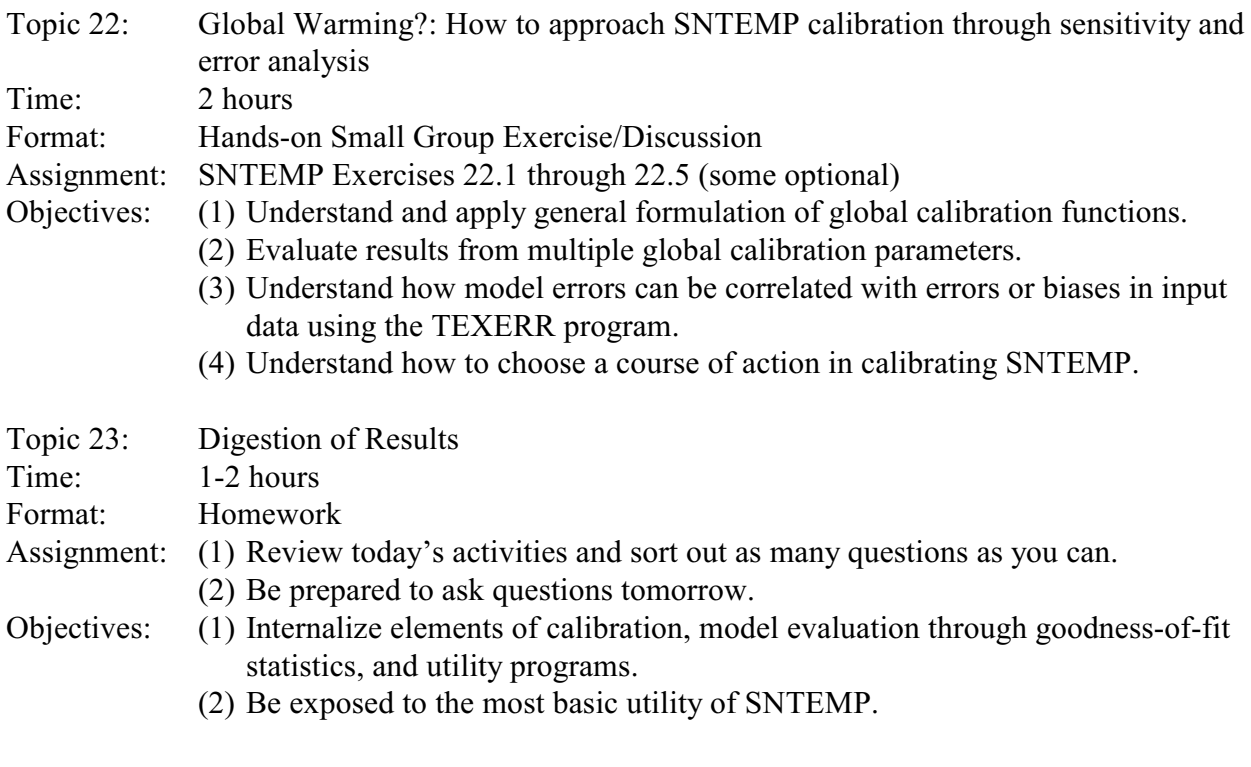

...........................................................................................................................................................

### Day 4 - Practical Considerations

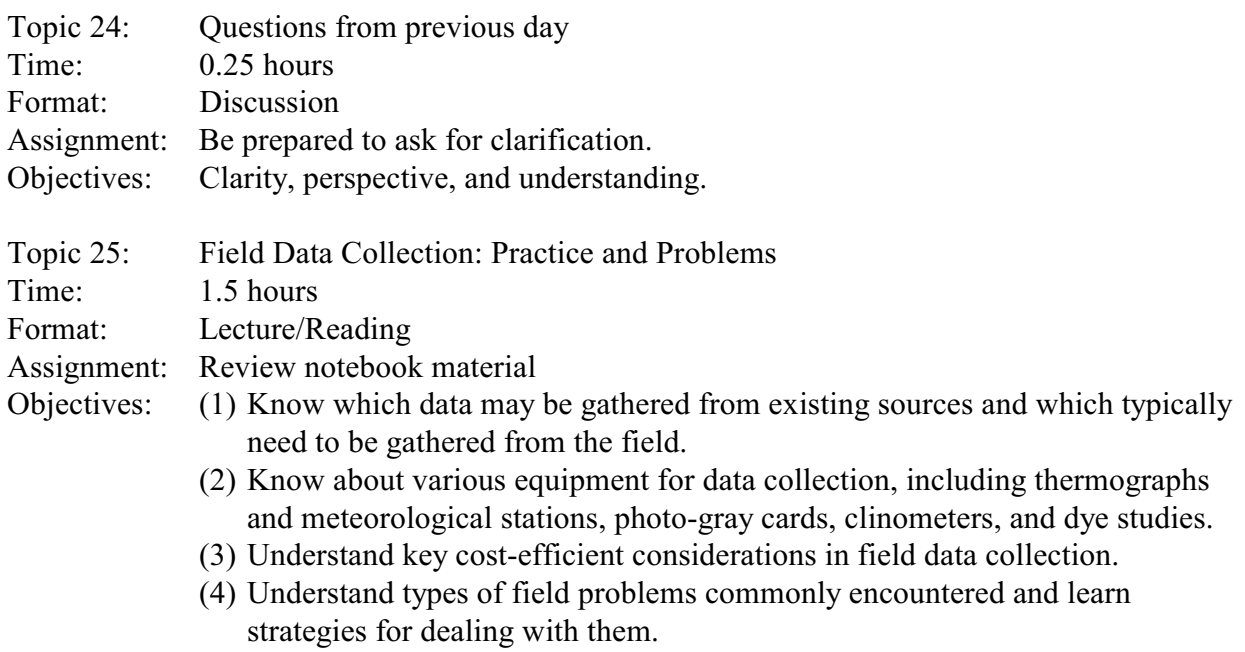

## Day 4 (Continued)

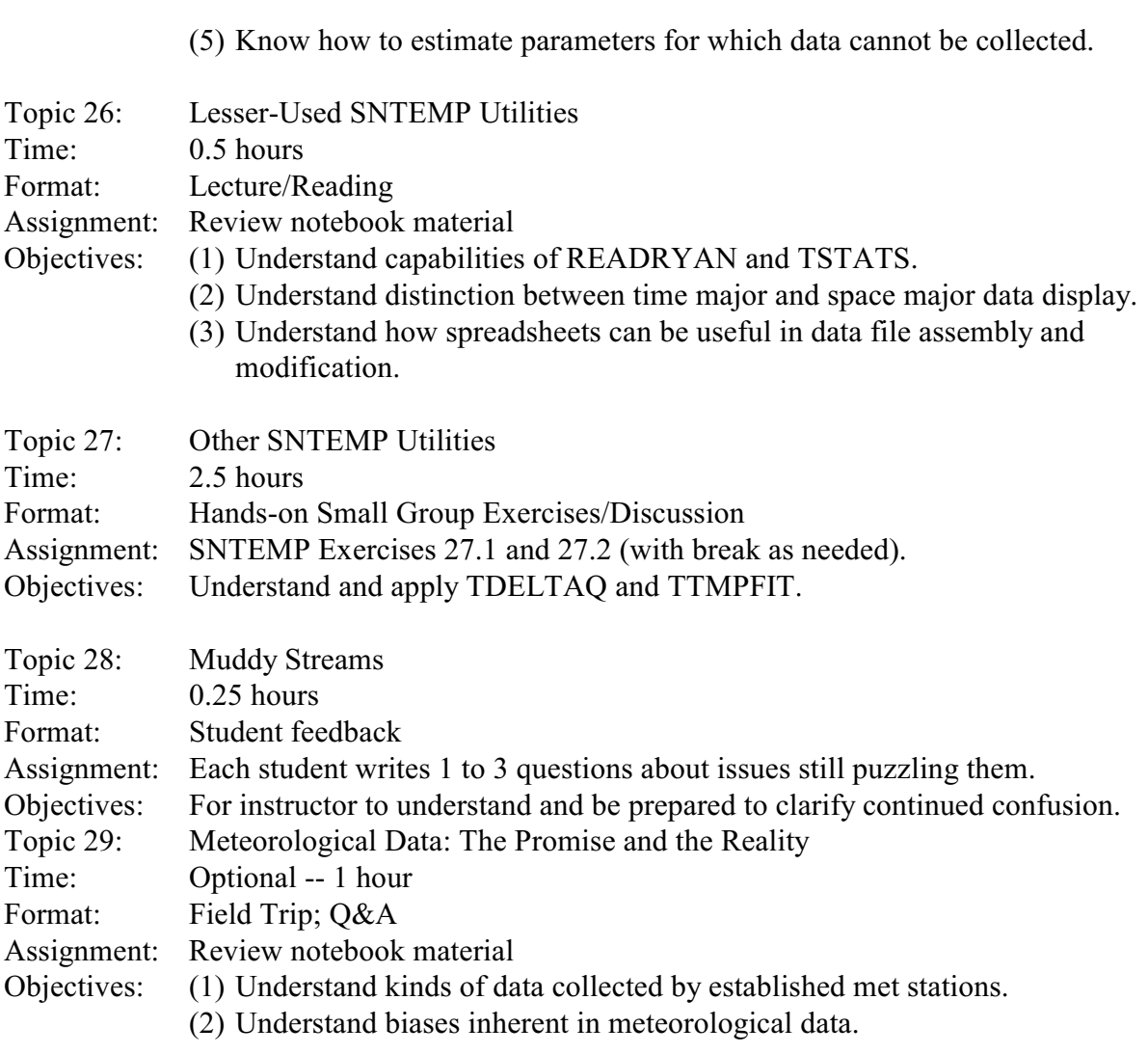

Day 5 - Review and Wrap-up

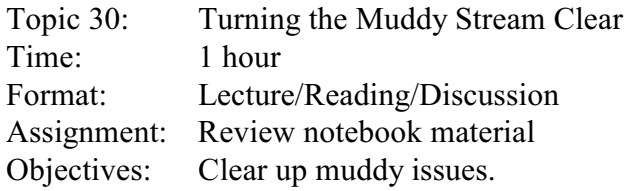

#### Day 5 (Continued)

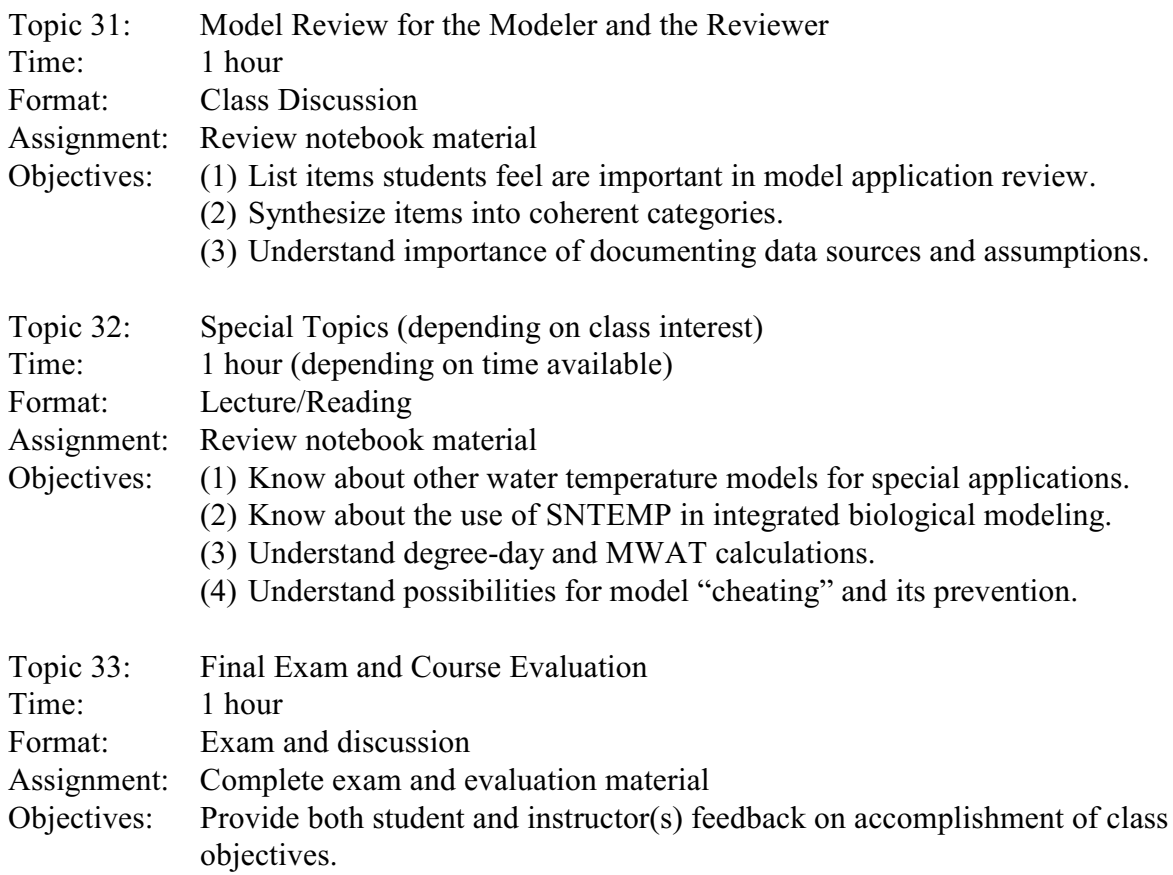

### **RULES OF THUMB**

Did you know that the Rule of Thumb was the first temperature model? Before thermometers were invented, brewers would dip a thumb into the mix to find the right temperature for adding yeast. Too cold, and the yeast wouldn't grow. Too hot, and the yeast would die. Thus, the Rule of Thumb. [Source: Hog's Head Beer Cellar Newsletter-10/97] I'll be giving you a few rules of thumb as we go through this material – little nuggets that may prove useful to you someday. I'll try to make them neither too hot nor too cold, but just right!

#### **Table 1.1. IF 312 AGENDA**

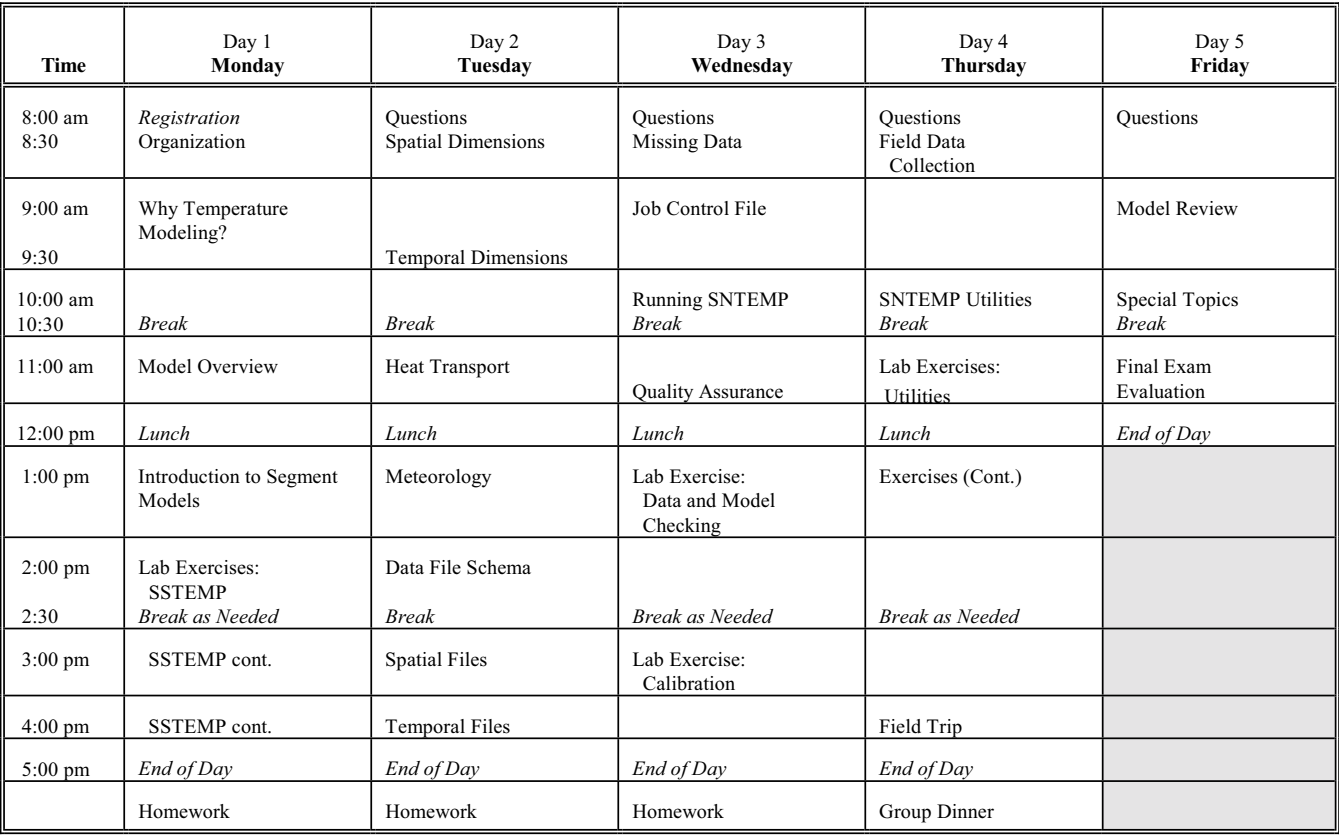

12

### **TOPIC #2: SETTING THE STAGE: WHY TEMPERATURE MODELING?**

<span id="page-16-0"></span>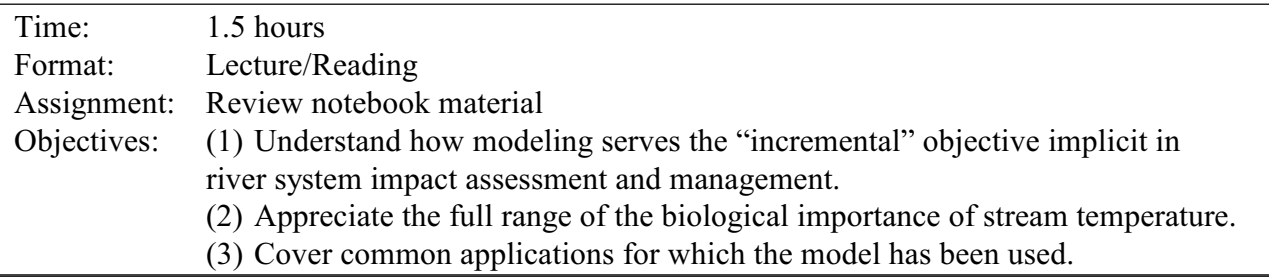

### Temperature and IFIM

One of the founding principles of the Instream Flow Incremental Methodology (known as IFIM) is that it is a process for impact assessment. Further, IFIM is built around a set of tools that may be used for impact "grading" i.e., measuring the relative merits and demerits of alternative proposals. This implies that the practitioner be able to say with some authority that Alternative A is better than Alternative B, and by how much. A common conceptualization of a water quality problem is to tabulate results of alternatives in "miles of suitable stream." Those suitable miles/kilometers can then be evaluated for appropriate microhabitat characteristics, generally as one of several potential limiting factors. More complicated analyses may carefully factor in temporal availability in addition to geographic specificity, on a seasonal or finer time scale. In fact, water temperature criteria can conceptually cover any element of the ecological system, as described in the following section.

IFIM was developed specifically to allow quantification of the amount of potential habitat available for a fish species/life stage, in a given reach of stream, under different stream flow regimes. It is designed to:

- 1. help formulate instream flow recommendations,
- 2. assess the effects of altered stream flow regimes,
- 3. assess the effects of habitat improvement projects,
- 4. define and assess the effects of mitigation proposals,
- 5. assist in negotiating releases from existing storage projects,
- 6. assess the effects of proposed fish stocking programs, and
- 7. integrate fishery management concepts with water management activities.

IFIM is habitat based wherein potential usable habitat is simulated for unobserved flow or channel conditions. It is hydrologically driven, and usable habitat is simulated for two or more hydrologic time series. These simulations will include a baseline or reference time period (status quo), and one or more proposed alternative flow regimes *as if* the project were on line and operating over the same reference period. IFIM assumes that the evaluation species exhibit a documented preference/avoidance behavior to one or more physical habitat variables. These variables typically include velocity, depth, cover, substrate, and water quality, especially water temperature. The methodology assumes that fish (or other aquatic) populations respond to changes in environmental parameters that constitute usable habitat for the species.

IFIM divides the world into microhabitat and macrohabitat. Macrohabitat is defined as those characteristics of the environment affecting the distribution and abundance of species in a longitudinal sequence from stream headwaters downstream to the mouth. This is based on concepts of longitudinal succession developed by Shelford (1911) wherein species abundance and composition changes in response to gradational changes in environmental conditions. Typical macrohabitat variables include water chemistry, temperature, gradient, channel structure (e.g., rectangular, parabolic, triangular, trapezoidal), channel dimensions, channel patterns, discharge amount (sinuosity), and food source (allochthonous or autochthonous). Macrohabitat is typically modeled in one dimension, namely longitudinal. Though most people think immediately of PHABSIM and its important microhabitat variables of depth, velocity, and substrate/cover, macrohabitat is truly the larger and more dominant scale process. If macrohabitat is unacceptable for any reason, microhabitat is largely irrelevant. IFIM, of course, integrates both macrohabitat and microhabitat as shown in Figure 2.1. Though macrohabitat is technically defined to include gross channel morphology and flow regime, it is specifically the important role of water temperature as just one element of overall water quality that concerns us in this class.

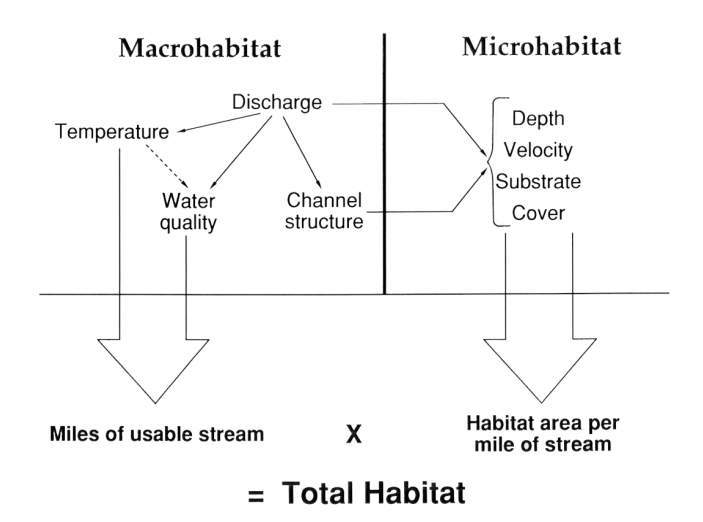

**Figure 2.1. Integration of micro- and macrohabitat in IFIM.**

In contrast to macrohabitat, microhabitat is defined as localized environmental conditions selected by a life stage or species to minimize interspecific competition, optimize energy budgets, maximize reproductive success, and/or avoid predation. This is based on concepts of ecological isolation and resource partitioning, corresponding to resting, feeding, spawning, or predator avoidance sites). When resting or feeding, optimization of energy budget is a primary driving force. For spawning or predator avoidance, maximum survival is the driving force. Typical microhabitat variables include depth, velocity, surface area, substrate, and cover type and distribution. Microhabitat is typically modeled in two (or sometimes three) dimensions.

IFIM is more often than not a search for one or more habitat bottlenecks -- one or more physical events resulting in the reduction in habitat availability for a life stage or life stages, that can ultimately be traced to a response at the adult population level. Thoroughly exploring potential habitat bottlenecks requires looking at total habitat, the spatial component of the realized niche defined by superposition of suitable macrohabitat conditions over the area of usable (realized) microhabitat (Figure 2.1).

If you think about it, fish populations are rarely directly related to the amount of habitat present at the time of measurement. The standing crop (biomass) and usable habitat values can be expected to be correlated only when measured at the time that the habitat is limiting and for the life stage that is habitat limited. Simultaneous measurement, however, is not sufficient. For a limitation to be operative, the population must be at "carrying capacity", that is not reduced or altered in number by some non-habitat factor such as fishing pressure, a pollution-caused fish kill, stocking, etc.

#### Temperature and Ecological Systems

There is far more known about the biological effects of water temperature on aquatic organisms than we could ever begin to cover in this class. Yet, as is the case with so much in the biological realm, though there is always more information available than one can ever use, there is rarely ever exactly what you want. Thus, the best we can do at this point is to cover the basic paradigm of how water temperatures influence aquatic systems and let you fill in the blanks, so to speak, for whatever system you are working on.

Thermal effects have been classified in several ways in the literature. A reasonable typology developed by Fry includes: (1) directive factors, (2) controlling factors, (3) lethal factors, (4) growth factors, and (5) synergistic factors. Coutant (1976) has yet a different scheme, factoring stress into the equation. Yet another classification might look like that shown in Table 2.1, in which the system effects of altered water temperature are divided into physiological, behavioral, temporal, and other water quality factors. In the following discussion, let's interweave the schemes to the degree that we can.

Table 2.1. Biological effects of water temperature arrayed with increasing difficulty of acquiring definitive data as one goes down each column.

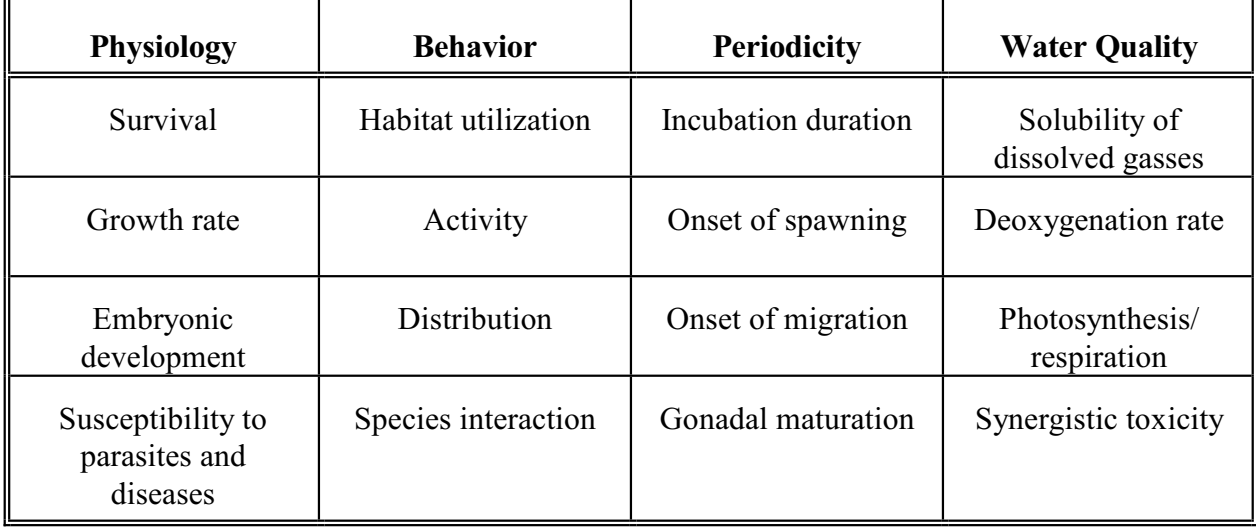

*Lethal factors* are usually considered life stage-by-life stage with criteria taking a form something like that shown in Figure 2.2 or 2.3. Acute lethal events typically occur at temperatures that are not markedly above from temperatures considered optimal and occur over periods of hours. Basically, the animal's homeostatic systems break down or are overwhelmed. Chronic lethal events lead to the destruction of the homeostatic systems in much the same way, just over longer periods of time on the scale of days or weeks. Typically, animals become more tolerant of temperatures, especially high temperatures, as they mature. Thus, eggs are more sensitive than are adults. Sublethal factors are thought to differ more among differing geographic races of fish than are relatively "fixed" lethal thresholds. In contrast, lethal limits are not generally statistically different between races.

Adaptation to any given temperature regime usually consists of a non-genetic and a genetic component. The genetic component is the evolutionarily significant basis for a species thermal tolerance; the non-genetic component remains a mystery, but does seem to influence sub-lethal performance of individual stocks. Until far more is learned, most people feel that it is inappropriate to develop stock-specific temperature standards (Oregon DEQ, 1995). It is this author's opinion that the human species has no business attempting to consciously accelerate evolution of other species by stressing their thermal tolerance limits. If we do, we will be inadvertently stressing our own limits whether we recognize it or not.

*Directive factors* can influence small-scale habitat use and associated behavioral activities (Figure 2.4); they can also influence the timing of fish life cycle activities (*phenology,* Figure 2.5): (1) trigger movement within the system being studied based on the thermal gradient, and (2) influence the initiation or termination of spawning behavior (Figure 2.6).

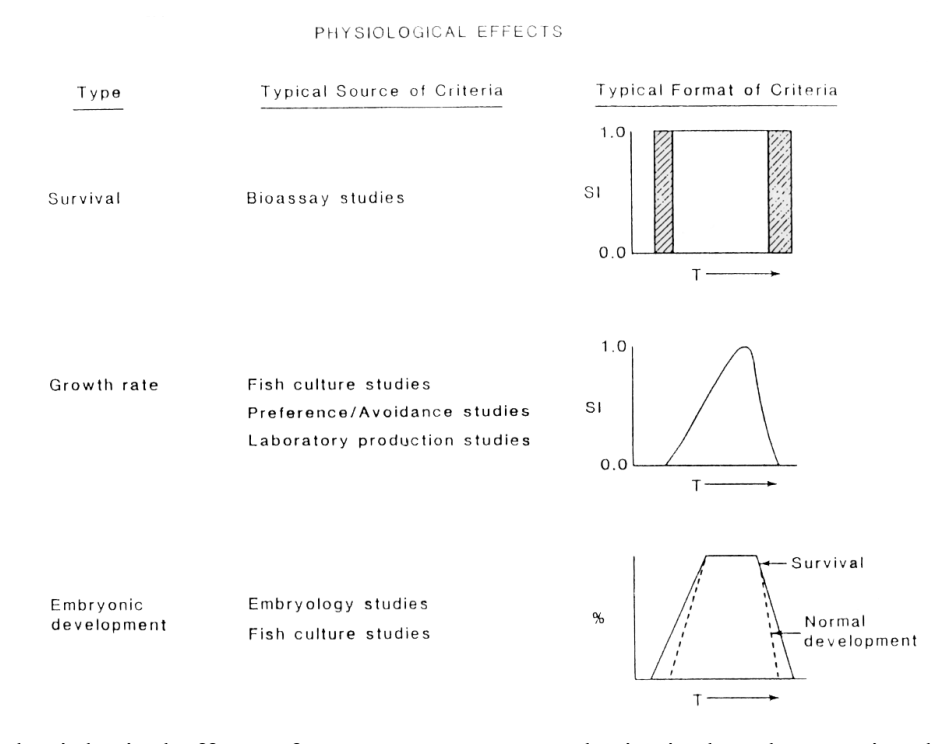

**Figure 2.2.** Physiological effects of water temperature and criteria that characterize them.

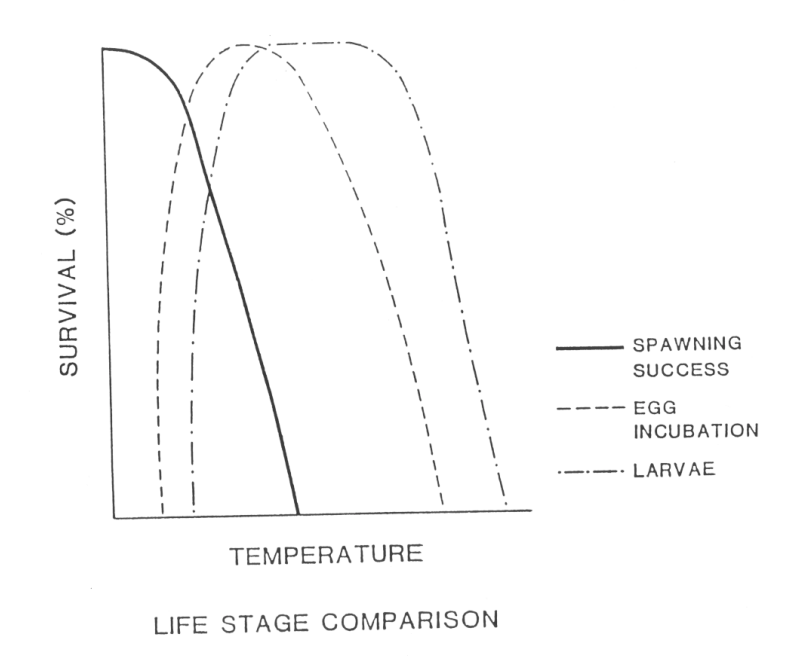

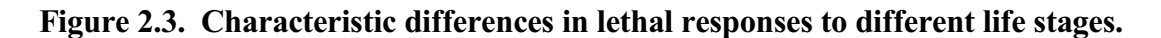

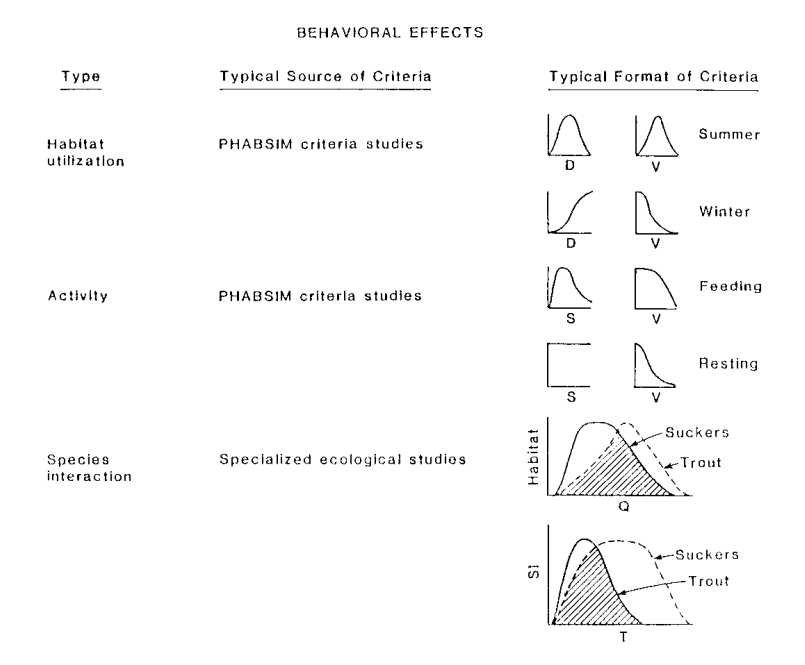

**Figure 2.4.** Effects of water temperature on behavior and criteria that characterize them.

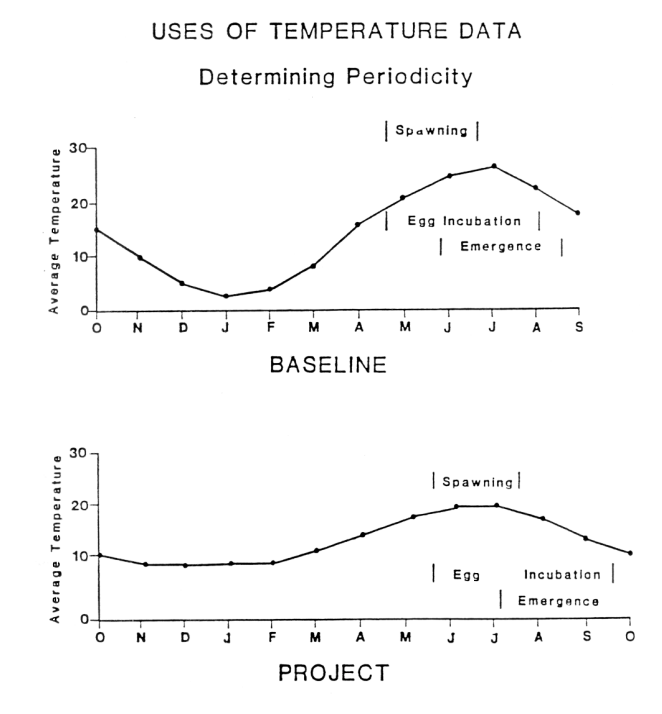

**Figure 2.5.** Changes in periodicity as a function of water temperature.

#### EFFECTS ON PERIODICITY

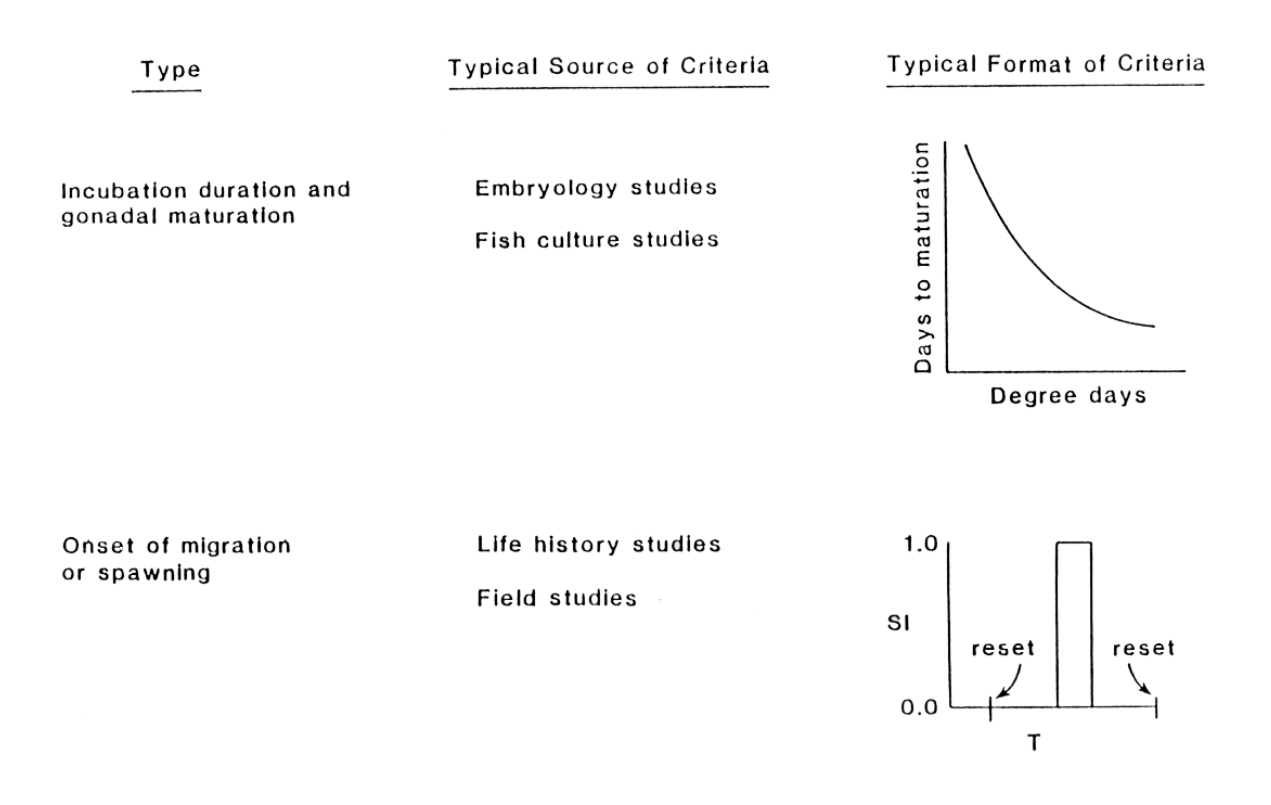

#### **Figure 2.6. Alternate ways to deal with temperature effects on periodicity.**

*Controlling factors* refer to the governing (controlling) of process rates and act to determine the duration of the periods from incubation to hatch and from hatch to emergence. Thermal units called degree-days are useful to measure controlling factors. Both directive factors and governing factors confound the alternate categorization schemes between behavior and periodicity, but the schemes are far less important than the phenomena they attempt to categorize.

In general, for every 10°C increase in temperature, rates of biological activity double. Processes affected encompass small-scale reactions, such as enzymatic activity, up to and including whole organism responses, such as growth. Naturally, some processes more than double while some don't quite. Within a relatively narrow thermal "window" everything functions smoothly. However, continuing to raise the temperature eventually pits one metabolic process against another such that excretion, as an example, accelerates far beyond food consumption, effectively starving the individual fish. [Supposedly, if our body temperature was 86°F instead of 98.6°F, we could live to be about 200. Think of the metabolic consequences of that temperature difference.]

Fish *growth factors*, like controlling factors, are often considered a direct function of thermal unit experience assuming that the experience directly affects metabolic regulation. Growth is limited to a relatively narrow temperature range, usually having a thermal optimum with declining growth rate, or even growth inhibition, at temperatures on either side of the optimum. The relationship between growth and temperature, however, is complicated by intervening factors, principally food supply, that may either shift the optimum or influence the shape of the functional relationship. The growing field of bioenergetics is one way of addressing the effect of water temperature on fish growth. By breaking each metabolic function (e.g., respiration, excretion) down as a function of temperature, one can determine an organisms "scope for growth," the energy left over from consumption that can be devoted to either growth or reproductive development.

*Synergistic factors* simply mean that water temperature synergistically influences the biological response to other potential limiting factors. For example, water temperature directly effects how an organism reacts to waterborne toxics. Other physical processes may also be considered "synergistic," such as the saturation of dissolved gasses, and photosynthesis (Figure 2.7).

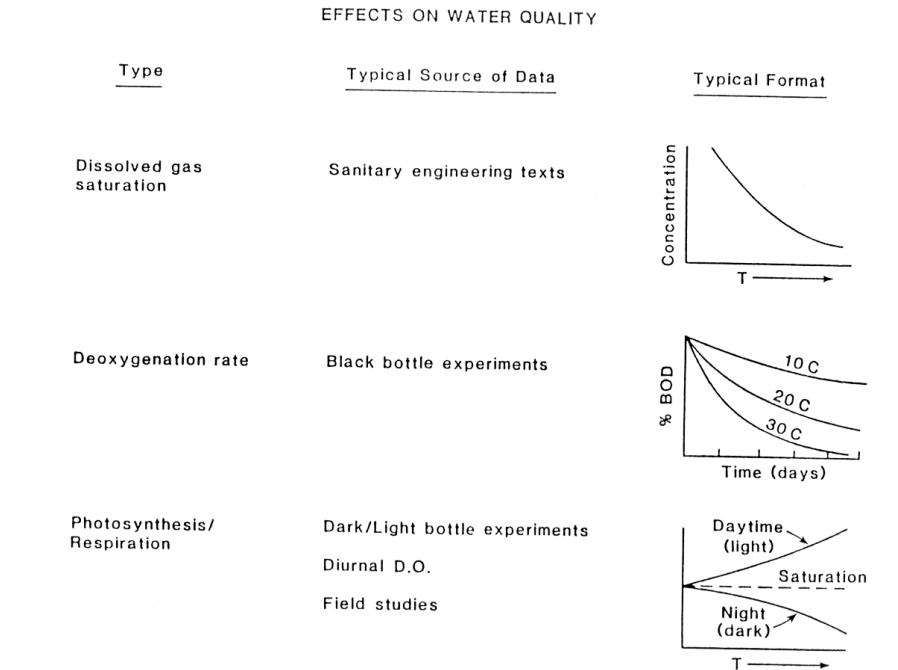

**Figure 2.7.** Effects of water temperature on water quality.

#### Temperature Model Applications

Application of temperature models has covered a wide spectrum. For our purposes here, I simply refer you to the paper by Bartholow (1995) in your readings that covers a decade of results with the temperature models, including a selected bibliography. Perhaps more importantly, let's take a moment and think more about the kinds of criteria that one might apply in judging whether one water management alternative is better than another. Table 2.2 covers the big picture in terms of criteria that might be developed. The *attributes* are those characteristics of water temperature (or most any hydrologic characteristic) that can be quantified. You could think of them as ways to describe the various waves of temperature an organism is exposed to. The *measures*, as the name implies, are "tangible" ways of quantifying the attributes. Also listed are *examples* of these metrics, and *integrators* that may be used to add a temporal dimension to the metrics, i.e., integrate it over time. I have stretched the point by including some spatial metrics and integrators that don't really follow suit, but use this as a mind-expansion device, not for any particular purpose. Also, you may be interested in a somewhat typology of metrics presented in Richter et al. (1997).

| <b>Attributes</b>                                        | <b>Measures</b>                                                                                                    | <b>Examples</b>                                                                                                    | <b>Integrators</b>                                                                                   |
|----------------------------------------------------------|----------------------------------------------------------------------------------------------------|----------------------------------------------------------------------------------------------------|----------------------------------------------------------------------------------------------------|
| Magnitude                                                | Min / Mean / Max<br>Central tendency/diel variation                                                                                               | Point measures<br>Median                                                                                                    | LC50 (for a given thermal<br>pattern)                                                                |
| Frequency                                                | # of occurrences in period                                                                                                    | Days > threshold<br>Recurrence interval                                                                                                    | Maximum Weekly Average<br>Temperature (MWAT)                                                         |
| Duration                                                 | # of consecutive occurrences /<br>Persistence                                                                                                    | Survival time                                                                                                    | Degree days (w/ threshold)                                                                           |
| Timing                                                   | Temporal window<br>(averaging period)<br>Initiation / cessation / "reset"<br>Synchrony                                                            | Growing season<br>(day, week, month, season)<br>Onset of spawning /<br>desmoltification / resorption<br>Food availability                                               | Time to 50% mortality<br>Bioenergetics / Zero Net Growth                                             |
| Rate of change<br>(of given magnitude)<br>and direction) | Diurnal cycle<br>Seasonal pattern<br>Annual trend                                                                                                 | Thermal shock<br>Constancy vs. "respite"<br>Presence or absence of stimuli<br>Acclimation (antecedent)<br>"Global" warming                                              | Bioenergetics?                                                                                       |
| Variation / distribution                                 | Dispersion                                                                                                    | 10% exceedence                                                                                                    | Coefficient of variation<br>Skewness / kurtosis                                                      |
| Spatial extent                                           | Composition / configuration<br>Vertical / horizontal<br>Reach level<br>Catchment level<br>Cluster of catchments<br>Classification<br>(Synchrony?) | Pool stratification / refugia<br>Miles of stream suitable<br>Fragmentation / connectivity /<br>juxtaposition / phase difference<br>Logged vs. unlogged /<br>N-S vs. E-W | Spatial metrics of landscape<br>mosaics<br>Risk analysis - temporal and<br>spatial<br>Stratification |

**Table 2.2. Typology of Temperature Metrics**

Not included: synergistic effects with other water quality parameters, measurement error considerations

#### 22

#### **RULES OF THUMB**

Generally, criteria applied to gauge biological effects have fallen into two main categories. Historical IFIM analyses have advocated miles of stream of suitable macrohabitat. That is, microhabitat (PHABSIM) studies have produced square feet of usable habitat equivalents, but only for that portion of the stream with suitable macrohabitat. The second most often utilized criterion has dealt with reaching acute temperature thresholds. This could take the form of simply presence/absence of triggering the criterion, or be an index based on the number of days in a season the threshold was reached (i.e., violations) or something similar.

Many other criteria have been used, however. These include chronic thresholds (e.g., maximum weekly average temperature, or MWAT), various growth criteria (e.g., degree day accumulation during specified life history periods), and multiplying a temperature suitability index (0 to 1 scale) times the microhabitat values to calculate "total" habitat. To my knowledge, rate of change criteria, such as maximum-minimum daily temperature range or day-to-day variations, have not been applied, but probably should be.

It is my firm belief that we will see more and more criteria developed to characterize thermal *exposure* in ways that combine temperature with time. Degree-days (or degree-hours) above a specified threshold makes the most sense as a measure of stress to metabolic and enzymatic biological systems. These criteria should supplant acute thresholds since chronic conditions are largely responsible for species presence or absence. Also, rather than focusing on the "tolerable" effects of thermal pollution, biocriteria should establish an affirmative statement of desired ecological attributes (Adler, 1998). Unfortunately, this is easier said than done.

#### **SUGGESTED READINGS FOR TOPIC 2**

- Adler, R.W. 1998. New TMDL litigation leaves many unanswered questions. Rivers. 6(1):269-274.
- Armour, C. L. 1991. Guidance for evaluating and recommending temperature regimes to protect fish. U.S. Fish and Wildlife Service Biological Report 90(22). 13 pp.

#### **Bartholow, J. M. 1991. A modeling assessment of the thermal regime for an urban sport fishery. Environmental Management 15(6):833-845.**

**Bartholow, J. 1995. The stream network temperature model (SNTEMP): A decade of results. Pages 57-60** *in* **Ahuja, L., K. Rojas, and E. Seeley, editors. Workshop on Computer Applications in Water Management, Proceedings of the 1995 Workshop. Water Resources Research Institute, Fort Collins, Colorado. Information Series No. 79. 292 pp.**

#### **Coutant, C. 1976. Thermal effects on fish ecology. Pages 891-896** *in* **Encyclopedia of Environmental Engineering, V2. W&G Baird, Ltd. Northern Ireland.**

- Havis, R. N., C. V. Alonso, J. G. King, and R. F. Thurow. 1993. A mathematical model of salmonid spawning habitat. Water Resources Bulletin 29(3):435-444.
- Magnuson, J. J., L. B. Crowder, and P. A. Medvick. 1979. Temperature as an ecological resource. American Zoologist 19:331-343.
- Richter, B. D., J.V. Baumgartner, R. Wigington, and D.P. Braun. 1997. How much water does a river need? Freshwater Biology 37:231-249.
- Stalnaker, C., B. L. Lamb, J. Henriksen, K. Bovee, and J. Bartholow. 1995. The Instream Flow Incremental Methodology. A primer for IFIM. U.S. National Biological Service Biological Science Report 29. 44 pp. Available on the web at [http://www.mesc.usgs.gov/pubs/online/ifim\\_primer/ifim\\_primer.htm](http://www.mesc.usgs.gov/pubs/online/ifim_primer/ifim_primer.htm)
- **Theurer, F. D., K. A. Voos, and W. J. Miller. 1984. Applications. Part I in Instream water temperature model. Instream Flow Information Paper 16. U.S. Fish and Wildlife Service. FWS/OBS-84/15. approx. 200 pp.**
- Theurer, F. D., I. Lines, and T. Nelson. 1985. Interaction between riparian vegetation, water temperature, and salmonid habitat in the Tucannon River. Water Resources Bulletin. American Water Resources Association 21:53-64.
- Voos, K. A., W. S. Lifton, and D. A. Gilbert. 1987. Simulation of the Stanislaus Project: Performance of the U.S. Fish and Wildlife Service instream temperature model on a complex system. Pages 746-755 *in* B. W. Clowes, editor. Waterpower 87: Proceedings of the international conference on hydrology. Portland, Oreg. 19-21 August 1987.

#### **REVIEW QUESTIONS FOR TOPIC 2**

- 1. One important item in scoping a temperature study is deciding on the study area. How might current or potential water temperatures influence your decision on study area delineation from a biological perspective, not just a physical perspective?
- 2. Explain how the distinction between microhabitat and macrohabitat can get muddied.

### **ANSWERS FOR TOPIC 2**

- 1. The tricky part is trying to second-guess the biological responses to temperature changes. If new stream segments become accessible due to beneficial temperature changes, should they be included? If migrational responses change, should the study area change accordingly? Rule of thumb – be generous in study area because things always change.
- 2. In general, microhabitat is thought of as taking place roughly on the scale of a fish, i.e., several square meters. In contrast, macrohabitat is generally thought of along the river's longitudinal axis, usually on a scale greater than 7-10 times the channel width. But what happens if fish are found using thermal refugia, say at the mouths of cold-water tributaries, during certain times of the year? These "microhabitat" features may be governed by water temperature, but be spatially determined by channel form and flow. Thus, scale alone is insufficient to distinguish macro- from micro-habitat.

### **TOPIC #3: TEMPERATURE MODEL AND MODELING OVERVIEW**

<span id="page-29-0"></span>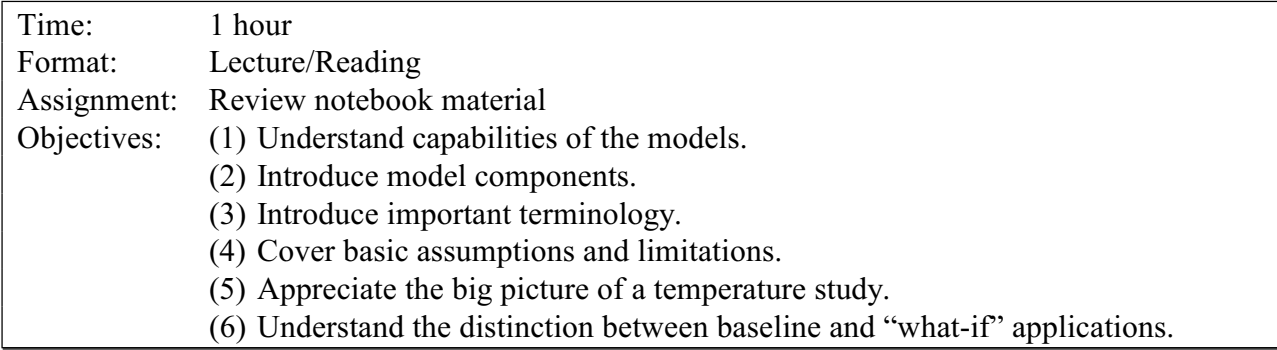

#### Capabilities

SNTEMP was developed by Dr. Fred Theurer, U.S. Soil Conservation Service in the early 1980's. Development took three to four years and consumed approximately \$200-300K. The work was largely an extension of previous modeling efforts by Grenney (SSAM IV), Johnson, and Tennessee Valley Authority. Quigley's work on riparian shade formed the basis for the shading routines.

The temperature models have been applied in connection with many different kinds of impact analysis. More often than not, there is some sort of reservoir involved. Thus, either discharge timing, release temperature, release volume, or some combination of all three, may be analyzed for their effect on downstream water temperatures. If not a reservoir, irrigation diversions, the effect of timber management on riparian shading, and channel change have made up the bulk of other applications. The two applications described in IP#16 reflect all of the above in one form or another. Thermal loading, as from power plants or waste discharge facilities, makes up the final set of possibilities.

Technically, SNTEMP is unique as far as I know in the range of capabilities offered. Not only does the model deal with "standard" applications, it also facilitates dealing with missing data and provides goodness-of-fit statistics. In total, SNTEMP's six modules are:

1. Heat flux - predicts the energy balance between the water and its surrounding environment. By convention, heat flux is defined as the arithmetic sum of the following components, which form the core of SNTEMP (see Figure 3.1):

NET HEAT FLUX  $=$  + SOLAR RADIATION + ATMOSPHERIC RADIATION + VEGETATIVE (AND TOPOGRAPHIC) RADIATION + EVAPORATION + CONVECTION + CONDUCTION + FRICTION - WATER'S BACK RADIATION

- 2. Heat transport predicts average mean daily and diurnal water temperatures as a function of stream distance.
- 3. Solar model predicts solar radiation penetrating the water as a function of latitude, time of year, and meteorological conditions.
- 4. Shade model predicts interception of solar radiation due to topography and riparian vegetation.
- 5. Meteorological model predicts changes in air temperature, relative humidity, and atmospheric pressure as a function of watershed elevation.
- 6. Regression model aids in filling missing water temperature data or smoothing that data.

SNTEMP is also unique in the variety of solution techniques offered. The original version was developed for HP-34C and HP41C hand calculators. Though these versions are no longer supported, a simplified version for PC use, SSTEMP, is available. Though originally developed solely for classroom use, SSTEMP has proven valuable for simplified systems and initial problem scoping. The so-called network model is written in extremely portable Fortran 77 and is thus easily available for PC, Unix, or mainframe use. All of the models and utilities are integrated for relatively seamless application. There are a variety of utilities available to ease the pain of quality assurance/quality control, and gaming. In addition, there is a stand-alone shade model that has been applied, in modified form, by many other modelers using different stream temperature models.

#### Components and Data Requirements

Conceptually, SNTEMP may be divided into three broad functional areas: stream geometry, hydrology, and meteorology. Each has its own set of concepts to grasp, largely through an appreciation of the data required to "run" them, the sensitivity of that data, and the

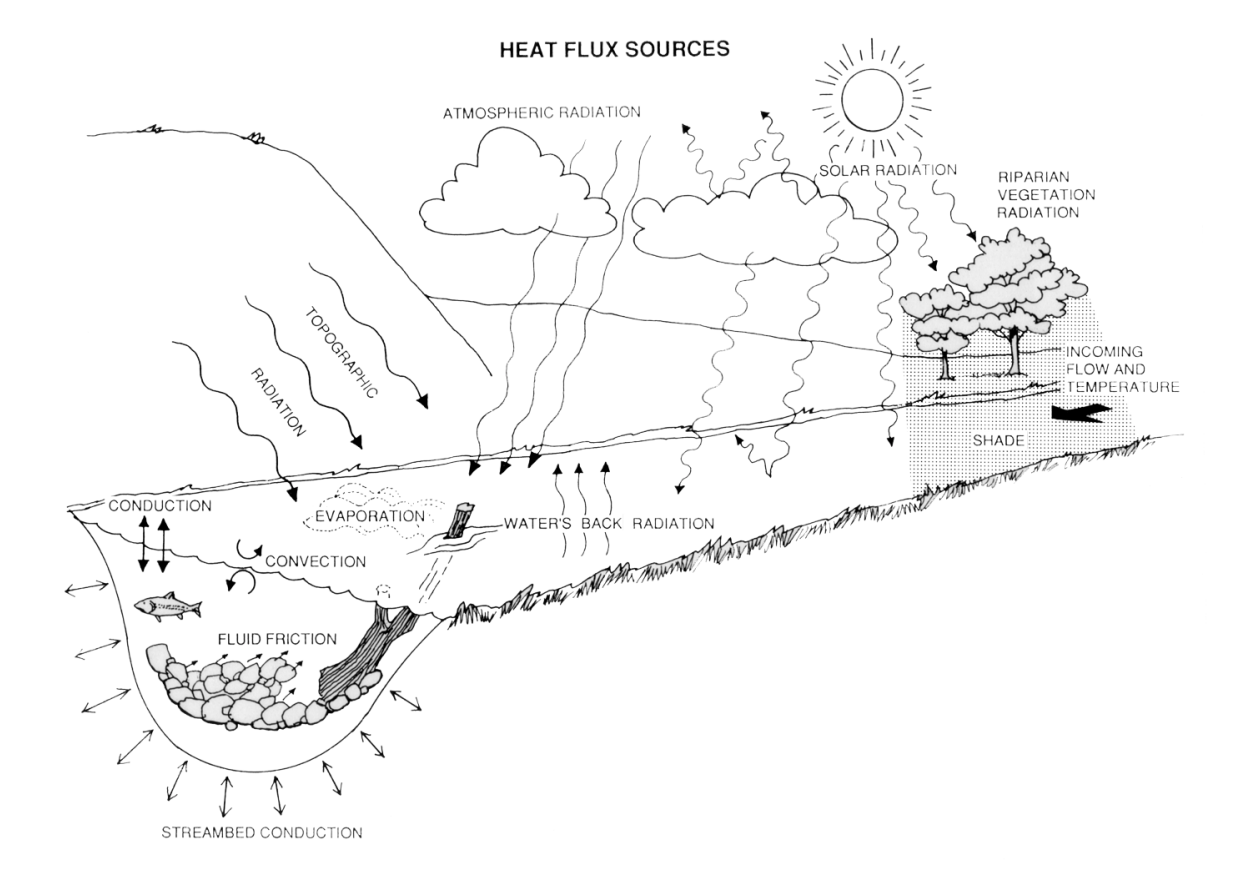

**Figure 3.1.** Heat flux components modeled in SNTEMP and SSTEMP.

28

relationship of that data to other model components. SNTEMP has been set up to use data that are relatively easy to gather in one form or another.

Stream Geometry data consists of:

- 1. The network layout, largely from maps supplemented by field observations.
- 2. Site elevations, generally from topographic maps.
- 3. Stream widths, generally from field measurements.
- 4. Manning's n (or time of travel), generally from field or simulation studies.
- 5. Shade estimates, generally from field measurements.

Meteorologic data consists of:

- 1. Solar radiation, generally from published data or assumed to be predictable by SNTEMP.
- 2. Air temperature, generally from weather service or field measurements.
- 3. Relative humidity (ditto).
- 4. Wind speed (ditto).
- 5. Cloud cover, occasionally from weather service observations, but less readily available than it once was.

Hydrologic data consists of:

- 1. Stream discharge, generally from USGS gages (or WATSTORE), or CD-ROM (e.g., Hydrodata).
- 2. Water temperatures, generally from gaging or field measurements. Headwater temperatures may also be synthesized by SNTEMP.

#### Assumptions and Limitations

There are several assumptions that apply to SNTEMP. These assumptions in turn dictate the limitations in terms of model applications.

First, SNTEMP is a **steady state** model. It assumes that the conditions being simulated involve only steady flow BB no hydropeaking can be simulated unless the flows are essentially constant for the entire **averaging period**. The minimum averaging period is one day. Similarly, the

boundary conditions of SNTEMP are assumed homogeneous and constant. This has implications for the maximum size of the network simulated for a single averaging period. We will cover this item in more detail in a later discussion.

Second, SNTEMP assumes homogeneous and instantaneous mixing wherever two sources of water are combined. There is no lateral or vertical temperature distribution (dispersion or diffusion), represented in the models.

Third, SNTEMP itself is meant solely for stream temperature predictions. It will not handle stratified reservoirs, though river-run reservoirs with equilibrium releases may be simulated.

Fourth, SNTEMP is NOT a hydrology model. It can not be relied on to distribute flows in an ungaged network. This is often an additional, non-temperature model task.

Fifth, SNTEMP may not be reliable in very cold conditions, i.e., simulating water temperatures less than about 4°C. It is not meant for ice or the like.

Finally, SNTEMP and SSTEMP have been tested only in the northern hemisphere.

#### A Temperature Study: The Big IFIM Picture

Most of you have been introduced to the essential components of a plan of study in previous IFIM work. However, experience has shown that even excellent guidance has not resulted in excellent study plans. So bear with me as I repeat some elements that are especially important for macrohabitat considerations. First, better pre-study involvement between all members of the "team" needs to be stressed. That is, planners, field data collectors, modelers, statisticians, decision makers, regulators, resource interests, developmental interests, and reviewers all need ACTIVE involvement to:

- (1) Identify the management problem (goals and objectives) -- what is it that you are really doing? Does this study deal with water rights or flow reservations? Is it to assess project impacts, evaluate mitigation, or approve permits? If it is an impact analysis problem, what is the appropriate baseline period with which to compare impacts? Are we at the feasibility or operational stage in the planning process? Is this a single project or a network of projects? Who are the players?; who has the lead? How "important" is this project?; is there much resistance to a study of this type?
- (2) Identify the appropriate species/life stages of concern. Is this a game, sport, or commercial fishery problem? Is it a sensitive or indicator species problem? Is it an endangered species problem? Is it a "guild" of species or a planned introduction? Are we talking about a naturally sustaining population, supplemental stocking, or a put-and-take fishery? Do we have adequate life history information for periodicity and macrohabitat (temperature and water quality) preferences?
- (3) Identify the relevant variables to be measured/predicted. Is the minimum, mean, or maximum temperature, or some combination of values the issue? Is a daily, weekly, or monthly averaging period appropriate? What is the spatial extent of your study area?
- (4) Identify the appropriate criteria to employ. Are we talking about growth, mortality, trigger temperatures, temperature change rates, "minimum" flows, total available fish habitat, population size, dollars, or commercial or recreational fishing effect? Do not proceed until criteria have been formulated and agreed to by all parties.
- (5) Identify the quantitative measures for decision-making (miles of suitable stream, temperature-conditioned microhabitat, hatching times, etc.). How concerned must we be about accuracy and/or precision? Do different players need different information to do their job? Is there a favored method that has been used by local agencies?
- (6) How much time, money, and labor can (or should) be devoted to the problem and solution analysis? What is the time frame for decisions to be made? Can field studies be scheduled? What are realistic management options? Are there opportunities for partnering with other agencies or the public to reduce financial resource requirements?

Knowing the management problem(s) can give you some clues about possible solutions. Though it would be incorrect to prejudge solutions at this stage of the game, it is appropriate to continually keep your eyes open to possibilities, particularly as you are in the field. Knowing the species life history is important because all too often mechanical or "cookbook" application of techniques ignores common sense about limiting factors or other requirements that should not be overlooked. Coming to grips with the temporal and spatial issues leads to important considerations in choosing models or other analysis techniques, and getting the jump on how model output is to be used in the decision process. *A priori* agreement on the criteria (with maybe only a bit of wiggle room) and measures for decision making leads to a surety of purpose and a commitment to negotiate on scientific findings rather than on speculation. Making sure your objectives are as tight as possible will reduce the scope of work by eliminating extraneous data collection. Finally, as always, the practical issues must be factored in to be realistic and efficient.

In one sense, study planning ensures that the necessary data of sufficient quality are gathered to go into a structured decision process. Often, a large part of that decision process is front-ended by models. Models are useful in identifying first order effects where an alteration results in direct impact to target organisms. Usually, however, first order effects are reasonably selfevident because they so often result in an acute response where the impact to target organism is immediate and demonstrable (i.e., belly-up fish). Examples of first order macrohabitat effects are: (1) thermal effluent raises water temperature to lethal levels; (2) organic municipal wastes deplete dissolved oxygen levels to lethal levels; (3) agricultural runoff, chiefly nitrogen and phosphorous, causes eutrophication of streams and lakes; (4) agricultural or silvicultural practices result in excess sedimentation, choking spawning gravels; (5) hard rock mining leads to acid drainage and carries toxic quantities of lead, arsenic, zinc, cadmium, or copper, and (6) cold

hypolimnetic releases from reservoirs with low dissolved oxygen severely reduce suitable habitat for downstream warmwater communities.

Models help in two ways. First, they assist in identifying the inputs and outputs of the first order effects, which may help one get, a handle on useful management options. However, models really shine in facilitating the identification and description of second order problems resulting in indirect or chronic effects, where the impacts to target organisms occur in less obvious ways or extend over longer time horizons. Examples of second order effects include: (1) Reduced flow results in less water volume, lower surface area, and reduced velocity. Cumulatively, this results in elevating water temperature, concentrating the existing BOD load, and reducing reaeration. Biologically, dissolved oxygen is depleted below lethal levels causing mortality. (2) Reduced streamflow results in dewatering of riffles that eliminates habitat for aquatic invertebrates. The result is a depauperate stream that otherwise could support fish in the remaining pools. (3) Hydropeaking results in large and rapid flow fluctuations. Indirectly, the location of suitable habitat changes from place to place as the flow changes. The result is that organisms that cannot readily move or do so only with a high energetic cost are lost from system. (4) The thermal regime alters the balance of competitive advantage between cold and warmwater fishes. Fisheries eventually become endangered, affecting the public's perception of, and economic support of, possible solutions. The result is significant political pressure being brought to bear, which changes the balance of power from present consumptive uses to altered restorative goals. Which of course leads to yet other consequences . . . As you can see, at some point the models no longer help.

#### Study Design Summary

In general, there are 10 steps to a typical temperature analysis. One wonders if there is really such a thing as a "typical" analysis. This is just one of many explanations.

- 1. Refine system goals and objectives.
- 2. Determine the "potential" impact area by professional opinion, consultation, or scoping level analysis.
- 3. Determine "all" species (fish, macroinvertebrates, etc.) and life stages that use "potential" impact area: when, where, what activities.
- 4. Select target species based on pre-selected criteria.
- 5. Refine impact area given more specific objectives.
- 6. Select study sites.
- 7. Gather temperature criteria for target species, usually from literature.
- 8. Assemble and calibrate the model to measured field data.
- 9. Model temperature response under all alternative operation scenarios.
- 10. Integrate macrohabitat with microhabitat and interpret results.
- 11. Implement mitigation plan.
- 12. Monitor the system response.
- 13. Revise models if necessary.

## **RULES OF THUMB**

"Perfection of means and confusion of goals seem to characterize our age." – Albert Einstein

Temperature modeling, rather like any kind of impact assessment, bears a strong comparison to the ideas of Buddhist reincarnation. If you don't have pretty specific objectives, more or less universally agreed to by most stakeholders, you will repeat the work over and over until you do (or you die). The model itself, being physically based, will in all likelihood work well if you have accepted its assumptions and limitations, and clearly know your objectives.

# **SUGGESTED READINGS FOR TOPIC 3**

**Theurer, F. D., K. A. Voos, and W. J. Miller. 1984. Physical processes and math models. Part II** *in* **Instream water temperature model. Instream Flow Information Paper 16. U.S. Fish and Wildlife Service. FWS/OBS-84/15. approx. 200 pp.**

# **REVIEW QUESTIONS FOR TOPIC 3**

Why is it that everyone ignores our advice for making sure your objectives are clear before doing anything else?

## **ANSWERS FOR TOPIC 3**

- 1. Because we are all quite good at ignoring our own good advice.
- 2. Because objectives evolve through time as the players learn more about the system, its physical limits, its biological responses, and the costs and consequences of single-purpose management actions.
- 3. Because we still are so ignorant about temperature requirements of biological systems.
- 4. And probably a host of other reasons.

There is something to the *ready, fire, aim* scheme after all. It's just that it would be so better stated *ready, aim, fire, measure deviation, adjust aim, fire, measure deviation, etc.*

# **TOPIC #4: INTRODUCTION TO STREAM SEGMENT TEMPERATURE MODELS**

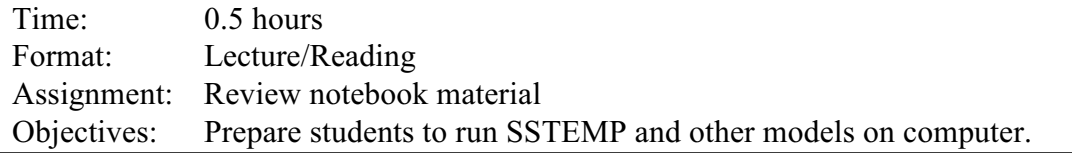

#### Scoping Level Temperature Model – SSTEMP

Streams today, especially in the western United States, are subject to a variety of forms of degradation. Often one subtle change is stream temperature. Most problems causing stream temperature effects probably fall into four categories: (1) impoundment construction and operation; (2) removal of instream water through diversions or groundwater pumping; (3) riparian vegetation destruction due to grazing, farming practices, timber management, or flooding; and (4) stream channel alteration due to grazing, channelization or mining. Resulting stream temperature changes can have a profound influence on the quantity and quality of aquatic life supported by the stream. The astute manager will consider stream temperature as one variable in their impact or mitigation analysis.

It has long been difficult to predict how alternative management actions influence stream temperatures. But now readily available microcomputer programs make such calculations relatively painless. These programs help in comprehending the factors that control stream temperatures, understanding the sensitivity of those factors, and accurately estimating the effects of changing those factors through planned management actions. One of these programs, the Stream Segment Temperature Model, is described in this topic. A sequence of steps is outlined to introduce the program, help in estimating or measuring model variables, and grasp the significance of the program's output. In Topic 5, an example problem and solution are presented to reinforce the material. Though simplistic, the example adequately represents a common realworld situation.

The Stream Segment Temperature Model differs from the Network model in four distinct ways. First, the Segment model, as the name implies, deals only with a single stream segment, not an entire dendritic network with tributaries, withdrawals, and returns. Second, only one time period may be simulated for any given "run". Though it is comparatively easy to change the time and/or space conditions in SSTEMP, it is a manual process subject to human bookkeeping errors and tedium. Third, the segment model can use English units in addition to metric. Finally, SSTEMP can perform an automated first-order sensitivity analysis.

SSTEMP does three things. First, given the time of year, location of the study area on the earth's surface, and some meteorological data, it computes the solar radiation likely available at the earth's surface. Next, that radiation is reduced by topographic shading and riparian vegetation. Finally, the radiation is combined with all other sources of heat entering or leaving the water to compute downstream water temperatures given upstream conditions.

#### **RULES OF THUMB**

"For an artist to marry his model is as fatal as for a *gourmet* to marry his cook: the one gets no sittings, and the other gets no dinners." **-** Oscar Wilde

Why pick one model (SNTEMP or SSTEMP) over the other? If the number of time periods multiplied by the number of geographic reaches exceeds 30, it is far better to use SNTEMP than SSTEMP. This becomes especially true as it is so often the case that analyses need to be redone, given a small change in an operations scenario, or a minor data error found late in the process. SNTEMP requires more of an up-front burden in terms of program setup, but will quickly pay for itself in the ability to respond quickly later in the life of the project.

#### **SUGGESTED READINGS FOR TOPIC 4**

Readings follow lab exercises in Topic 5.

# **TOPIC #5: INTRODUCTION TO STREAM SEGMENT TEMPERATURE MODEL - EXERCISE**

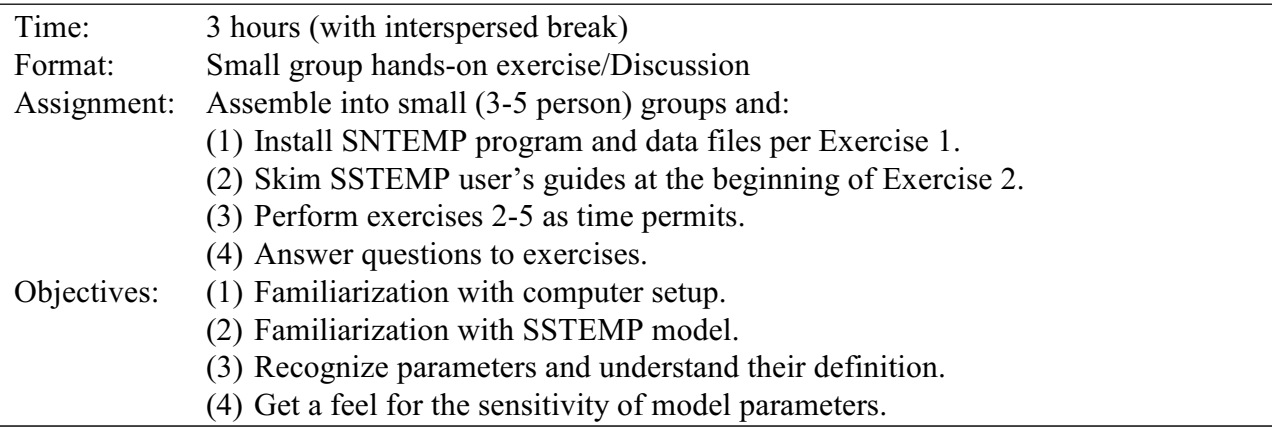

**NOTE:** SNTEMP is strictly a DOS-based program. All instructions in this manual and on the diskette assume DOS operation. In addition, most of SNTEMP's output files are in 132-column format. Extra hoops may needed to get these files to print properly on laser or other printers. Often, utilities are available to put the printer in landscape mode and print in a font suitable to the task. Alternately, setting the printer manually will typically suffice.

## **EXERCISE 5.1: INSTALLING SNTEMP & SSTEMP ON YOUR COMPUTER**

Point your browser to [http://www.mesc.usgs.gov/rsm/rsm\\_download.html#TEMP](http://www.mesc.usgs.gov/rsm/rsm_download.html#TEMP) and download the four files *sntemp.exe, ssunzip.exe, sntutils.exe*, and *sntdata.exe*. It would be wise to save them to a disk that has quite a lot of space as these are all files that have been compressed and will take up much more room their full form, approximately 12 MB. Save them in a directory called SNTEMP for the moment. Each of these four programs may have been compressed with a different utility, so don't be surprised if they act somewhat different when you deal with them subsequently.

Run the program *sntemp.exe* by double clicking on it or typing its name if in a DOS window. You should get a series of seven other executables (.EXE), two batch files (.BAT), one document (.DOC) and an errata file (.TXT). Depending on how you execute this program, you may need to close any DOS window it opens to decompress the files. The errata file is for Information Paper 16. Your copy may already have an errata page inserted in it. The DOC file contains additional read-me type information you may choose to read. SNTEMP.BAT is the batch file used to run SNTEMP and the IF312.BAT file is one we have used in classroom settings to standardize how everyone deals with sample data sets. Look over all the non-executable files briefly to see how they work and what they are doing. We will actually uses these later in the week.

Run the program *sntutils.exe*. This will provide another 20 or so utilities (.EXE) and their documentation files (.DOC). We will cover the utilities in later Topics. Do the same with *sntdata.exe.* This gives you a complete set of sample data and corresponding output files, along with some bad (.BAD) data files you will use for testing in a later exercise.

The big step is next. Run the program *ssunzip.exe*. Unless you have a good reason otherwise, allow it to unzip its contents into the *Windows/Temp* directory. Navigate to the *Temp* directory and run the file *Setup.exe*. Depending on your system configuration, you may be asked if you want to keep newer system files. You also may need to reboot your computer and once again run the *Setup* program. I'm just going to trust that you can do all of this. I will also trust that you can set paths, create directories, and so forth in DOS mode, all of which you will need to do to become a proficient user of SNTEMP.

You may now delete the four files you originally downloaded -- *sntemp.exe, ssunzip.exe, sntutils.exe*, and *sntdata.exe* to save room on your computer.

Congratulations. That's all for installing!

#### **EXERCISE 5.2: USER'S GUIDE TO THE STREAM SEGMENT TEMPERATURE MODEL**

#### Defining the Problem

No set of computer programs can ever tell you what you are trying to do; you have got to define that for yourself. You must decide before proceeding what the problem is and give some thought to what might be done about it. For example, do you know or suspect that grazing may have resulted in a particular stream exceeding critical thermal thresholds for a fish species of interest? Could it be that a proposed timber sale will encroach on a stream and you want to know how temperatures will be affected? Do you need to decide how much water can be diverted from a stream and still keep maximum temperatures below some threshold? Do you even have a handle on what those thresholds are and how close you may be to them. What management actions may be available to you to influence stream temperatures? Can you help control the bank slope, prevent overgrazing, or control streamflow? These things must be known. Given that these generalities have been defined, you should reduce the scope somewhat by putting temporal and spatial bounds on the problem. Narrowing the scope to a particular time of year and a specific geographic area will help immensely. Luckily, these decisions are usually not difficult. Doing so will also help you get started on temperature modeling, because these models assume that you are looking at a stream with a defined length during a certain season.

Once you have defined your objectives, the SSTEMP program may be a good place to begin your scoping exercise. The remainder of this section covers how to run and interpret the results from SSTEMP. In what follows, it is assumed that all stream data are characterized by average conditions. It is also assumed that water in the system is instantaneously and thoroughly mixed at all times. Thus there is no lateral temperature distribution across the stream channel, nor is there any vertical gradient in pools. Finally, as previously mentioned, SSTEMP is only valid for Northern Hemisphere applications.

Take a moment to look through the documentation for SSTEMP. It will really pay off to understand what you are doing and perhaps prevent you from making some assumptions that mistakenly get carried along from application to application. When you are satisfied that you understand the basics, proceed to the following example.

#### A Worked Example

You have been asked to evaluate the potential thermal benefit of restoring an 8.1-mile section of overgrazed stream in northeastern Nevada that is thought to have high water temperature problems. You have little time and no money to devote to a detailed assessment. But a brief site visit is always in order, taking with you a topographic map, measuring tape, clinometer, and calibrated thermometer. After this, and two phone calls, one to USGS, and one to the local weather service, you are ready to begin.

Your site visit reveals a high gradient stream flowing out of some hills into a broad, open grassland. The stream has been severely degraded, supporting virtually no riparian vegetation. At the foot of the hills, you take a water temperature measurement between 10 a.m. and 2 p.m. to get an estimate of the mean daily temperature. At several locations, you measure the stream width and take clinometer measurements of the topography. Taking a few photographs can aid your memory when you get back to the office.

Your phone calls have told you a lot. The weather service had a local observer near your site where they kept air temperature records from 1949 to 1986. They look up the statistics for you. August is the hottest month, with a mean monthly maximum air temperature of 94°F, standard deviation of 3°F. The mean monthly minimum air temperature was 54°F, standard deviation also 3°F. The average of these, plus two standard deviations to account for the 95% extreme condition, is 80°F. The mean annual temperature is 50°F, a good starting point for the ground temperature.

Luckily, USGS has had some gages in the area since 1918. If the stream were ungaged, that means more work for you. But if there are nearby records, you can get an idea of when flows are low and their approximate magnitude. In this case, USGS can estimate the minimum August flow to be about 8.2 cfs. This is not the lowest *daily* flow on record for August, but the minimum *monthly* flow, probably more representative of persistent low flow conditions. You decide to concentrate on the first two weeks in August.

If you are not a fisheries biologist, you must make one more phone call. That call, or a look in a book, will reveal that trout in the area will not live in a stream where maximum daily temperatures exceed 77°F. Using what you have learned and some of the data from the maps in the reference section, you are ready to fire up SSTEMP. Let's look at the screen after you have entered some of your data:

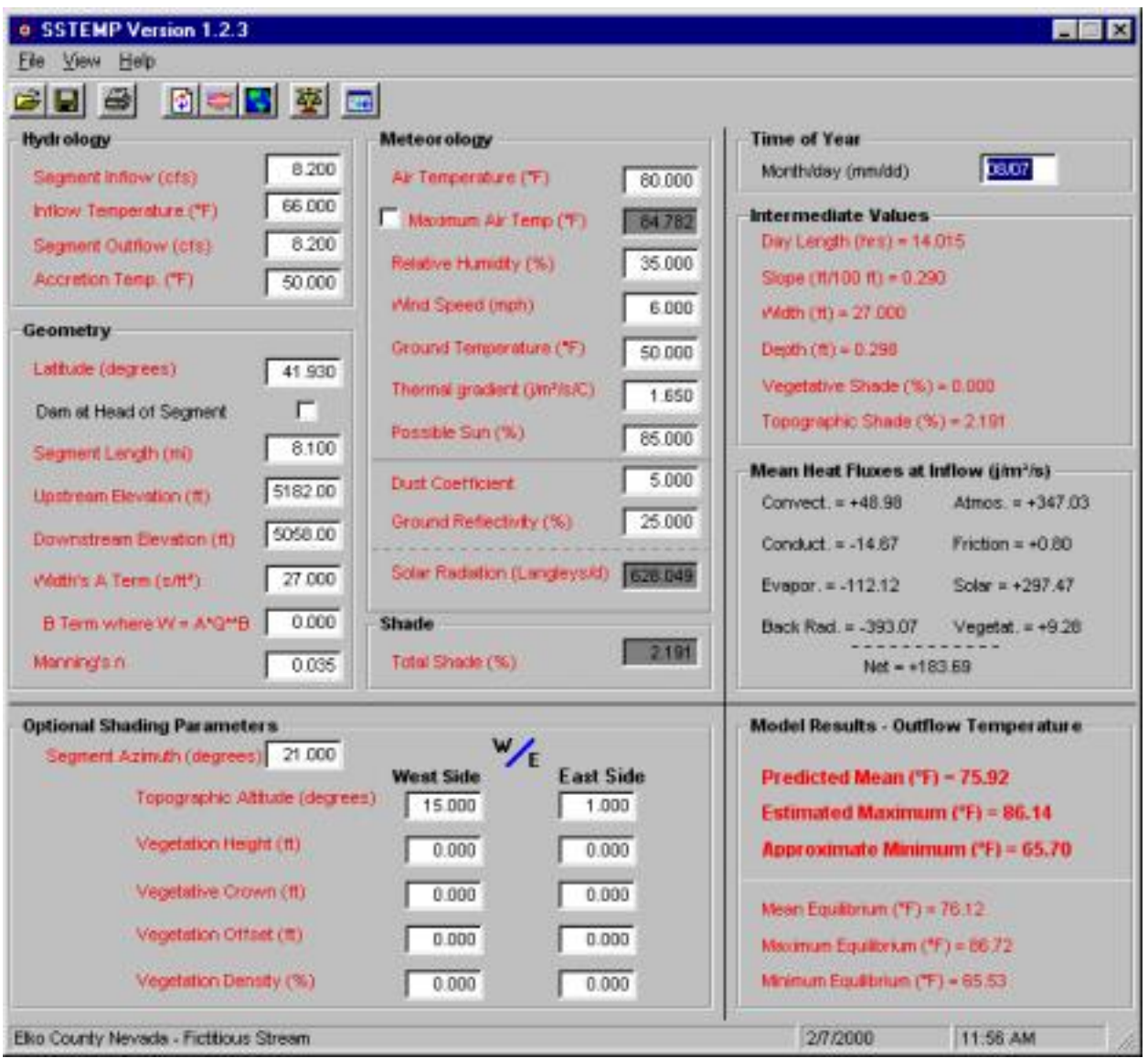

The SSTEMP output tells you that there are about 626 Langleys per day entering the unshaded water, and that daylight lasts about 14 hours. The total shade only amounts to about 2%. Note that under these conditions, daily maximum water temperatures exceed 86 F, though just barely, totally unacceptable in the downstream reaches of this stream.

Next you must estimate the potential improvements resulting from a revised grazing plan. Calls to your hydrologist result in estimates of a new stream width – 11 feet. Your own experience tells you that you can expect about 60% of the stream bank to be vegetated with willows or alders that screen about 85% of the sunlight  $(.6*.85=.51$ , or 51% total density) for a "virgin" stream in this area. You also estimate their height, etc., and that the increased streambank vegetation and meanders will somewhat retard the flow of water. The resulting shade for the restored condition is:

Thus, the shade has been increased from 2% to 38%. What about temperature for the restored condition? It looks like this:

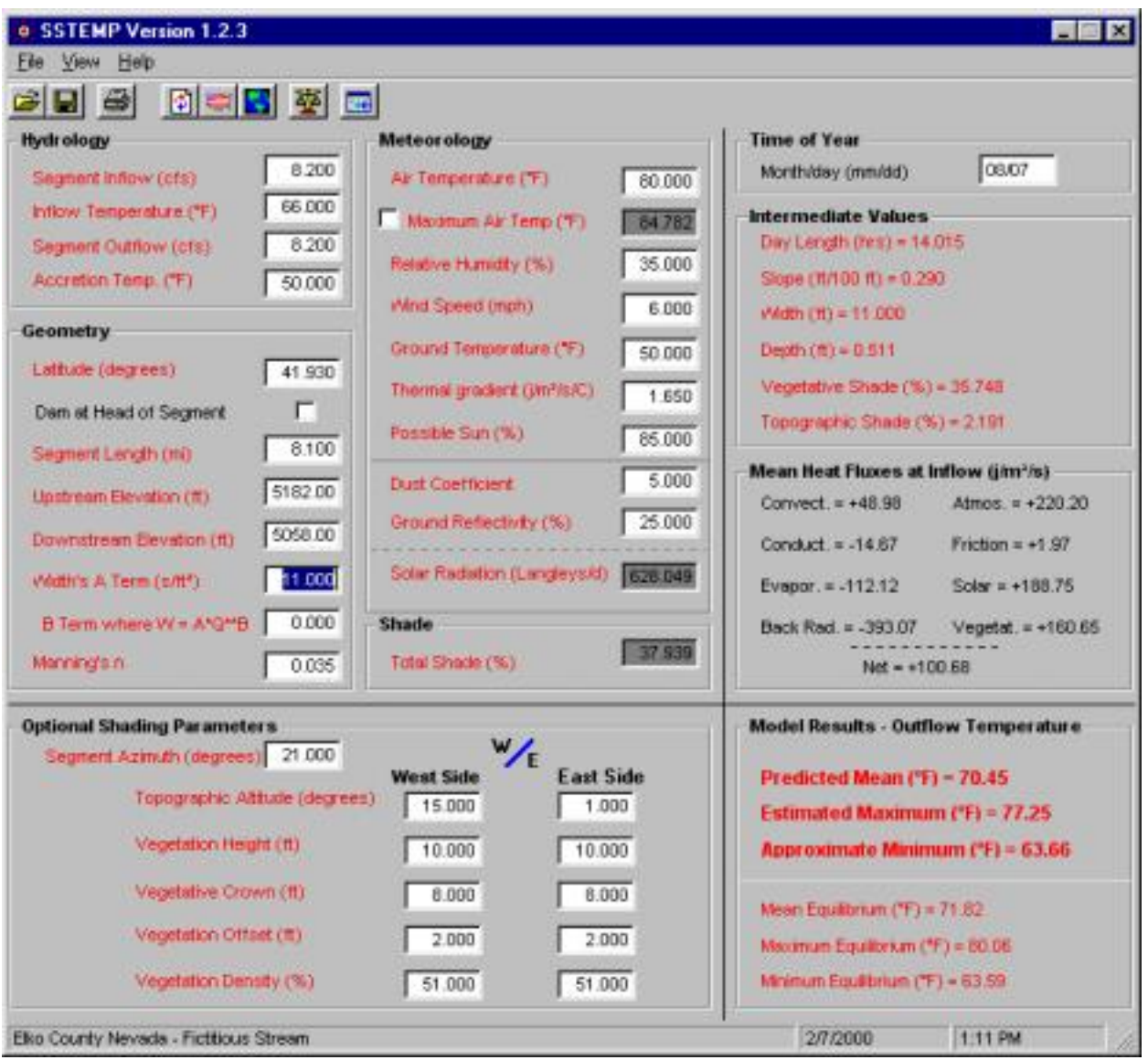

The result of decreasing the width and increasing the shade and Manning's n has been to lower the maximum daily temperature to just below the 77°F threshold. In fact, it is so close that given an uncertainty of roughly 2°F for this kind of scoping analysis, you must expect that not all of the stream will be thermally protected all of the time. Removing uncertainty, if necessary, will cost you in terms of more detailed data collection. But you can be assured that the temperature conditions can be greatly improved.

That's how it works.

#### **EXERCISE 5.3**

1. You have been put in charge of developing a "trophy" trout fishery just below Flaming Desire dam outside of Grand Junction, Colorado. Using data from Grand Junction's Local Climatological Data (LCD) and from "Input Data for Solar Systems," (both of which follow) develop a temperature model for the following stream in the month of July:

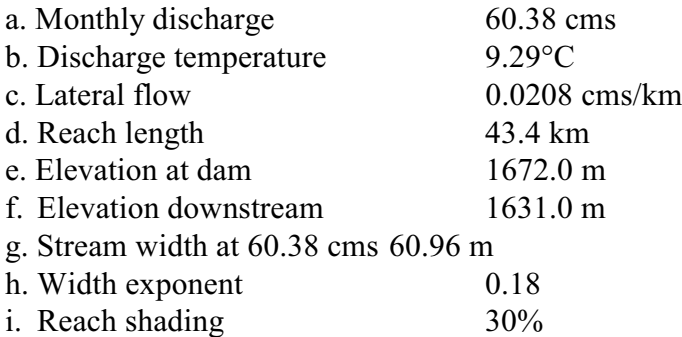

- 2. Determine the sensitivity of your model to changes in each of the variables you consider relevant. In particular, vary the discharge from 30 to 110 cms. Plot mean water temperature versus discharge. (If you get ambitious, you might try the MATRIX option in SSTEMP.) Does it make any difference that there is a dam at the upstream point? Why or why not? Make a table showing how changes in input values effect temperature (maximum and average). Are the sensitivities you have found "situation dependent?"
- 3. These trophy trout have been shown to achieve optimum growth when the average daily maximum temperatures range from 11 to 18°C. What extreme conditions might arise in this area to push the water temperature out of the desired range? What management actions could be taken to keep temperatures in the optimum range under these extreme conditions? Under "average" conditions, how far downstream can the fishery be maintained?
- 4. Suppose you had a simple two-branched stream network. Can you think how you could use this microcomputer model to handle it?
- 5. Which items must be varied in tandem to maintain an accurate representation of your system?
- 6. What are the limitations and weaknesses of this version of the temperature model?

Local Climatological Data page 1

# **Local Climatological Data** Annual Summary With Comparative Data 1982 GRAND JUNCTION, COLORADO

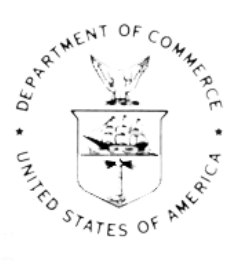

#### Narrative Climatological Summary

Located in a large mountain valley, the junction of the Colorado and Gunnison rivers, on the west slope of the Rockies, Grand Junction has a climate marked by the wide seasonal range usual to interior localities at this latitude. Thanks, however, to the protective topography of the vicinity, sudden and severe weather changes are very infrequent. Elevation of the valley floor ranges from 4,400 to 4,800 feet above sea level, with mountains on all sides at distances of from 10 to 60 miles, reaching heights of 9,000 to over 12,000 feet.

This mountain valley location, with attendant "valley breezes" provides protection from spring and fall frosts, resulting in a growing season averaging 191 days in the city of Grand Junction. This value varies considerably in the outlying districts, is about the same in the upper valley around Palisade, and 3 to 4 weeks shorter near the river west of<br>Grand Junction, where the "valley breeze" is less effective. Farming areas located on mesas also enjoy longer frost-free seasons than adjacent lower lying ground where cool air tends to collect at night; this effect is more noticeable in the west, or lower portion of the valley. The growing season is sufficiently long to permit growth commercially of almost all fruits except citrus varieties. Summer grazing of cattle and sheep on nearby mountain ranges is extensive; foundation herds are wintered in the valley and there is some winter feeding of fat cattle and sheep.

The interior, continental location, ringed by mountains on all sides, results in quite low precipitation in all seasons. Consequently, agriculture is dependent on irrigation, for which an adequate supply of water has been available from mountain snows and rains. Summer rains occur chiefly as scattered light showers from thunderstorms which develop over nearby mountains. Winter snows are fairly frequent, but mostly light and quickly melt off. Even the infrequent snows of from 4 to 8 inches, which are heavy for this locality, seldom remain on the ground for prolonged periods. Blizzard conditions in the valley are extremely rare.

Temperatures at Grand Junction have ranged from  $105^{\circ}$  to  $-23^{\circ}$ , but readings of  $100^{\circ}$  or higher are infrequent, and about one-third of the winters have no readings below zero. Summer days with maximum temperatures in the middle and low 90's and minima in the low 60's are common. Relative humidity is very low during the summer, with values close to such other dry localities as the southern parts of New Mexico and Arizona. Spells of cold winter weather are sometimes prolonged due to cold air becoming trapped in the valley. Winds are usually very light during the coldest weather. Changes in winter are generally gradual, and abrupt changes are much less frequent than in eastern Colorado. "Cold Waves" are rare. Sunny days predominate in all seasons.

Flying weather conditions are generally favorable for operation of light airplanes, with visibilities of 20 miles or more and ceilings of 5,000 feet or higher prevailing approximately 95 percent of the time. Gusty surface winds are rather frequent in the spring and early summer. The prevailing wind is from the east-southeast due to the "valley breeze effects, but the strongest winds are usually from the south and southwest, and are associated with thunderstorms or with pre-frontal weather.

**NOA** NATIONAL OCEANIC ADD NATIONAL ENVIRONMENTAL SATELLITE, / NATIONAL CLIMATIC DATA CENTER DATA, AND INFORMATION SERVICE ASHEVILLE, N.C.

#### LCD page 2

## Meteorological Data For The Current Year

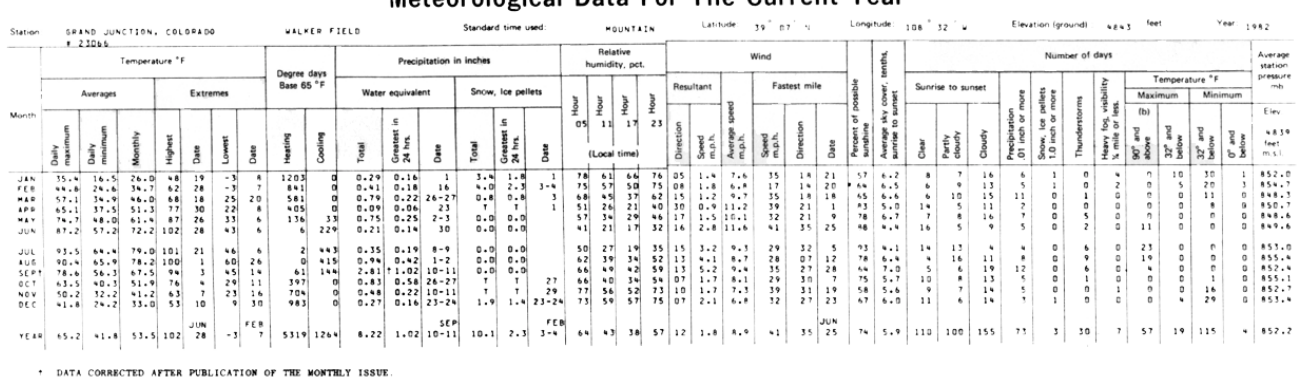

45

#### Normals, Means, And Extremes

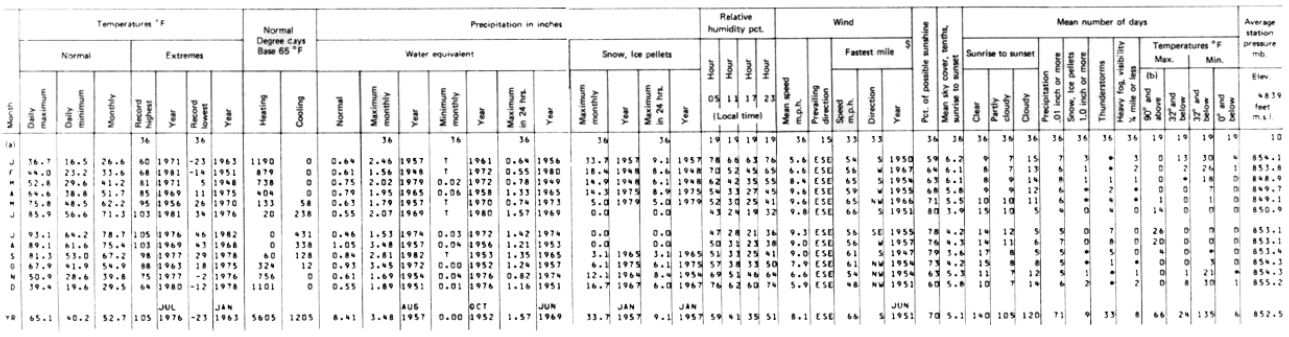

Means and extremes above are from existing and comparable exposures. Annual extremes have been exceeded at other sites in the<br>locality as follows: Maximum monthly precipitation 3.78 in September 1896; maximum precipitation

(a) Length of record, years, through the **HODPALS - Ba**sed on record for the 1941–1970 period.<br>Current year unless otherwise noted, **DATE OF AN EXTRENE - The most recomt in cases of multiple**<br>Dated on Jamuary data.<br>(b) 70

\$ Through 1979.

# **IF 312 Supplement to Exercise 5.3**

Normally this page contains year-by-year temperature, precipitation, snowfall, and other data. However, the Local Climatological Data 1982 Annual Summary you have in your notebook for Grand Junction, Colorado, starting on page 52 is very difficult to read due to repeated photocopying. I have included here excerpts that you may find useful in Exercise 5.3.

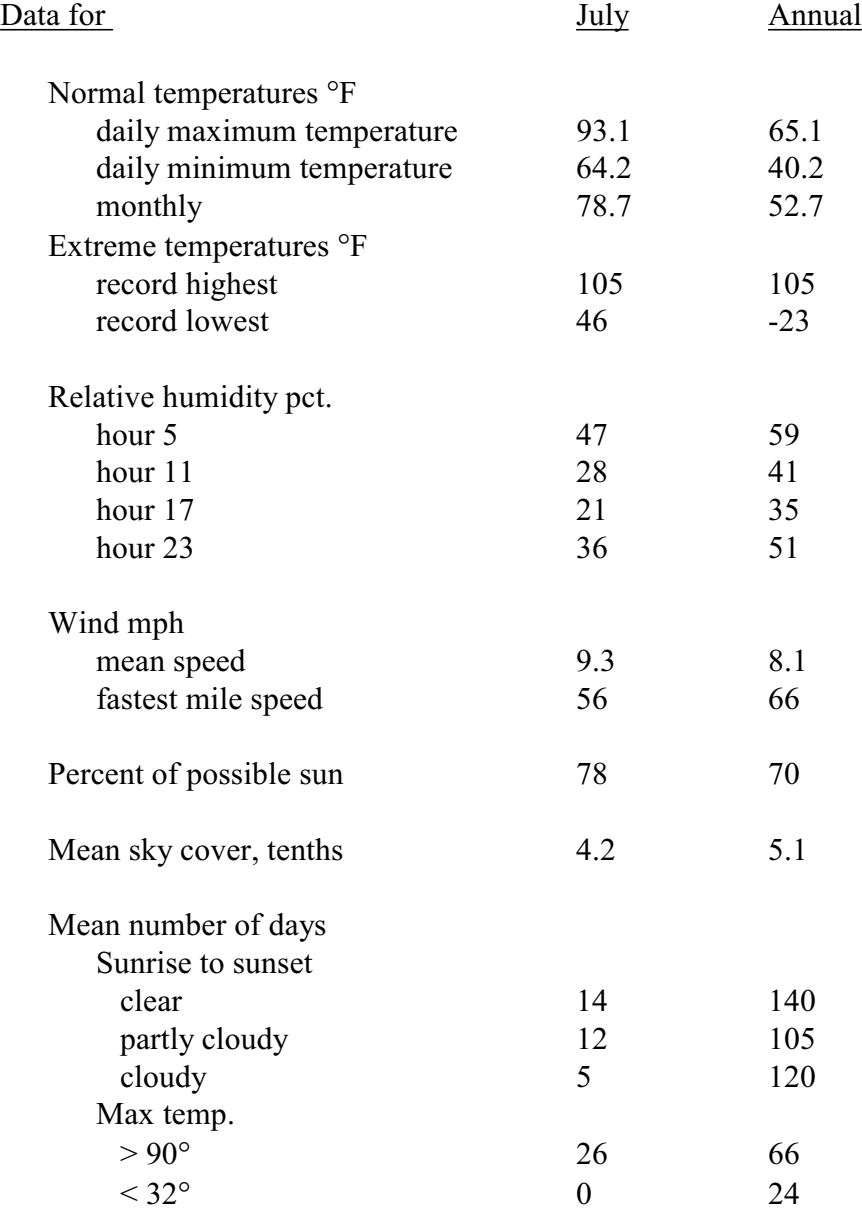

#### STATION LOCATION

GRAND JUNCTION, COLO.

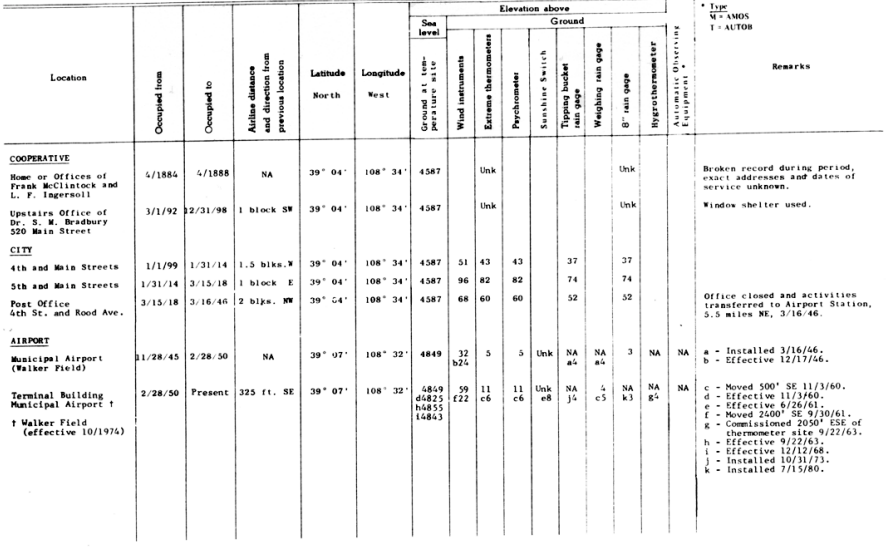

SUBSCRIPTION:<br>Price and ordering information available through: National Climatic Data Center, Federal Building, Asheville, North Carolina 28801, ATTN: Publications. Price and ordering information available through: national climate our checky venter and interest on and is complied from received at the<br>I certify that this is an official publication of the Mational Ceranic and Atmosphe

LCD page 4

 $\frac{1}{4}$ 

4 8

Figure 5.1. Network of stations for which ground level solar radiation is available in Cinquemani et al., 1978.

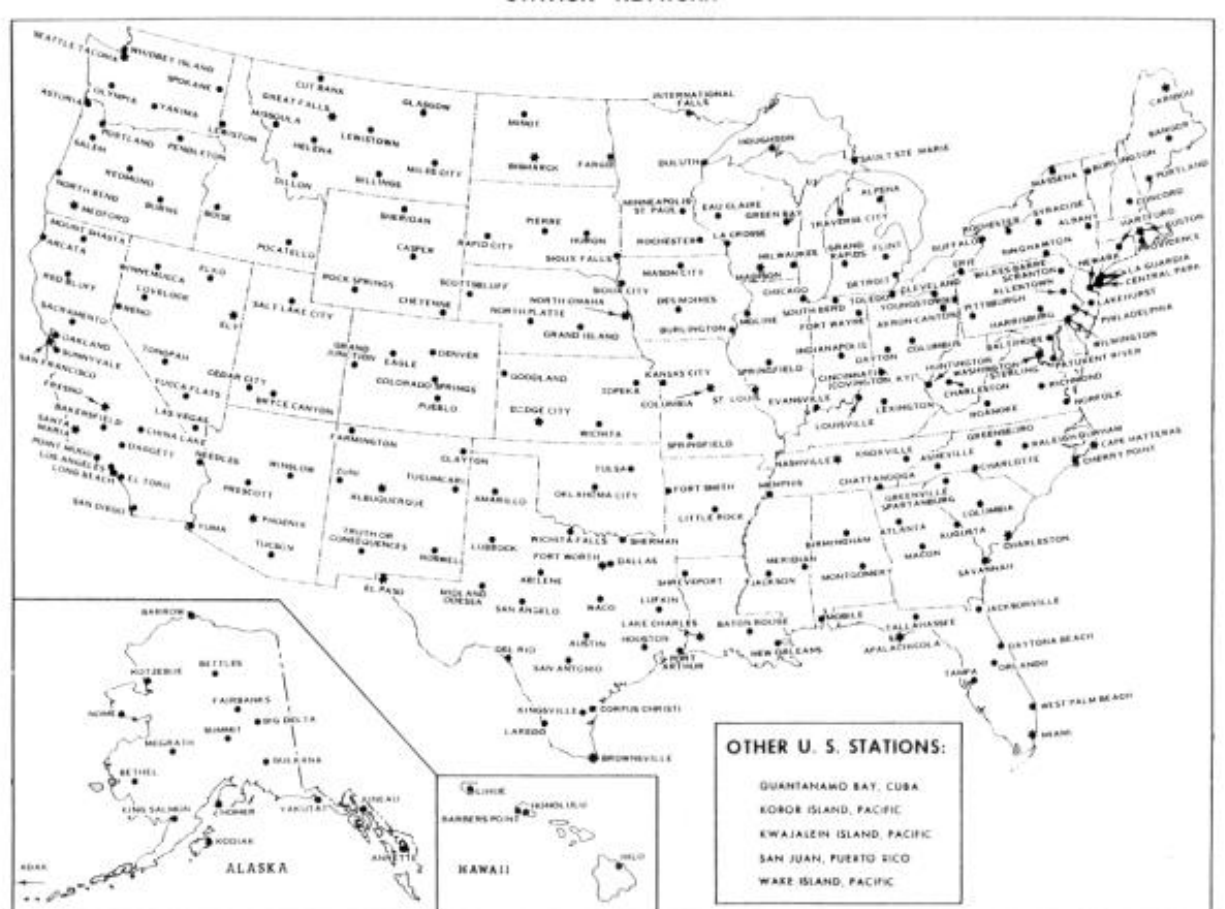

STATION NETWORK

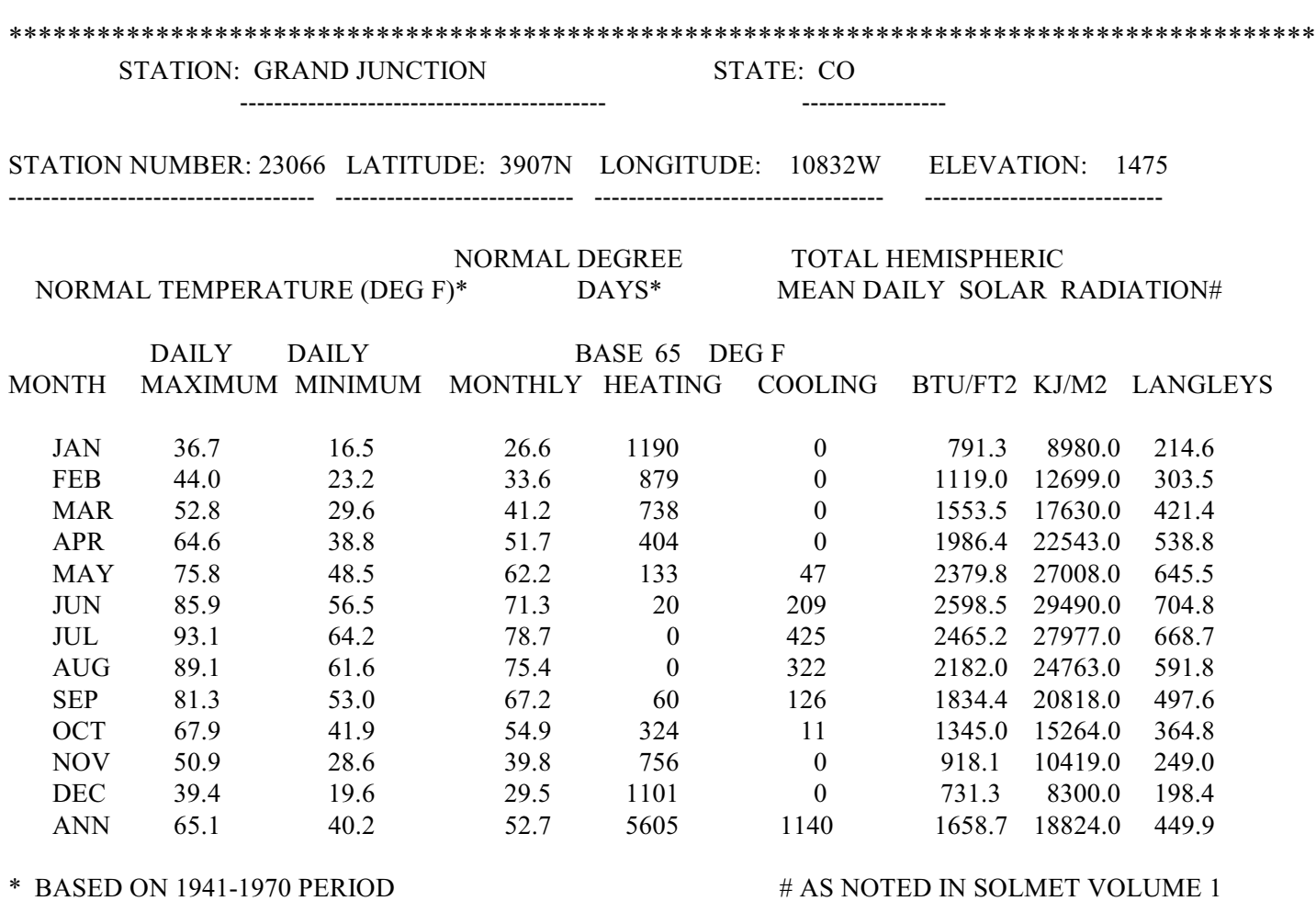

\*\*\*\*\*\*\*\*\*\*\*\*\*\*\*\*\*\*\*\*\*\*\*\*\*\*\*\*\*\*\*\*\*\*\*\*\*\*\*\*\*\*\*\*\*\*\*\*\*\*\*\*\*\*\*\*\*\*\*\*\*\*\*\*\*\*\*\*\*\*\*\*\*\*\*\*\*\*\*\*\*\*\*\*\*\*\*\*\*\*\*\*

Table 5.1. Extract from Input Data for Solar Systems (Cinquemani et al. 1978).

## **EXERCISE 5.4**

- 1. Look over your map for any other telltale signs related to temperature-related stuff: springs and seeps, wells, levees, gravel deposits, disappearing streams, canals, and gaging stations. Select a stream reach with some relief off of your group's topographic map or your own if self-study.
- 2. Determine and enter the necessary topographic input values for SSTEMP as best as possible from the map. Invent any values you must have in addition to those from the map.
- 3. Test the model's sensitivity to changes in the variables.
- 4. Is there a latitude for your set of variables above which there is no sunrise?
- 5. What difference does stream width make? Which factors, topographic or vegetative or both, interact with stream width?
- 6. Test whether the mid-point of a monthly time period adequately characterizes the average of many daily snapshots.
- 7. What do you think are the limitations of SSTEMP? What are its strengths?
- 8. As time and interest permits, try the Gray Card and light meter method of calculating vegetative shading. Also try out a clinometer.
- 9. What phrase best characterizes what shade actually is?
	- a. Average percent of stream reach's surface area continuously in shadow during the day.
	- b. Average percent of time stream reach's total surface area is in shadow during the day.
	- c. Percent of total solar radiation intercepted from reaching the water's surface during the day.
	- d. All of the above.

## **EXERCISE 5.5**

- 1. Select a spot on your map and try the solar radiation prediction portion of SSTEMP.
- 2. Look in IP #16, pages II-13 and II-14, or IP #13 for representative dust and reflectivity coefficients.
- 3. Compare your results with those from the USDA maps in the reference section.
- 4. Test for model sensitivity to the input values.
- 5. What are the strengths and weaknesses of this portion of the program?

#### **ANSWERS TO EXERCISE 5.3**

- 1. To solve this problem, you will need to calculate many more parameters:
	- a. Lateral Temperature -- from the LCD we can find that the average annual air temperature is 52.7°F. We will assume that the lateral flow is the same temperature.
	- b. Segment Outflow -- add the accretion to the inflow, as  $(.0208 * 43.4) + 60.38 = 61.283$
	- c. Manning's n -- assume 0.035. Additional fieldwork would be required to determine this any better.
	- d. Width's A Term -- for the equation  $w = aQ^b$ , substitute known values. Thus, we have 60.96 =  $a \approx 60.38^{0.18}$ : therefore  $a = 29.14$ .
	- e. Thermal Gradient -- use 1.65.
	- f. Air Temperature -- from the LCD we can see that the average mean daily temperature for July is 78.7 EF and the average maximum is 93.1°F.
	- g. Relative Humidity -- from the LCD, you find that the four daily readings 47, 28, 21, and 36%. Average these figures and express them as a percent, 33%, for the answer.
	- h. Wind Speed -- from the LCD, calculate that the average wind speed for July is 9.3 mph.
	- i. Percent Possible Sun -- again from the LCD, merely express the 78%.
	- j. Solar Radiation -- from the Input Data for the Solar Systems, find Grand Junction's July figure of 27977 KJ/M<sup>2</sup>. Multiply by 0.011574 to get the proper units. Finally factor in the water penetration of 93% to get 301.139 J/M<sup>2</sup>/S/C.
	- k. Upstream Dam yes.

You should get answers that look like:

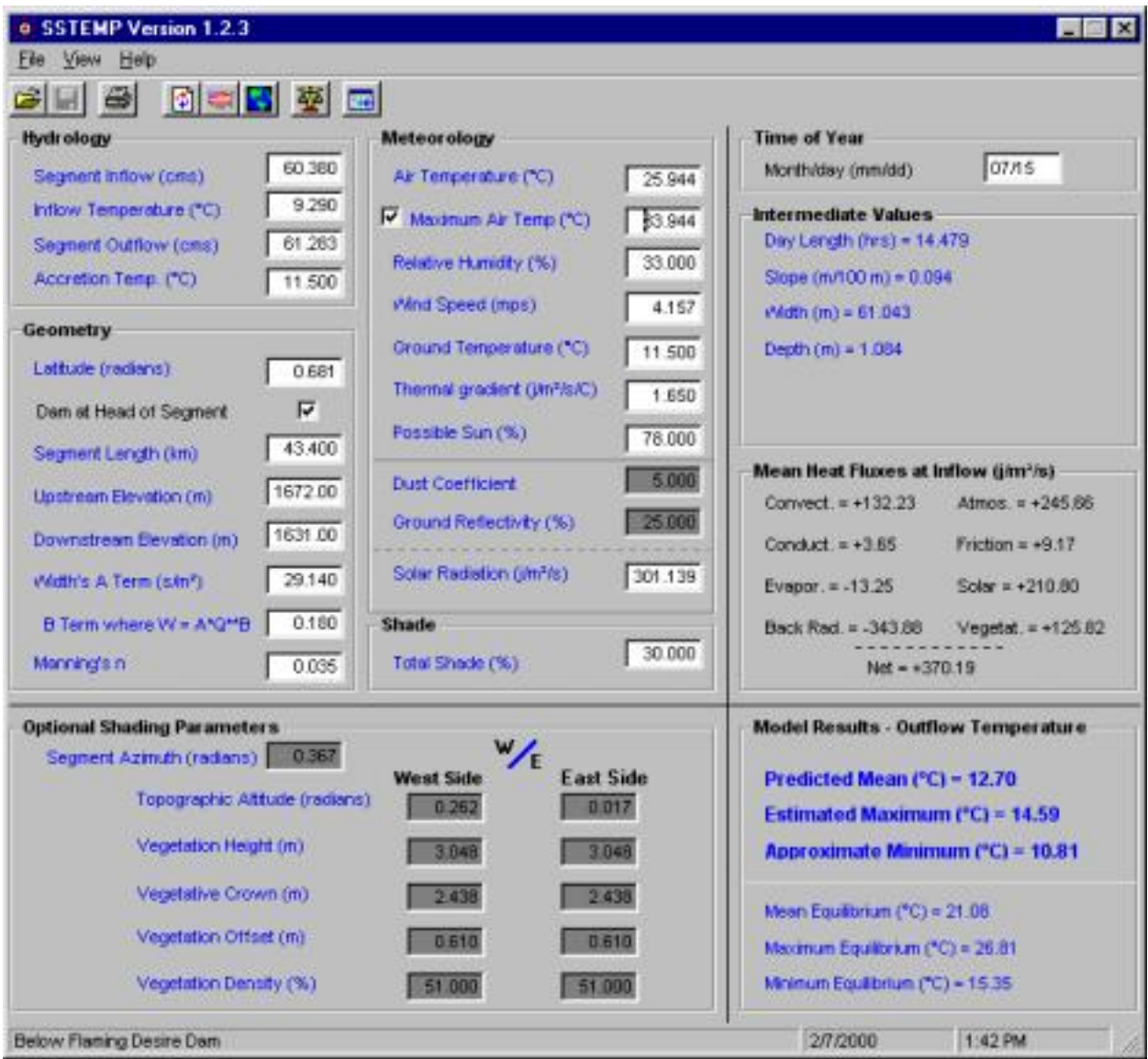

#### 2.

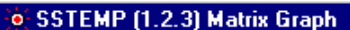

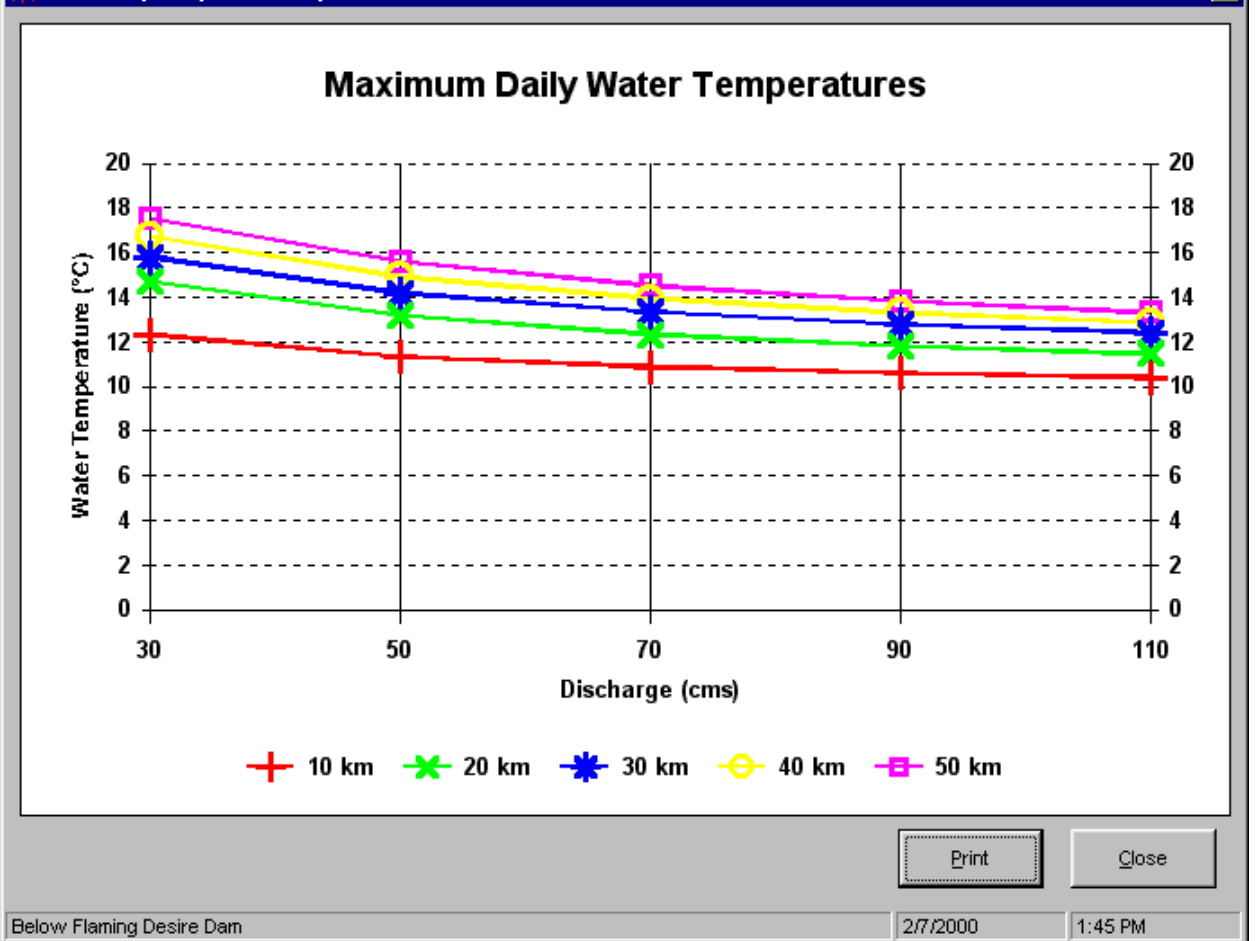

 $\overline{\mathbf{x}}$ 

3. Many things can happen separately or in combination to disrupt your fishery. For example, if the flow were cut to a paltry 16 cms, or if the discharge temperature reached 16°C or if the air temperature were a torrid 39°C, your maximum of 18° would be exceeded. Similarly, there would be low temperature problems if the flow were increased, etc.

The fishery could be maintained for a remarkable 140 kilometers, but would the "average" stream geometry and meteorology conditions remain the same?

- 4. A simple mixing may be performed by using the mixing equation II (118) on page II-55 of the Information Paper 16.
- 5. a. Discharge and width
	- b. Length and elevation
	- c. Cloud cover and radiation
	- d. Daylight and radiation
	- e. Manning's n and discharge

f. Maybe others too

#### ANSWERS TO EXERCISE 5.4

- 5. Should be the Arctic Circle, latitude about 67°.
- 6. Width only matters for vegetative shade. Topographic shading is insensitive to changes in width -- try it. In contrast, shading is sensitive to the width of the stream and the offset of vegetation from it.
- 7. Should get about the same answers.
- 8. Limitations: (1) English only; (2) non-dynamic width. Strengths: (1) Simplicity; (2) ease of learning.
- 10. Though "All of the above" may be correct for some streams, answer C is probably the best choice in the context of the temperature models as it more accurately reflects what is going on in the program.

#### ANSWERS TO EXERCISE 5.5

5. See answer 8, above.

#### **RULES OF THUMB**

"There is nothing new under the sun, but there are lots of old things we don't know." - Ambrose Bierce

One hundred years ago 50 to 55 degrees was considered a good house temperature. Fireplaces provided the heat in those days. When stoves came into use, about 90 years ago, the temperature rose to 62 degrees. With the increasing use of furnaces, some 50 years ago, a heat of 72 degrees was quite usual. Today a temperature of 70 degrees is considered standard.

#### **RESOURCES FOR FURTHER LEARNING**

Should you get interested in learning more about these methods and programs, you may wish to pursue the following literature from which most of the above material was derived:

## **Bartholow, J. M. 1989. Applied stream temperature analysis: Field and analytic methods. Instream Flow Information Paper 13. Aquatic Systems Branch. Biological Report 89(17). 139 pp.**

- Cinquemani, V., J. R. Owenby, and R. G. Baldwin. 1978. Input data for solar systems. U.S. Department of Energy. Environmental Resources and Assessment Branch. 192 pp.
- Leopold, L. B., M. G. Wolman, and J. P. Miller. 1964. Fluvial processes in geomorphology. W.H. Freeman & Company. 522 pp.
- National Oceanic and Atmospheric Administration, Department of Commerce, National Climatic Data Center, Federal Building, Asheville, N.C. 28801 (source of LCD's).
- Platts, W. S. 1990. Managing fisheries and wildlife on rangelands grazed by livestock. Don Chapman and Associates (in conjunction with the Nevada Department of Wildlife). Boise, Id. v.p.
- U.S. Department of Commerce. 1983. Climatic atlas of the United States. National Climatic Data Center. Asheville, N.C. 80 pp.

# **TOPIC #6: FAMILIARITY DOESN'T BREED CONTEMPT**

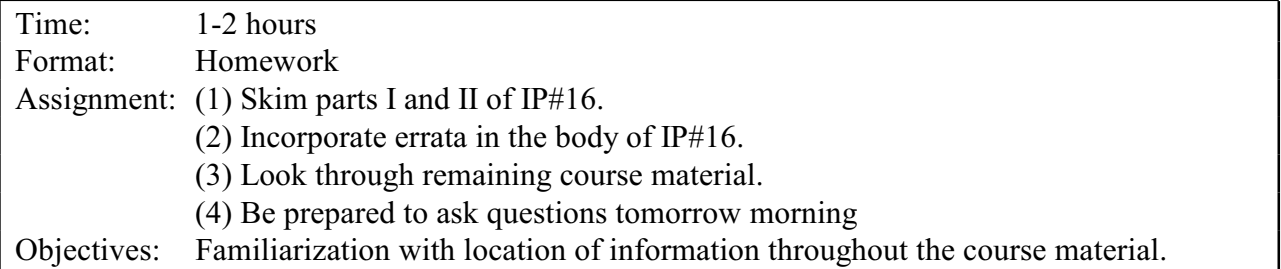

# **TOPIC #7: QUESTIONS FROM DAY 1**

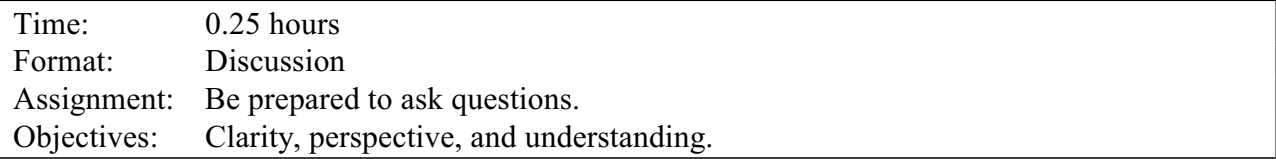

After the first full day, covering Topics 1B5, students typically begin to question several things. Although the question/answer session is meant to be free roaming, it is a good idea to make sure that there are no outstanding questions on input parameter definitions. Some students begin to feel uncomfortable about the predictive ability of the models; that is, they understand simulating existing conditions but don't quite get the feel for a "what if" analysis. In addition, averaging meteorological values such as shade and solar radiation over a full day (or whatever averaging period) may seem mysterious.

If you are taking the self-study class, take a moment and e-mail any questions to the instructor.

#### **TOPIC #8: LAY OF THE LAND: SPATIAL DESCRIPTION OF STREAM NETWORK LAYOUT**

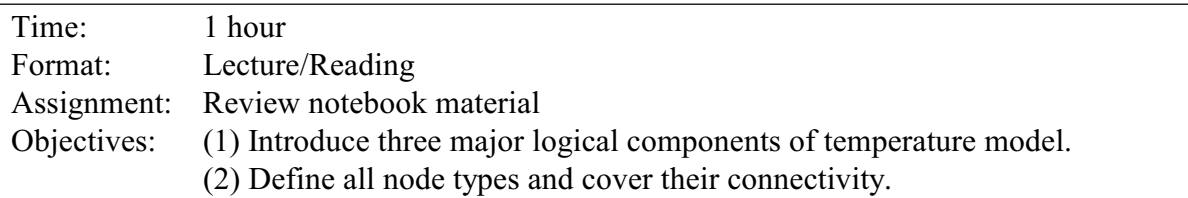

**NOTE**: The following is a modified arrangement of the text originally appearing in Information Paper #16, pages III-63 to III-94. Corrections and supplements have been made where appropriate.

#### Organization of SNTEMP Data

*General data requirements*. The data required by the SNTEMP model includes job control information, six other required input data sets, and an optional seventh data set. The input data sets are: (1) stream geometry data; (2) time period information; (3) meteorology information; (4) study node information; (5) hydrology node information; (6) hydrology data at the hydrology nodes; and (7) shade data (optional). A node is a system descriptor point that defines what process is to be simulated at that location within the network.

The **stream geometry data** consist of a *network definition* of the stream system (mainstem and tributaries), including site *location* (distance upstream from some arbitrary downstream site), and the stream geometry, including *latitude, elevation, Manning's n or travel time* values, *stream width, shading data, ground temperature*, and *streambed thermal gradient*. The **time period data** include *time step* information, *dust and ground reflectivity* parameters, and *calibration factors* by time period for air temperature and wind speed. The required **meteorological data** are *air temperature, wind speed, relative humidity*, and *percent possible sunshine*. *Observed solar radiation* at ground level is optional. Many items have default values built in or assumed, i.e., if you don't specify them yourself.

**Study node** information includes site location information for points where *output* predictions are desired and not otherwise available. **Hydrology node** information includes site location information for points in the system where hydrology data are required. Hydrology information at the hydrology nodes includes *discharge, stream temperature* for certain node types, *lateral inflow temperature*, and *upstream discharge* at any internal (flow-through) reservoirs in the system.

**Shade data** are required if the stream shade model is to be used to calculate riparian and topographic shading of the stream. Shade data include *site latitude, site azimuth* (orientation), *stream width*, and the vegetative parameters, *vegetation height*, *crown measurement, vegetation offset*, and *vegetation density*.

In addition to these data sets, there is a master **job control** data set that defines the temporal extent of the job to be run and desired output produced.

#### Defining Your Network

- 1. Begin with the end in mind. As best as you can, have a clear statement of the biological problem(s) and objective(s). This will help make every later decision more clear.
- 2. Tentatively identify study area
	- a. Identify sections of stream with biological importance.
	- b. Add stream sections/features necessary for full range of management control.
- 3. Begin consideration of temporal periods of interest
	- a. Is there a critical week/day in a season?
	- b. What seasons are important?
	- c. What kind of time step is necessary? We will cover how these questions impact the study area (length of stream) in a later topic.
- 4. Sketch your network layout to incorporate target sections of stream and include other nodes that may be necessary. Then define the **Skeleton Network.** The stream system network is defined by the proper ordering of node types. Initially, a stream system **skeleton** (bare bones) network is defined by the following nodes:
	- (1) **H** (Headwater) The upstream boundary of the mainstem and each tributary. Usually at a gage or a "zero flow" headwater, i.e., a point of essentially no flow.
	- (2) **S** (Structure) A point (reservoir) at a headwater or within the stream network that may have a discontinuity in discharge and will have a release temperature controlled or defined by the user. There are two kinds of structures: "headwater" and internal. Headwater, as the name implies, forms an upstream boundary condition, while an internal structure is a flow-through reservoir.
	- (3) **B** (Branch) The point on the mainstem immediately upstream of a tributary confluence.
	- (4) **T** (Terminal) The last point of a tributary before joining with a mainstem.
	- (5) **J** (Junction) The point on the mainstem just below a tributary confluence. Note that mixing is straightforward:

$$
T_J = [(Q_B * T_B) + (Q_T * T_T)] / Q_J
$$

Where the subscript **J** is junction, **B** is branch, and **T** is terminal, and the large T and Q are temperature and flow respectfully. Note that the equation may be rearranged to solve for whatever is the missing element, often quite usefully.

(6) **E** (End) - The network end point; i.e., the node farthest downstream.

The skeleton network is the *minimum* number of nodes needed to define the network and is assembled once at the beginning of a particular study. The system may be represented by a schematic diagram that identifies the locations of these nodes in relation to one another with stream distances increasing upstream from a common point. The mainstem and tributary headwaters are generally chosen to coincide with locations having historical flow and temperature data or are the actual headwater sources near a point of zero discharge.

The following steps can be used to define the skeleton network:

- 1. Draw a schematic diagram of the network.
- 2. Select a system endpoint (**E** node, usually with a distance of 0.0).
- 3. Select the network's mainstem (usually the true mainstem) and start at the top.

4. Proceed downstream on the current mainstem (or tributary) until a structure (reservoir) or tributary is encountered.

If a structure is encountered, insert a node point with an **S** node type.

If a tributary is encountered, then,

- (a) Insert a **B** node on the current mainstem (or tributary) with the same distance as the tributary confluence.
- (b) Insert a starting **H** or **S** node for the tributary.
- (c) Repeat step 4 above until the end of the tributary.
- (d) At the end of the tributary, insert a **T** node.
- (e) Insert a **J** node for the previous mainstem or tributary and proceed downstream.
- (f) Repeat this procedure until the system endpoint (**E** node) is reached.

At this point, you will have defined the skeleton network, looking something like the major black dots in Figure 8.1.

*Next put flesh on the skeleton network*. Once a common skeleton network is defined, additional node types may be added to locate points where additional hydrology, stream geometry, and output request information is available or necessary.

Additional **hydrology nodes** that may be included are:

- (7) **Q** (Discharge) A node within the network that is used to redefine the quantity of instream (and therefore lateral) flow.
- (8) **V** (Validation or Verification) A node where the temperature is known and can be compared to predicted temperatures.
- (9) **K** (Calibration) A node where the temperature is known and will be used for updating the water temperature information. It is recommended that **K** nodes not be used except under very special circumstances.
- (10) **D** (Diversion) A node from which water is to be diverted from stream.
- (11) **P** (Point load) A node where a point load discharges into the river at a known temperature.

(12) **R** (Return) - A node where diverted flow returns as a point discharge into the river.

Other reach definitions and output nodes include:

- (13) **C** (Change) The upstream end of a reach with new hydraulic or stream shading properties.
- (14) **O** (Output) A node where output is needed from model.

The model automatically adds **M** (Meteorology) nodes at 300-m elevation intervals if your network has a vertical gap of more than 300 m. This allows for a more precise translation of single set of meteorology data at central weather station to on-stream locations.

Examine Figures 8.1a and 8.1b to see if they make sense in terms of translating "real world" plumbing into a schematic representation.

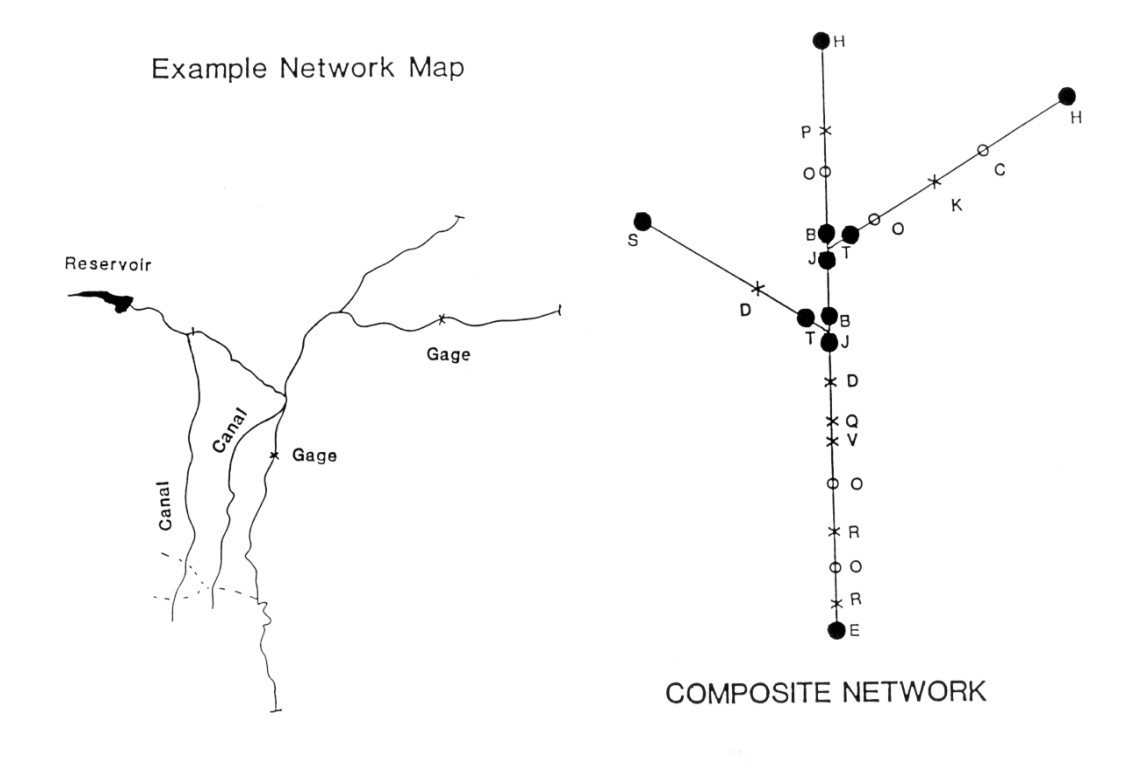

**Figure 8.1. "Real world" map and its schematic representation in SNTEMP's node types. Black dots represent the skeleton nodes, X-marks are hydrology nodes, and O-marks are O and C nodes.**

#### **RULES OF THUMB**

"It is better to know nothing than to know what ain't so." – Josh Billings

Remember the above when thinking about SNTEMP's defaults. They work pretty well most of the time. You can do better, but don't put in bad stuff.

Strange but true, typical applications of SNTEMP usually have about 30 nodes, almost regardless of the spatial extent of the network. Don't let this determine what you do, but just keep it in mind.

#### **SUGGESTED READINGS FOR TOPIC 8**

#### **Information Paper #16**

Dinan, K. F. 1992. Application of the Stream Network Temperature Model (SNTEMP) to the central Platte River. Professional paper, Department of Fish and Wildlife, Colorado State University, Fort Collins, Colorado. 49 pp. plus appendix.

## **REVIEW QUESTIONS FOR TOPIC 8**

- 1. Given what you know about SNTEMP's node types, how would a stream with multiple braided channels be modeled?
- 2. Of all the nodes, **Q**, **V**, and **K** seem to cause the most confusion. Can you explain each of these nodes, why they may be used, and any problems associated with them?

## **ANSWERS TO TOPIC 8**

- 1. SNTEMP cannot directly model braided streams; the model assumes a strict linear but dendritic hierarchy. There is a new option to pass diverted water from a **D** node to another arbitrary hydrology node (without intervening heat flux), but it is sort of a kludgy add-on. One river, the Platte in Nebraska, was modeled (Dinan 1992) with great difficulty by developing empirical relations about how much flow was in each channel at different stages and essentially modeling the channels independently, then merging them "by hand." If you really need to do this type of modeling, the Branched Lagrangian Transport Model (BLTM) model, I think, may do this a lot better. See Topic 32 for more on BLTM.
- 2. Discussion.

#### **TOPIC #9: HOW TIME FLIES: TEMPORAL DESCRIPTION OF STREAM TEMPERATURE MODEL**

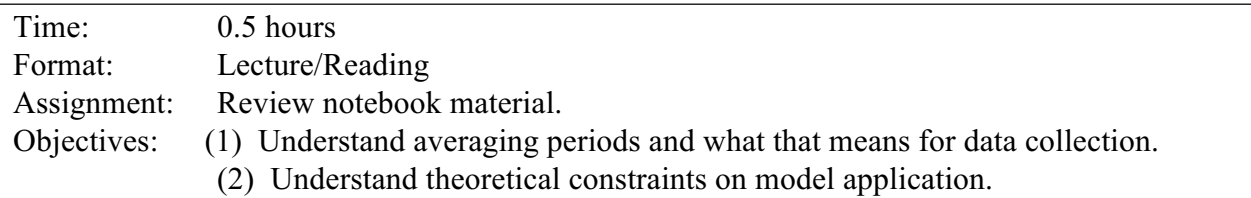

#### SNTEMP's Time Step

Hydraulic engineers classify flow problems as **steady state** or **dynamic**. Steady flow means that stream flow is essentially unchanging over a specified time interval at a given location. In contrast, dynamic flow you might imagine is not steady -- it changes over time. For our purposes, dynamic flow is principally hydropeaking, where flows may vary greatly within a single day, or perhaps within an hour. Obviously, there is a large spectrum of dynamic flow, all the way from extreme hydropeaking to moderated ramping hydropeaking, to daily irrigation withdrawals, to daily snowmelt, to daily evapotranspiration variations. Any can be large or small with respect to the "base" flow or "minimum" flow, and with respect to the period over which changes occur. Unfortunately, there is no hard-and-fast rule for distinguishing steady from dynamic flow; it is always a matter of degree. Flows can be gradually varying in SNTEMP.

For SNTEMP's purposes, the period over which any changes occur will be referred to as the **averaging period**. SNTEMP can support averaging periods from a minimum of one day to 366 days, though typically multi-day periods are either seven days or one month. All processes that happen within that interval are averaged for SNTEMP. In other words, in a weekly time-step, a steady flow representation of a system cannot "see" a two-day duration flood that happened some time within that week. Similarly, a daily time-step model cannot be used to evaluate the effects of a peaking power release.

To up the ante, SNTEMP is referred to as an **average mean daily model**. This means that the model produces estimates (or predictions) for the daily mean water temperatures averaged over the averaging period. Said another way, if the model were a weekly model, the output would represent mean daily water temperatures for an average day within that week. This means that all the inputs to SNTEMP are averaged over the same averaging period, e.g., a day, a week, or a month. Thus, as mentioned above, the 2-day freshet that occurred within a week gets lost in the averaging for flow. Similarly, as far as cloud cover goes, a 24-hour period that is clear all night and cloudy all day looks the same to SNTEMP as a 24-hour period that is cloudy all night and clear all day. This averaging is one source of error in SNTEMP.

Because events and processes are averaged for the averaging period, this implies that SNTEMP is a steady state model. It does not mean that dynamic problems cannot be simulated, but it does mean that the dynamics will be lost, the highs and lows will be averaged out. If your objectives include the analysis of hydropeaking, you must seek a different model.

For SNTEMP, the **travel time** for water from the most upstream node to the most downstream node (**E** node) should be less than the model's averaging period. Since travel time is longest (i.e., velocity is slowest) at low flow, and it is usually imperative to have a good model that well represents the low flow-high temperature conditions, the maximum extent of your study area may need to shrink or the time step lengthen. This is because the heat flux model, being an average model, "looks" at the stream in steady state. For example, if today's mean water temperature in a given reach is partially controlled by what transpired meteorologically speaking yesterday, the model is invalid. Said a different way, all the water in the network must enter and exit within one averaging period.

To get around this limitation, one could develop two or more spatially distinct models with temperature predictions from one model cascading from one to another. This would be a big hassle unless you wrote some automatic procedure to accomplish this feat. Alternately, as mentioned, one lengthens the averaging period to two days, one week, etc. One final tidbit, there is some small bit of evidence that SNTEMP performs best when the travel time through the study area exactly matches the averaging period.

The more you bend any of the above rules, the worse the model can be expected to perform. These words of wisdom are not meant to scare anybody off. The model will likely perform fairly well for a whole variety of less-than-perfect conditions. Just keep your eyes open.

In summary, SNTEMP is a **steady state**, **average mean daily model**. Steady state refers not only to flow, but to all input and output to and from the model. The **travel time** of water through the network should be within a single **averaging period**. The more any of these rules are broken, the poorer the performance of the model.

#### **RULES OF THUMB**

"You could not step twice into the same rivers; for other waters are ever flowing on to you." - Heraclitus

See the Q&A session below.

What's the best method for computing mean daily temperatures? Unless it is all you have, rather than use the daily maximum and minimum, it is best to take all the daily sample values, of whatever interval, and average them. For example, if your instrumentation were set to sample hourly, you would take all 24 values and average them. This applies to all values, be they water or air temperature, or other meteorological variables. Simply taking the (maximumminimum)/24 introduces a seasonal bias, usually less than 1.0°C, but a bias nonetheless.

For air temperature only, a good approximation to the mean daily temperature is  $(7am + 2pm +$ 9pm +9pm)/4. (Sunrise + 2 pm + 9pm)/3 works well too. I am unaware of similar rules of thumb for water temperature.
# **SUGGESTED READINGS FOR TOPIC 9**

The following article sheds some light on the network extent problem and discusses other basin temperature models.

Sullivan, K., J. Tooley, K. Doughty, J. E. Caldwell, and P. Knudsen. 1990. Evaluation of prediction models and characterization of stream temperature regimes in Washington. Timber/Fish/Wildlife Rep. No. TFWBWQ3B90B006. Washington Dept. Nat. Resources, Olympia, Washington. 224 pp.

The following article is an example of how all the steady state rules were broken for an analysis of hydropeaking:

Waddle, T. J. 1988. Water temperature data analysis and simulation for the Salmon River, New York, Summer 1986. Pages 201B211 *in* H. J. Morel-Seytoux and D. G. DeCoursey, editors. Proceedings of the eighth annual AGU front range hydrology days, Water Resources Publication 1988.

# **REVIEW QUESTIONS FOR TOPIC 9**

- 1. Though we haven't covered calibration of SNTEMP, what's your guess: is the model likely to perform better (closer agreement between simulated and field-observed temperature values) for a daily model, weekly model, or monthly model? Why?
- 2. But wait, you say. You've really got to get a handle on what happens during hydropeaking. What if I model the highest flow that occurs during the averaging period and model the lowest flow? Could I then "bracket" the temperatures that are likely to occur? Yes or No?

### **ANSWERS FOR TOPIC 9**

- 1. Averaging removes the extremes. Thus, the longer the averaging period, the greater the likelihood the model and the field measurements will agree closely. The shorter the averaging period, the more the extremes will be present and the more likely the model will miss. Consider the cloudy day versus the cloudy night example mentioned above. Both days look the same to SNTEMP, but have obvious consequences for daily water temperature, especially the maximum. The model will overestimate water temperatures for the cloudy day and will under estimate for the cloudy night. But including them both in a single averaging period will smooth the wrinkles.
- 2. Yes. This is possible, but one cannot say for sure that any temperature is any more likely than another within the range so derived.

## **TOPIC #10: MOVE IT: TRANSPORT OF WATER AND HEAT WITHIN THE STREAM TEMPERATURE MODEL**

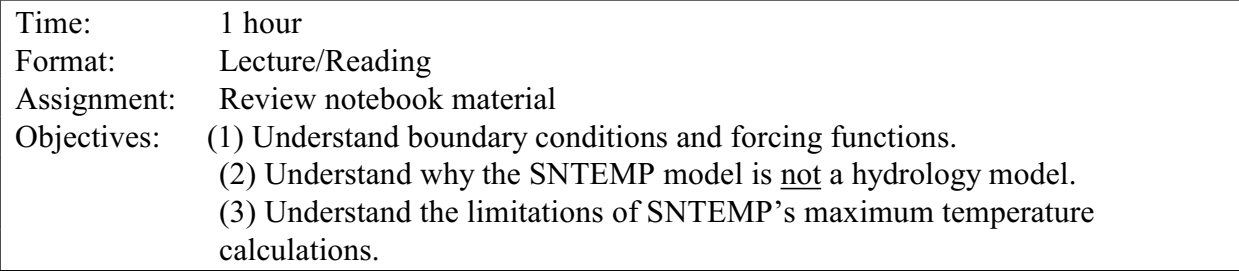

- 1. Heat is transported by flow, so it is important to get the flows right or you will not get the temperatures right.
	- a. Water moves downstream between hydrology nodes, **H, B, T, S, J, Q, K, V**, and **E**.
	- b. Thermal mixing takes place at **J**, **R**, **P** nodes.
	- c. Lateral inflow, computed as simple flow differences between upstream and downstream hydrology nodes, is continuously mixed with the stream.
	- d. All flow values for nodes are supplied from outside the model for all hydrology nodes:
		- 1. Stream flow data must be supplied for **H**, **B**, **S**, **T**, **Q**, **K**, **V**, and **J** nodes. One exception is the "zero flow headwater" for which one assumes zero flow and no perceptible water temperature, letting normal heat flux processes operate from that point downstream.
		- 2. Diversion (**D**) and Return (**R**) flow discharges are not connected in the model. That is, no heat flux occurs between **D** and **R** nodes; in fact, the model knows nothing about connections, with one exception described later.
		- 3. Internal **S** nodes (not headwater **S** nodes) must have both inflow and outflow specified.
		- 4. All flows supplied are assumed to be correct. If they are not, improper mixing leads to bad temperature predictions because the *heat* is not maintained correctly.
- 2. Water temperature values must be supplied at:
	- a. Non-zero flow headwaters (**H** & **S** Nodes)
	- b. **P**, **V**, **K** nodes
	- c. **R** or a blank value will *default* to equilibrium temperature.
	- d. **S** release temperature must be supplied as model essentially starts over at a structure. There is, however, an option to compute an equilibrium release temperature.
	- e. **NOTE** that **J** nodes do not need temperature data as the model mixes from upstream **T** and **B** nodes.
- 3. Data Sources
	- a. *Flow*
		- 1. USGS and other agency gage records can be used for **H**, **S**, **Q**, **K**, **V**, **B**, **T**, **E** node flows; also see HYDRODATA and EARTHINFO.
		- 2. **D**iversions, **R**eturn flows, **P**oint sources, etc., from water users, state engineer, or model estimates.
		- 3. There are usually not enough gages to define flows at all nodes in a network so known flows must be distributed to the other nodes using a replicable process; choices are:
			- a. Write a separate distribution model as in IP#16. One could use a drainage area ratio technique, or perform a linear distribution, or some combination. Consult a hydrologist;
			- b. Use an existing routing hydrology model that has been calibrated for the basin, e.g., the Stanford Watershed Model (SWM);
			- c. Perform similar routing hand calculations for small studies.
	- b. *Temperature*
		- 1. USGS and other agency gage records, hatchery records, municipal intakes, etc., for **H**, **S**, **Q**, **K**, **V**, **B**, **T**, **E**, **C** nodes; also see HYDRODATA and EARTHINFO.
		- 2. **P** nodes from water user or discharger.
		- 3. **R** nodes must usually be based on assumptions unless gaged.

#### 4. Maximum Temperatures

Both the SSTEMP and SNTEMP models suffer from the disadvantage of less than perfect maximum temperature predictions. SNTEMP was developed to predict mean daily temperatures; the entire mathematical basis was simplified for this purpose. Maximum daily temperature estimation was perhaps something of an afterthought and suffers from the following problems:

- a. The calculations are empirical, not theoretical. It is a matter of coaxing an instantaneous maximum temperature out of a daily average model. Theurer et al. (1984, pages II-30 to II-32), derive a way to estimate average afternoon air temperature, the major component of estimating maximum daily water temperature. Regression coefficients were determined for **normal** meteorological conditions at 16 selected weather stations around the country. (Normal has a specific meaning in this context. It is the arithmetic mean of a historical data set, usually represented by the previous 30-year period.) Table II-3 (in Theurer et al. 1984) shows the R-values, standard deviations, and probable differences for each of the 16 stations and for all stations combined. Each of these three statistics is noticeably poorer for all stations combined than for most of the individual stations. This means, no surprise, that we are not sampling from the same underlying distribution in creating the coefficients for the whole set. This is evident in the regression coefficients (a0, a1, a2, and a3), which are highly variable, often by an order of magnitude, as well as varying from positive to negative. This can be improved by performing the same regression for your local study area's meteorology. There is a provision to substitute your own coefficients in the job control file. **Note** that SSTEMP has been improved to allow you to supply the maximum daily air temperature.
- b. Updating the regression coefficients, however, is not likely to fully correct the maximum daily water temperature calculations in areas within about six hours travel time from either reservoirs or major tributaries with markedly different mixing temperatures. The reason is that SNTEMP doesn't "know" anything about upstream conditions in predicting maximum temperatures. The program extends the current reach's stream geometry "indefinitely" upstream to simulate the conditions through which the water must travel from solar noon (assumed mean daily water temperature) to solar sunset (assumed maximum daily water temperature). This in itself is a major limitation of the model, only partially corrected in the SSTEMP program by the addition of the *Dam at head of segment* switch.

c. The distance the model looks upstream to find the water at solar noon is a function of flow, width, and Manning's n, all of which are average values. Many people have a feel for Manning's n values only by experience with one of the Midcontinent Ecological Science Center hydraulic simulation models, IFG4. Such experience, however, may be misleading because the Manning's n values in IFG4 are really not hydraulic retardance values at all, but rather act as velocity adjustment factors - - a nice name for a fudge factor. Manning's n values derived from a water surface profile (WSP) type simulation are likely to be much more representative. Consultants from Woodward Clyde have told me that measurements of Manning's n from hydraulic simulations can be "very inaccurate" compared with actual measurements from time-of-travel studies. The fact that n or travel time both vary with discharge, especially at low flows, confounds the situation, and no provision is made in the models to do so. One could, of course, make multiple runs using different n values.

Each of the above reasons taken independently, and certainly combined, means that one should always treat the maximum daily water temperature predictions from SNTEMP with care and should subject the predictions to validation. It would be nice to enhance SNTEMP to directly enter readily available maximum daily air temperatures, but it has never been a high enough priority. [Show us the money.]

Corrections for the regression coefficients and Manning's n should both help. Neither, however, will eliminate the problem with "looking" upstream. This is an area for improvement in the programs. Indeed, Woodward Clyde Consultants have apparently made proprietary improvements to the maximum temperature algorithms by changing the way the model "remembers" what is upstream. Their improvements show better correspondence with observations (Voos, pers. comm.). Even with these changes though, the models leave something to be desired.

The bottom line is that if maximum temperatures from SNTEMP prove unsatisfactory with the incorporation of localized a0 to a3 coefficients, the development of a regression model that includes the mean daily water temperature and appropriate meteorological parameters in a fashion similar to the approach outlined in Theurer et al. (1984) is in order. Standard statistical techniques for inclusion or exclusion of parameters should be done. Occasionally, innovative approaches will be required.

In summary, SNTEMP is not a hydrology model. Accurate flows must be assigned at all boundaries and mixing locations. Water temperatures must be assigned at all boundary locations. The single exception is the "zero flow headwater." Maximum temperature predictions require extra calibration to be accurate, and may never be very good at certain locations in the network.

#### **RULES OF THUMB**

Be careful and scrutinize your output. Don't forget that Manning's n may be used as a calibration factor. See the Temperature Model FAQ at [http://www.mesc.usgs.gov/sre/sntemp\\_faq/sntemp\\_faq.htm.](http://www.mesc.usgs.gov/sre/sntemp_faq/sntemp_faq.htm)

### **SUGGESTED READINGS FOR TOPIC 10**

- Theurer, F. D. 1985. Heat transport equation for the instream water temperature model. Pages 372-377 *in* Proceedings of the Natural Resources Modeling Symposium. Agricultural Research Service ARS-30, April 1985.
- **Theurer, F. D., K. A. Voos, and W. J. Miller. 1984. Applications. Part II** *in* **Instream water temperature model. Instream Flow Information Paper 16. U.S. Fish and Wildlife Service. FWS/OBS-84/15. approx. 200 pp.**

### **REVIEW QUESTIONS FOR TOPIC 10**

Why do we emphasize that SNTEMP is not a hydrology model? Using what you know about the mixing equation, show why this is so important.

#### **ANSWERS FOR TOPIC 10**

The mixing equation is:

 $T_I = [(Q_B * T_B) + (Q_T * T_T)] / Q_I$ 

Look at what happens if any of the Q values is incorrect.

# **TOPIC #11: COOKING IT: METEOROLOGICAL INFLUENCES**

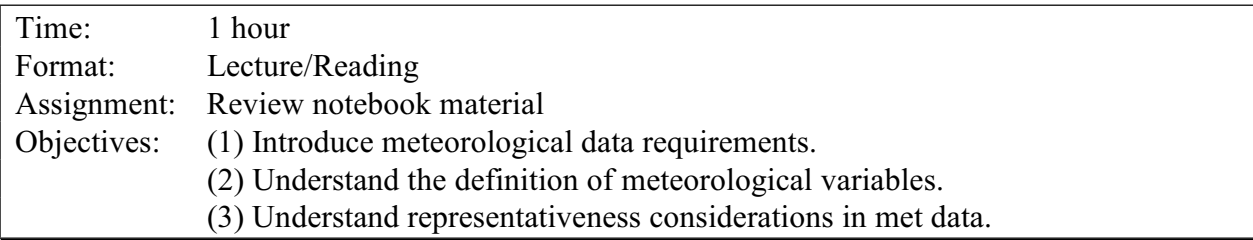

Heat flux simply mean the rate of change in heat over a specified period of time. For our purposes, flux is measured in units of energy per surface area per time. The basic equation for heat flux used for SNTEMP is:

# **NET HEAT FLUX = + SOLAR RADIATION**

- **+ ATMOSPHERIC RADIATION**
- **+ VEGETATIVE (AND TOPOGRAPHIC) RADIATION**
- **+ EVAPORATION**
- **+ CONVECTION**
- **+ CONDUCTION**
- **+ FRICTION**
- **- WATER'S BACK RADIATION**

**Figure 11.1.** Basic heat flux components considered by SNTEMP.

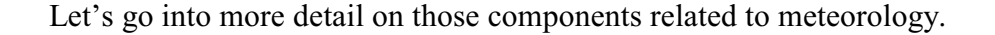

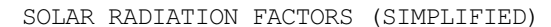

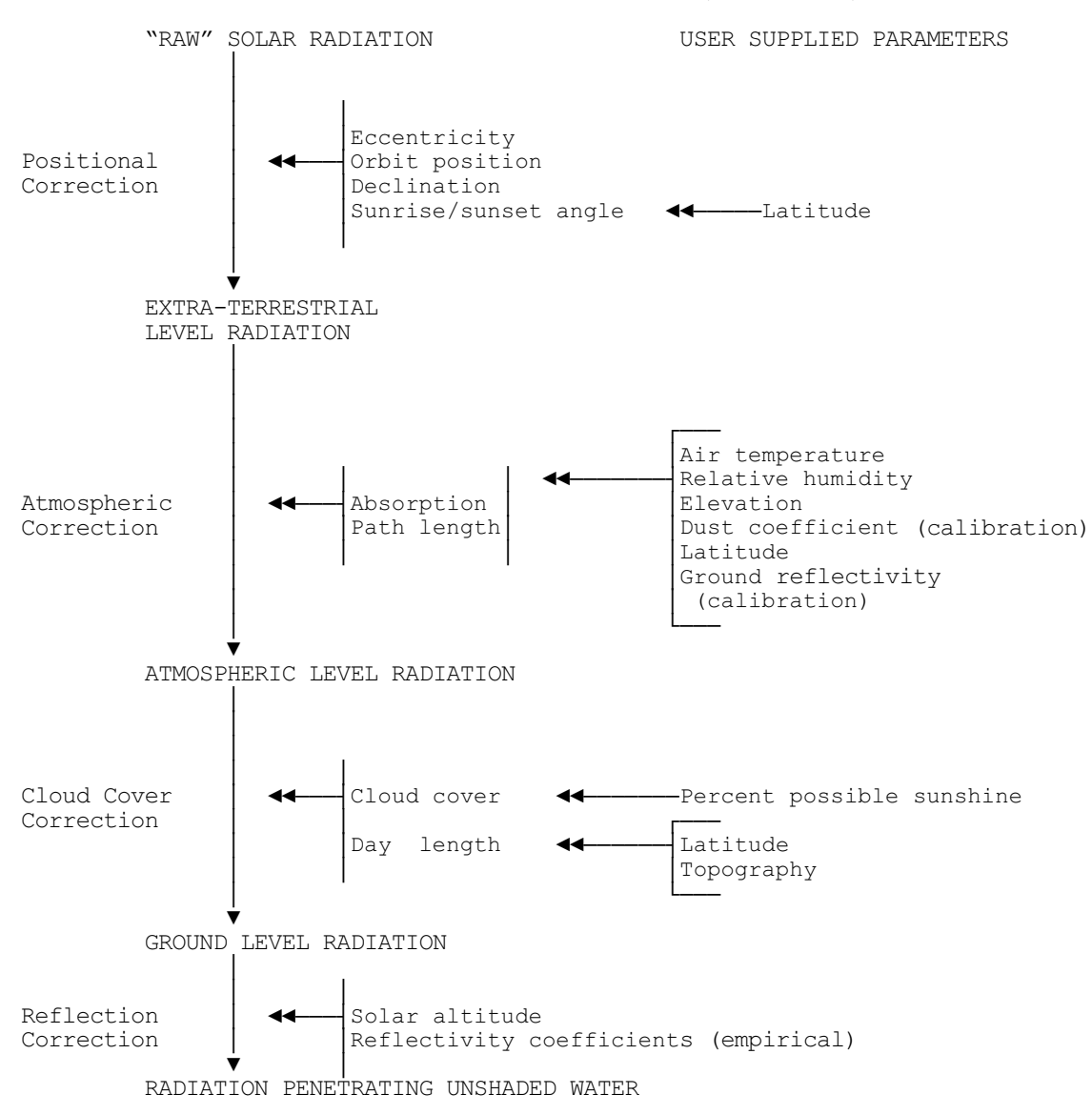

**Figure 11.2.** SNTEMP's functional schematic for getting radiation from the sun into the water. In this and the following diagrams, user inputs are generally shown on the right hand side of the figure and the processes they influence on the left.

First, we begin with "raw" solar (short wave) radiation. SNTEMP performs a **positional correction** by calculating the position of the sun in the sky relative to the study area's *latitude* and *time of year*. The position itself is a function of the three million mile eccentricity of the sun in its "apparent orbit"" around the earth (perihelion on December 31<sup>st</sup> and aphelion on July 2<sup>nd</sup>), the position on that orbit due to time of year, the orbit's declination or tilt with respect to the earth's N-S axis, and the local sunrise-sunset angle given the study area's longitude on the earth. All of the above factors result in the amount of short wave radiation reaching the earth's surface if there were no atmosphere, so called extra-terrestrial radiation.

Second, SNTEMP performs an **atmospheric correction** by determining the length and quality of the path that radiation takes through the atmosphere to the study area. Recall for a moment a few things you may have learned about this. Given the earth's wobble (or the sun's declination, depending on how you look at it) points along the equator get vertical rays on the equinoxes, September 23 being the autumnal and March 21 the vernal equinox. The tropic of Capricorn and Cancer get vertical rays on Dec 22 and June 12, respectively. Points above or below the tropics  $(\forall 23.5^{\circ})$  never get vertical rays. Our atmosphere is 300 miles thick, so the radiation gets attenuated (absorbed and scattered) by that medium. The important factors in addition to latitude are shown in Figure 11.2: *air temperature, relative humidity, elevation* of the study area, *dust* in the air, and *reflectivity* of the surrounding ground cover. This gets us through the atmosphere and to the top of the clouds.

The third step is to get the remaining radiation through the clouds, the **cloud cover correction**. SNTEMP's primary input here is *percent possible sun*, a measure of the amount of time the sun's rays are not obscured by the clouds. The model knows how many hours the sun could shine at this latitude and time of year, so it can calculate the amount actually getting through the clouds.

Making it through the clouds is not the last obstacle. The radiation must still make it through any vegetation (which we will discuss in more detail later) on a reach-by-reach basis, and not be reflected off the water's surface. This **reflection correction** is determined by the altitude of the sun and some empirical relations. In general, about 93% of the direct solar radiation actually penetrates the water to impact heat flux.

#### SOLAR SHADE FACTORS (SIMPLIFIED)

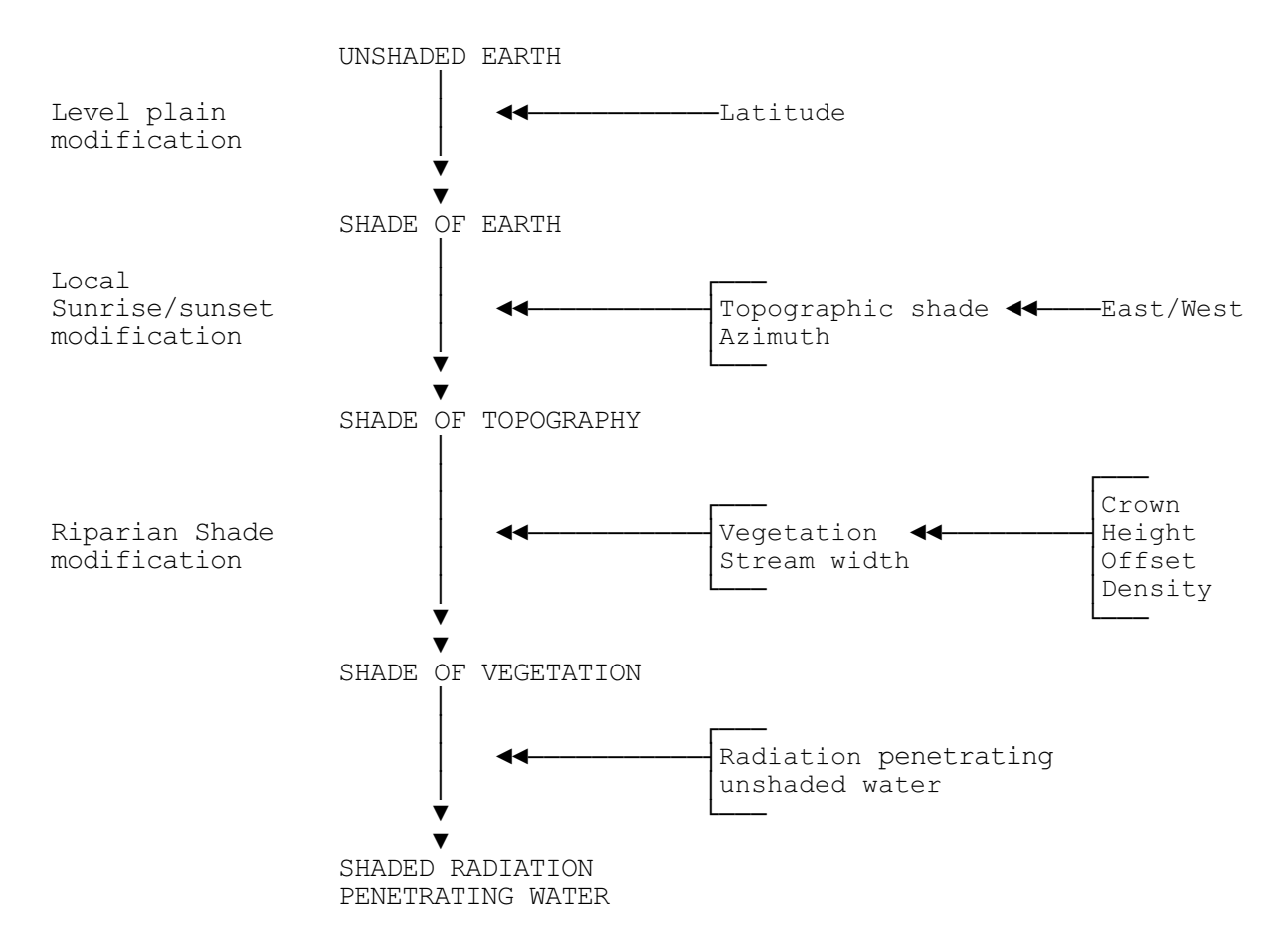

**Figure 11.3.** Functional schematic for influences of shading on solar radiation.

Just as we took solar radiation through the atmosphere to the water for the study area as a whole, SNTEMP calculates shading for each individual stream reach as influenced by local reach position, topography, and riparian vegetation (Figure 11.3). The large scale process we dealt with earlier essentially considered the sun's rays reaching the earth as if it were a point, but it is actually a sphere and thus generates its own shade in terms of local sunrise and sunset horizons. The first shading calculations assume a perfectly spherical earth and result in the so-called **level plain modification** given the study area's *latitude*.

Next, *local topography* further influences the reach specific **sunrise and sunset**. Eastside and westside topographic measurements combine with the *azimuth* (orientation of the reach with respect to a N-S position) for these calculations. Finally, any intervening vegetation further screens or **shades** the radiation. This is accomplished through trigonometric calculations involving the *diameter* of the trees and their *offset* from the water's edge, the *height* of that vegetation, and the relative *density* (shadow due to filtering and streamside continuity) of the vegetation. Azimuth is determined solely using SNTEMP's convention of always measuring

from the N-S axis regardless of direction of flow. The angle is further constrained by convention to be between -90E and +90E. See Figure 11.4.

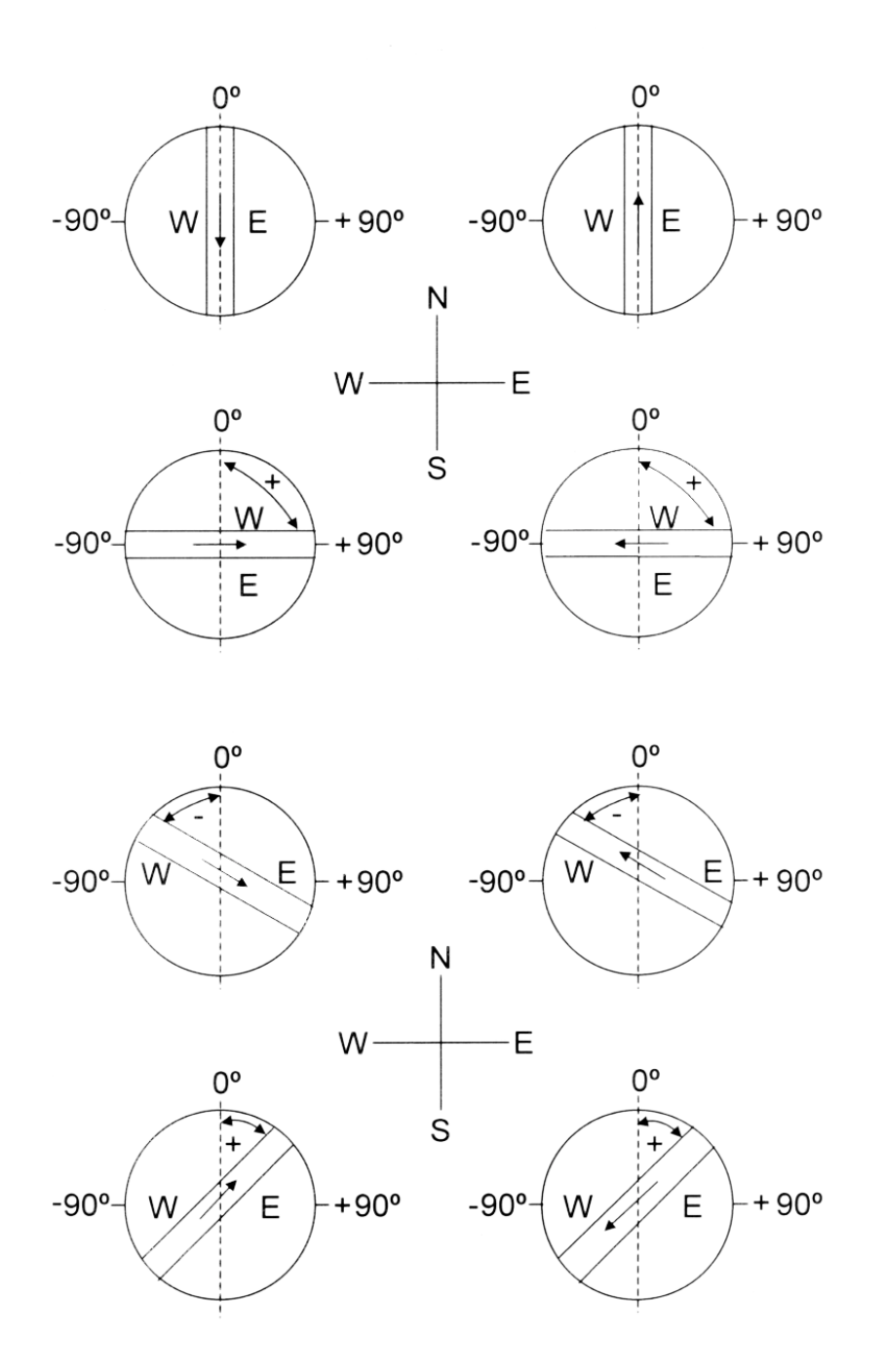

Figure 11.4. Azimuth conventions in SNTEMP and SSTEMP.

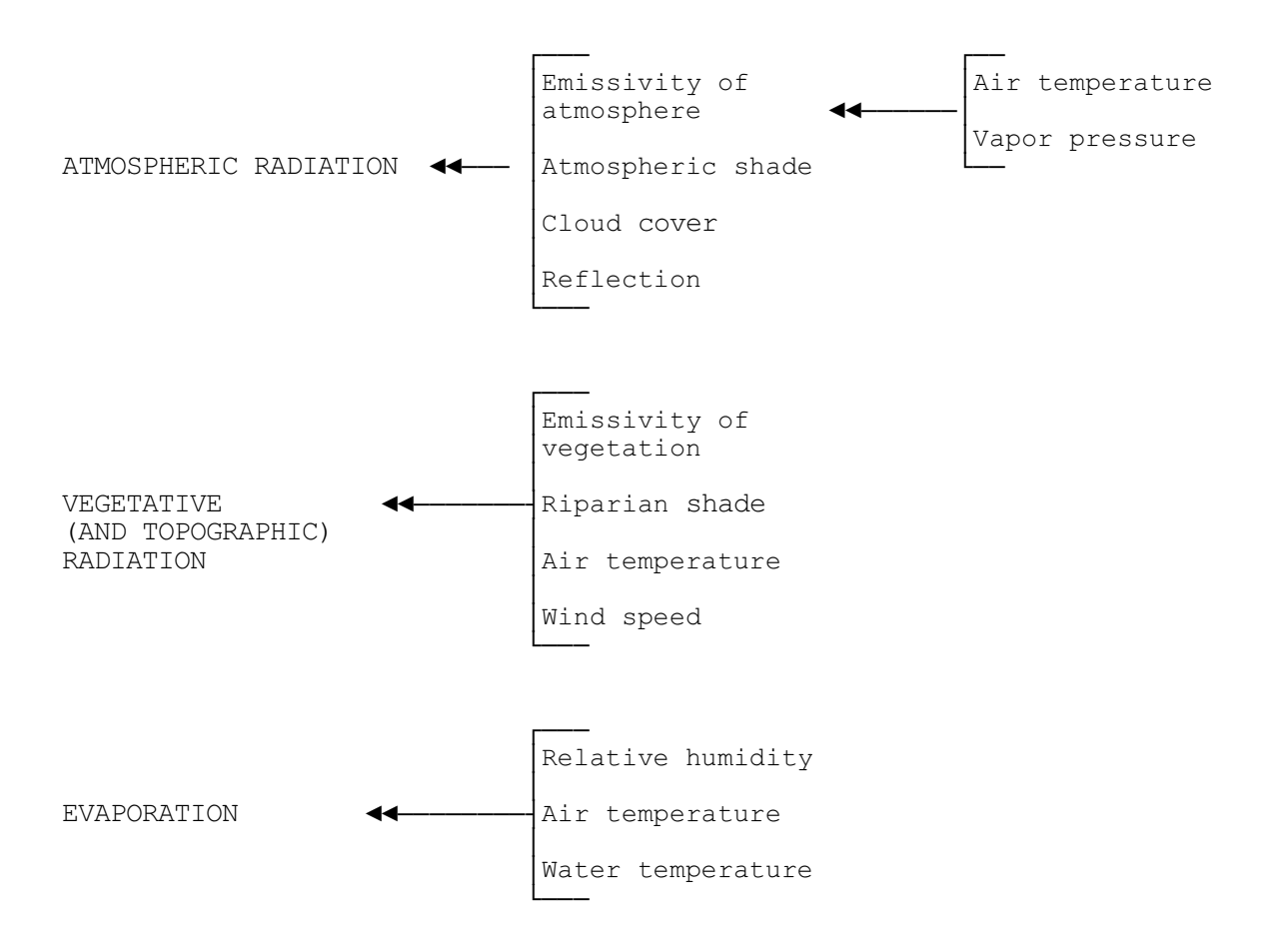

**Figure 11.5.** Functional schematic #1 for other heat flux components dealing with meteorology.

I'm not going to say much more about the other heat flux components except what is shown in Figures 11.5 and 11.6. **Atmospheric radiation** results from short wave radiation from the sun passing through the atmosphere, some of which is reflected back into space, but some is absorbed and re-radiated, both by the atmosphere and clouds, as long wave radiation. The same thing happens with the local topography and streamside vegetation. *Air temperature* and *wind speed* affect these processes, as do the *emissivity* of the media themselves, which could be considered the efficiency of energy conversion from short to long wave.

**Evaporation** is controlled by the *air temperature* with respect to that of the water, and the amount of moisture in the air, *relative humidity*. Water that evaporates cools the water that is left behind; water that condenses warms the receiving body. In the heat flux equation, only the sign changes.

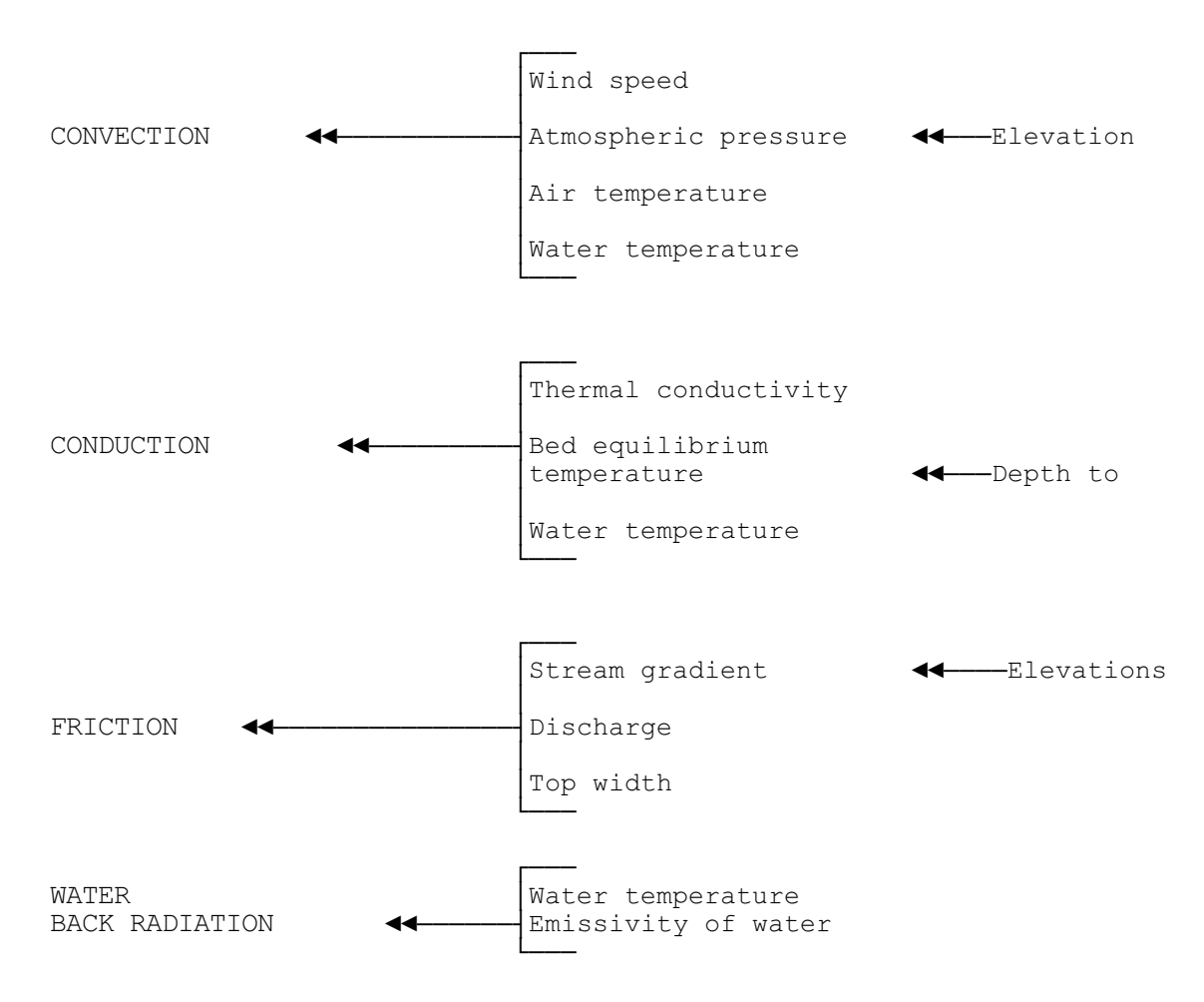

**Figure 11.6.** Functional schematic #2 for other heat flux components dealing with meteorology.

**Convection** is that process whereby heat is moved directly from the air into the water (or vice versa), not by radiation, but by direct molecular stimulation. Again, this process is a function of *air temperature* relative to that of the water, and atmospheric pressure that is itself a function of *elevation*. Convection is enhanced by *wind speed*.

**Conduction** is that process of moving heat to or from the streambed. It is a function of the socalled *thermal gradient*, which is a measure of the insulating capacity of the bed material and the relative temperatures of the water and bed.

**Friction** is governed by the stream gradient, obviously a function of the *elevations*, but also the *discharge* and the *stream width*. Note that if you have a choice, use bed elevations instead of water surface elevations.

Finally, the water itself gives off radiation much like that from the atmosphere, clouds, vegetation, and topography. This is referred to as **back radiation** and is a function of the *water temperature* and the water's emissivity.

#### **Correction for Elevation**

Just when you thought we were through, there are two other important things to learn about SNTEMP and meteorology. First, SNTEMP uses a simplistic way of correcting air temperature for elevation. It employs the so-called **adiabatic** correction of 2°F per 1000 feet. In addition, relative humidity and atmospheric pressure are also corrected for elevation (Figure 11.7). Because the adiabatic correction might not always work well, the model provides the facility to modify this adjustment factor by elevation zone, if you have the data to support it.

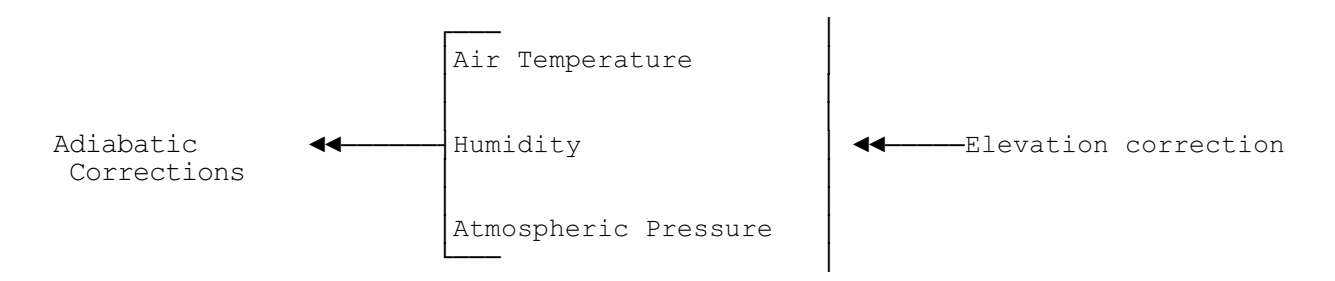

**Figure 11.7.** Adiabatic correction by elevation.

Second, the maximum daily water temperature estimation is rather a kludge as previously discussed. It is a function of the maximum afternoon air temperature, which is not input to the SNTEMP model. Maybe it will be someday, but until then, the maximum afternoon air temperature is a function of radiation, humidity, percent possible sun, and a set of empirically derived coefficients (Figure 11.8). If you are interested in accurately predicting maximum daily water temperatures, it is recommended that you perform a regression to develop these coefficients for your study area.

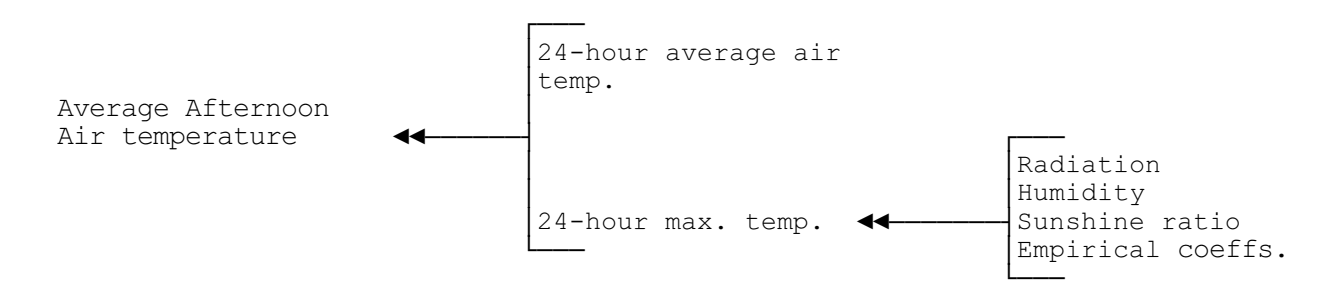

**Figure 11.8.** Maximum daily air temperature relationships.

Maximum daily water temperatures are also a function of travel time or Manning's n. We have already discussed problems with determining upstream retardance in a dendritic network. Regardless, travel time data are preferable to Manning's n values, if available. Note that daily minimum water temperatures are simply a mirror image around the mean. This may be one of the worst assumptions in the model, if you want to call it that, because diel temperatures are rarely symmetrical, but it is better than nothing.

### **RULES OF THUMB**

- "The Sun, the hearth of affection and life, pours burning love on the delighted earth."
- **-** Arthur Rimbaud

Air temperature is the most important meteorological component in controlling mean daily water temperature, typically followed by relative humidity. Solar radiation and wind speed are further down the list, with percent possible sun and ground temperature. However, solar radiation is very important for maximum daily water temperature.

### **SUGGESTED READINGS FOR TOPIC 11**

- Bartholow, J. M. 1993. Sensitivity of the U.S. Fish and Wildlife Service's Stream Network Temperature Model. Pages 247-257 *in* Morel-Seytoux, editor, Proceedings of the Thirteenth Annual American Geophysical Union Hydrology Days. Fort Collins, CO.
- Mattax, B. L., and T. M. Quigley. 1989. Validation and sensitivity analysis of the stream network temperature model on small watersheds in Northeast Oregon. Pages 391-400 *in* Proceedings of the Symposium on Headwaters Hydrology. W. W. Woessner and D. F. Potts, editors. American Water Resources. Bethesda, MD 20814-2192.

### **REVIEW QUESTIONS FOR TOPIC 11**

Just by looking at the diagrams of meteorological influences on heat flux, how could you tell that air temperature is one of the most important variables?

#### **ANSWERS FOR TOPIC 11**

Air temperature occurs more often than any other item on these diagrams. It is influential in almost every process. Which factor shows up with the next greatest frequency?

# **TOPIC #12: MIXING THE INGREDIENTS: OVERALL DATA FILE SCHEMA FOR SNTEMP**

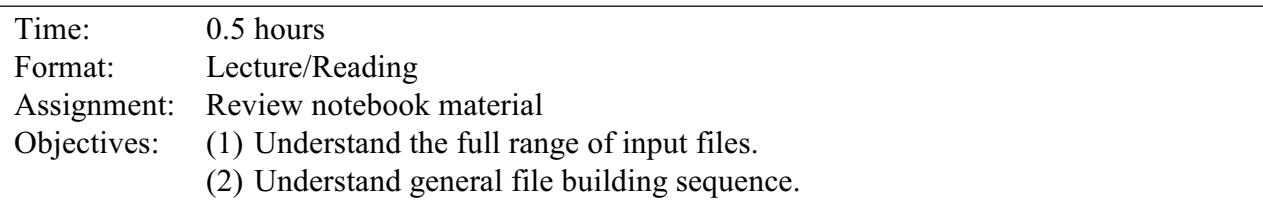

Up to now, you have learned about the three major components of the temperature model: stream geometry, hydrology, and meteorology. You should have a good feel for the kinds of input data that are required. What you don't know is how to feed this monster, who, like a young child, is picky at the input trough.

There are actually nine different input files for SNTEMP, further complicated because one (shade) is optional and one (skeleton) is only a useful intermediate product never actually used in the model. As you learn further about the contents of each file and its specific structure, you will grow to appreciate the wisdom of the following figure. Each application is different and you may find that your personal style of assembling data files differs from that shown in Figure 12.1, but it will nonetheless prove instructive to refer to the figure as we proceed.

Subsequent topics cover the individual data file formats in a tedious, field-by-field manner. It will be easy to lose sight of the forest for the trees. Please refer back to the next figure often as it will help guide your learning.

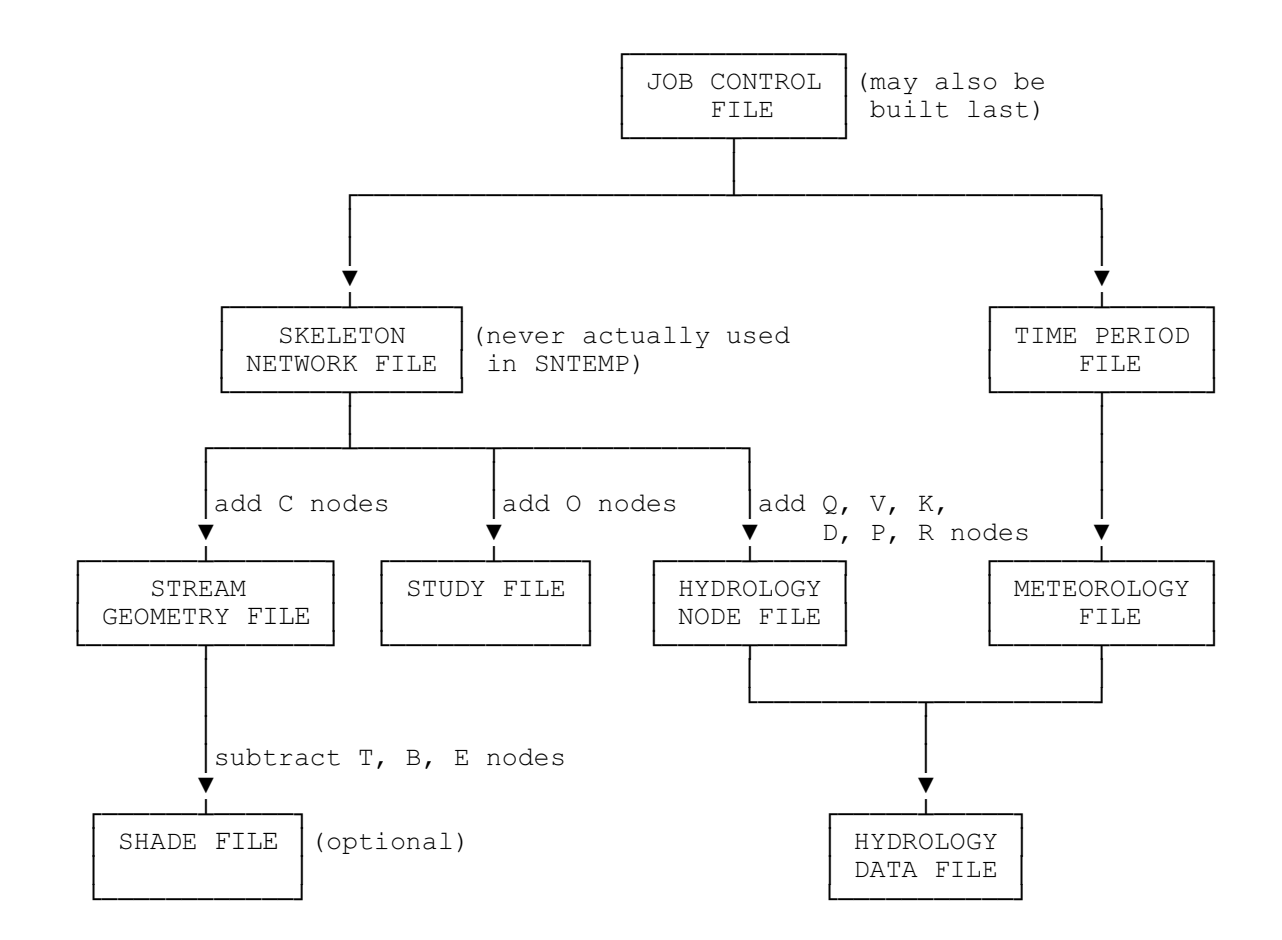

Figure 12.1. Recommended file building sequence. (Adapted from IP#16.)

# **REVIEW QUESTIONS FOR TOPIC 12**

No specific questions.

### **TOPIC # 13: SPATIALLY ORGANIZED DATA FILES: SKELETON, STUDY, STREAM GEOMETRY, SHADE, AND HYDROLOGY NODE**

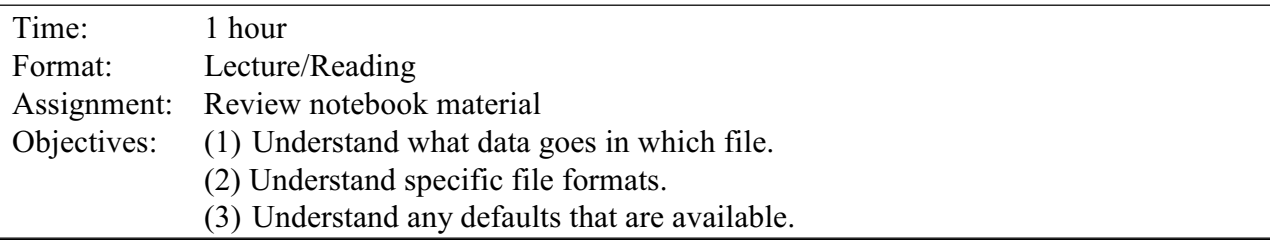

*Stream identification*. SNTEMP has several files that refer to geographic locations, i.e., the nodes. Each node identifier in every file requiring them has a unique identification distinct from every other node. The identification consists of a 16-character **stream name**; an 8-character **node field**, the first character of which is the node type identifier; and an 8-character **distance field** containing the stream distance referenced from a common downstream point (usually the **E** node). Distances always increase upstream. A 47Bcharacter **remarks field** is also allowed. An example node is:

Green River S 661.3 Flaming Gorge Dam

where the stream name is "Green River", node type is "**S"** for Structure, distance is "661.3" kilometers from an arbitrary zero point downstream, and the remarks describe the node location as Flaming Gorge Dam.

Remember, it takes all three fields (stream name, node type, and stream distance) to uniquely identify each node in the network. It is not unreasonable to have two nodes with the same stream name and distance, but different node types. For example a **Q** node and a **C** node may occur at the same location, but to avoid confusion it is best not to. The stream identification must be consistently named on each stream (see example after Table III-5). If your stream changes names, use a hyphenated combination.

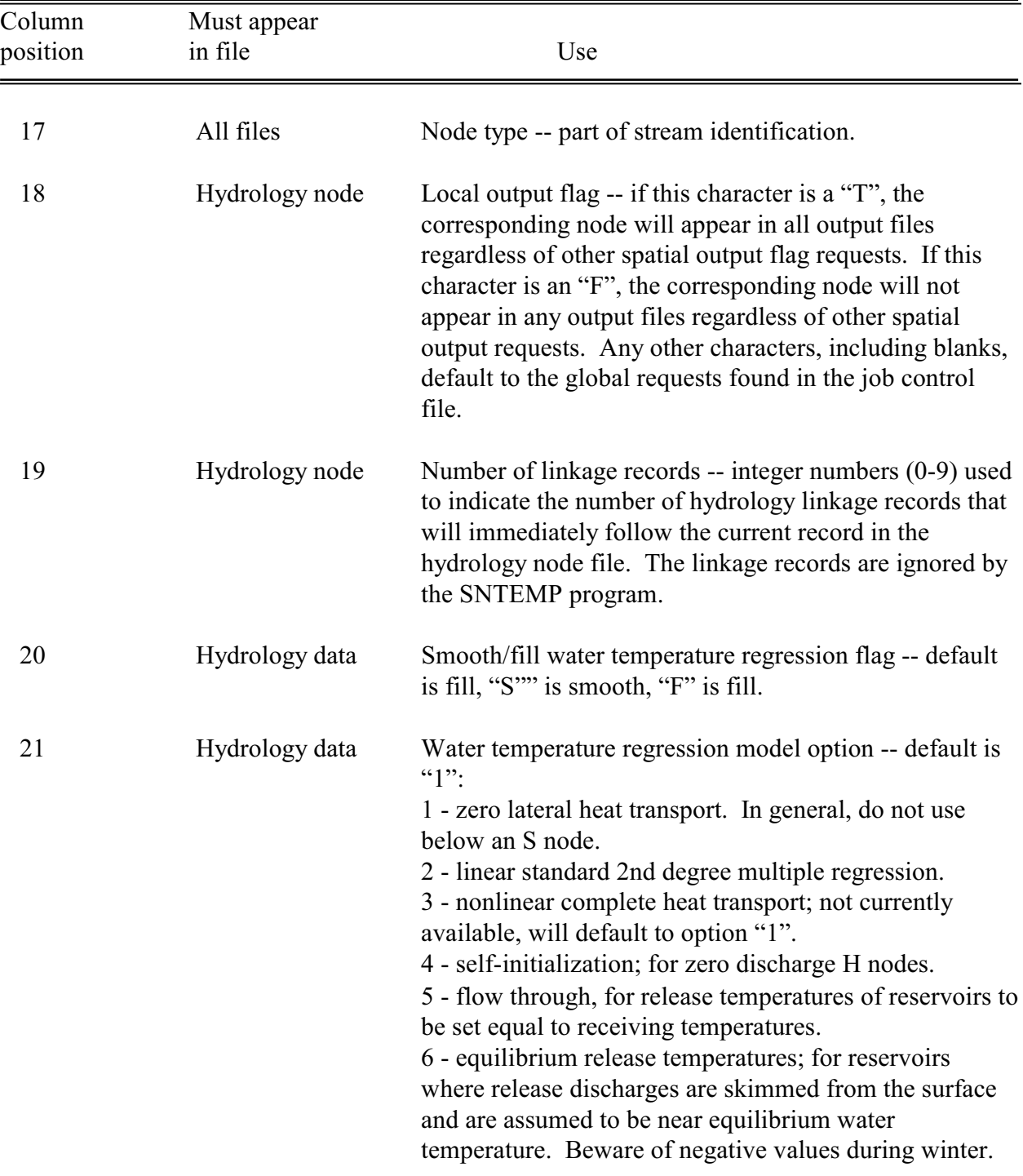

The node field (columns 17-24 in all data files requiring identification) is described as:

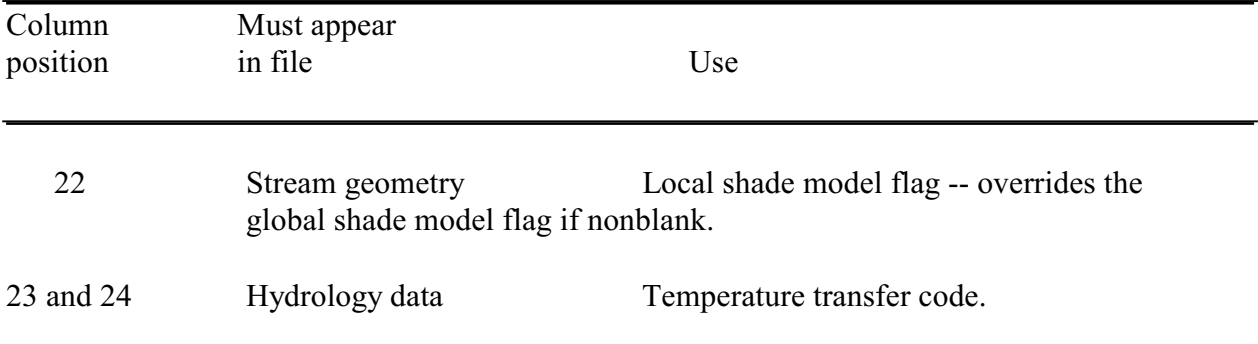

While it is good practice to have the entire node fields identical for the same node in different files, it is not always necessary. All options pertaining to a specific file must appear in the node field as indicated above.

*Skeleton file.* Recall from Topic 8 that we defined the so-called skeleton nodes: **H, B, T, J, S**, and **E**. These node descriptors are all grouped in the optional skeleton network file, a file useful for building most of the other required files. The format for that file is given in the following table.

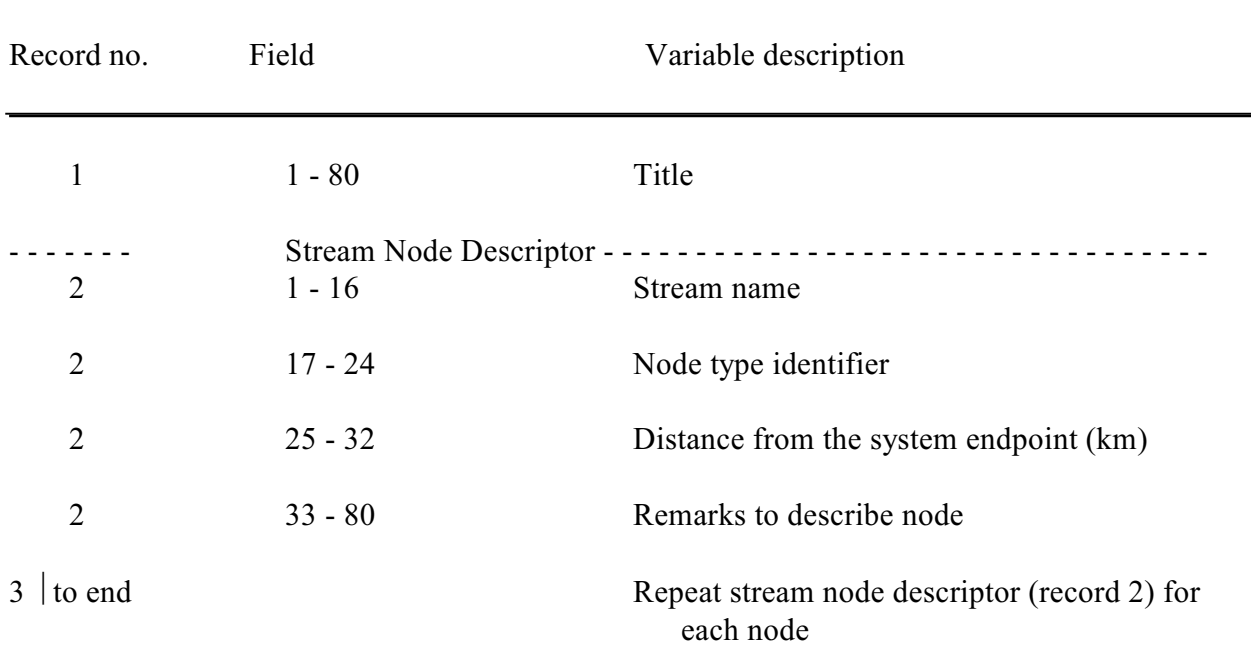

Table III.5. Skeleton network file format.

An example of the skeleton node file looks like:

**SKELETON FILE: UPPER COLORADO RIVER BASIN--VERIFICATION DATA SET**

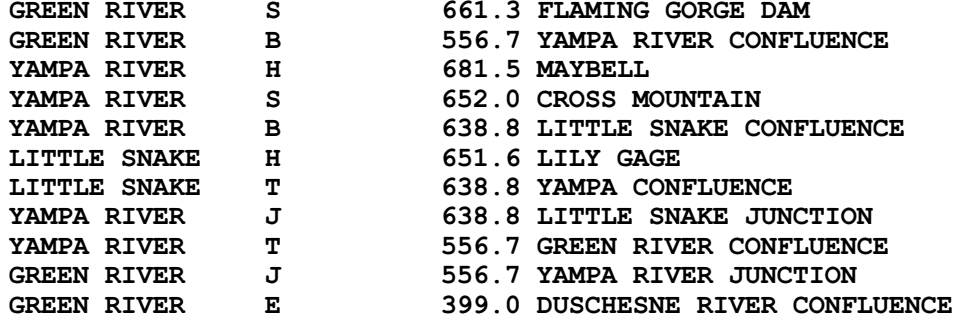

*Study file*. This file contains all the skeleton nodes plus any specific points where temperature output is required by the user. These points may coincide with other studies on the stream system, but are not included in any of the stream features of geometry, hydrology, or shading. An O node is inserted at these points. The format for the study file is given in Table III.7.

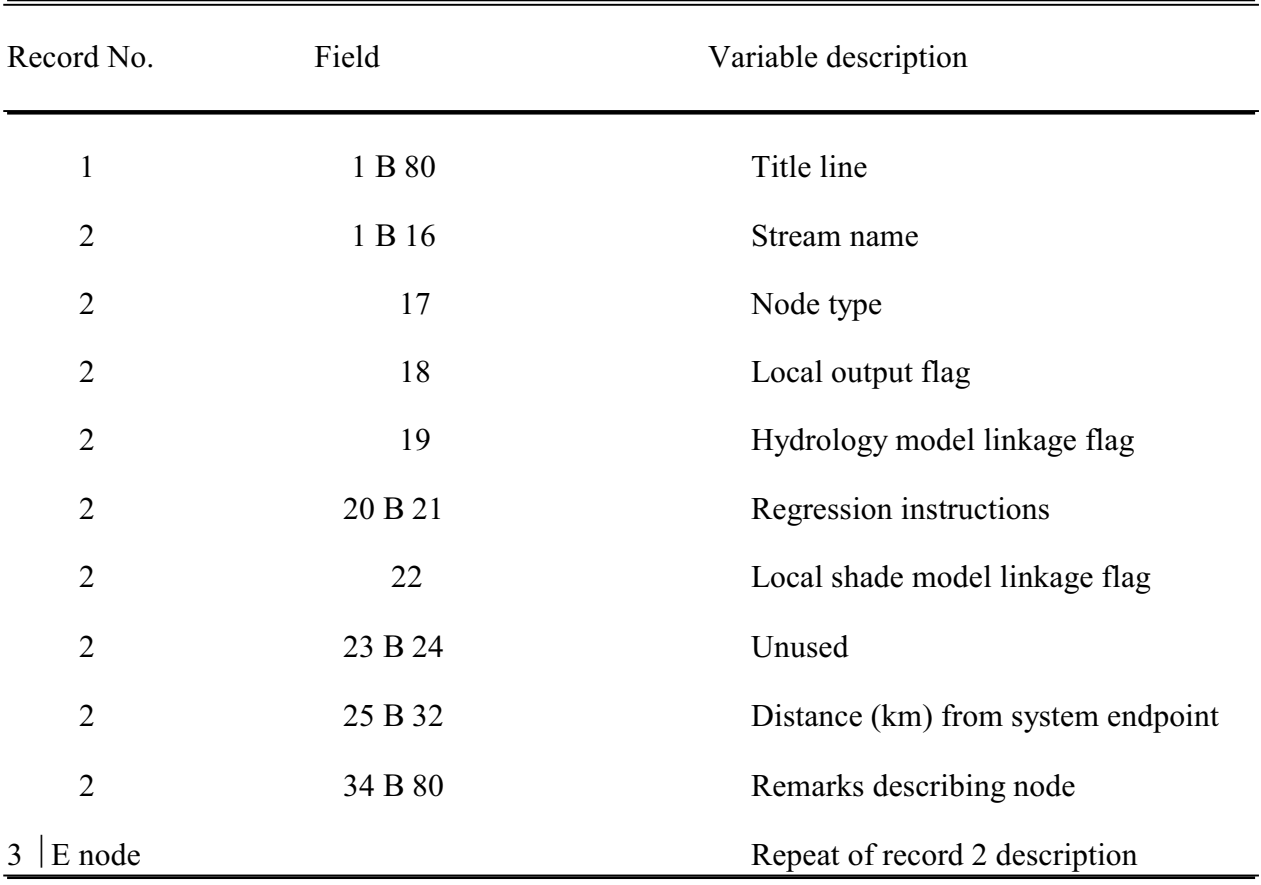

Table III.7. Study file format.

An example study file look like:

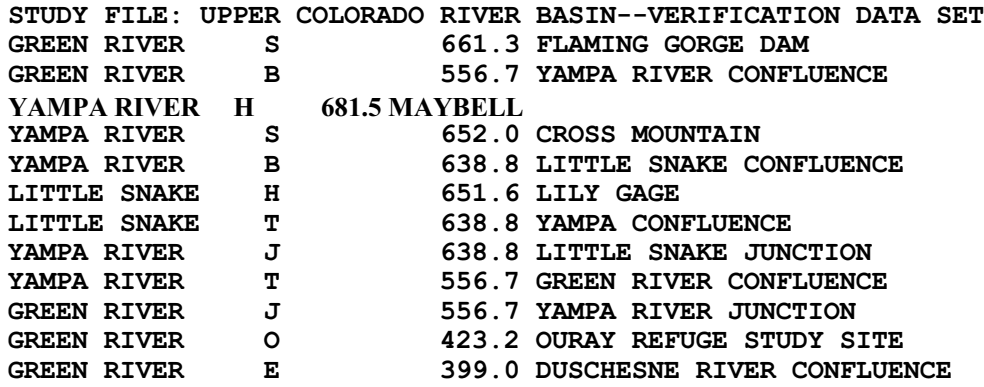

*Stream geometry data and file*. After **C** nodes have been added to the stream skeleton network, the stream geometry nodes have been defined. The following data have to be supplied at all **H, J, S**, and **C** nodes to complete the resulting stream geometry data: site latitude and elevation, Manning's n-value or travel time, stream width coefficient and exponent, minimum and maximum stream shading, ground temperature, and streambed thermal gradient.

Latitude and elevation should be assigned the values that actually occur at the node location. The other items represent the average conditions between the current and next downstream stream geometry node.

The number of **C** nodes added to the skeleton network is dependent on the overall size of the network, the distance between skeleton nodes, and the uniformity (or homogeneity) of the system. It is recommended that a new **C** node be added whenever significant changes in physical stream geometry or shading occur. The model automatically supplies **M** (meteorological) nodes at every 300-m elevation change, if more than a 300-m difference in elevation exists between user-specified stream geometry nodes.

The stream geometry file is used to record the stream geometry in the system. Each node in the system is defined by three records in the file. One record is a blank line used as a visual separator between nodes. The next line is the node description line, and the third line is the stream geometry data. The format of the stream geometry file is given in Table III.6.

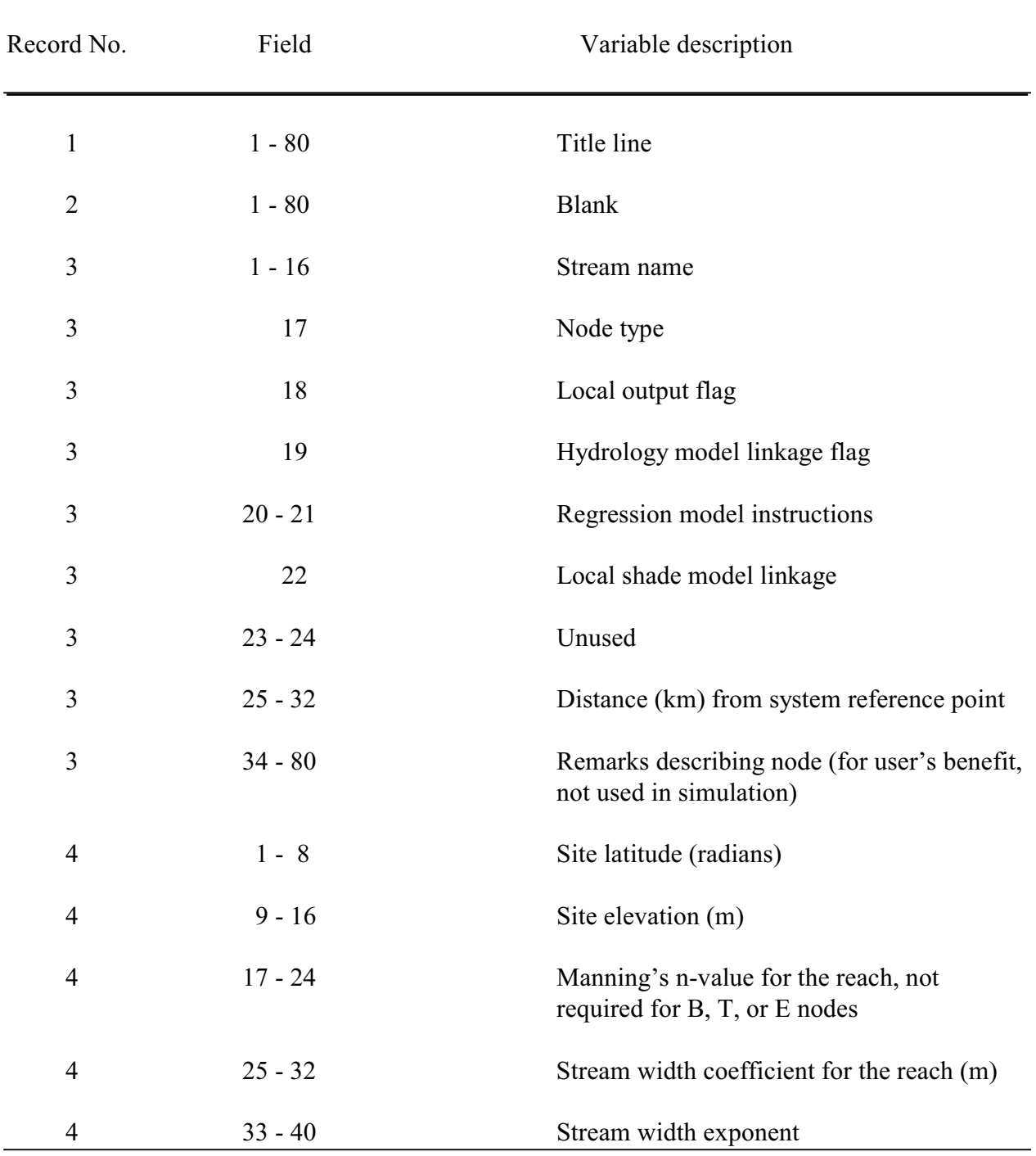

# Table III.6. Stream geometry file format.

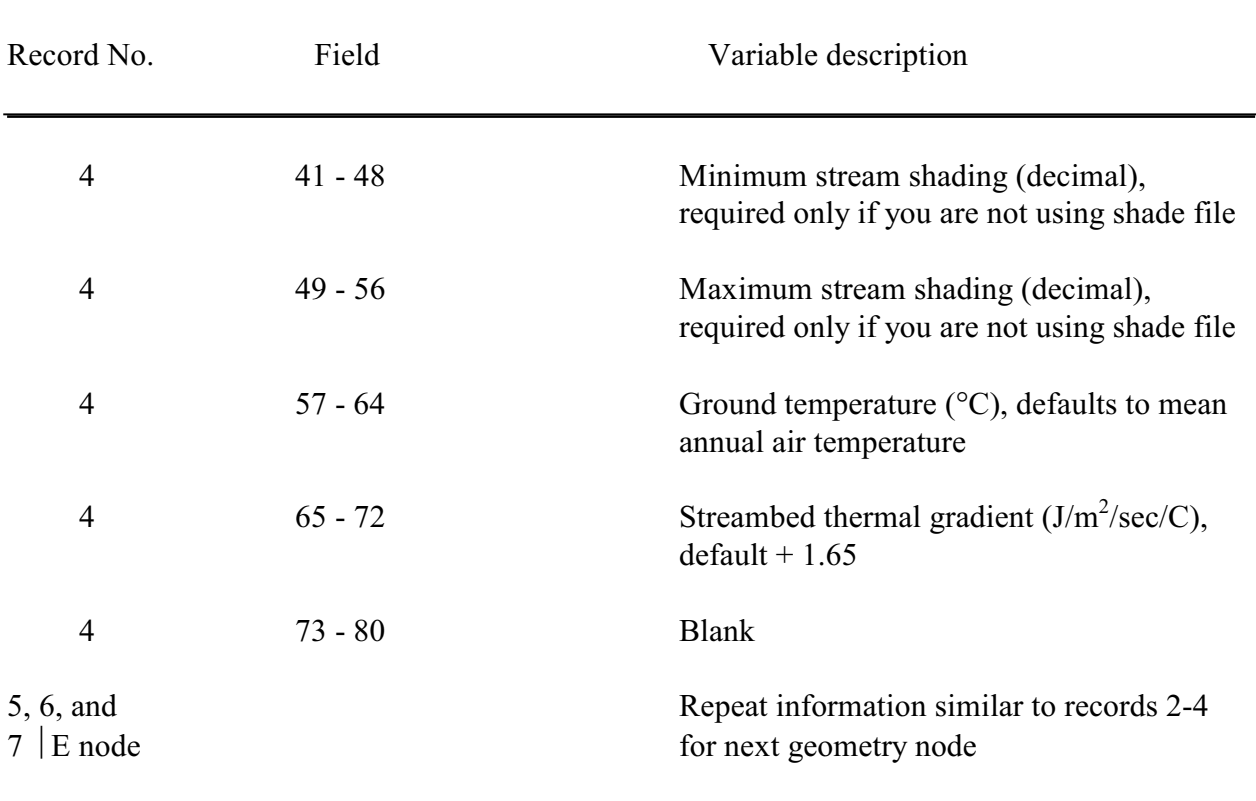

Table 6. (continued)

The stream width may vary as a power function of the flow, i.e.:

width  $=$  (width coefficient)  $*$  flow  $($ <sup>width exponent)</sup>

If a constant width is desired, the width exponent can be set to zero and the width coefficient set to the desired width.

An example stream geometry file is shown below. Why do you think **T, B**, and **E** nodes are different?

GREEN RIVER S  $.71413$   $1707$ . 661.3 FLAMING GORGE DAM 60.96 0.00 0.0001 0.0564 GREEN RIVER C  $.71326$  1636. 617.9 LITTLE BROWN PARK 91.44 0.00 0.0022 0.0089 GREEN RIVER C  $.71035$   $1625$ . 580.8 LADORE CANYON 45.72 0.00 0.0962 0.2014 GREEN RIVER C  $.71035$   $1565$ . 566.4 HELLS HALF MILE 60.96 0.00 0.1591 0.3004 GREEN RIVER B .70744 1544. 556.7 YAMPA RIVER CONFLUENCE YAMPA RIVER H .70686 1805. .030 681.5 MAYBELL 76.20 0.00 0.0000 0.0004 YAMPA RIVER S .70686 1805. 652.0 CROSS MOUNTAIN 76.20 0.00 0.0000 0.0004 YAMPA RIVER B .70715 1709. 638.8 LITTLE SNAKE CONFLUENCE LITTLE SNAKE H  $.70744$  1720. 651.6 LILY GAGE 38.10 0.00 0.0019 0.0066 LITTLE SNAKE T .70715 1709. 638.8 YAMPA CONFLUENCE YAMPA RIVER J .70715 1709. .030 45.72 0.00 0.0001 0.0019 638.8 LITTLE SNAKE JUNCTION YAMPA RIVER C  $.70744$  1702. 627.5 LILY PARK 45.72 0.00 0.0000 0.0498 YAMPA RIVER C  $.70744$  1575. 585.7 HARDING HOLE 45.72 0.00 0.0000 0.7673 YAMPA RIVER T .70744 1544. 556.7 GREEN RIVER CONFLUENCE GREEN RIVER J .70744 1544. .030 556.7 YAMPA RIVER JUNCTION 76.20 0.00 0.0000 0.6363 GREEN RIVER C  $.70686$  1509. 537.4 ISLAND PARK 121.92 0.00 0.0036 0.0141 GREEN RIVER C .70686 1503. .030 526.1 RAINBOW PARK 60.96 0.00 0.0036 0.0141 GREEN RIVER C  $.70628$  1454. 510.1 SPLIT MOUNTAIN 76.20 0.00 0.0544 0.1811 GREEN RIVER C  $.70570$  1446. 502.0 FLATLAND BELOW SPLIT MOUNTAIN 91.44 0.00 0.0004 0.0018 GREEN RIVER E .69988 1415. 399.0 DUSCHESNE RIVER CONFLUENCE

#### STREAM GEOMETRY FILE: UPPER COLORADO RIVER BASIN--VERIFICATION DATA SET

*Shade data and file*. The shade file contains the information required to run the shade model concurrently with the temperature model. The shade values produced by this model are used in computing the effect of riparian and topographic shade on water temperatures. This file is optional and is only required if the shade model is selected by the user during a run of the temperature model. The node points in this file are identical to the node points in the stream geometry file that actually required stream geometry data; i.e., **B, T**, and **E** nodes are not included. The shade file format is described in Table III.10.

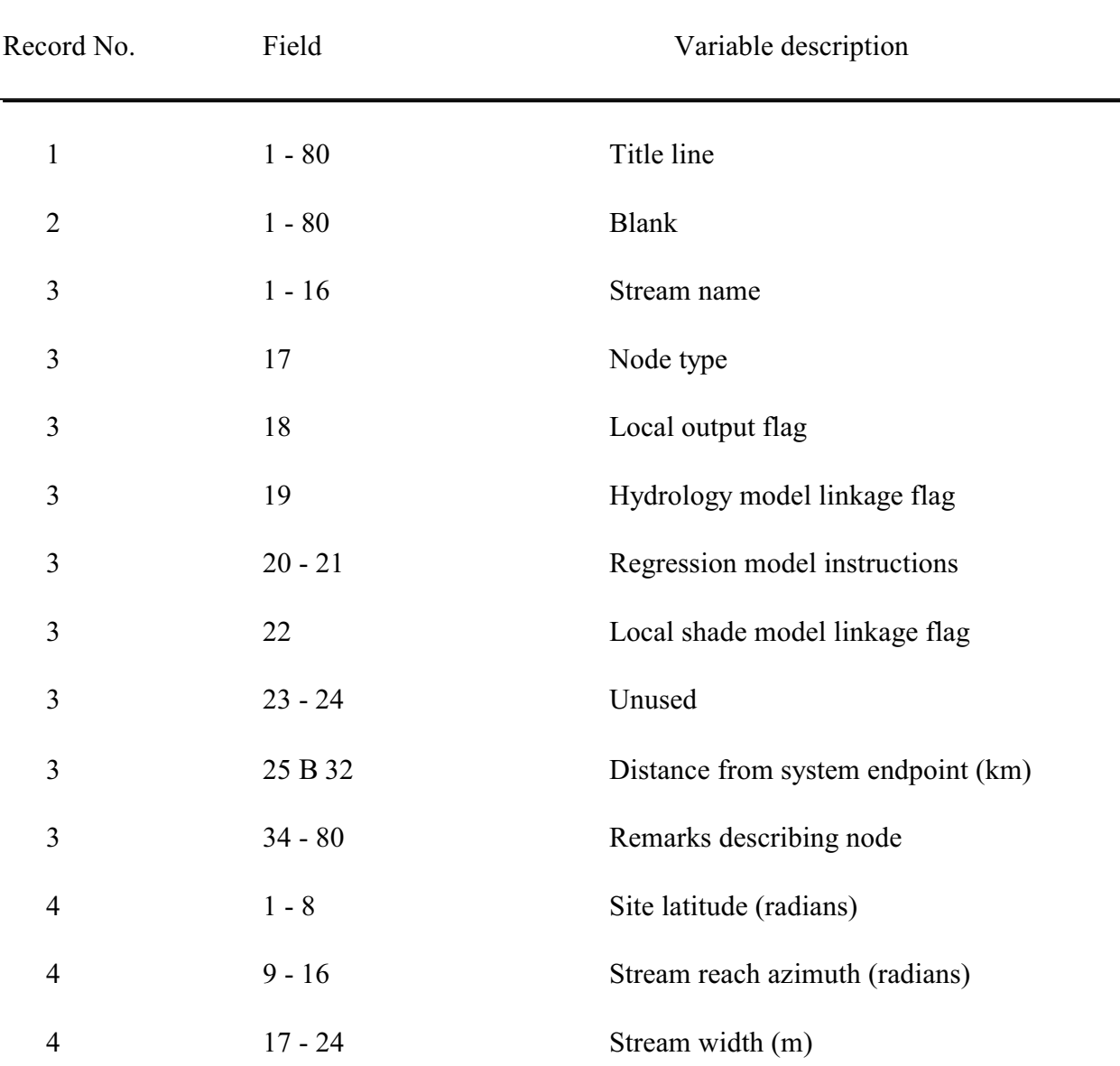

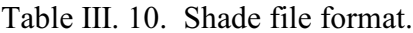

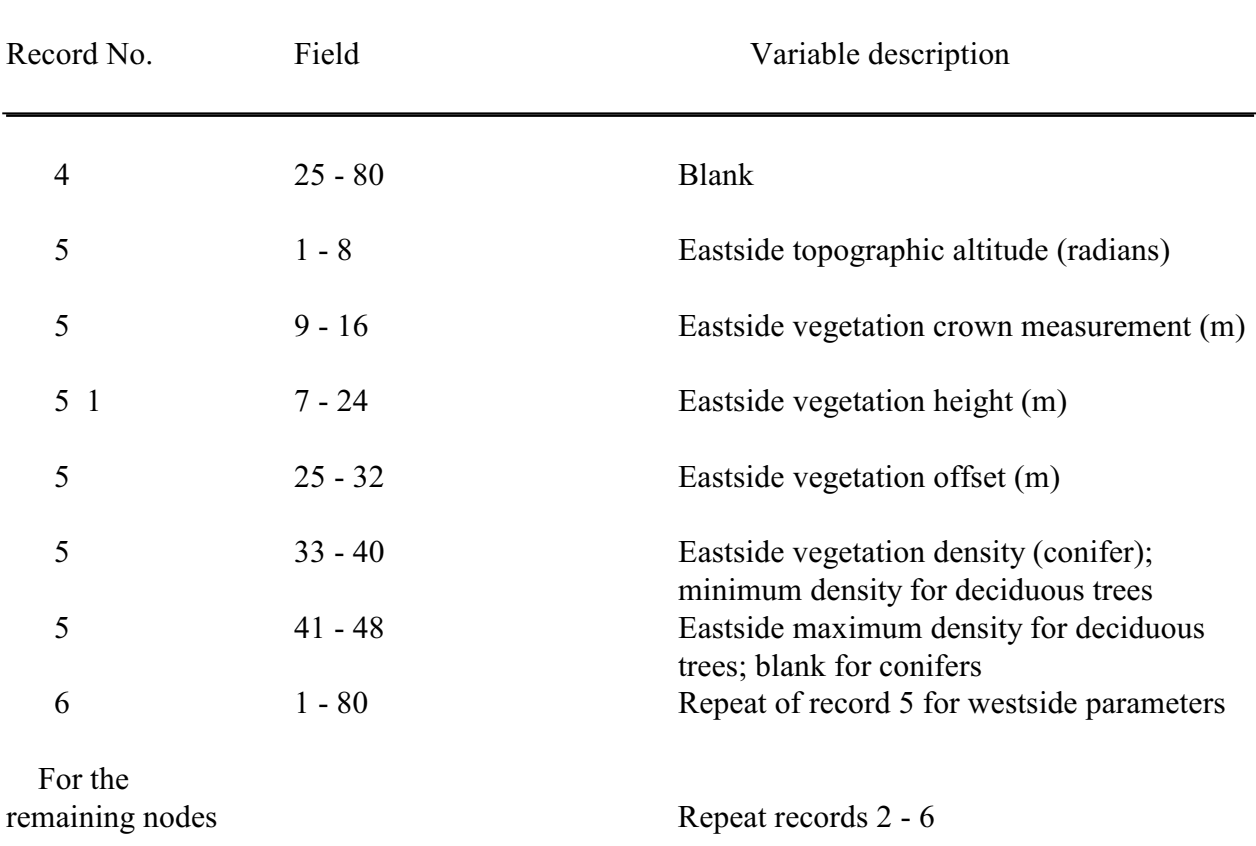

Table III.10 (concluded).

A portion of an example shade data file looks like:

SHADE FILE: UPPER COLORADO RIVER BASIN--VERIFICATION DATA SET GREEN RIVER S<br>7141 -1.0472 60.96<br>50.96 .7141 -1.0472<br>.2443 0.00  $0.00$   $0.00$   $0.00$   $0.0000$ .2443 0.00 0.00 0.00 0.0000 GREEN RIVER C 617.9 LITTLE BROWN PARK .7133 -.5236 91.44<br>.0844 0.00 0.00 .0844 0.00 0.00 0.00 0.0000 0.00 0.00 0.0000 0.0000 GREEN RIVER C<br>7104 .1745 45.72 580.8 LADORE CANYON  $.7104$   $.1745$ <br> $.4363$  0.00 .4363 0.00 0.00 0.00 0.0000 0.0000

*Hydrology node file*. This file contains all skeleton nodes plus all nodes where additional hydrology data is required (**D, K, P, Q, R**, and **V** nodes). The node identifier field in this file carries the instruction codes for the regression model. The records in this file can contain

information used to link the instream temperature model with a hydrology model. Up to nine linking records can follow each node record as specified in field 19. The format of the linking records may vary depending on the type of linkage being performed. If the temperature model is to be used in conjunction with a hydrology model, the linkage documentation must be checked prior to building the hydrology node file. The format of the hydrology node file is given in Table III.8.

| Record No.               | Field     | Variable description                                                         |
|--------------------------|-----------|------------------------------------------------------------------------------|
| $\mathbf{1}$             | $1 - 80$  | Title line                                                                   |
| $\overline{2}$           | $1 - 16$  | Stream name                                                                  |
| $\overline{2}$           | 17        | Node type                                                                    |
| $\overline{2}$           | 18        | Local output flag                                                            |
| $\overline{2}$           | 19        | Number of records that follow with hydrology<br>linkage instructions (digit) |
| $\overline{2}$           | $20 - 21$ | Regression model instructions                                                |
| $\overline{2}$           | 22        | Local shade model linkage flag                                               |
| $\overline{2}$           | $23 - 24$ | Unused                                                                       |
| $\overline{2}$           | $25 - 32$ | Distance from system endpoint (km)                                           |
| $\overline{2}$           | $34 - 80$ | Remarks describing node                                                      |
| E node<br>$\mathfrak{Z}$ |           | Repeat of record 2                                                           |

Table III. 8. Hydrology node file format.

The format for hydrology linkage instructions, if any, that would follow the associated hydrology node record (see record 2, column 19 above) is ignored by this program. These records are for the user's convenience to link with other hydrology computer programs.

An example hydrology node file is shown below. Note the four optional linkage records.

**HYDROLOGY NODE FILE: UPPER COLORADO RIVER BASIN--VERIFICATION DATA SET GREEN RIVER S 1S2 661.3 FLAMING GORGE DAM 09234500 GREEN RIVER B 556.7 YAMPA RIVER CONFLUENCE YAMPA RIVER H 1 681.5 MAYBELL 09251000 YAMPA RIVER S 5 652.0 CROSS MOUNTAIN YAMPA RIVER B 638.8 LITTLE SNAKE CONFLUENCE LITTLE SNAKE H 1 651.6 LILY GAGE 09260000 LITTLE SNAKE T 638.8 YAMPA CONFLUENCE YAMPA RIVER J 638.8 LITTLE SNAKE JUNCTION YAMPA RIVER T 556.7 GREEN RIVER CONFLUENCE GREEN RIVER J 556.7 YAMPA RIVER JUNCTION GREEN RIVER V 1S 485.9 JENSEN GAGE 09261000 GREEN RIVER E 399.0 DUSCHESNE RIVER CONFLUENCE**

#### **RULES OF THUMB**

"Men who wish to know about the world must learn about it in its particular details."

- Heraclitus

I usually skip the skeleton file and go straight to the study file. Most often they are really the same thing since study nodes (**O**) are actually rarely used.

**NOTE:** To be safe, always separate nodes by 1/10 kilometer. It makes your setup clear to you and your information consumers, and it avoids ambiguities for the SNTEMP model to digest.

#### **SUGGESTED READINGS FOR TOPIC 13**

Theurer, F. D., K. A. Voos, and W. J. Miller. 1984. Part II in Instream Water Temperature Model. Instream Flow Information Paper 16. U.S. Fish and Wildlife Service. FWS/OBSB84/15. v.p.

#### **REVIEW QUESTIONS FOR TOPIC 13**

No specific questions.

# **TOPIC #14: TEMPORALLY ORGANIZED DATA FILES: TIME PERIOD, METEOROLOGY, HYDROLOGY DATA**

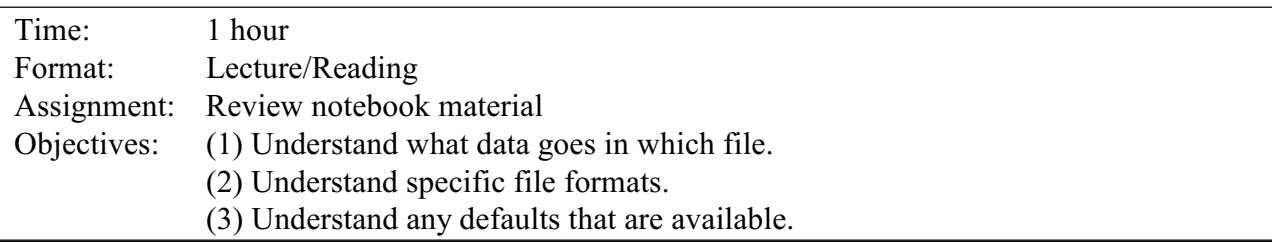

Just as the skeleton and other "node" files shared a common format, the temporal file family shares a similar lineage, though each is in its own way more distinct from one another. The *time period file* is the simplest, containing values used repetitively year in and year out. The *meteorology file* contains annually varying values that act globally throughout the study area. The *hydrology data file* is sort of a hybrid. It contains annually varying values for the entire spatial network of nodes.

Note that when I say annually, we could easily be dealing with only a portion of a year. It is not uncommon, for example, to run SNTEMP only from May through October, that period of the year when elevated temperatures are common and when diversions are most in demand.

### Time Period Data and File

Time periods are groups of continuous days within each year that occur on a repeating cycle, e.g., months, weeks, or days. Values for the following variables are required for each time step to be simulated: time period name, first and last Julian day (see Reference section for a handy list of Julian days) of the time period, dust coefficient and ground reflectivity, air temperature calibration constant and coefficient, wind speed calibration constant and coefficient.

The time period file is used to define the time periods to be simulated during each year and to assign values to variables that vary only by time period and not yearly. The format of this file is presented in Table III.3.

| Record no.                  | Field     | Variable description                                                     |
|-----------------------------|-----------|--------------------------------------------------------------------------|
| $\mathbf{1}$                | $1 - 80$  | Title line                                                               |
| $\overline{2}$              | $1 - 8$   | Time period name                                                         |
| $\overline{2}$              | $9 - 16$  | First day of simulation period (Julian)                                  |
| $\overline{2}$              | $17 - 24$ | Last day of simulation period (Julian)                                   |
| $\overline{2}$              | $25 - 32$ | Number of points in time period average (usually 1)                      |
| $\overline{2}$              | $33 - 40$ | Dust coefficient for simulation period, see page II-13                   |
| $\overline{2}$              | $41 - 48$ | Ground reflectivity for simulation period, see page II-14                |
|                             |           |                                                                          |
| $\overline{2}$              | $49 - 56$ | Air temperature calibration constant $({}^{\circ}C)$                     |
| $\overline{2}$              | $57 - 64$ | Air temperature calibration coefficient                                  |
| $\overline{2}$              | $65 - 72$ | Wind speed calibration constant                                          |
| $\overline{2}$              | $73 - 80$ | Wind speed calibration coefficient                                       |
| $3$   total<br>time periods |           | Repeat calibration factors (record 2) for each respective<br>time period |

Table III.3. Time period file format.

**TIME PERIOD FILE: UPPER COLORADO RIVER BASIN--VERIFICATION DATA SET OCT 274. 304. 2. .16070 .33460 0.000 0.0000 0.000 0.0000 NOV 305. 334. 2. .17910 .40450 0.000 0.0000 0.000 0.0000 DEC 335. 365. 2. .19220 .25030 0.000 0.0000 0.000 0.0000 JAN 1. 31. 2. .19890 .18990 0.000 0.0000 0.000 0.0000 FEB 32. 59. 2. .19890 .25390 0.000 0.0000 0.000 0.0000 MARCH 60. 90. 2. .19250 .37070 0.000 0.0000 0.000 0.0000 APRIL 91. 120. 2. .17970 .29410 0.000 0.0000 0.000 0.0000 MAY 121. 151. 2. .16130 .40250 0.000 0.0000 0.000 0.0000 JUNE 152. 181. 2. .13890 .28120 0.000 0.0000 0.000 0.0000 JULY 182. 212. 2. .11370 .16140 0.000 0.0000 0.000 0.0000 AUGUST 213. 243. 2. .11280 .12690 0.000 0.0000 0.000 0.0000 SEPT 244. 273. 2. .13810 .22690 0.000 0.0000 0.000 0.0000**

An example of the time period file is:

The time period calibration factors are used in the computer program to modify only the two indicated meteorological parameters, and does so for each associated time period according to the

general form:

$$
y_u = a_o + a_1 y_o
$$

where  $y_{\rm u}$  = the modified time period meteorological parameter

 $y_0$  = the original input (or as modified previously by the global calibration factor) time period meteorological parameter

 $a_0$  = calibration constant factor for the indicated timer period

 $a_1$  = calibration coefficient factor for the indicated time period

Annual (referred to as global in  $IP#16$ ) calibrations are made first and any subsequent time period by time period calibrations are made afterwards. Blanks or zeros in both factor fields (constant and coefficient) for each meteorological parameter means that there will be no time period calibration for the indicated parameter and time period. If either field is non-blank, a an adjustment will be made for the appropriate parameter and time period according to the general form shown above.

#### Meteorology Data and File

The instream water temperature model uses only one set of meteorological data. Therefore data should be obtained from one meteorological station that is representative of the study area. Alternatively, a single set may be synthesized using data from several stations.

Three time constant parameters that define the conditions of the meteorological data station are required: latitude of the station, elevation of the station, average annual air temperature. Values for the following variables are supplied for all years and time periods simulated: air temperature, wind speed, humidity, and sunshine ratio. Optional input includes measured solar radiation at ground level. The first four variables are required for all years and time periods. Values for solar radiation are optional and, when supplied, only the values entered for the last year are used and they are assumed to apply for all years.

The first record of the meteorology file is the title. The second record defines the meteorological station constants: (1) latitude; (2) elevation; and (3) mean annual air temperature. The remaining records in the file contain year and time period names, air temperature, wind speed, relative humidity, sunshine ratio, and, as optional data, any solar radiation measured at ground level for each time period of each year to be simulated. The format of the file is defined in Table  $III.4.$ 

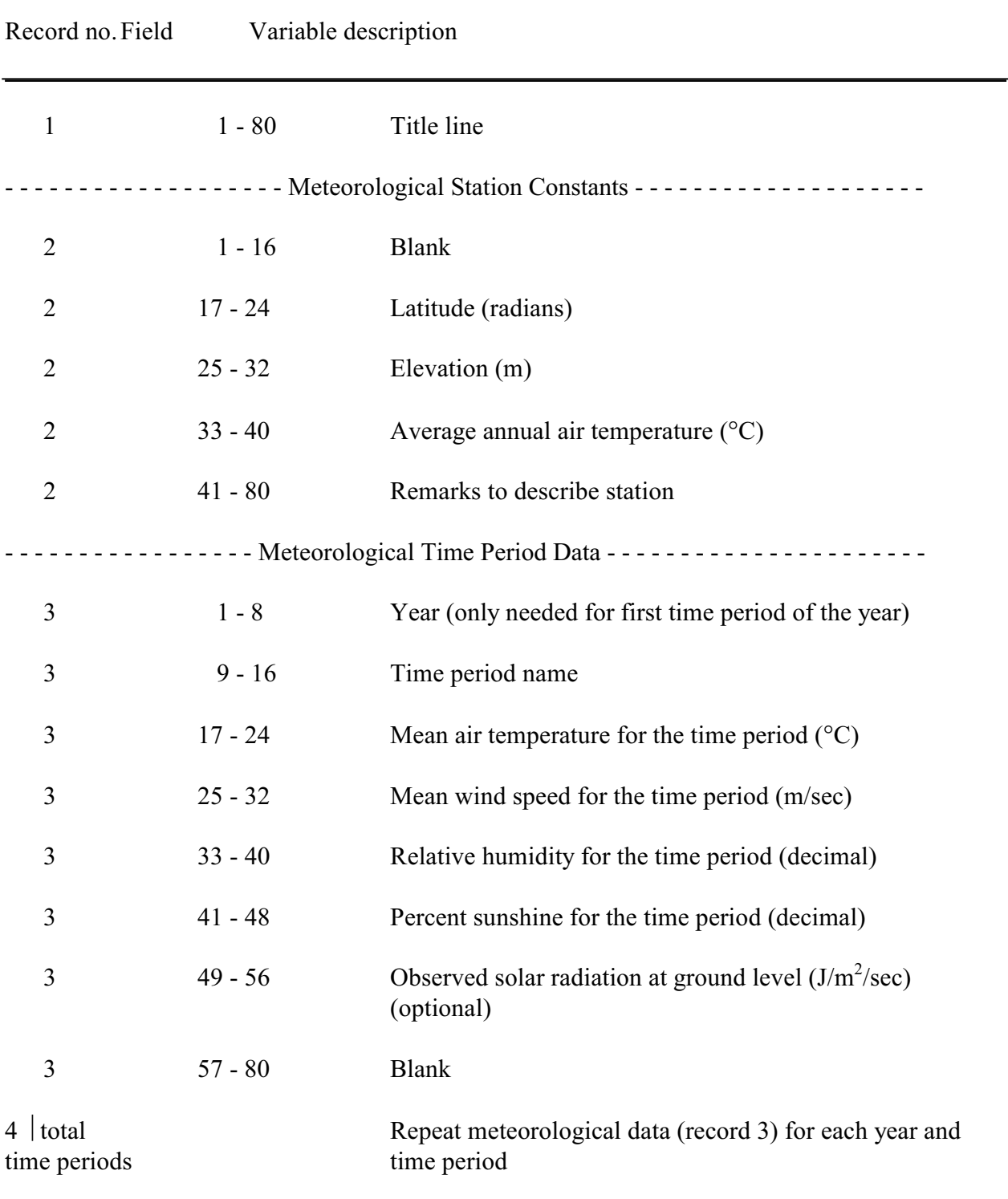

# Table III.4. Meteorology file format.

An example of the meteorology file is shown below:

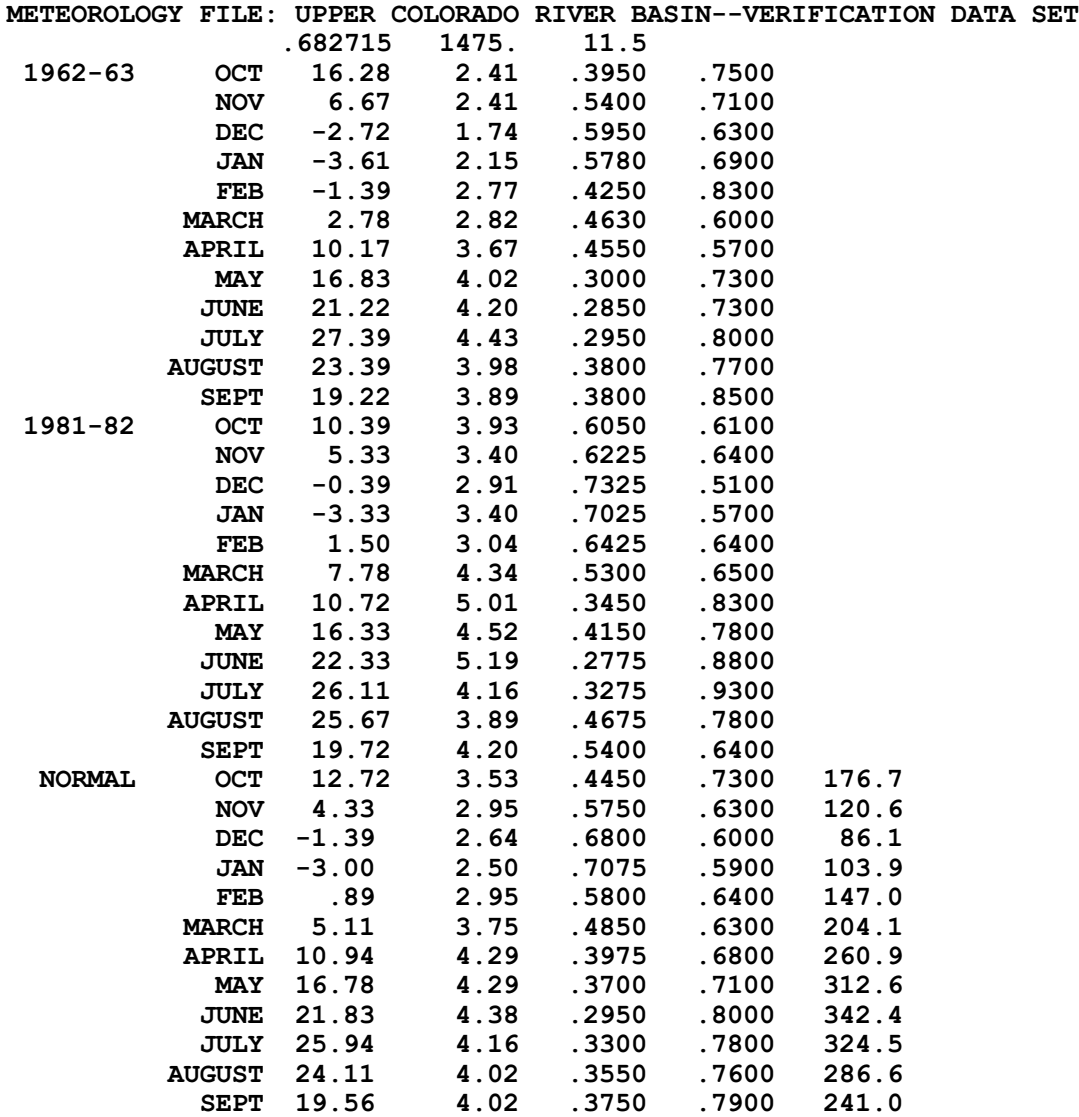
#### Hydrology Data and File

Flow data (cms) should be supplied for all simulation periods at all nodes in the skeleton network and at all hydrology (**Q, D, P, R, V**, and **K**) nodes. The flows at **K, Q**, and **V** nodes represent the flow within the channel at the respective node. Flows provided at **P** and **R** nodes represent the addition to the flow in the channel by the P or R node, respectively. The flow at a **D** node, always a positive number, is the amount of flow being diverted from the channel at this node.

Water temperatures should be supplied for all years and time periods at all headwaters (**H**) with a nonzero discharge. Point (**P**) load discharge temperatures should be supplied for all years and time periods at point loads. Lateral discharge temperatures must be supplied at any point where the lateral inflow is not at local mean annual air temperature. If a validation and/or calibration is to be performed, water temperatures should be supplied at all **V** nodes. If an occasional value for the historical water temperature is missing, the field should be left blank so that the regression model will supply an estimated temperature for that period.

The temperature of water released from structures (**S**:reservoirs) must be provided (or options selected) for all simulation periods. Upstream inflow discharges to reservoirs must be provided for computation of lateral accretions above the reservoir.

The hydrology data file is a copy of the hydrology node file with discharge and temperature information added. Hydrology data are added for all years and time periods at one node before moving to the next node (time major, space minor order).

An option has been added to the SNTEMP's TRNSPT program to allow temperatures to be transferred from a Diversion (**D**) node to a downstream Headwater (**H**) or Point load (**P**) node. The option is designed to handle cases where water is transferred by a pipe or canal to a downstream location, typically a power system bypass (see Figure 14.1). Hydropower projects with power canals, pipelines, or tunnels (that divert water around a natural stream reach) therefore can be handily simulated. (Note that this implementation may also be used to handle systems with split/braided channels.) The temperatures simulated at the **D** node are used as given (observed) temperatures for the downstream node. No heat flux takes place between the **D** node and the target downstream node.

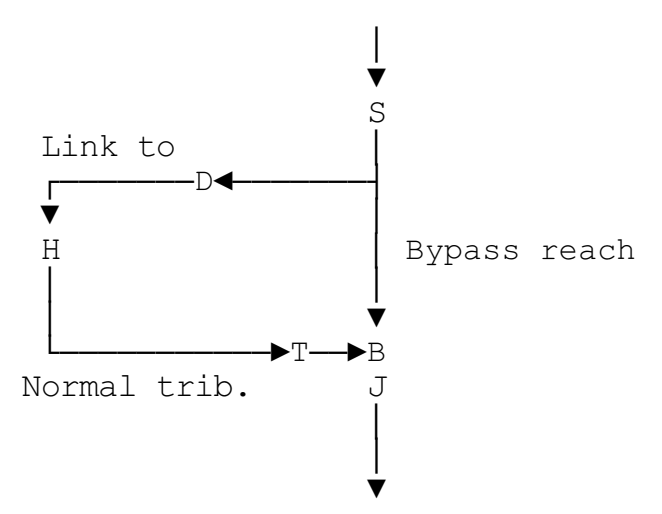

Figure 14.1. Example of diversion temperature transfer.

A temperature transfer is indicated by non-blank characters in columns 23-24 of the node line in the hydrology data file. Only **D, P**, or **H** nodes can have legal transfer codes. A transfer code must appear on a **D** node first, and can then be referred to by any subsequent **H** or **P** node downstream. The TRNSPT program keeps a list of transfer codes from **D** nodes. When an **H** or **P** node with a transfer code occurs, the program searches for the matching transfer code from the upstream **D** node. Thus, the transfer codes must occur in pairs in the hydrology data file. Up to 10 transfer pairs are allowed on a data set.

Water temperatures may be passed to an **H** node if the canal acts like a tributary with heat flux downstream, or to a **P** node if there is a tunnel or pipeline that gets no heat flux. **R** nodes are not allowed because of the optional ways of supplying water temperatures for an **R** node. **S** nodes are also not allowed as targets for similar reasons.

You must supply water temperatures for all time periods for all **H** or **P** nodes that are targets for upstream "diversion", though they may be dummy values. The target  $node(s)$  must not use regression options (i.e., columns 20-21 must be blank).

No error will occur if a **D** node transfer code does not match any downstream transfer code, or if more than one downstream transfer code matches the same **D** node transfer code -- the first matching code will be used. Warnings will occur if a downstream transfer code has no match, or if a transfer code is found on a node type other than **D, P**, or **H**. Errors may also occur if the **H** or **P** node receiving the temperatures has missing temperature data or has regression options set. These messages will be provided by the REGTWO program. (NOTE: The TDATCHK program also checks for matching transfer codes and correct node types. However, it is possible to screw up royally, so please be careful.)

The format for the hydrology data file is given in Table III.9.

| Record No.                                | Field     | Variable description                                                                           |
|-------------------------------------------|-----------|------------------------------------------------------------------------------------------------|
| $\mathbf{1}$                              | $1 - 80$  | Title line                                                                                     |
| $\overline{2}$                            | $1 - 80$  | <b>Blank</b>                                                                                   |
| 3                                         | $1 - 16$  | Stream name                                                                                    |
| 3                                         | 17        | Node type                                                                                      |
| 3                                         | 18        | Local output flag                                                                              |
| 3                                         | 19        | Unused                                                                                         |
| 3                                         | $20 - 21$ | Regression model instructions                                                                  |
| 3                                         | 22        | Local shade model linkage flag                                                                 |
| 3                                         | $23 - 24$ | Temperature transfer code (see above)                                                          |
| 3                                         | $25 - 32$ | Distance from system endpoint (km)                                                             |
| 3                                         | $34 - 80$ | Remarks describing node                                                                        |
| 4                                         | $1 - 8$   | Year (first time period of the year only)                                                      |
| 4                                         | $9 - 16$  | Time period name                                                                               |
| 4                                         | $17 - 24$ | Discharge for the time period (cms)                                                            |
| 4                                         | $25 - 32$ | Water temperature of the discharge ( $^{\circ}$ C); see below for <b>R</b> nodes               |
| 4                                         | $33 - 40$ | Lateral inflow temperature $(^{\circ}C)$ , defaults to mean annual air temperature             |
| 4                                         | $41 - 48$ | Upstream inflow at a reservoir (S node), need not be supplied at a "flow<br>through" reservoir |
| 5 until maximum years<br>and time periods |           | Repeat record 4 format for each year and time period                                           |

Table III. 9. Hydrology data file format.

Note: for each node in the hydrology node file, repeat records 2 through the maximum number of years and time periods.

Return (**R**) flow water temperatures are controlled by the user. If the water temperature input field is blank, equilibrium water temperature is assumed. This simulates an overland flow condition. If the field is nonblank and nonzero, the value is assumed to be a ratio of lateral inflow and equilibrium water temperatures. If nonblank and negative, the absolute value is assumed to be the return flow water temperature. This last option is therefore similar to a **P** node.

An example of a portion of a hydrology data file is shown below:

**HYDROLOGY DATA FILE: UPPER COLORADO RIVER BASIN--VERIFICATION DATA SET**

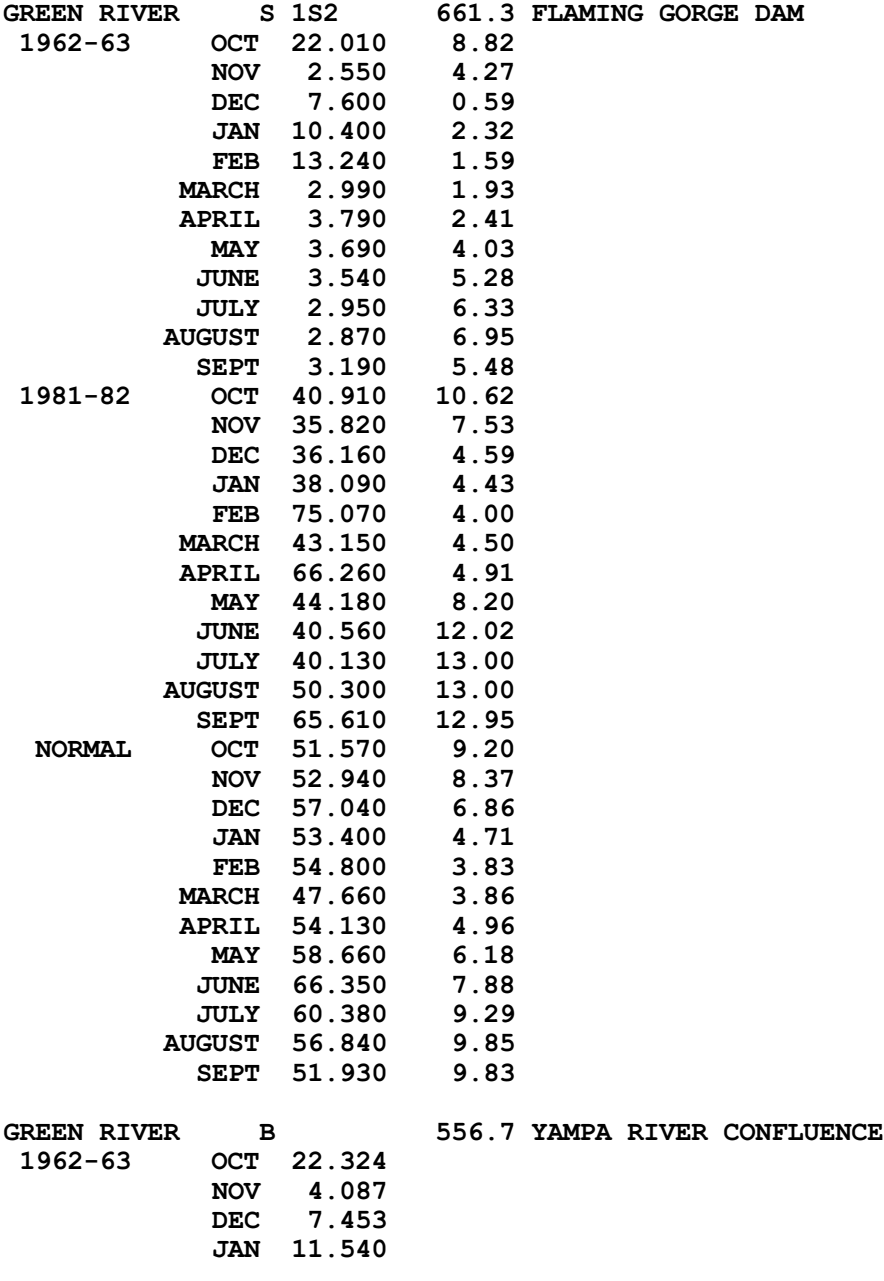

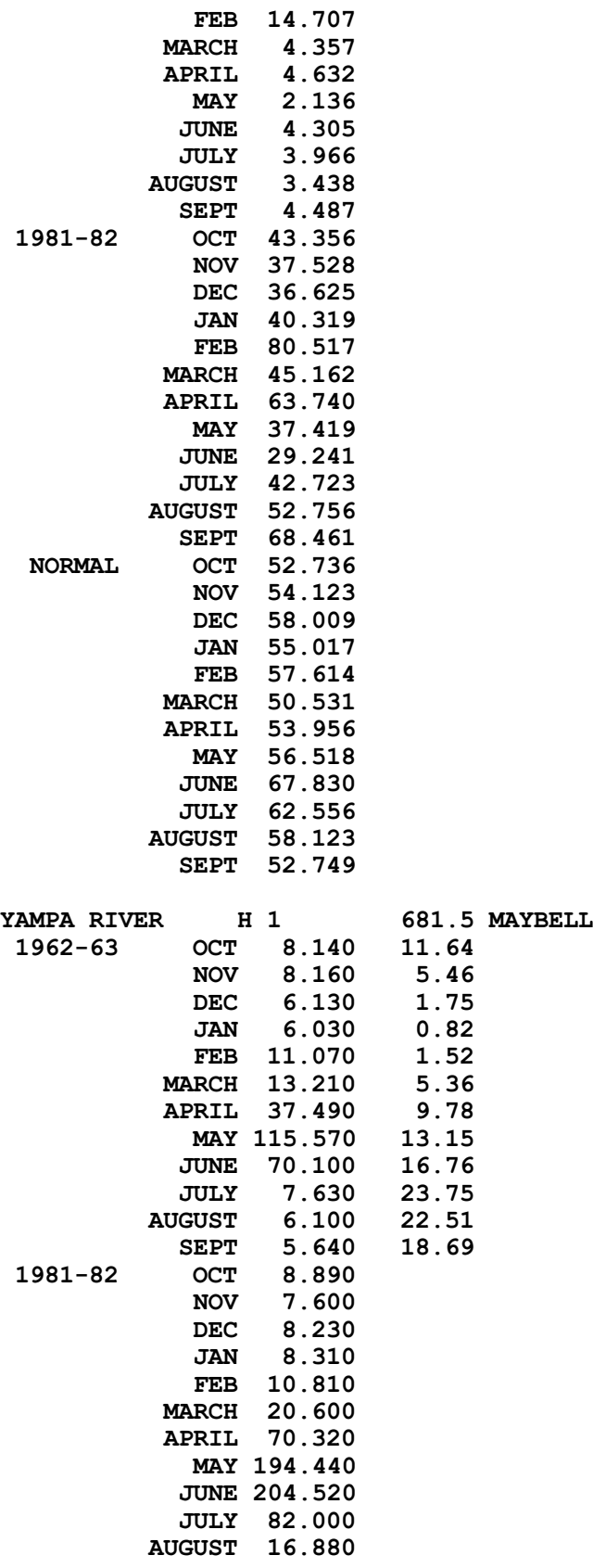

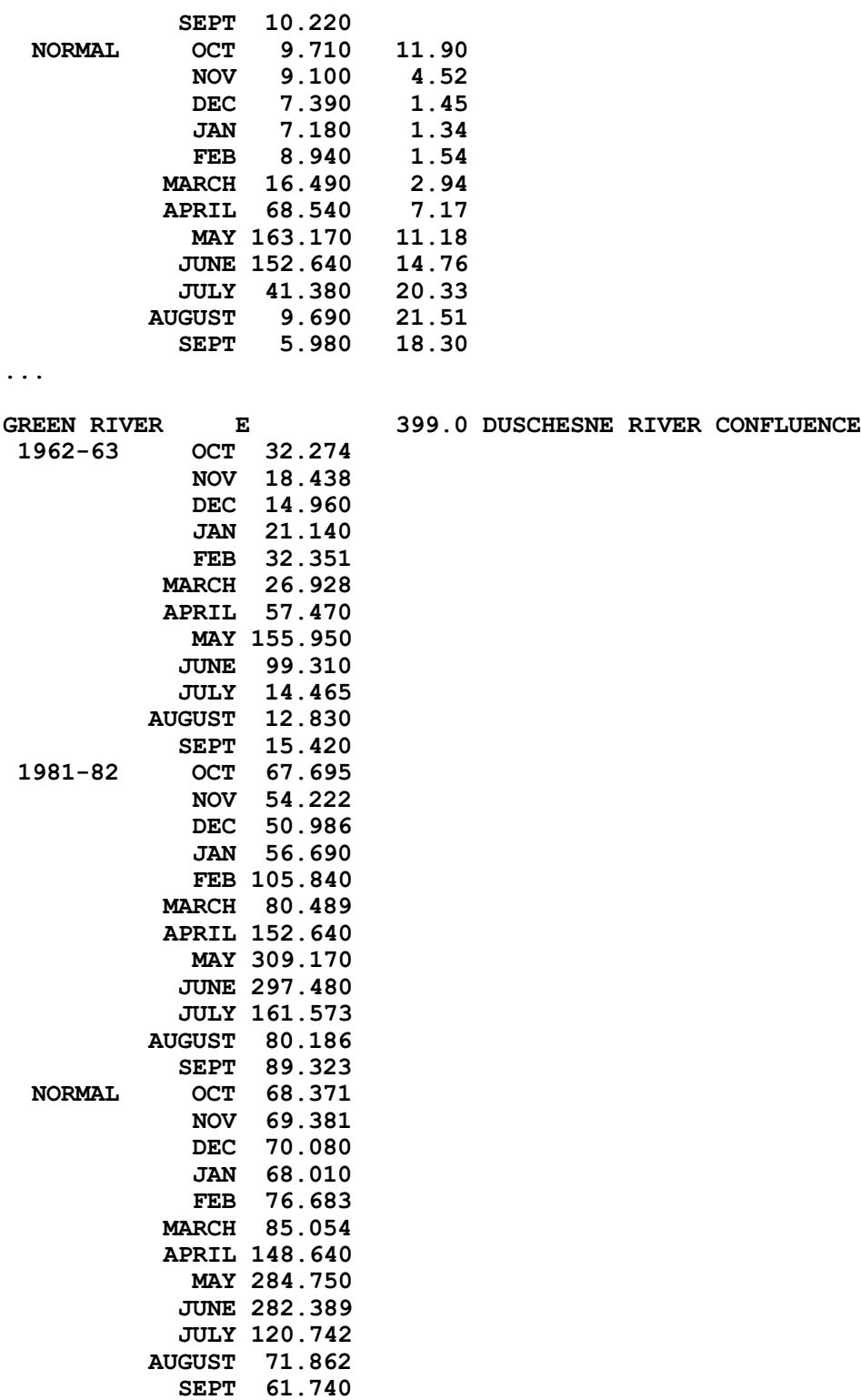

### **RULES OF THUMB**

Ground reflectivity trivia. It has been estimated that Los Angeles would save \$90 million if they replaced all their black asphalt with a lighter colored, more reflective, road surface. Fresh black asphalt was tested to absorb 95 percent of solar radiation. Aged asphalt, which is gray rather than black, was found to absorb 90 percent, and experimental white asphalt soaked up just 50 percent. The three side-by-side pavements were measured as: new pavement, 123°F; faded asphalt, 115°F; and the white surface, 90°F.

### **SUGGESTED READINGS FOR TOPIC 14**

Theurer, F. D., K. A. Voos, and W. J. Miller. 1984. Part II in Instream Water Temperature Model. Instream Flow Information Paper 16. U.S. Fish and Wildlife Service. FWS/OBSB84/15. v.p.

### **REVIEW QUESTIONS FOR TOPIC 14**

No specific questions, but it would be wise to compare the format specifications with the examples. Note that not all options are illustrated in the above examples.

# **TOPIC #15: COVERING THE BASES: DATA FILE UNDERSTANDING**

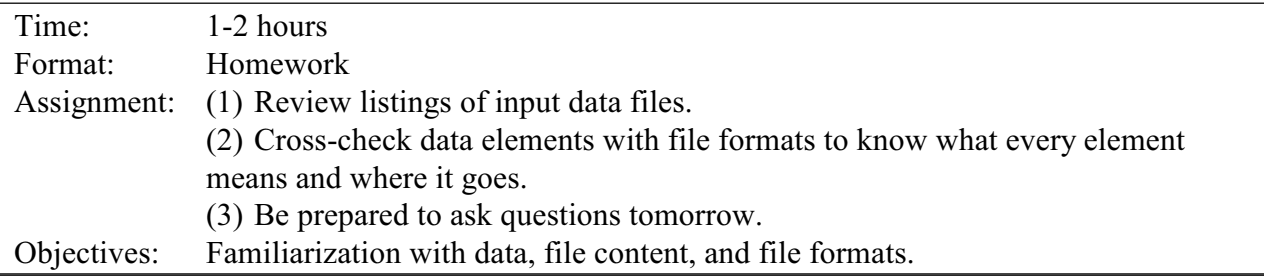

Some people find the following table useful in seeing the big picture. Some don't. The idea is that it shows what data or information is required for each node type, breaking it down by what is constant (applies all the time), what is annually recurring, and what varies for each time step of the model.

# **DATA REQUIREMENTS FOR THE TEMPERATURE MODEL**

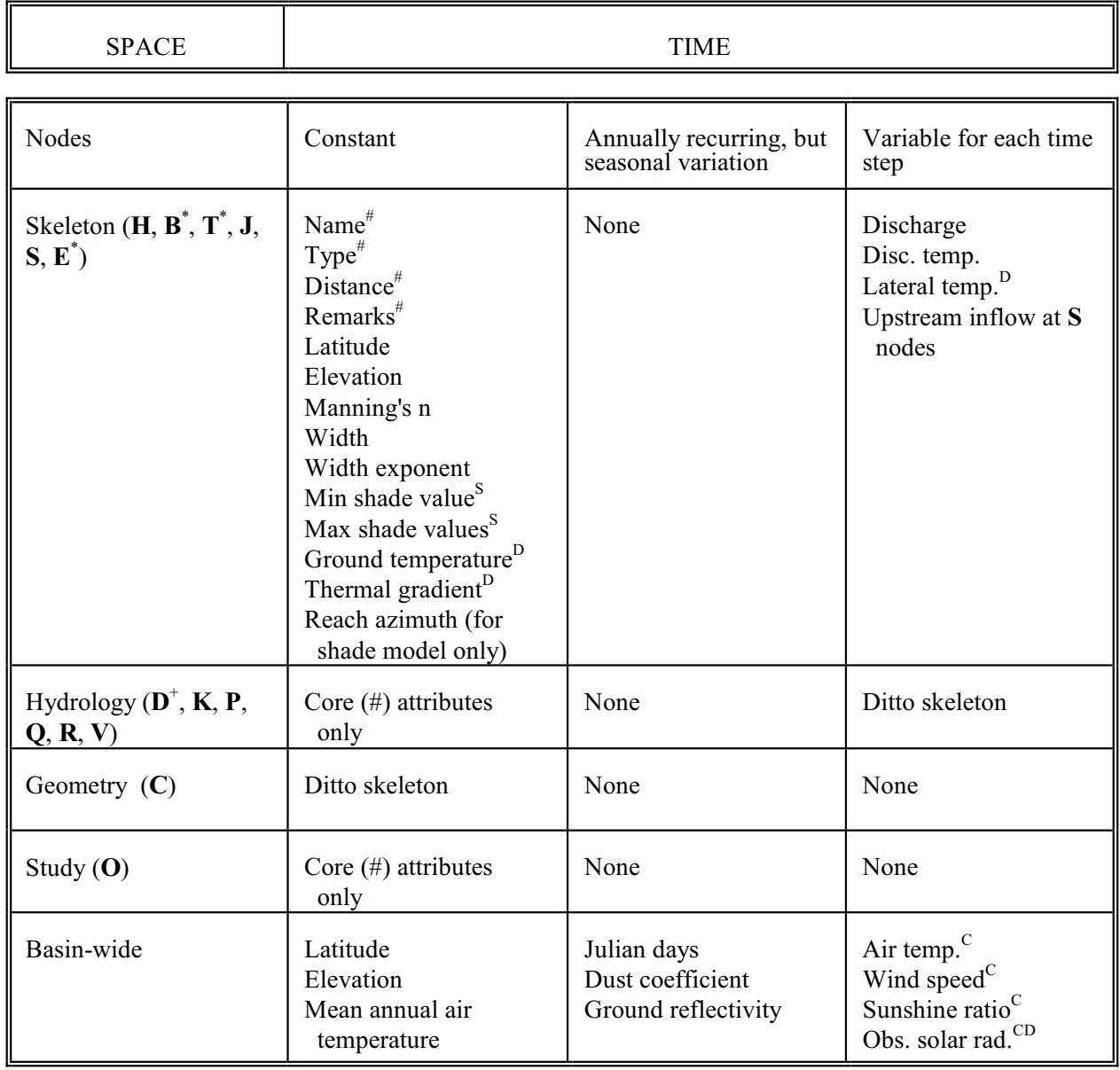

NOTES: \* Only latitude and elevation required

<sup>+</sup> No temperature necessary

# Core attributes necessary at all nodes

<sup>C</sup> Calibration variables

<sup>D</sup> Defaults available

<sup>S</sup>May be calculated from stand alone shade model

# **TOPIC #16: QUESTIONS FROM DAY 2**

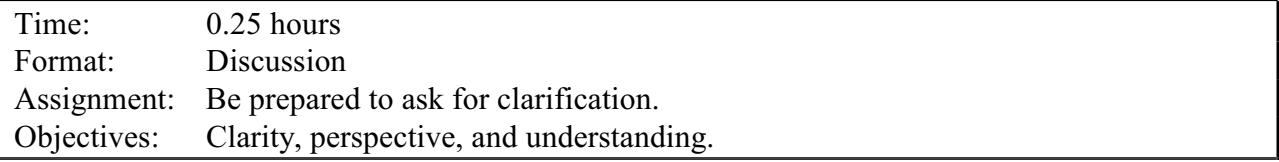

After the second full day, covering Topics 8-15, students are generally restless. The second day is exclusively classroom lecture with no hands-on time except for homework. They have been asked to absorb almost the whole of the structure of SNTEMP, with little emphasis on the functionality. Questions usually revolve around "Now, how do we make this baby go," which is fine as that is today's subject. As always, the question/answer session is meant to be free roaming. Emphasize that no question is too silly or absurd. If someone has a question, it is a safe bet that someone else wants to ask that question too.

If you are taking the self-study class, take a moment and e-mail any questions to the instructor.

### **TOPIC #17: MISSING PIECES: OPTIONS FOR HANDLING MISSING DATA**

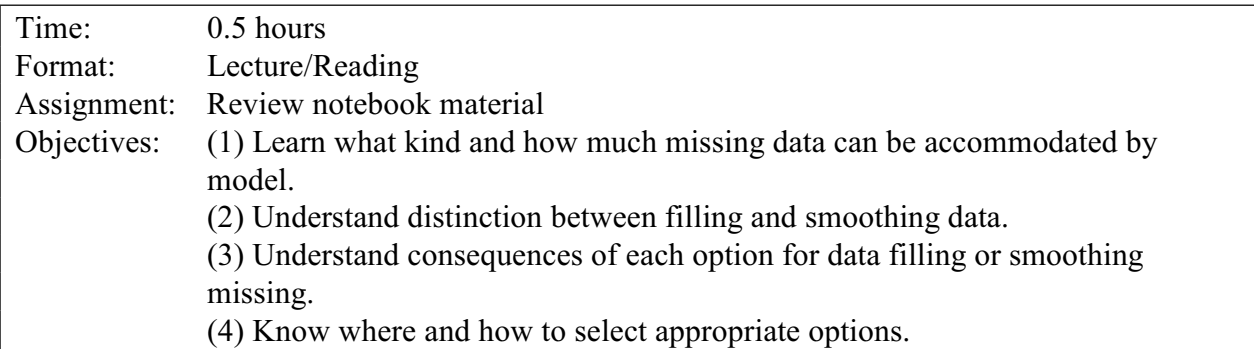

You have seen that in the various node descriptors (remember which ones?) there have been "flags" for *filling* or *smoothing*. Or at least you have seen the words. But what do these mean and how should you use them?

It is not uncommon to have several nodes for which water temperature data must be supplied (**H**, **S**, **Q**, **V**, **R**), but that have missing data. I'm not talking about no data, as is the case with a zero flow headwater, or the case where you choose to use equilibrium temperatures for a top release reservoir, or ground temperature for a return flow. These the model supplies as so-called **defaults**. Rather I'm talking about cases of instrument failure, gaps in the USGS gage record, or suspicious data that was discarded during quality control (see Topic 25). Unfortunately, gaps in the record are more common than generally believed and SNTEMP has been developed with this in mind. The program's strength is also a weakness, as you will understand after you learn about filling and smoothing.

SNTEMP detects when required water temperature data are missing from the hydrology data file. It then attempts to fill those gaps using one of two regression models. The *default* is the socalled *transformed* model, which is explained more fully in Information Paper 16. Without going into the excruciating details, let's just say that it is the physically based temperature model transformed to a regression model's structure. It is most valuable for a free flowing stretch of stream with no discontinuity (structure, major tributary) anywhere near it upstream. Like any good regression model, it works by correlation of similar conditions, both meteorologically and hydrologically speaking, to fill in missing water temperature values.

The other option for regression is a simple *quadratic linear* model, not physically based, that generally performs better below discontinuities. You may wish to note the equation as it may prove useful to you for other reasons:

$$
T_W = a_0 + a_1 T_a + a_2 W_a + a_3 R_h + a_4 (S/S_0) + a_5 H_{sx} + a_6 Q + b_1 T_a^2 + b_2 W_a^2 + b_3 R_h^2 + b_4 (S/S_0)^2 d + b_5 H_{sx}^2 + b_6 Q^2
$$

 $R<sub>h</sub>$  = relative humidity *application*  $S/S_0$  = sunshine ratio  $H_{sg}$  = ground-level solar radiation  $Q =$ discharge

where: T<sup>a</sup> = air temperature *Note: values are unit-less as shown here,* W<sup>a</sup> = wind speed *but obviously have units during the*

Both regression models are meant to be used to fill a "relatively small" number of missing data points with respect to the *observed* values. What is relatively small? Well, it turns out that this question is moot because people will attempt to make it work regardless. The important thing is to understand the limitations. The first limit is the *minimum* number of observed temperatures. Recall that for any regression model, the minimum of observation must be the sum of the model's order plus the number of independent variables. Since however both models truncate terms if there are fewer observations than needed for the full model, SNTEMP's quadratic linear model requires a minimum of three observations while the transformed model requires four.

The second thing to keep in mind is the *representativeness* of the observations with respect to the pieces or block to be filled. What if, for example, all of the observed data is in the spring when air temperatures are cool and flows are high. Later, your thermograph came out of the water during late summer as the flows dropped and the sun blazed. Do you think that any regression model could do a good job of filling? Sure, it will guess (if it doesn't blow up mathematically), but the estimates may be quite poor. Regression models also require *stationarity*, meaning that the same processes are working throughout the data set. For example, if a dam is built part way through the period of record, post-dam data should not be used to fill pre-dam conditions.

Now, what's the difference between smoothing and filling? *Filling* is just what it says -- filling missing data gaps. *Smoothing* on the other hand is a slight misnomer as it really both fills and smooths. Smooth here means that SNTEMP first develops the regression model of your choice and then applies that model not only to fill, but also to completely replace the temperatures provided in the hydrology data file. Why smooth? Smoothing is typically applied only in cases of grab sample data on longer time steps, just as was done for the case study data set provided as class material. In that data set, the time step was one month and the long-term historical data was truly grab sample. A sample could have been taken at any time of day and any day in the month. Smoothing could also be used in cases where there are obvious outliers in existing data that are suspect due to an unknown quality control problem, such as weak batteries. Contemporary applications usually involve continuous monitoring, perhaps on an hourly basis; rarely would smoothing be advisable in such cases.

Now for the practicalities. Depending on what you want, set **F** or **S** flags for any hydrology nodes you deem necessary. This will be in column position 20 on the node line (see Topic 13). As mentioned, SNTEMP will detect the need to fill using the transformed regression even if you do nothing, but the **S** flag must be set if smoothing is desired.

Though we have yet to actually look at SNTEMP's output, one table (Table 7) will print a warning if the temperatures predicted with the chosen regression model differs from the observed values by more than 4°C. This may be useful in spotting outliers or bad input data. One somewhat confusing factor is that SNTEMP automatically runs all headwaters (both **S** and **H**) and **V** nodes through the internal regression models whether it need to or not. Don't be concerned if you see these showing up in Table 7.

One parting shot, but this is a secret -- don't tell anybody. SNTEMP will also fill missing flows at hydrology nodes. It does so by substituting the simple mean for the missing time period over the historical years of data. Need we say again: THIS IS NOT A HYDROLOGY MODEL!

### **RULES OF THUMB**

Though we haven't covered SNTEMP's output yet, when the time comes, look at Table 7 and decide if  $\mathbb{R}^2$  is OK before proceeding with your model. Look for  $\mathbb{R}^2$  values greater than 0.9. If Table 7's *pseudo source distance* (transformed regression only) is negative, remove smoothing or change regression options.

### **SUGGESTED READINGS FOR TOPIC 17**

Theurer, F. D., and K .A. Voos. 1982. IFG's instream water temperature model validation. Pages 513-518 *in* F. Kilpatrick and D. Matchett, editors. Proceedings of the Conference on water and energy: Technical and policy issues. American Society of Civil Engineers. Proceedings of the Hydraulics Conference, Pittsburgh, Penn., and Fort Collins, Colorado, May 23-26 and June 23-27, 1982.

### **REVIEW QUESTIONS FOR TOPIC 17**

- (1) Though we will mention filling and smoothing later when we discuss SNTEMP validation, what are the consequences of using filled and/or smoothed observed data when it comes time to assess SNTEMP's goodness of fit with observations at **V** nodes?
- (2) What's wrong with using the historical mean flow to fill in a missing flow for a time period?

### **ANSWERS FOR TOPIC 17**

- (1) The model will compare simulated temperatures with "observed" temperatures. But if you have filled or smoothed, some of the "observed" temperatures haven't really been observed. This will usually artificially inflate your goodness of fit statistics.
- (2) Flows are rarely well correlated from year to year unless the time step is very large. Using the mean value is a pretty poor way to fill the data. Usually filling missing hydrology data by eye is a better choice -- and many better choices are available.

## **TOPIC #18: ORCHESTRATING SNTEMP: THE JOB CONTROL FILE**

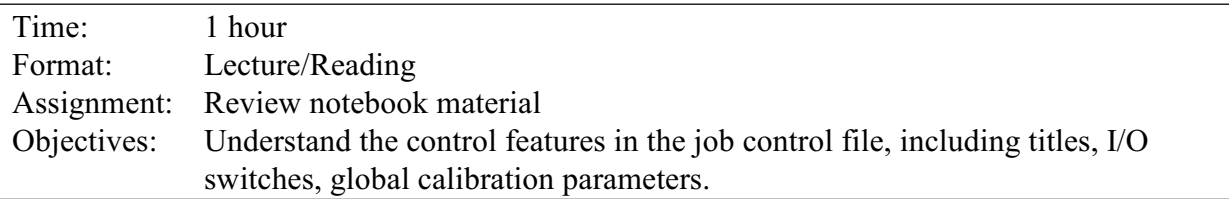

The **Job Control File** is the last of SNTEMP's input files we need to discuss. In addition to the actual data required by the system in order to perform simulations, information must be supplied that defines the size of the network, the extent of output desired, and other parameters. These variables are requests for verification tables, network node types where output is desired, number of years of historical and synthetic data, maximum number of time periods, number of nodes of various types in the system, temporal output designations, evaporation coefficients, maximum daytime air temperature regression coefficients, other calibration factors, air temperature correction factors, file names, and spatial output requests by stream name with from/to distances.

The job control file is the master file that controls the extent of the temperature model runs. The verification requests, output requests, years of data simulated, node counts, calibration factors, file names, and temporal and spatial output requests are in this file. The job control file is the first file used by the temperature model programs, and *the only input file that the program updates during execution of the model.*

The first two records of the job control file are title lines. The format for the job control file is described in Table III.2.

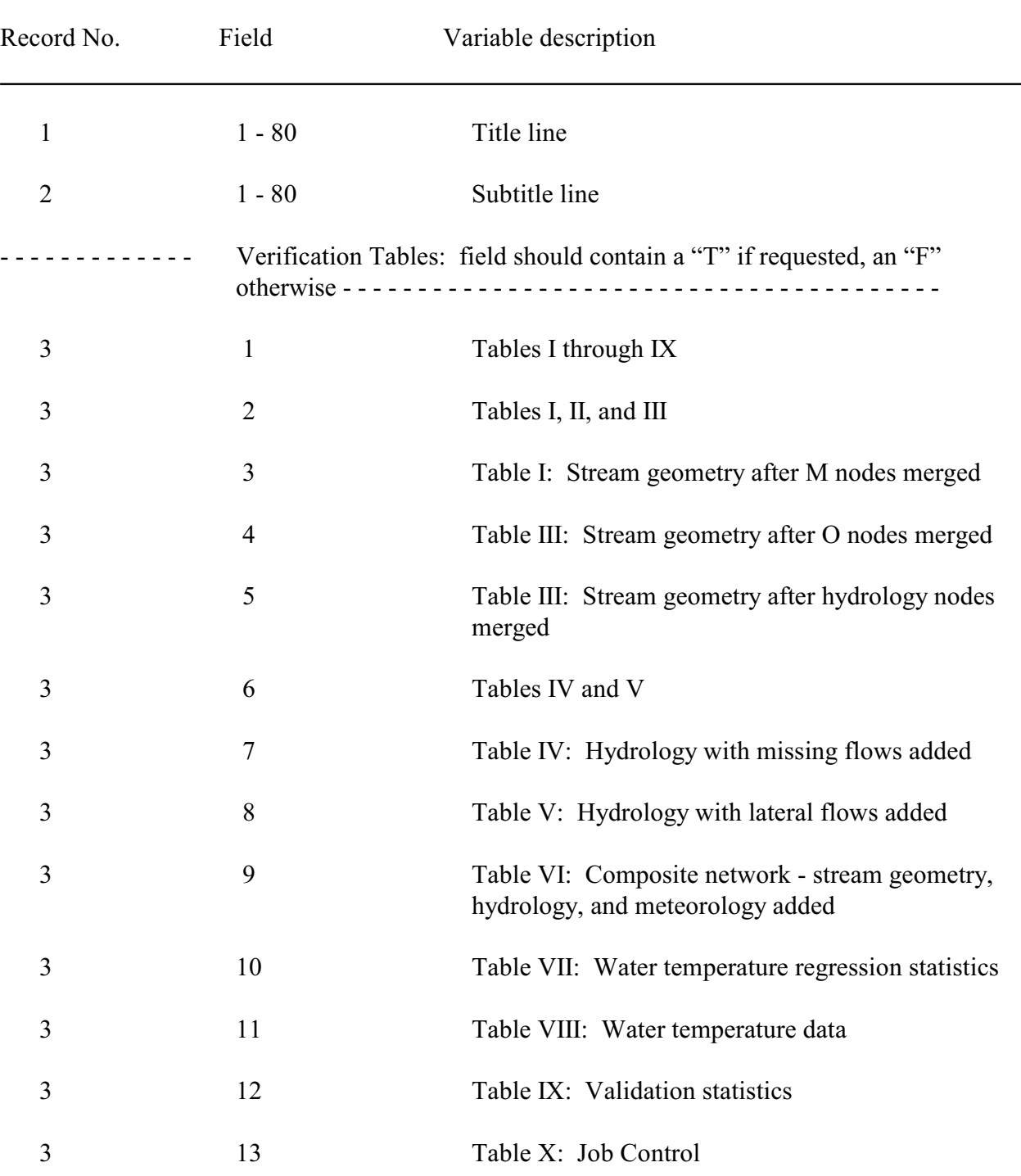

# Table III.2. Job control file format.

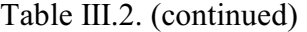

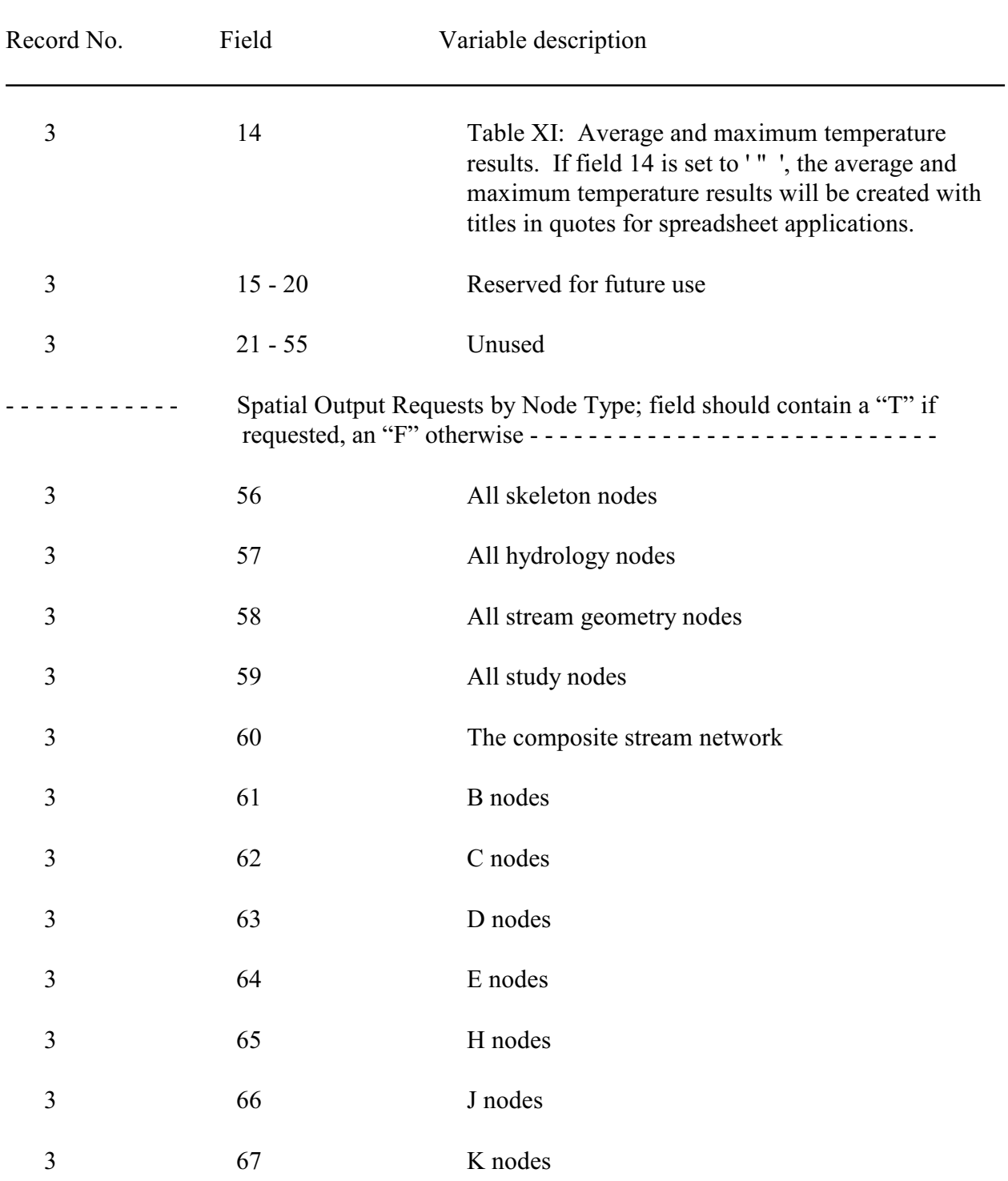

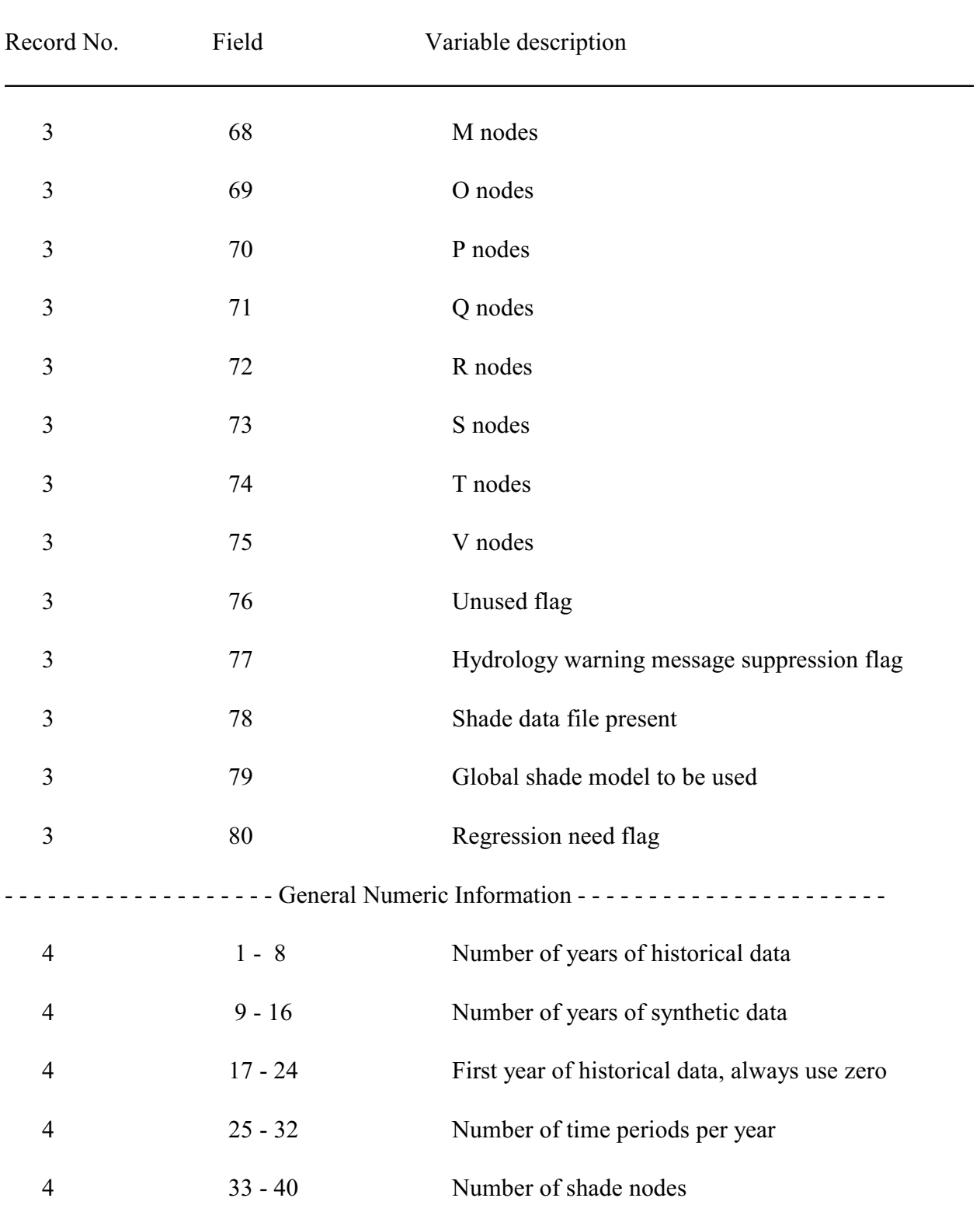

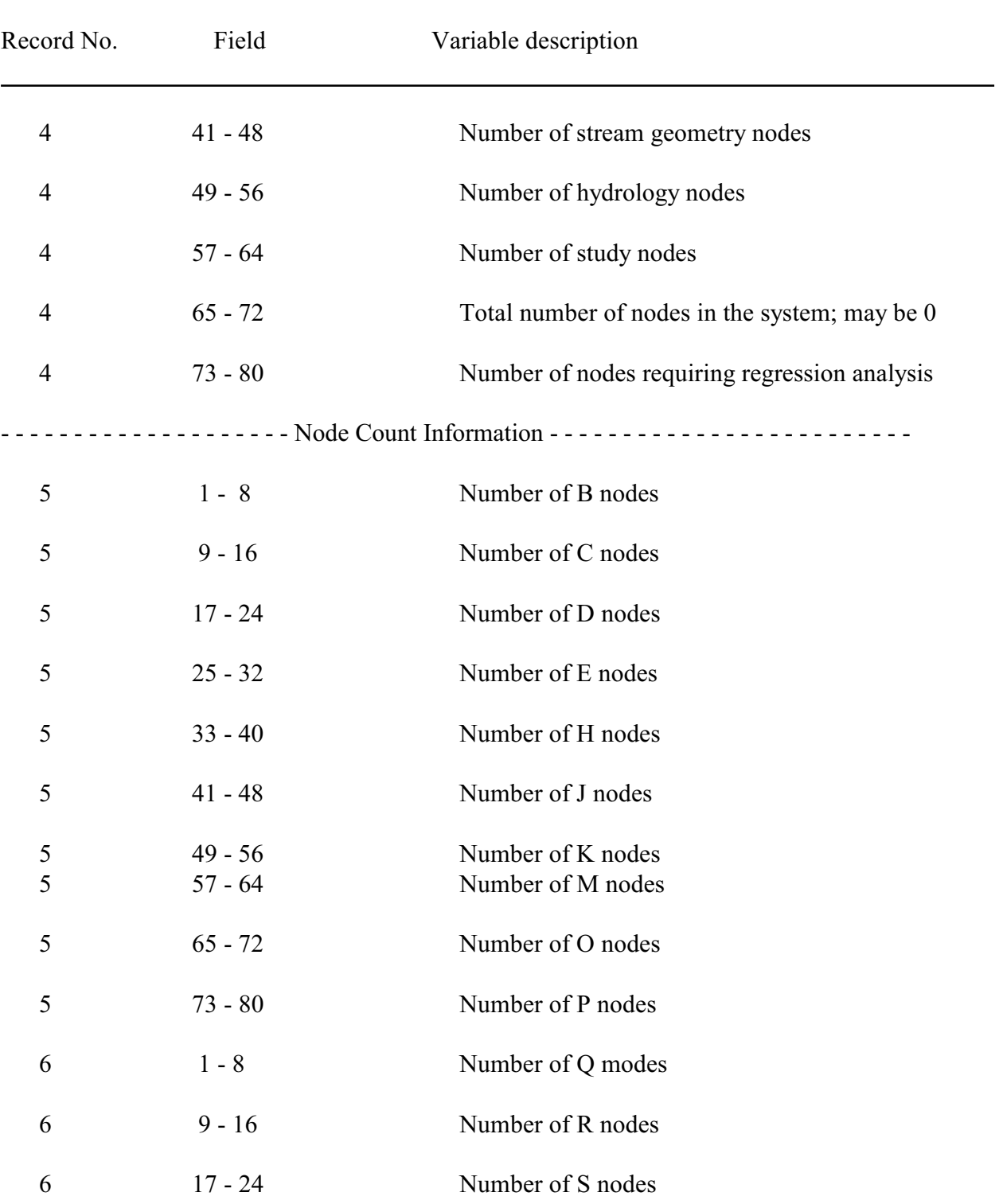

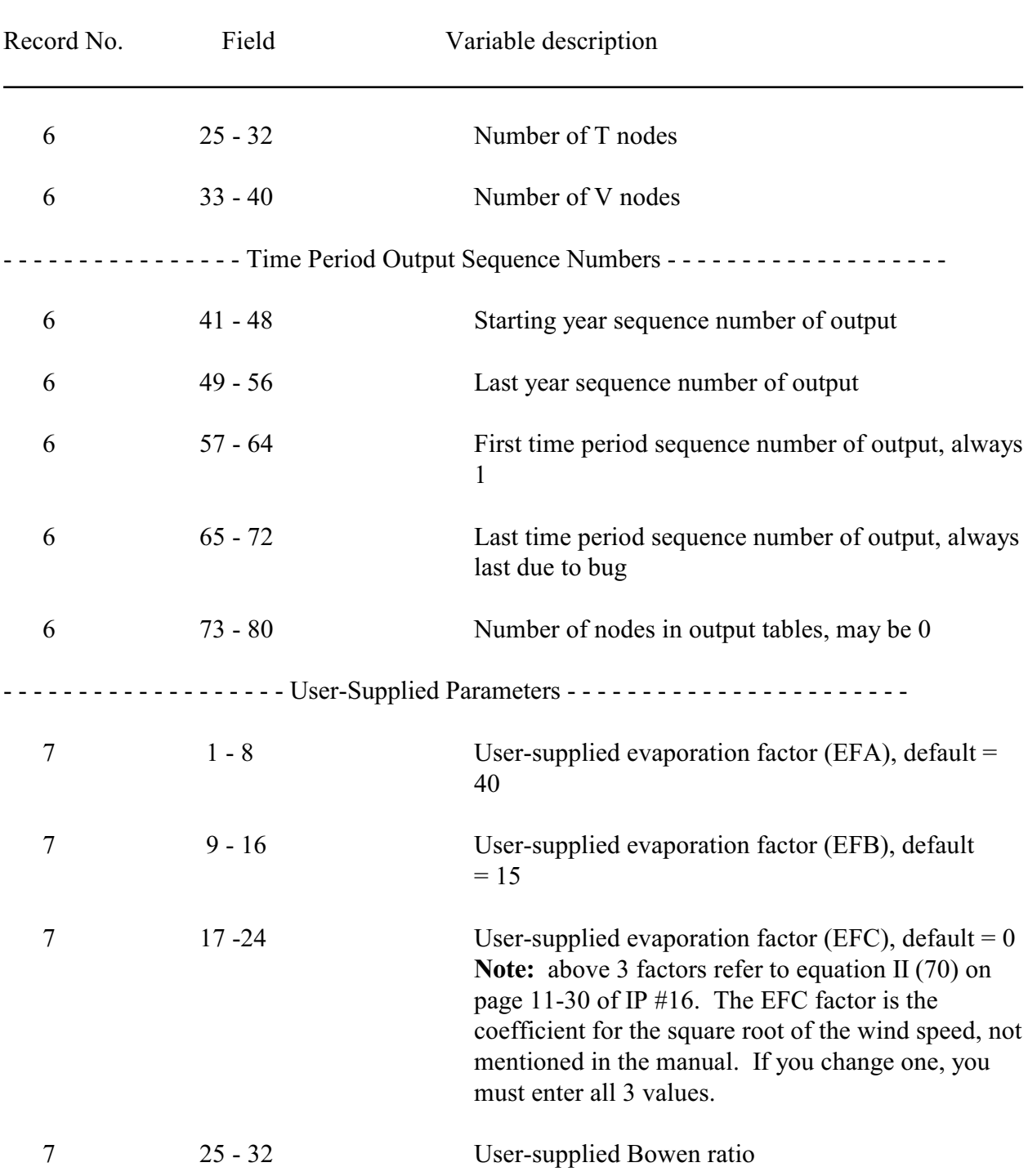

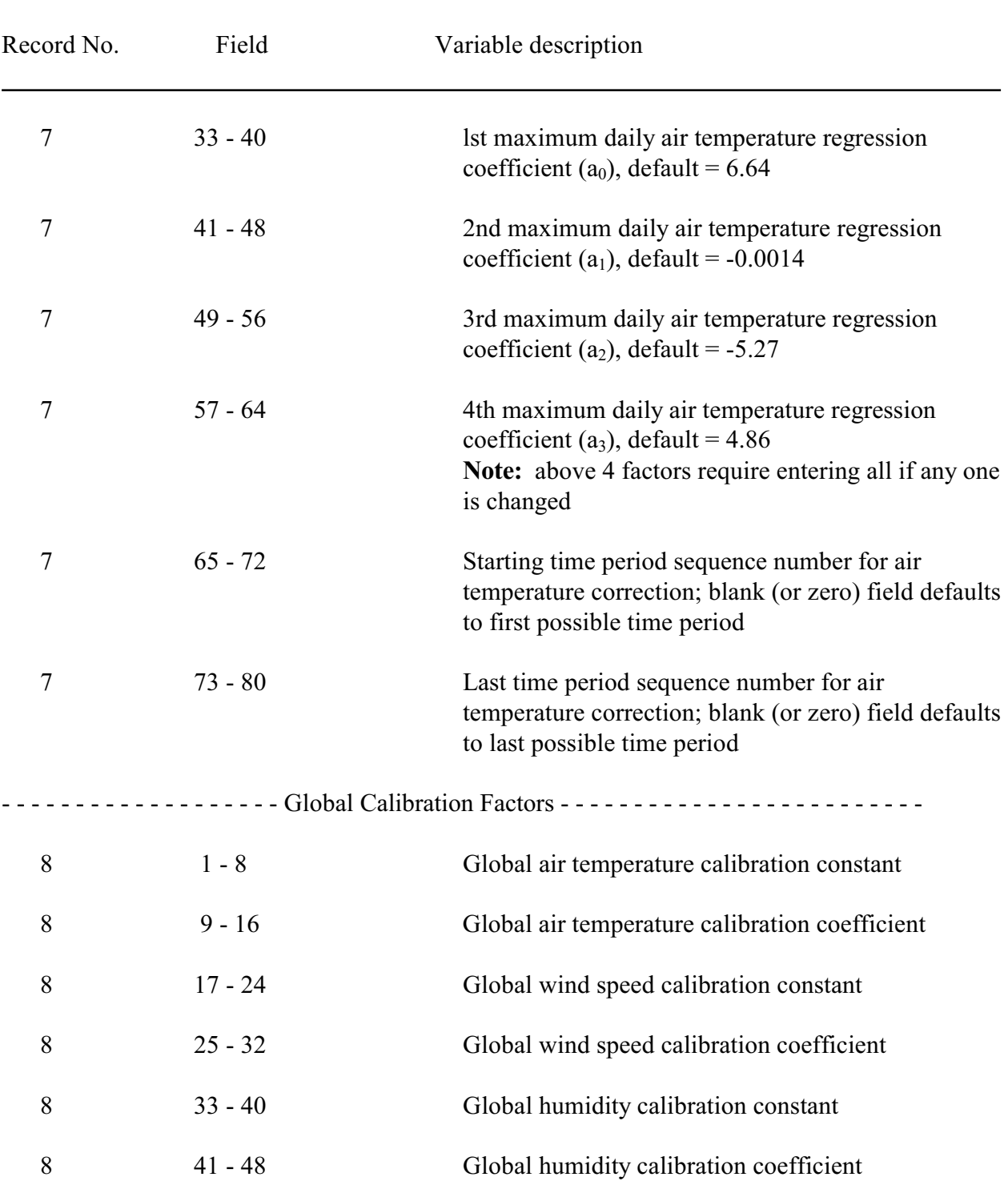

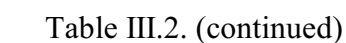

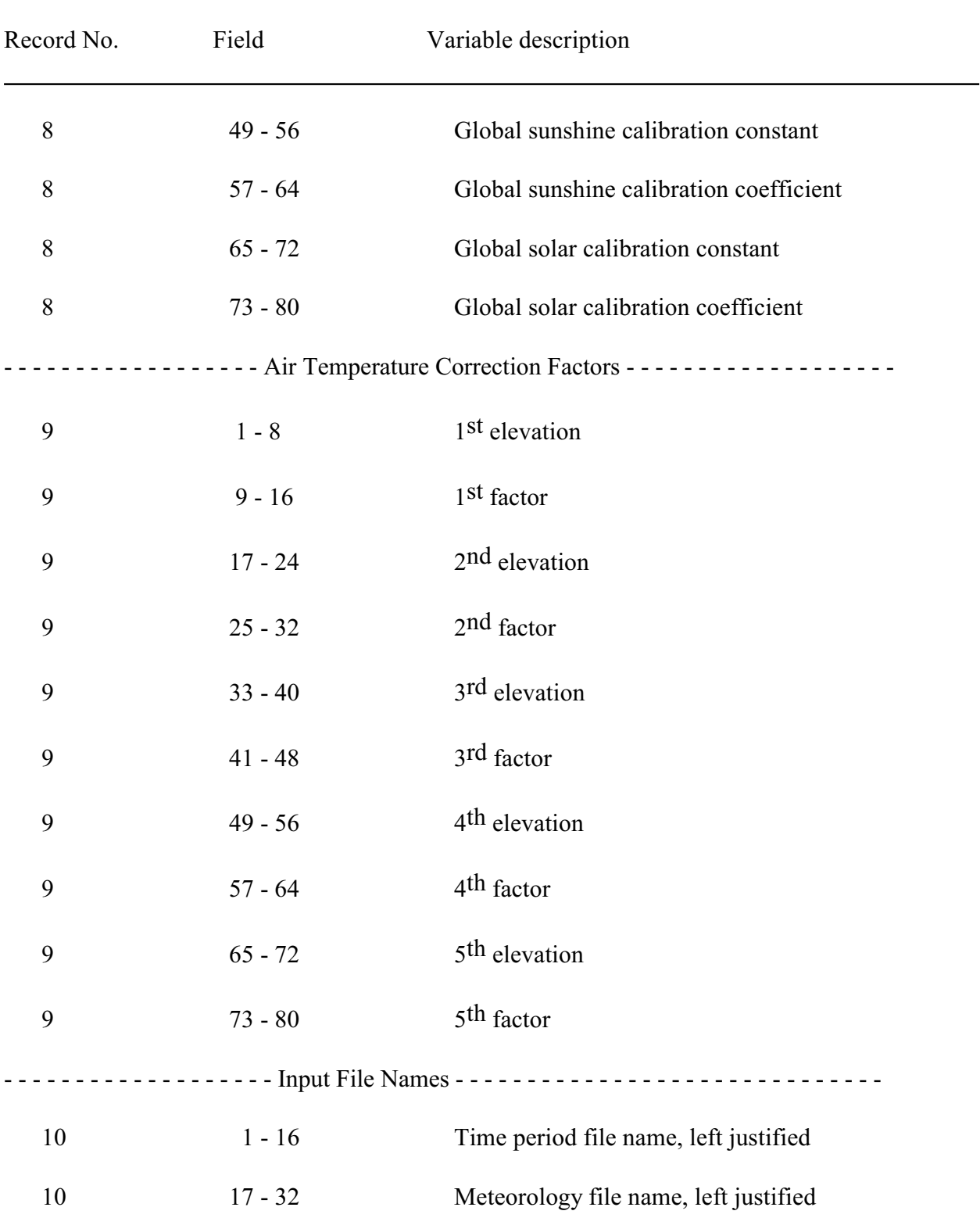

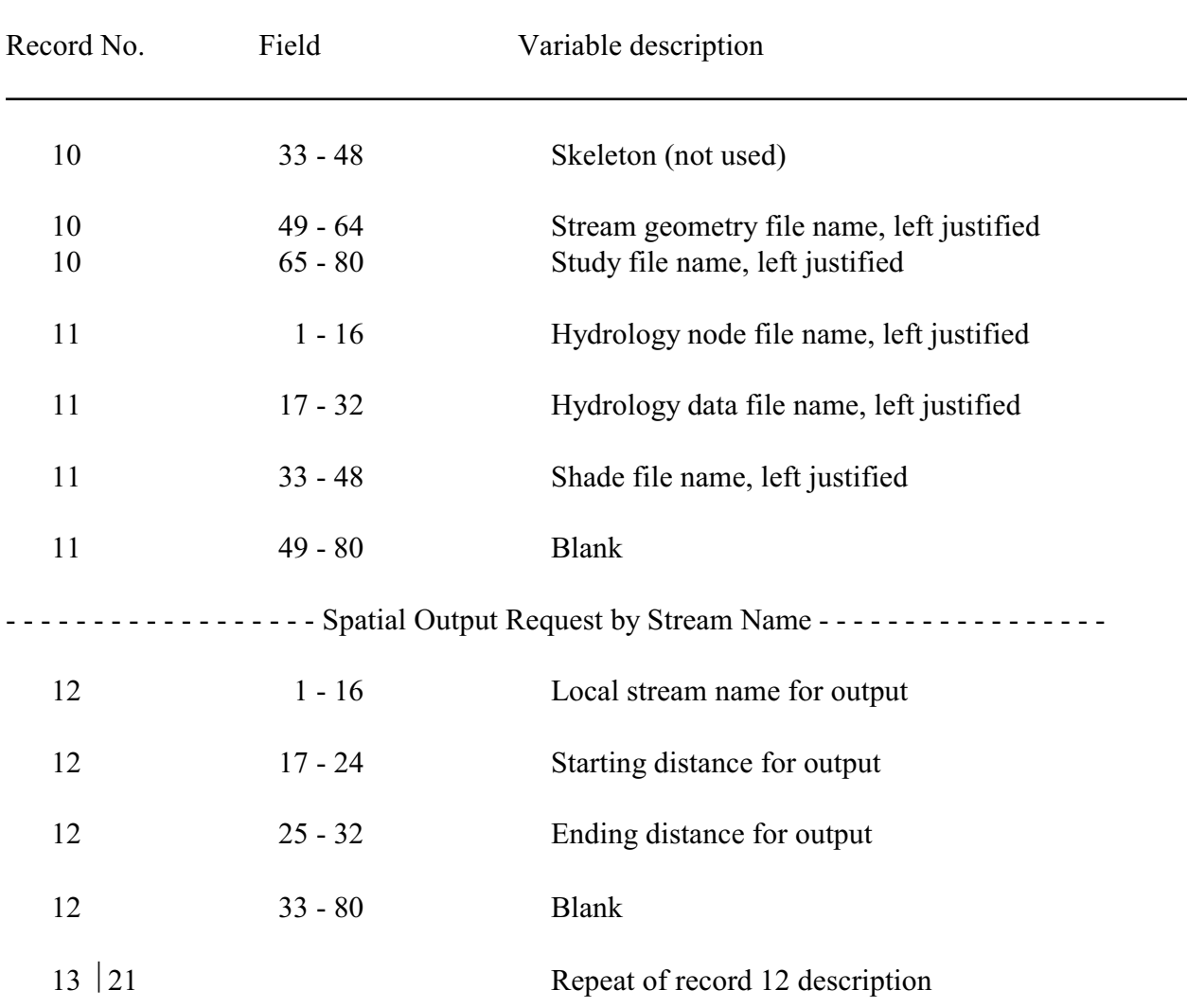

# Table III.2. (concluded)

The distance fields on record 12 are inclusive. If left blank or if zeroes are input in both fields, the from/to distances default to all nodes located in the network with that stream name.

Example of the Job Control File looks like:

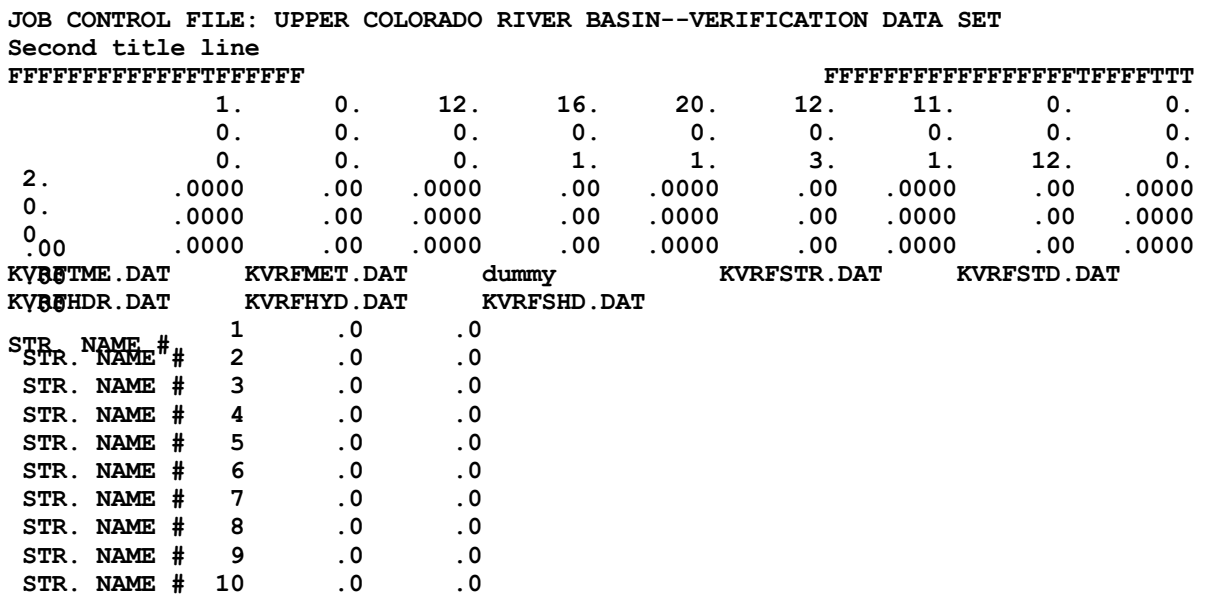

128

Global calibration factors are used in the computer program to modify meteorological parameters according to the general form we have seen before:

 $Y_{\rm u} = a_{\rm o} + a_1 y_{\rm o}$ 

where  $y_u$  = the modified time period meteorological parameter actually used by the model

 $y_0$  = the original input meteorological parameter

 $a<sub>o</sub>$  = the calibration constant factor

 $a_1$  = the calibration coefficient factor

The modified air temperature and wind speed parameters may be further modified with respect to time periods (see time period file). Blank (or zero) fields for both factors (constant and coefficient) defaults to no adjustment of the respective meteorological parameters. A non-zero in either field for a particular meteorological parameter will result in adjustment for that particular parameter.

The air temperature correction factors are used as indicated by the starting and last time period sequence numbers (record 7, columns 65-72 and 73-80). When the user does not believe that the default adiabatic air temperature correction model is applicable (-2°F per 1000 ft), these factors provide an alternative model. An example of a situation that would require such an alternative would be if you were simulating a coastal river that extends through a fog belt up into a more mesic climate, similar to an air temperature inversion. The computer program, when instructed, linearly interpolates between indicated elevations. The air temperature at the indicated elevations is calculated as equal to its associated factor times the air temperature at the meteorology station. Air temperature elevations less than the first and greater than the last are assumed to be equal to the first or last, respectively. All five sets, and the starting and last time period sequence numbers, must be initialized to correctly use this feature. Otherwise, all five sets, and the starting and last time period sequence numbers, must be set to zero to use the adiabatic air temperature correction.

### **SUGGESTED READINGS FOR TOPIC 18**

None.

### **REVIEW QUESTIONS FOR TOPIC 18**

No specific questions.

### **TOPIC #19: PUSHING THE BUTTONS: RUNNING SNTEMP**

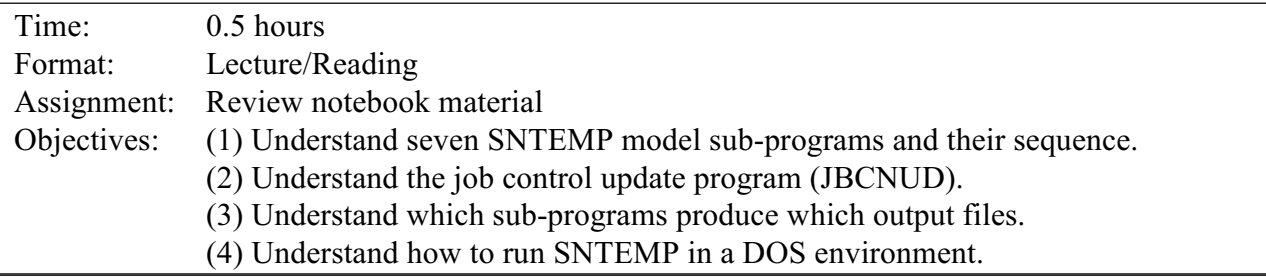

# **EXECUTING SNTEMP IN A DOS ENVIRONMENT**

The following material is more painful to read than it is to do, believe me. If every single step were to be written down, it would be simply awful. So here is a compromise that leans on your inherent skills. Learn as you go.

### Configuring Your System

It is left to the user to decide how to arrange DOS directories, subdirectories and paths to control proper program flow with the desired data files. As distributed, this set of programs would require that all programs and data files reside in a single directory. It may be desirable to have all executable programs reside in a single directory and have user data sets reside in others.

Prior to running SNTEMP, you must first modify or create a CONFIG.SYS file for DOS to allocate enough room for the data files used by the programs. Specifically, the **CONFIG.SYS** must include the following statements:

> BUFFERS=xx FILES=xx (where  $xx \ge 10$ )

In addition, the following statement should be added to your path to allow access to the EXEcutable programs:

### PATH=drive:\path\SNTEMP

Finally, some utilities, namely **TDATCHK**, requires a *DOS memory extender,* **DOSXMSF.EXE** that must also be in the path somewhere. In addition, if you are running under Windows 3.1, the line "device=dosxnt.386" must be in the [386Enh] section of the *system.ini* file in order to run the program in a DOSBPROMPT window. Modify the device line as appropriate if the DOSXNT.386 driver is not in the Windows directory. If running under Windows95, neither DOSXMSF.EXE or DOSXNT.386 are needed, thank goodness.

#### Invocation

SNTEMP is controlled by a batch file with the name SNTEMP.BAT. It is invoked simply by typing that name 'SNTEMP'. The job control file name and a 'Y' or 'N' can optionally be specified on the command line. The Y and N indicate whether changes are needed to the job control file. Example:

### **SNTEMP KVRFJOB.DAT Y**

This indicates that the job control file is KVRFJOB.DAT and changes to the control file are needed. For more details, you can type 'SNTEMP ?'. The **LIST** utility is good for viewing the output files, which are unfortunately 132 columns wide.

### Test Data Sets

The distribution disks contain a complete set of verification data files and output files that may be used both as a test of proper operation and as an example of how the programs look when running. These data files are contained in the files VRFIN.COM and VRFOUT.EXE, which must be "uncompressed" by typing VRFIN and VRFOUT.

To test SNTEMP on your system, start the batch file by typing 'SNTEMP KVRFJOB.DAT N'. This will run SNTEMP using the Job Control file 'KVRFJOB.DAT with No changes to KVRFJOB.DAT.

After running the batch file, which may take up to 20 minutes depending on your hardware, you may compare the resulting files with their corresponding .OUT files either visually or by using the MS-DOS file compare utilities.

### Job Control Update

*JBCNUD* is the first of several programs called by SNTEMP.BAT. Unlike the remaining programs, it is interactive, allowing you to control output requests, change certain default factors, change temporal calibration air temperature and wind speed factors, and correct node counts within the job control file. Not all of the parameters in the job control file can be changed under control the program. The following features are the output requests and parameters, which are under control of *JBCNUD*:

- **\*** verification tables
- **\*** spatial (by stream name and/or nodes) requests
- **\*** temporal (by years and/or time periods) output
- **\*** number of nodes in output tables
- **\*** set status of shade data file availability
- **\*** set status of global shade model mode
- **\*** set status of hydrology warning message suppression flag
- **\*** change default global calibration parameters
- **\*** change default temporal calibration factors
- **\*** number of nodes in skeleton, stream geometry, hydrology, study, and composite networks

The following features are the parameters in the job control file that are not presently controlled by the program:

- **\*** number of years of historical data
- **\*** number of years of synthetic data
- **\*** first year of historical data
- **\*** starting year sequence number of output
- **\*** last year sequence number of output
- **\*** first time period sequence number for air temperature correction
- **\*** last time period sequence number of output
- **\*** number of time period per year
- **\*** user-supplied Bowen ratio
- **\*** user-supplied wind factor parameters
- **\*** user-supplied maximum daily air temperature regression coefficients
- **\*** formatted input file names

If you haven't supplied it, *JBCNUD* prompts the user for the job control file name, which it requires to obtain and transfer information. The program will then prompt for each request and the user can respond "Y" or "N". For example, if the user responds "Y" to the verification table requests, then the table as shown in Figure 19.1 will be printed on the screen. From the table, the user may choose any of the verification tables, which are requested by number. After the user enters his verification table requests, the program prompts for spatial output request designations and so on. The user may elect not to make a request from one of the program's selections in which case he simply enters "N".

Figure 19.1 shows the available list of verification tables from the instream water temperature computer program. Figure 19.2 shows the request status. This example (Figure 19.2) shows that the only table requested was the job control file. Thus, after execution, a file named KVRJBCN will have been created. For the complete list of programs and their input and output files, see Table 19.3.

**NOTE:** Some user entries into *JBCNUD* will be to supply multiple answers, one per line. In such cases, a carriage return (<Enter>) is required on a blank line after the last entry to "return" to normal program prompting.

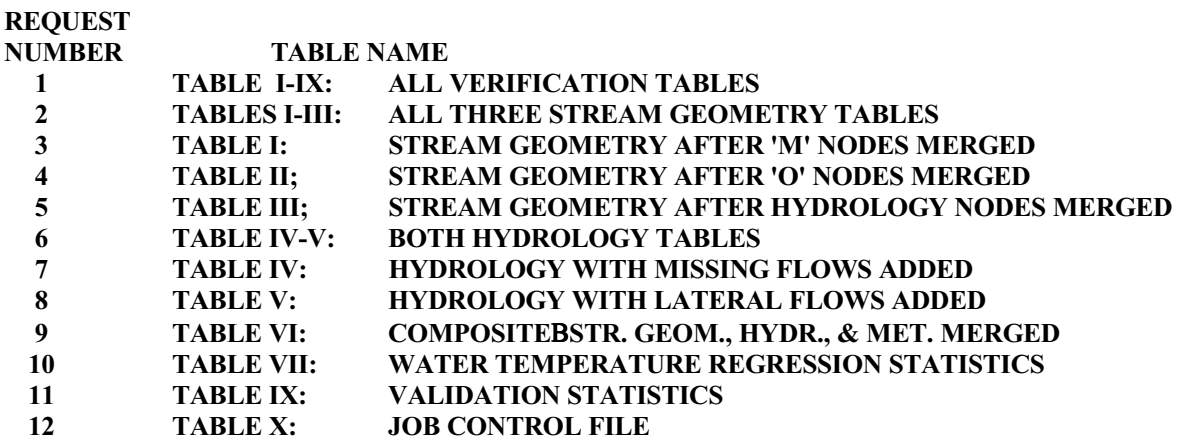

#### **THE FOLLOWING VERIFICATION TABLE REQUESTS ARE AVAILABLE**

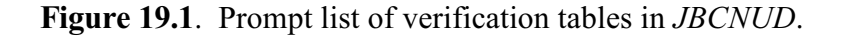

The KVRJBCN file contains all of the variables present in the user's job control file, which allows easy reference for his job control file status. KVRJBCN is arranged in tabular fashion and each variable is described along with its current value for quick and easy reference.

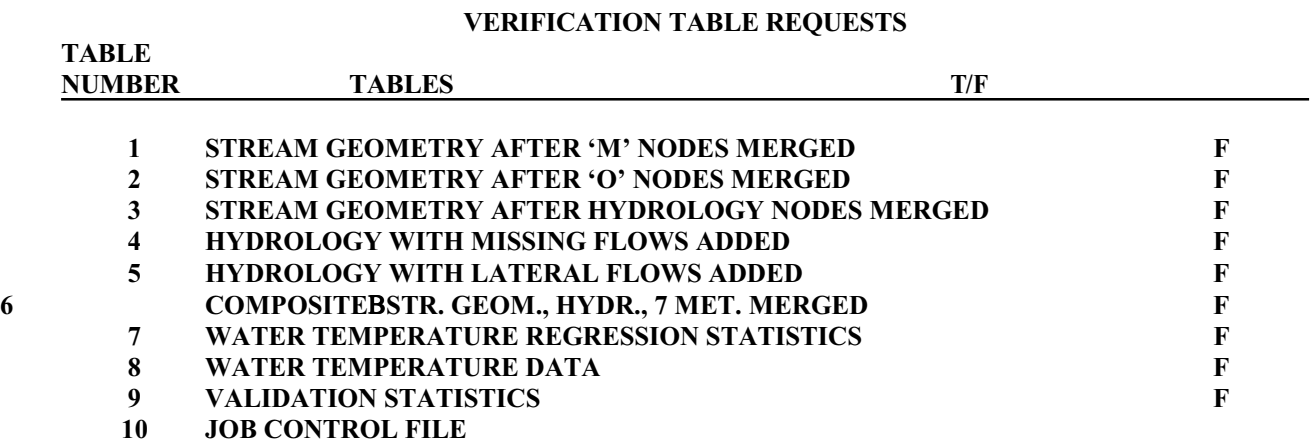

**Figure 19.2**. A portion of the Table 10 list of verification table output requests.

This page intentionally blank

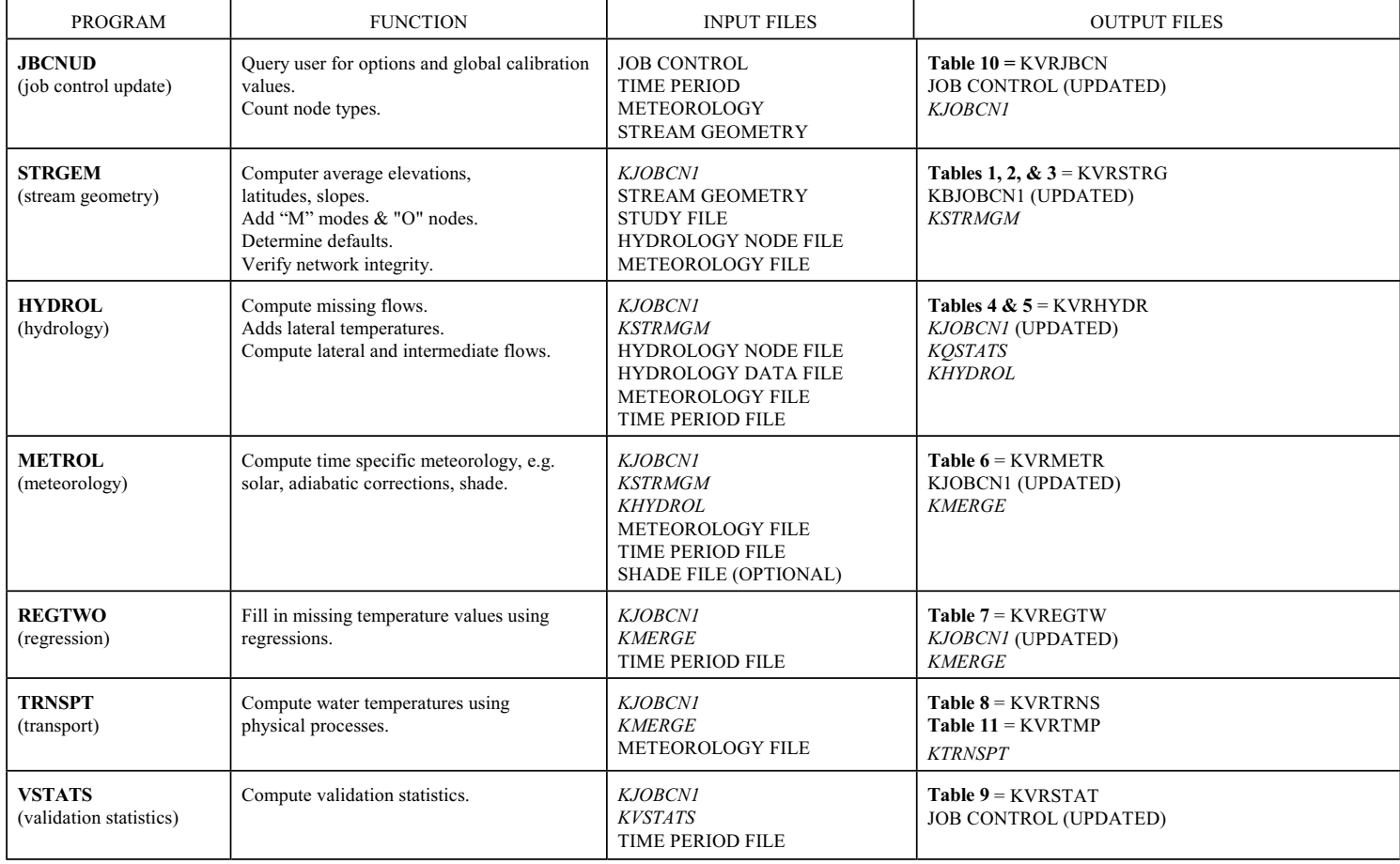

Table 19.3. Temperature Model Compute Program Sequence. File names listed in *italics* are binary files and should not be edited.

135

## **RULES OF THUMB**

"The sad thing about artificial intelligence is that it lacks artifice and therefore intelligence." - Jean Baudrillard

Bluff your way through until you get the hang of it. Be curious; you can't hurt anything.

## **SUGGESTED READINGS FOR TOPIC 19**

Look carefully at the SNTEMP.BAT file. Also, look for an alternative batch file contained in the FAQ at [http://www.mesc.usgs.gov/sre/sntemp\\_faq/sntemp\\_faq.htm](http://www.mesc.usgs.gov/sre/sntemp_faq/sntemp_faq.htm) that may be more appealing to you.

# **REVIEW QUESTIONS FOR TOPIC 19**

No specific questions.

# **TOPIC #20: QUALITY ASSURANCE: CHECKING THAT SNTEMP IS GETTING THE INPUT YOU WANT**

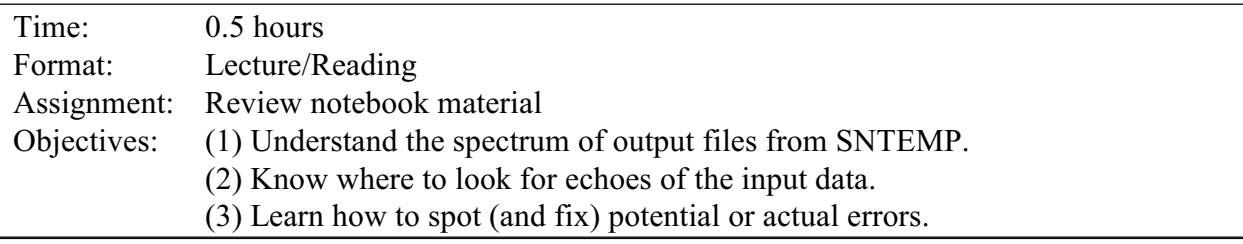

On the pages that follow, you will find a complete (except for KVRTMP), but abbreviated, set of output files from SNTEMP resulting from the Upper Colorado data set we have been using in examples. It is important to learn what is in each table, which tables are valuable at which step in the simulation process, and which may not be so valuable.

Briefly, **Tables I-III** are produced by the stream geometry program (*STRGEM*), appear in the **KVRJBCN** file, and simply reflect increasing levels of detail as the program runs. Assuming that no run-time error has been detected in *STRGEM*, only Table III warrants attention, and then only to verify input. Stream gradient and ground temperatures have been calculated from the elevations. As with almost all of the tables produced by SNTEMP, the first part of the table tells generally what the program has done up to the point of table production, which is why it may be useful in debugging. Also, the job control file is echoed at the top of the table and you can follow its updates, if any, as they are made.

**Tables IV-V**, which may be found in the file **KSTRMGM**, come out of the hydrology program *HYDROL*. Again, assuming no problems, Table V is the only one necessary, and then usually only for data checking, though Table IV does report missing temperature values. Lateral flows and temperatures have been calculated. A minus one (-1.00) value here and in other tables signifies missing data, at least up to that point in the simulation model's progress.

**Table VI** results from the meteorology program *METROL* and may be found in the file **KVRMETR**. It is useful for data verification and shows the model's internal calibration factors for solar radiation, all of which should usually be very close to 1.0 and all between 0.9 and 1.1. These factors are the ratio of what the model calculates as ground-level solar radiation and what was supplied by you, if any, on a time period by time period basis. These ratios are then applied every year to the calculated values in the model. Table VI essentially contains everything necessary to calculate heat flux.

**Table VII** from the **KVREGTW** file displays the results of the filling/smoothing regressions performed by *REGTWO*. These should be carefully examined for goodness-of-fit of the regression models. Warnings may appear in this file as well. Look for high R-values and low error values. The *pseudo source distance* should be positive.

**Table VIII** is the principal table of modeling results coming from the *TRNSPT* program and may be found in **KVRTRNS**. Like most of the other tables, however, it is formatted for a line printer. **Table XI** in the **KVRTMP** file contains the same information as Table VIII but may be more useful in importing into spreadsheets, etc. Ignore the *K1* and *K2* columns.

**Table IX** contains the goodness-of-fit statistics coming from the *VSTATS* program. This information may be found in the **KVRSTAT** file and is critical for calibration, but not "what if" analyses. It is also the principal source of input for the EXERR program. Again, look for high R-values and low error values. We will talk about calibration more in a later topic.

**Table X** is an echo of the job control data, useful for verification, that is found in the **KVRJBCN** file.

Unfortunately, unlike with SNTEMP's input files, it is not possible to control the names of the output files. One could, of course, modify the **SNTEMP.BAT** file to do some renaming if you please. See the FAQ at [http://www.mesc.usgs.gov/sre/sntemp\\_faq/sntemp\\_faq.htm.](http://www.mesc.usgs.gov/sre/sntemp_faq/sntemp_faq.htm)

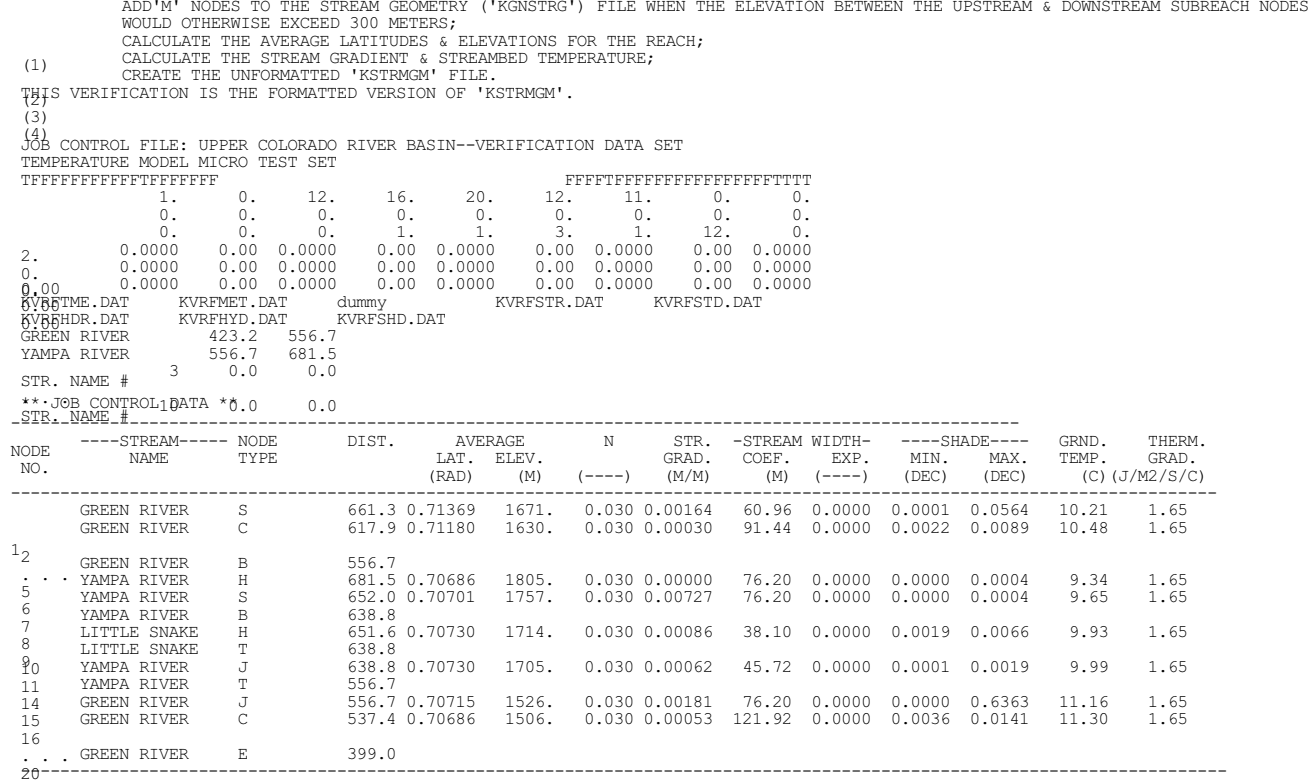

\*\*\*\*\*\*\*\*\*\*\*\*\* TABLE I: STREAM GEOMETRY AFTER 'M' NODES MERGED \*\*\*\*\*\*\*\*\*\*\*\*\* BEGIN STREAM GEOMETRY VERIFICATION OF 'ADDCHG' PROGRAM. THE PURPOSE OF THIS PROGRAM IS TO:

(KM)

NORMAL COMPLETION OF 'ADDCHG'.

139

NORMAL COMPLETION OF 'ADDOUT'.

140

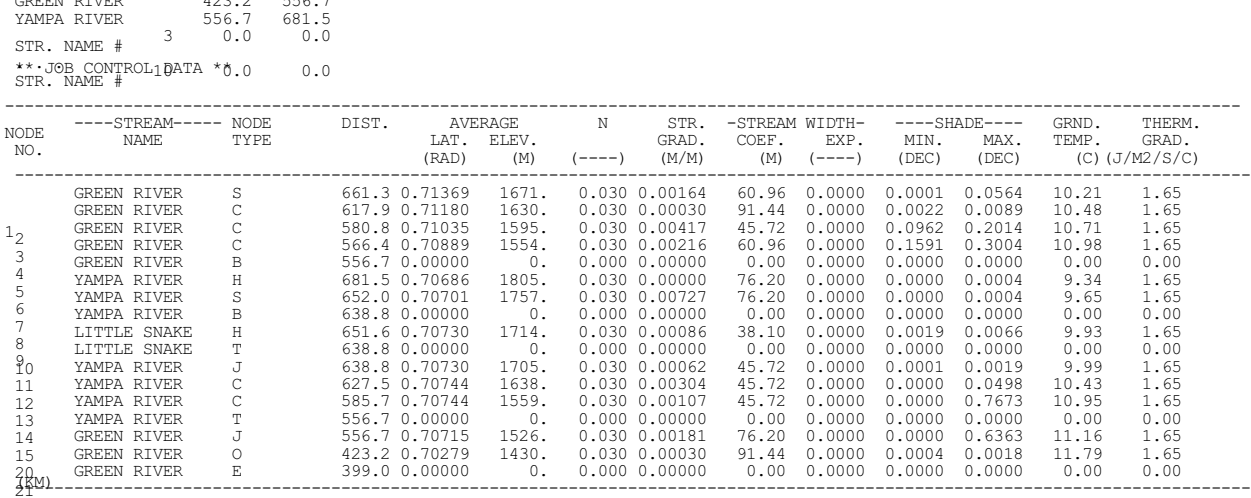

----------------------------------------------------------------------------------------------------------------------------

2.<br>0.00<br>**0.**00 1. 0. 12. 16. 20. 12. 11. 0. 0. 0. 0. 0. 0. 0. 0. 0. 0. 0. 0. 0. 0. 1. 1. 3. 1. 12. 0. 0.0000 0.00 0.0000 0.00 0.0000 0.00 0.0000 0.00 0.0000 0.00 0.0000 0.00 0.0000 0.00 0.0000 0.00 0.0000 0.00 0.0000 0.00 0.000 0.0000 0.000 0.0000 0.0000 0.0000 0.00 0.0000<br>KVRFTME.DAT KVRFMET.DAT dummy<br>KVRFHDR.DAT KVRFHYD.DAT KVRFSHD.DAT KVRFSTR.DAT KVRFSTD.DAT<br>GREEN RIVER 423.2 556.7<br>YAMPA RIVER 556.7 681.5

(1) (2) JOB CONTROL FILE: UPPER COLORADO RIVER BASIN--VERIFICATION DATA SET TEMPERATURE MODEL MICRO TEST SET TFFFFFFFFFFFTFFFFFFF FFFFTFFFFFFFFFFFFFFFFTTTT

\*\*\*\*\*\*\*\*\*\*\*\*\*\* TABLE II: STREAM GEOMETRY AFTER 'O' NODES MERGED \*\*\*\*\*\*\*\*\*\*\*\*\*\* BEGIN STREAM GEOMETRY VERIFICATION OF 'ADDOUT' PROGRAM. THE PURPOSE OF THIS PROGRAM IS TO: MERGE THE OUTPUT ('O') NODES FROM THE STUDY ('KGNSTDY') FILE WITH THE STREAM GEOMETRY ('KSTRMGM') FILE; CREATE THE UNFORMATTED 'KSTRMGM' FILE. THIS VERIFICATION IS THE FORMATTED VERSION OF THE 'KSTRMGM' FILE.
\*\*\*\*\*\*\*\*\*\*\*\*\*\*\*\*\*\*\*\*\*\*\*\*\*\*\*\*\*\*\*\*\*\*\*\*\* TABLE III: STREAM GEOMETRY AFTER HYDROLOGY NODES MERGED \*\*\*\*\*\*\*\*\*\*\*\*\*\*\*\*\*\*\*\*\*\*\*\*\*\*\*\*\*\*\*\*\*\*\*\*\*\*

MERGE THE HYDROLOGY ('D', 'K', 'P', 'G', 'R', AND 'V') NODES FROM THE HYDROLOGY ('KGNSHDR') FILE WITH THE STREAM<br>BEGIN STREAM GEOMETRY VERIFICATION'OF 'ADDHYD' PROGRAM. THE PURPOSE OF THIS PROGRAM IS TO: CREATE THE UNFORMATTED 'KSTRMGM' FILE.

(1) THIS VERIFICATION IS THE FORMATTED VERSION OF THE 'KSTRMGM' FILE.

GEOMETRY ('KSTRMGM') FILE; (2) JOB CONTROL FILE: UPPER COLORADO RIVER BASIN--VERIFICATION DATA SET TEMPERATURE MODEL MICRO TEST SET TFFFFFFFFFFFTFFFFFFF FFFFTFFFFFFFFFFFFFFFFTTTT

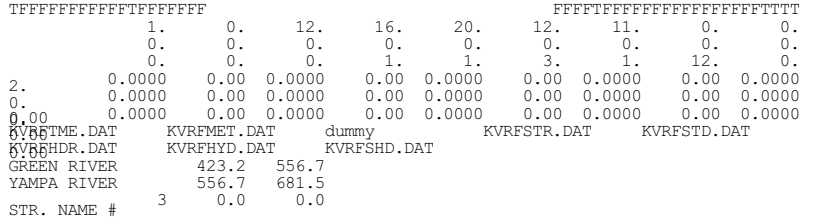

\*\* JOB CONTROL10ATA \*0.0 0.0<br>STR. NAME #

---------------------------------------------------------------------------------------------------------------------------- NODE ----STREAM----- NODE DIST. AVERAGE N STR. -STREAM WIDTH- ----SHADE---- GRND. THERM. NO. NAME TYPE LAT. ELEV. GRAD. COEF. EXP. MIN. MAX. TEMP. GRAD. 2km)<br>2f  $(C)$  (J/M2/S/C) ----------------------------------------------------------------------------------------------------  $1_{2}$ GREEN RIVER S 661.3 0.71369 1671. 0.030 0.00164 60.96 0.0000 0.0001 0.0564 10.21 1.65<br>GREEN RIVER C 617.9 0.71180 1630. 0.030 0.00030 91.44 0.0000 0.0022 0.0089 10.48 1.65 GREEN RIVER C 617.9 0.71180 1630. 0.030 0.00030 91.44 0.0000 0.0022 0.0089 10.48 1.65<br>GREEN RIVER C 580.8 0.71035 1595. 0.030 0.00417 45.72 0.0000 0.0962 0.2014 10.71 1.65<br>GREEN RIVER C 566.4 0.70889 1554. 0.030 0.00216 60 3 4 GREEN RIVER C 580.8 0.71035 1595. 0.030 0.00417 45.72 0.0000 0.0962 0.2014 10.71 1.65 GREEN RIVER C 566.4 0.70889 1554. 0.030 0.00216 60.96 0.0000 0.1591 0.3004 10.98 1.65 5 GREEN RIVER BYAMPA RIVER H 6 7 YAMPA RIVER H 681.5 0.70686 1805. 0.030 0.00000 76.20 0.0000 0.0000 0.0004 9.34 1.65  $\overline{S}$  652.0 0.70701 1757. 0.030 0.00727 76.20 0.0000 0.0000 0.0004 9.65 1.65<br>B 638.8 8  $\begin{tabular}{lcccc} \texttt{YAMPA} & \texttt{RIVER} & & \texttt{S} & & \texttt{652.0} & 0.70701 \\ \texttt{YAMPA} & \texttt{RIVER} & & \texttt{B} & & \texttt{638.8} \\ \texttt{LITTLE} & \texttt{SNAKE} & & \texttt{H} & & \texttt{651.6} & 0.70730 \\ \end{tabular}$ 9 10 11 LITTLE SNAKE H 651.6 0.70730 1714. 0.030 0.00086 38.10 0.0000 0.0019 0.0066 9.93 1.65 LITTLE SNAKE T<br>
LITTLE SNAKE T<br>
YAMPA RIVER J<br>
THE SNAKE T<br>
G38.8 0.70730<br>
YAMPA RIVER C<br>
627.5 0.70744 YAMPA RIVER J 638.8 0.70730 1705. 0.030 0.00062 45.72 0.0000 0.0001 0.0019 9.99 1.65 YAMPA RIVER C 627.5 0.70744 1638. 0.030 0.00304 45.72 0.0000 0.0000 0.0498 10.43 1.65 12 13 14 YAMPA RIVER C 585.7 0.70744 1559. 0.030 0.00107 45.72 0.0000 0.0000 0.7673 10.95 1.65 YAMPA RIVER J<br>
YAMPA RIVER C<br>
YAMPA RIVER T<br>
GREEN RIVER J<br>
GREEN RIVER J 15 GREEN RIVER J 556.7 0.70715 1526. 0.030 0.00181 76.20 0.0000 0.0000 0.6363 11.16 1.65 GREEN RIVER V 1S 485.9 0.70279 1430. 0.030 0.00030 91.44 0.0000 0.0004 0.0018 11.79 1.65 GREEN RIVER O 423.2 0.70279 1430. 0.030 0.00030 91.44 0.0000 0.0004 0.0018 11.79 1.65 22 GREEN RIVER V 1S 30.0.70279<br>GREEN RIVER V 1S 485.9 0.70279<br>GREEN RIVER E 399.0

\*\*\*\*\*\*\*\*\*\*\*\*\* TABLE IV: HYDROLOGY WITH MISSING FLOWS ADDED \*\*\*\*\*\*\*\*\*\*\*\*\* BEGIN HYDROLOGY VERIFICATION OF 'HYDFIL' PROGRAM. THE PURPOSE OF THIS PROGRAM IS: (1) FILL IN IS HISTORICAL FLOWS WITH A 'BEST' ESTIMATE BASED ON AVAILABLE DATA;  $12$ FLAG ANY MISSING, BUT NECESSARY, INITIAL WATER TEMPERATURES WITH A '-1.';<br>FILL IN ANY MISSING LATERAL INFLOW WATER TEMPERATURES WITH THE LOCAL MEAN ANNUAL AIR TEMPERATURES;<br>THIS VERIFICATION IS A FORMATTED VERSION OF THE '  $(3)$ (4) JOB CONTROL FILE: UPPER COLORADO RIVER BASIN--VERIFICATION DATA SET TEMPERATURE MODEL MICRO TEST SET \*\* JOB CONTROL1DATA \*Ö.0 0.0<br>STR. NAME # TFFFFFFFFFFFTFFFFFFF FFFFTFFFFFFFFFFFFFFFFTTTT 1. 0. 12. 16. 20. 12. 11. 22. 0. 0. 0. 0. 0. 0. 0. 0. 0. 0. 0. 0. 0. 1. 1. 3. 1. 12. 10. 0.0000 0.00 0.0000 0.00 0.0000 0.00 0.0000 0.00 0.0000 0.0000 0.00 0.0000 0.00 0.0000 0.00 0.0000 0.00 0.0000 0.0000 0.00 0.0000 0.00 0.0000 0.00 0.0000 0.00 0.0000 2.  $\overline{0}$  . 0. 0.00 0.00 **6VBBHDR.DAT**<br>GREEN RIVER KVRFTME.DAT KVRFMET.DAT dummy KVRFSTR.DAT KVRFSTD.DAT<br>KVRFHDR.DAT KVRFHYD.DAT KVRFSHD.DAT GREEN RIVER 423.2 556.7 YAMPA RIVER 556.7 681.5 STR. NAME # 3 0.0 0.0 \$\$\$-WARNING! MISSING DATA IN REQUIRED KNOWN WATER TEMPERATURE FIELD. THE REQUESTED REGRESSION MODEL WILL BE USED TO FILL THE FOLLOWING MISSING<br>REQUIRED KNOWN WA<u>NGRETEMPERATURE FIELBOR PITME TIME TYPE</u><br>PERIOD DATA **STREAMRIVER** NAME H 681.5 1981-82 OCT TEMPERATURE TEMPERATURE TEMPERATURE TEMPERATURE TEMPERATURE TEMPERATURE TEMPERATURE TEMPERATURE TEMPERATURE TEMPERATURE TEMPERATURE TEMPERATURE

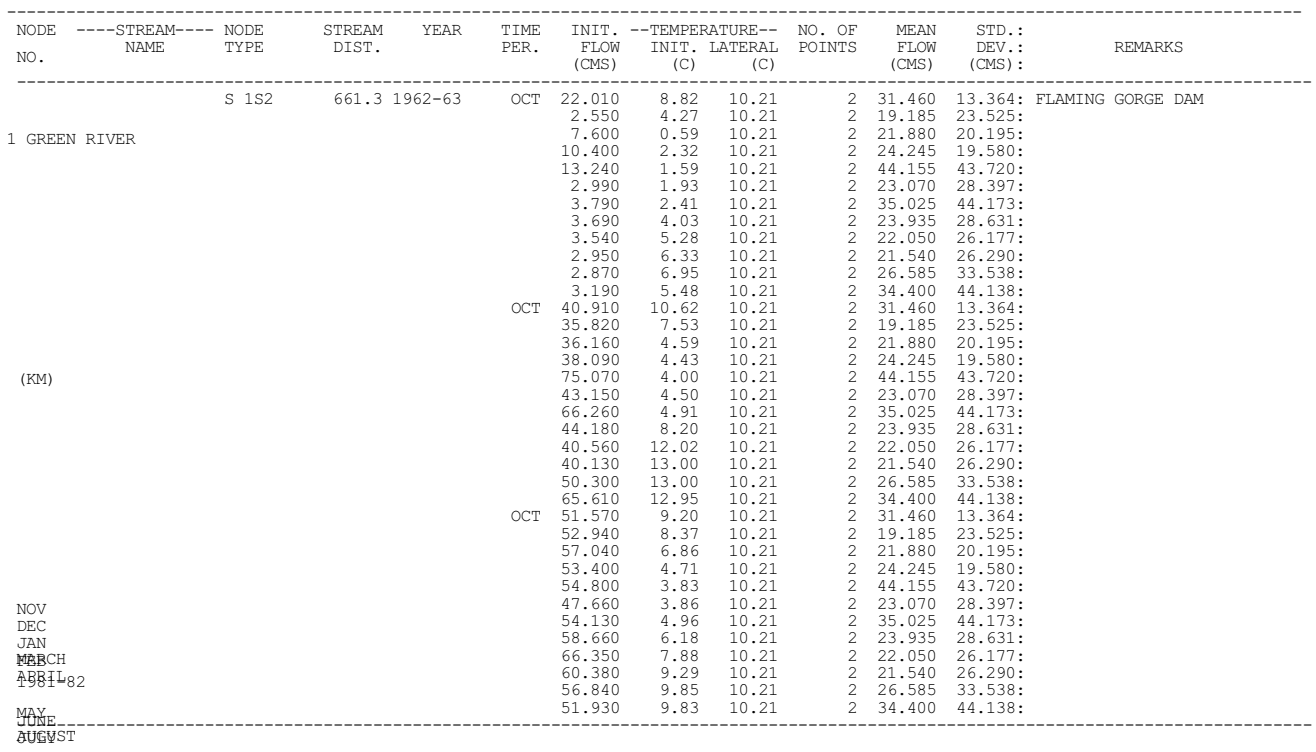

SEPT

NOV<br>DEC<br>JAN<br>**MAB**CH<br>APRIL YONE<br>AUGVST NORMAL

SEPT

NOV<br>DEC<br>JAN<br>**MAB**CH<br>APRIL

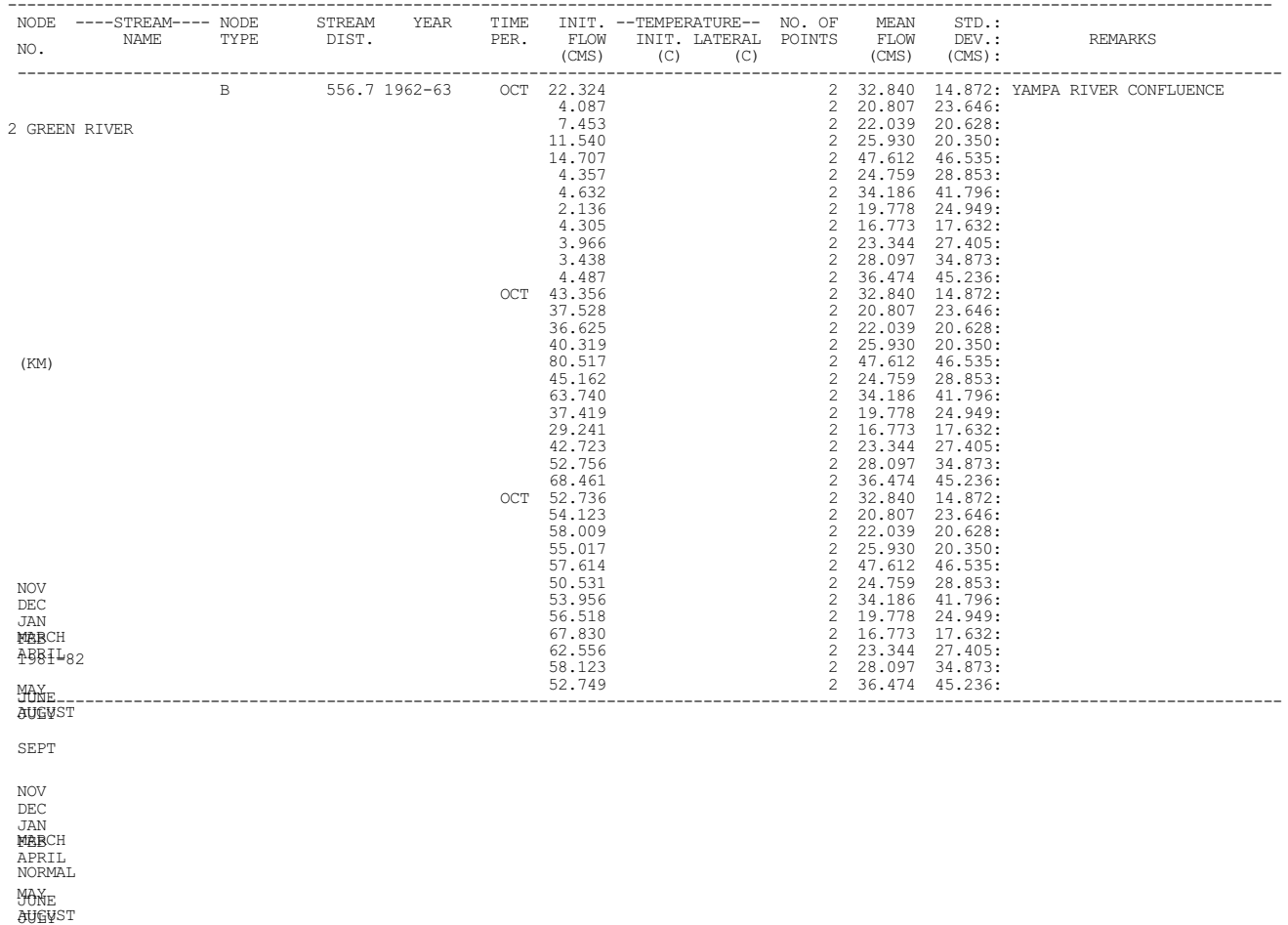

SEPT

NOV<br>DEC<br>JAN<br>**MAB**CH<br>APRIL

| NODE<br>NO.                                          | ----STREAM---- NODE STREAM YEAR TIME<br>NAME TYPE DIST. PER. |  |  | FLOW<br>(CMS)                                                                                    | INIT. --TEMPERATURE-- NO. OF MEAN<br>INIT. LATERAL POINTS FLOW DEV.:<br>$(C)$ $(C)$                                                                                                  |           | STD.:<br>$(CMS)$ $(CMS)$ :                                                                                       | REMARKS                                                         |
|------------------------------------------------------|--------------------------------------------------------------|--|--|--------------------------------------------------------------------------------------------------|----------------------------------------------------------------------------------------------------|-----------|----------------------------------------------------------------------------------------------------|-----------------------------------------------------------------|
|                                                      | 12 GREEN RIVER                                               |  |  | 18.438<br>14,960<br>21,140<br>32.351<br>26.928<br>57.470<br>99.310<br>14.465<br>12.830<br>15.420 | 2 32.973 25.474:<br>2 38.915 25.138:<br>2 69.095 51.965:<br>2 53.708 37.873:                                                                                                    |           | 2 105.055 67.295:<br>2 232,560 108.343:<br>2 198.395 140.127:                                                    | 2 49.984 25.046: DUSCHESNE RIVER CONFLUENCE<br>2 36.330 25.303: |
| (KM)                                                 |                                                              |  |  | OCT 67.695<br>54,222<br>50.986<br>56.690<br>80.489                                               | 2 198.395 140.127:<br>2 88.019 104.021:<br>2 88.019 104.021:<br>2 46.508 47.628:<br>2 52.371 52.257:<br>2 49.984 25.046:<br>2 32.973 25.474:<br>2 38.915 25.138:<br>2 39.095 51.965: | 2 105.055 | 2 69.095 51.965:<br>2 53.708 37.873:<br>67.295:<br>2 232.560 108.343:<br>2 198.395 140.127:<br>2 88.019 104.021: |                                                                 |
| <b>NOV</b><br>DEC<br>JAN<br>MARCH                    |                                                              |  |  | 80.186<br>89.323<br>OCT 68.371<br>69.381<br>70.080<br>68.010<br>76.683<br>85.054                 | 2 46.508 47.628:<br>2 52.371 52.257:<br>2 49.984 25.046:<br>2 36.330 25.303:<br>2 32.973 25.474:<br>2 38.915 25.474:<br>2 69.095 51.965:                                             |           | 2 69.095 51.965:<br>2 53.708 37.873:<br>2 105.055 67.295:<br>2 232,560 108.343:<br>2 198.395 140.127:            |                                                                 |
| ABBIL82<br>MAX <sub>E</sub> 155.950<br><b>AUGUST</b> |                                                              |  |  | 71.862<br>61.740                                                                                 | 2 46.508 47.628:<br>2 52.371 52.257:                                                                                                    |           | $\overline{2}$ 88.019 104.021:                                                                                   |                                                                 |

SEPT NORMAL COMPLETION OF 'HYDFIL'.

NOV<br>DEC<br>JAN<br>**MAB**CH05.840<br>APRIL 152.640 YAXE<sup>3</sup>297<sup>1</sup>49o<br>AUGYST61.573 NORMAL

SEPT

NOV<br>DEC<br>JAN<br>**MAB**CH<br>APRIL 148.640

\*\*\*\*\*\*\*\*\*\*\*\*\*\*\*\*\*\*\*\*\*\*\*\*\*\*\*\*\*\*\*\*\*\*\*\*\*\*\*\*\*\* TABLE V: HYDROLOGY WITH LATERAL FLOWS ADDED \*\*\*\*\*\*\*\*\*\*\*\*\*\*\*\*\*\*\*\*\*\*\*\*\*\*\*\*\*\*\*\*\*\*\*\*\*\*\*\*\*\*\*

BEGIN HYDR<del>OMPUTE LATERAL FLOWS FOR UPSTREAM NODES;</del><br>BEGIN HYDR<del>OKRENEVTHEFFRALOWRORMATEED AVERGERGE THE FURPOSE</del> OF THIS PROGRAM IS:<br>THIS VERIFICATION IS A FORMATTED VERSION OF THE 'KHYDR5' OR 'KHYDROL' FILE. (1) (2) JOB CONTROL FILE: UPPER COLORADO RIVER BASIN--VERIFICATION DATA SET TEMPERATURE MODEL MICRO TEST SET

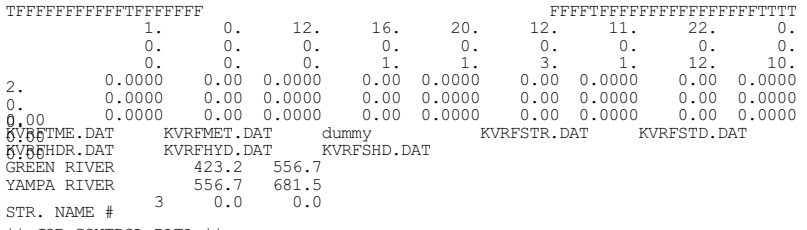

\*\* JOB CONTROL1DATA \*Ö.0 0.0<br>STR. NAME #

#### NORMAL TIME PERIOD: SEPT

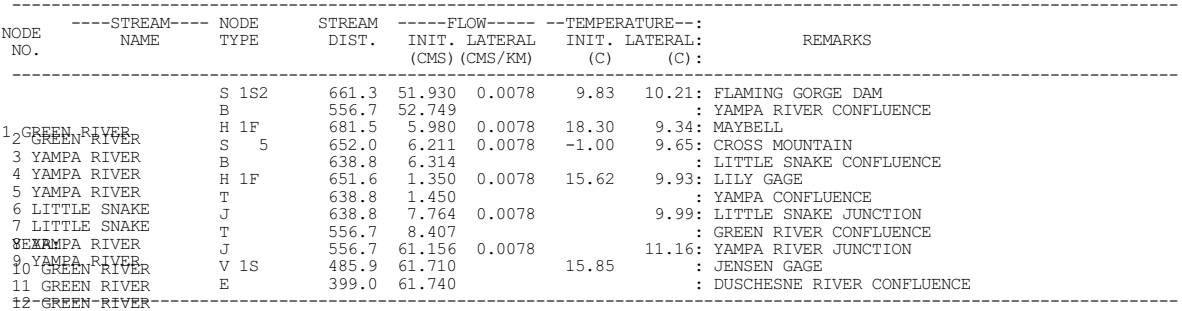

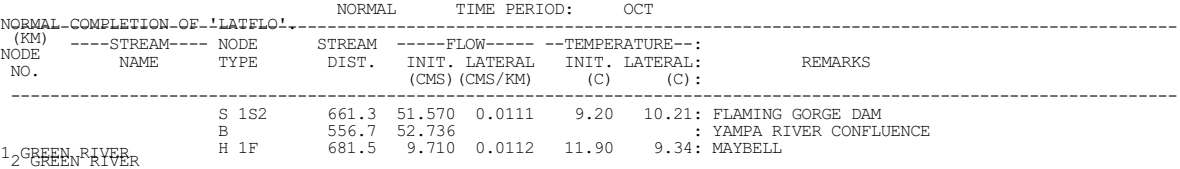

2<sup>o</sup>green river<br>3 yampa river

YEAR:

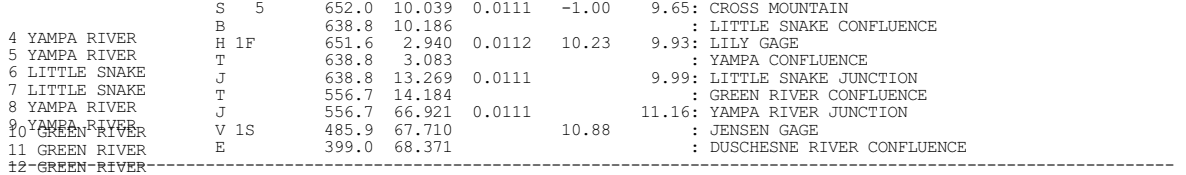

\*\*\*\*\*\*\*\*\*\*\*\*\*\*\*\*\*\*\*\*\*\*\*\*\*\*\*\*\*\*\*\*\*\*\*\*\*\*\* TABLE VI: COMPOSITE-STR. GEOM., HYDR., & MET. MERGED \*\*\*\*\*\*\*\*\*\*\*\*\*\*\*\*\*\*\*\*\*\*\*\*\*\*\*\*\*\*\*\*\*\*\*\*\*\*\* THIS PROGRAM IS TO:<br>BEGIN FINA<u>GRINERRIPOGNE SØRRA</u>M<sub>D</sub>ØFQMETRY, AND LOCAL METEOROLOGY VERIFICATION FOR THE COMPOSITE NETWORK. THE PURPOSE OF<br>GENERATE THE SHADE DATA; (1)<br>将 DETERMINE THE LOCAL METEOROLOGY FOR EACH NODE;  $(4)$ (1) COMPLETE THE HYDROLOGY DATA AT EACH NON-HYDROLOGY NODE;<br>(2) THE MERGE ALL DATA AT EACH COMPOSITE NODE FOR ALL YEARS AND TIME PERIODS INTO A SINGLE DIRECT-ACCESS FILE.<br>THIS VERIFICATION IS A TRUNCATED VERSION CONTAINING (5) JOB CONTROL FILE: UPPER COLORADO RIVER BASIN--VERIFICATION DATA SET TEMPERATURE MODEL MICRO TEST SET \*\* JOB CONTROL10ATA \*0.0 0.0<br>STR. NAME # TFFFFFFFFFFFTFFFFFFF FFFFTFFFFFFFFFFFFFFFFTTTT 2. 1. 0. 12. 16. 20. 12. 11. 22. 5. 0. 0. 0. 0. 0. 0. 0. 0. 0. 0. 0. 0. 1. 1. 3. 1. 12. 10. 0.0000 0.00 0.0000 0.00 0.0000 0.00 0.0000 0.00 0.0000 0.0000 0.00 0.0000 0.00 0.0000 0.00 0.0000 0.00 0.0000 0.0000 0.00 0.0000 0.00 0.0000 0.00 0.0000 0.00 0.0000 KVRFTME.DAT KVRFMET.DAT dummy KVRFSTR.DAT KVRFSTD.DAT KVRFHDR.DAT KVRFHYD.DAT KVRFSHD.DAT 0<br>0.00<br>0.00<br>0.00<br>0.00 GREEN RIVER 423.2 556.7 YAMPA RIVER 556.7 681.5 3 0.0 0.0 STR. NAME #

#### C<del>ADARA</del>TEONPEATIORSOFORMETAAR RADIATION AT GROUND LEVEL: LAT(RAD)=0.68271 ELEV(M)= 1475. AVG. ANN. AIR TEMP(C)= 11.50<br>METEOROLOGY FILE: UPPER COLORADO RIVER BASIN--VERIFICATION DATA SET

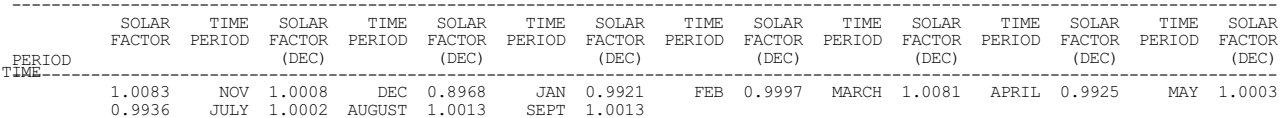

OCUNE<br>(DEC)

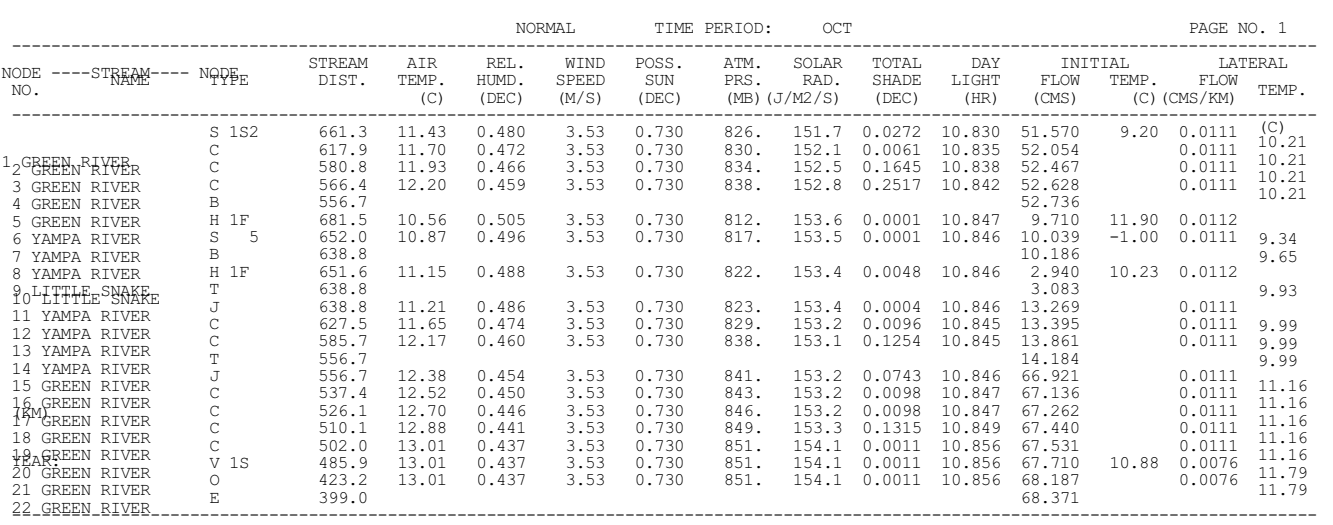

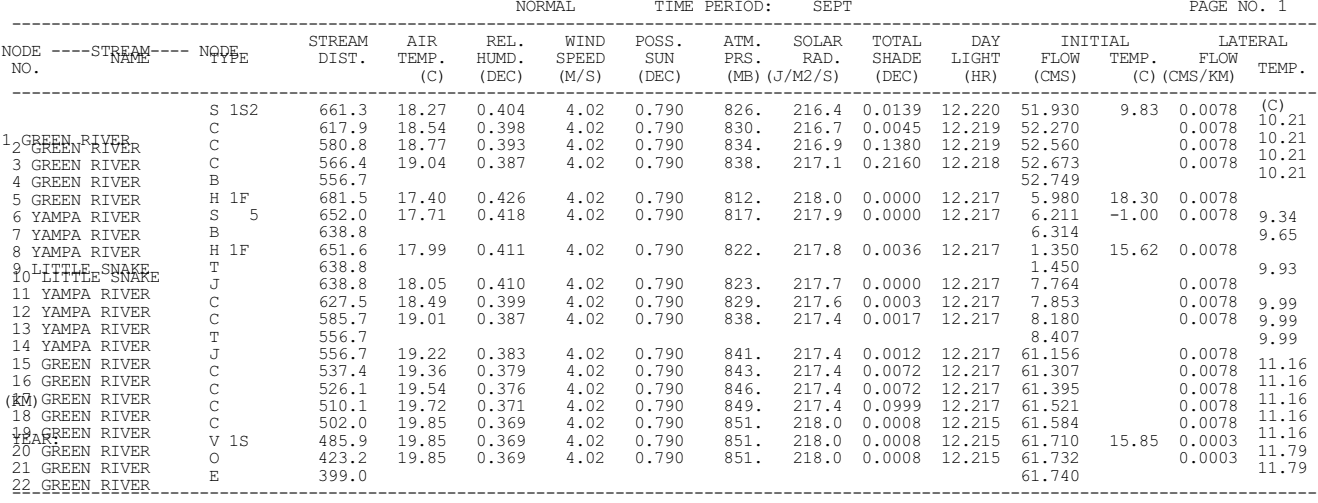

NORMAL COMPLETION OF 'METROL'.

THE VARIOUS OPTIONAL REGRESSION MODELS. THE MODEL CAN BE USED TO:<br>BEGIN WATEB<sub>MO</sub>GMHE<del>RATURENSESATA</u>SION ANALYSIS.</del> (1)<br>(1)<br>(1)<br>(1) FILL VOIDS IN EXISTING DATA: GENERATE DATA FOR SYNTHETIC YEARS. THE FOLLOWING VERIFICATION TABLE CONTAINS SUMMARY STATISTICS FOR EACH NODE ASSOCIATED WITH OBSERVED WATER TEMPERATURES. THE<br>WASERVED STATISTICS ARE FOR THE 'RAW' OR OBSERVED DATA. THE PREDICTED STATISTICS ARE COMPARISONS O OBVIOUSLY, THE REGRESSION MODEL IS ALSO USED TO FILL VOIDS OR GENERATE SYNTHETIC DATA AS NECESSARY WHEN SMOOTHING DATA, AND TO GEN-ERATE SYNTHETIC DATA AS NECESSARY WHEN FILLING DATA. \*\* JOB CONTROL1DATA \*Ö.0 0.0<br>STR. NAME # JOB CONTROL FILE: UPPER COLORADO RIVER BASIN--VERIFICATION DATA SET TEMPERATURE MODEL MICRO TEST SET TFFFFFFFFFFFTFFFFFFF FFFFTFFFFFFFFFFFFFFFFTTTT 2. 1. 0. 12. 16. 20. 12. 11. 22. 5.<br>0. 0. 0. 0. 0. 0. 0. 0. 0. 0<br>0.00<br>0.00<br>0.00<br>0.00 0. 0. 0. 0. 0. 0. 0. 0. 0. 0. 0. 0. 1. 1. 3. 1. 12. 10. 0.0000 0.00 0.0000 0.00 0.0000 0.00 0.0000 0.00 0.0000 0.0000 0.00 0.0000 0.00 0.0000 0.00 0.0000 0.00 0.0000 0.0000 0.0000 0.000 0.0000 0.0000 0.0000 0.0000 0.0000 0.000 0.0000<br>KVRBTME.DAT KVRFMET.DAT dummy KVRFSTR.DAT KVRFSTD.DAT<br>KVRBHDR.DAT KVRFHYD.DAT KVRFSHD.DAT GREEN RIVER 423.2 556.7 YAMPA RIVER 556.7 681.5 3 0.0 0.0 STR. NAME # --------------------------\*----------------\*------------------------\*--------------------\*-\*--------------------------------------- STREAM IDENTIFICATLON \* OBS. STATISTICS\* PRED. STATISTICS \* AMERICATION<br>\* MEAN STD. NO.\* CORR. PROB. MAX. BIAS\* SOURCE AVG. DELTA\*S\*<br>(C) (C) (REM IDENTIFICATION) \* HEAN DEV. PT.\* COEF. ERROR ERROR ERROR\* DIST. TEMP. TEMP.\*E\* REGRESSION MODEL<br>-**GBBEN** RIVER G**REER**, RIVER S 661.30\* 6.24 3.79 24\*0.8808 1.21 3.07 0.25\* \*S\* LINEAR STANDARD MULTIPLE--2ND DEGREE -0.510 10.94 10.79\*F\* NON-LINEAR ZERO-LAT. FLOW HEAT TRANS.<br>\* \* FLOW THRU WATER TEMPERATURES YAMPA RIVER S 652.00\* \* \* \* \* FLOW THRU WATER TEMPERATURES LITTLE SNAKE H 651.60\* 9.88 7.56 11\*0.9442 1.68 -3.40 0.53\* 6.269 8.56 9.80\*F\* NON-LINEAR ZERO-LAT. FLOW HEAT TRANS. GREEN RIVER V 485.90\* 11.54 7.43 23\*0.9897 0.72 2.39 0.15\* 57.290 9.42 7.37\*S\* NON-LINEAR ZERO-LAT. FLOW HEAT TRANS. ----------------------------------------------------------------------------------------------------

\*\*\*\*\*\*\*\*\*\*\*\*\*\*\*\*\*\*\*\*\*\*\*\*\*\*\*\*\*\*\*\*\*\*\*\*\*\*\*\* TABLE VII: WATER TEMPERATURE REGRESSION STATISTICS \*\*\*\*\*\*\*\*\*\*\*\*\*\*\*\*\*\*\*\*\*\*\*\*\*\*\*\*\*\*\*\*\*\*\*\*\*\*\*\* THIS PROGRAM IS TO GENERATE THE REGRESSION COEFFICIENTS AND SUMMARY STATISTICS FOR

NORMAL COMPLETION OF 'REGTWO'.

 $(KM)$  \*

\*\*\*\*\*\*\*\*\*\*\*\*\*\*\*\*\*\*\*\*\*\*\*\*\*\*\*\*\*\*\*\*\*\*\*\*\*\*\*\*\*\*\*\* TABLE VIII: WATER TEMPERATURE DATA \*\*\*\*\*\*\*\*\*\*\*\*\*\*\*\*\*\*\*\*\*\*\*\*\*\*\*\*\*\*\*\*\*\*\*\*\*\*\*\*\*\*\*\* BEGIN INST<del>REAM<sub>P</sub>WATER<sub>H</sub>TEMPERATURE SALGWLAT</del>IONS VERIFICATION OF **'**NETWRK' PROGRAM. THE PURPOSE OF THIS PROGRAM IS TO:  $\uparrow$  T DETERMINE THE PREDICTED WATER TEMPERATURE FOR EACH YEAR & TIME PERIOD AT EVERY NODE IN THE COMPOSITE NETWORK;<br>GEGIN INST<del>REME</del>RATEE-WERREPHEN CONFORT FOR THE CATION OF "NETWRK" PROGRAM. THE PURPOSE OF THIS PROGRAM IS TO:<br>G  $(2)$ (3) JOB CONTROL FILE: UPPER COLORADO RIVER BASIN--VERIFICATION DATA SET TEMPERATURE MODEL MICRO TEST SET \*\* JOB CONTROL1DATA \*Ö.0 0.0<br>STR. NAME # TFFFFFFFFFFFTFFFFFFF FFFFTFFFFFFFFFFFFFFFFTTTF 2.<br>0.00<br>0.00 1. 0. 12. 16. 20. 12. 11. 22. 5. 0. 0. 0. 0. 0. 0. 0. 0. 0. 0. 0. 0. 1. 1. 3. 1. 12. 10. 0.0000 0.00 0.0000 0.00 0.0000 0.00 0.0000 0.00 0.0000 0.00 0.0000 0.00 0.0000 0.00 0.0000 0.00 0.0000 0.00 0.0000 0.00 0.000 0.0000 0.000 0.0000 0.0000 0.0000 0.000 0.000<br>KVRFTME.DAT KVRFMET.DAT dummy<br>KVRFHDR.DAT KVRFHYD.DAT KVRFSHD.DAT KVRFSTR.DAT KVRFSTD.DAT<br>GREEN RIVER 423.2 556.7<br>YAMPA RIVER 556.7 681.5 STR. NAME #  $3$  0.0 0.0

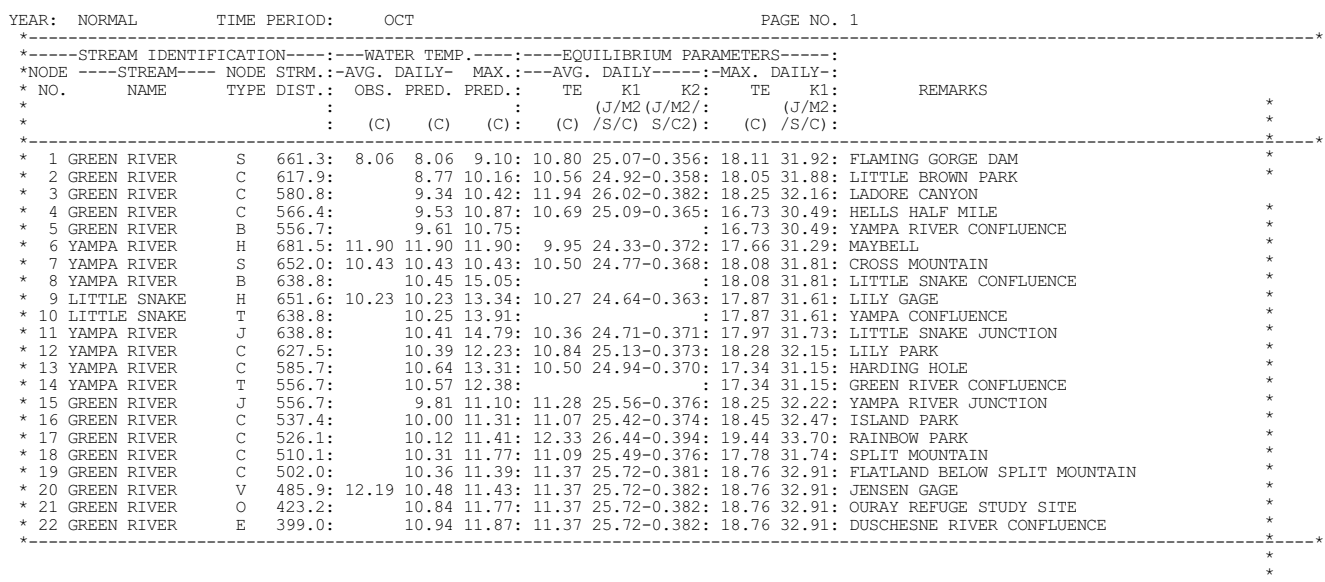

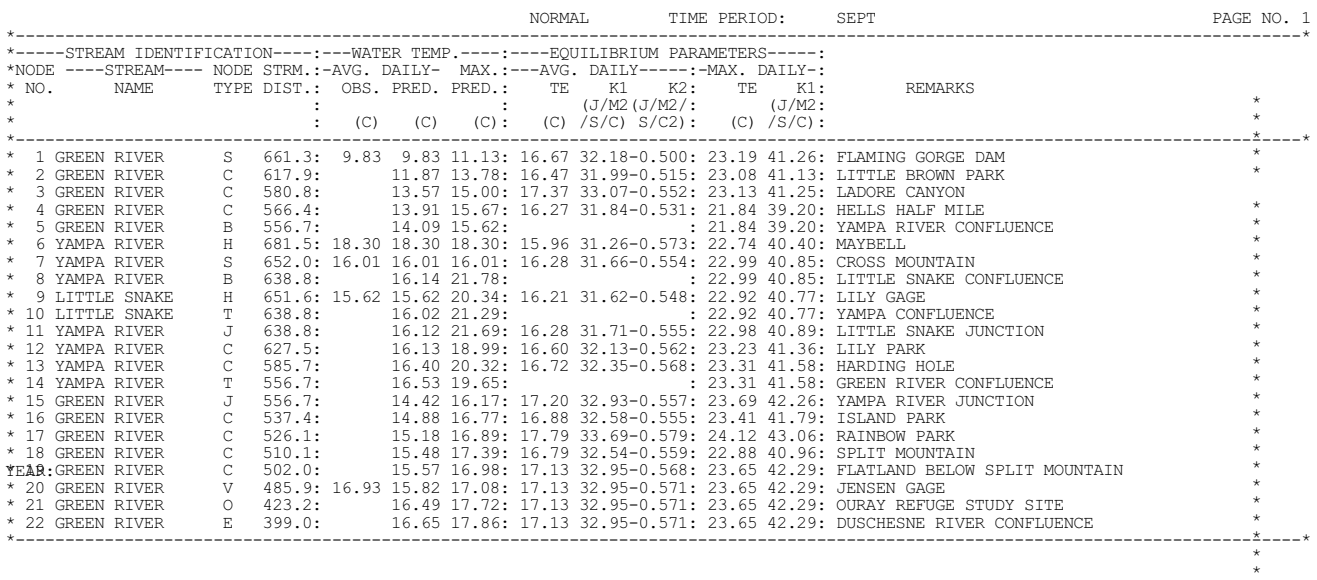

NORMAL COMPLETION OF 'TRNSPT'.

VALIDATION TYPE NODE AND FOR EACH TIME PERIOD INCLUDING THE ANNUAL SUMMARY:<br>BEGIN VAL‡RR-E@NEFTCHERT-GP DETERMINATION VEPFECT IF BIAS REMOVED);<br>THE SAMPLE CORRELATION COEFFICIENT (EFFECT IF BIAS REMOVED & PROBABLE ERROR RE 1. 2. 3. 4. 5. THE MEAN ERROR (BIAS);<br>THE PROBABLE ERROR OF PREDICTION ABOUT THE MEAN ERROR (50% CONFIDENCE LIMITS);<br>THE MAXIMUM ERROR (RANGE);<br>THE PROBABLE ERROR OF ESTIMATE FOR THE BIAS (50% CONFIDENCE LIMITS); AND 6. 7. JOB CONTROL FILE: UPPER COLORADO RIVER BASIN--VERIFICATION DATA SET TEMPERATURE MODEL MICRO TEST SET TFFFFFFFFFFFTFFFFFFF FFFFTFFFFFFFFFFFFFFFFTTTF THE NUMBER OF ERROR TERMS.  $\text{STRJ}$ ORAMENTROL  $^{1}$ BATA \* $9.0$  0.0 2<br>0<br>0.00<br>0.00<br>0.00  $\begin{array}{cccccccc} 1. & 0. & 12. & 16. & 20. & 12. & 11. & 22. & 5. \\ 0. & 0. & 0. & 0. & 0. & 0. & 0. & 0. & 0. \\ 0. & 0. & 0. & 1. & 1. & 3. & 1. & 12. & 22. \\ 0.0000 & 0.00 & 0.0000 & 0.00 & 0.0000 & 0.00 & 0.0000 & 0.0000 & 0.0000 \\ 0.0000 & 0.00 & 0.0000 & 0.00 & 0$ KVRFSTME.DAT KVRFMET.DAT<br>BYRETME.DAT KVRFMET.DAT KVRFSHD.DAT<br>GREEN RIVER 423.2 556.7<br>YAMPA RIVER 556.7 681.5<br>2000 11100 100 0.00 0.00 STR. NAME # TIME PERIOD FILE: UPPER COLORADO RIVER BASIN--VERIFICATION DATA SET 274. 304. 2. .16070 .33460 0.000 0.0000 0.000 0.0000

\*\*\*\*\*\*\*\*\*\*\*\*\*\*\*\*\*\*\*\*\*\*\*\*\*\*\*\*\*\*\*\*\*\*\*\*\*\*\*\*\*\*\*\*\*\*\*\*\* TABLE IX: VALIDATION STATISTICS \*\*\*\*\*\*\*\*\*\*\*\*\*\*\*\*\*\*\*\*\*\*\*\*\*\*\*\*\*\*\*\*\*\*\*\*\*\*\*\*\*\*\*\*\*\*\*\*\* THE PURPOSE OF THIS PROGRAM IS TO COMPUTE THE FOLLOWING STATISTICS AT EACH

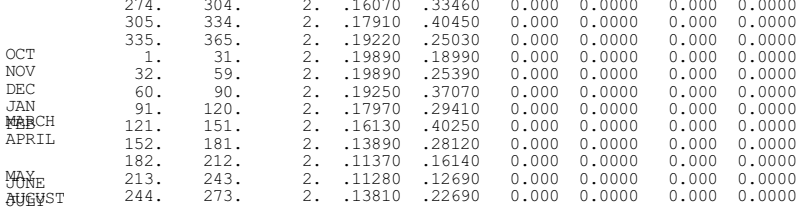

SEPT

\*\* TIME PERIOD DATA \*\*

PAGE NO. 1

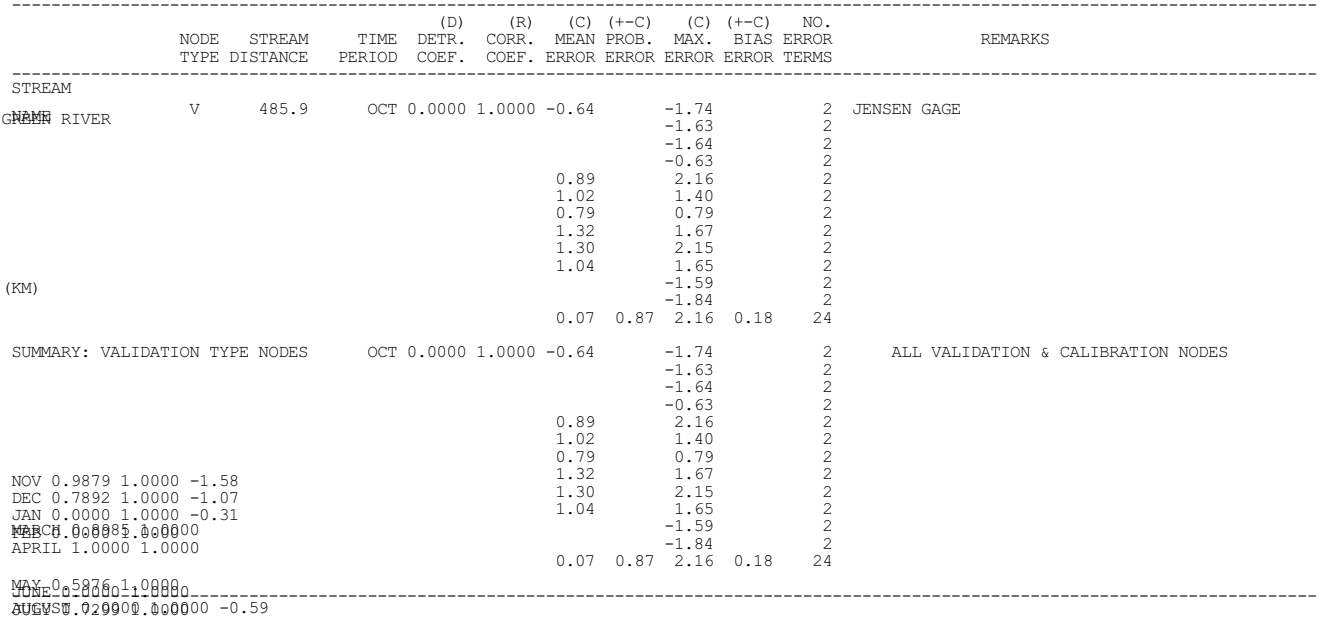

**ANNUAD 0.000-1.32** 

NORMAL COMPLETION OF 'VSTATS'.

NOV 0.9879 1.0000 -1.58<br>DEC 0.7892 1.0000 -1.07<br>JAN 0.0000 1.0000 -0.31<br>MABCH 000081.0000<br>APRIL 1.0000 1.0000

90Xe<sup>0</sup>0<sup>5</sup>8760<sup>1</sup>19800<br>augyst.029901.000000 -0.59

8NNUAD 000851.0008651.32

JOB CONTROL FILE: UPPER COLORADO RIVER BASIN--VERIFICATION DATA SET

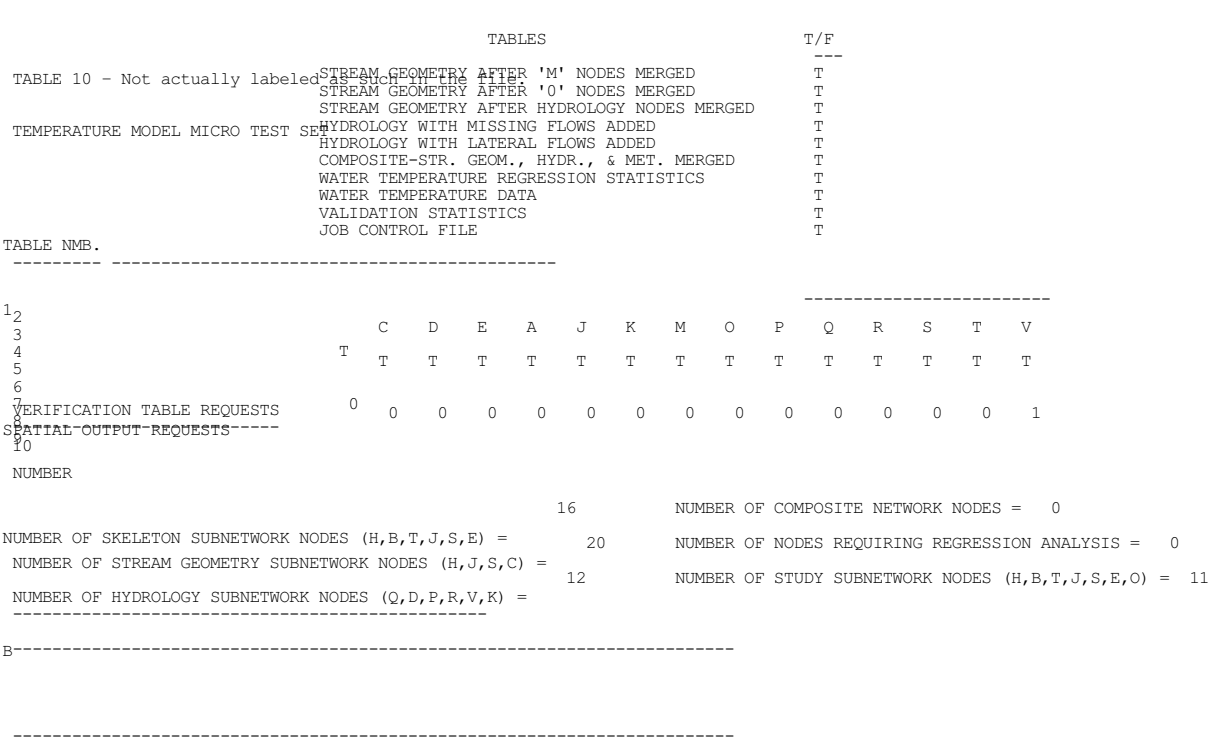

NODE INFORMATION

NETWORK NODES

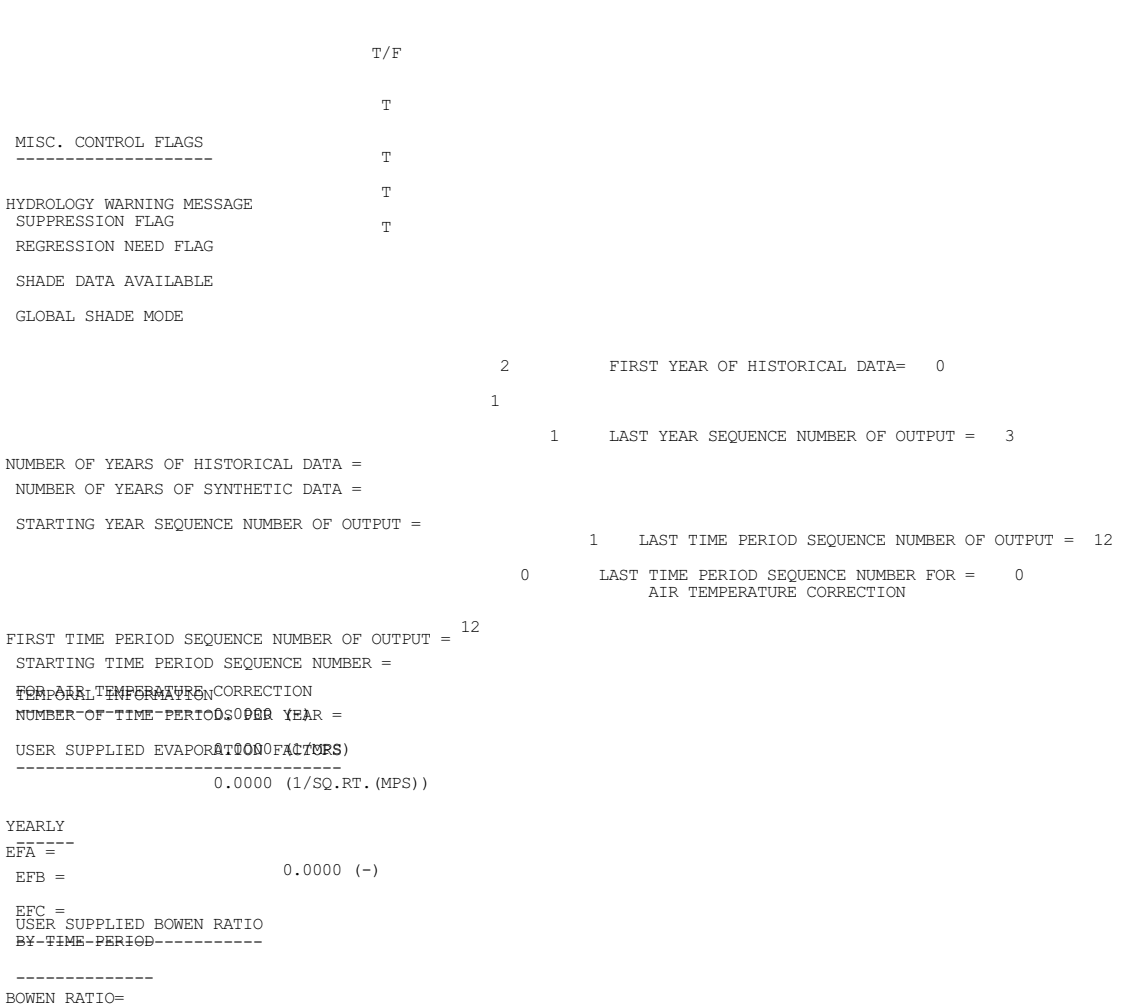

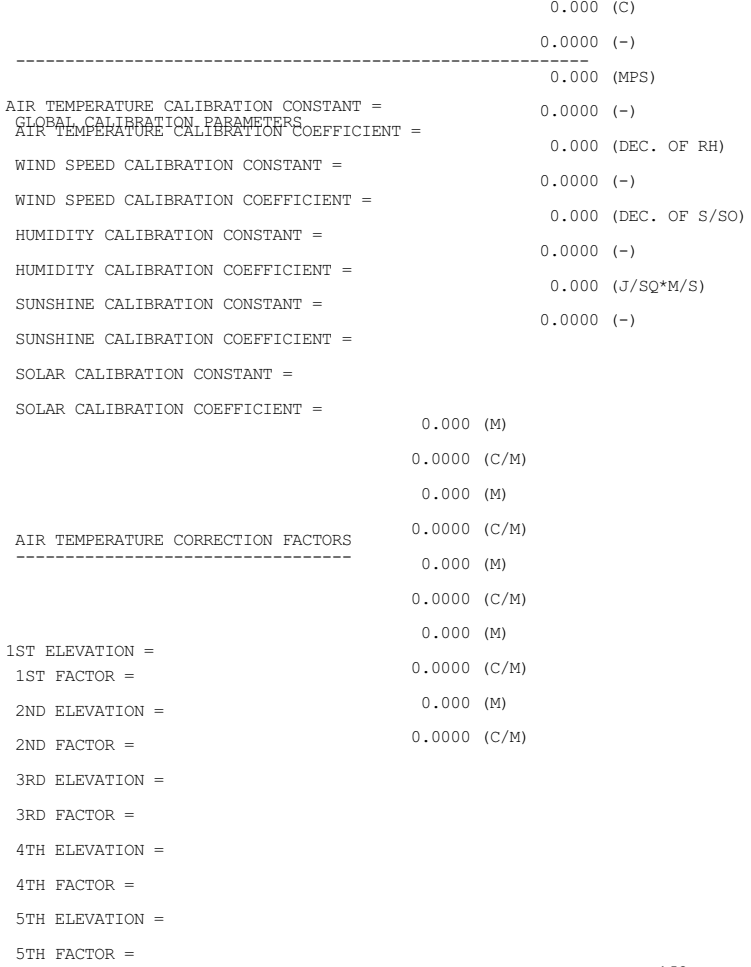

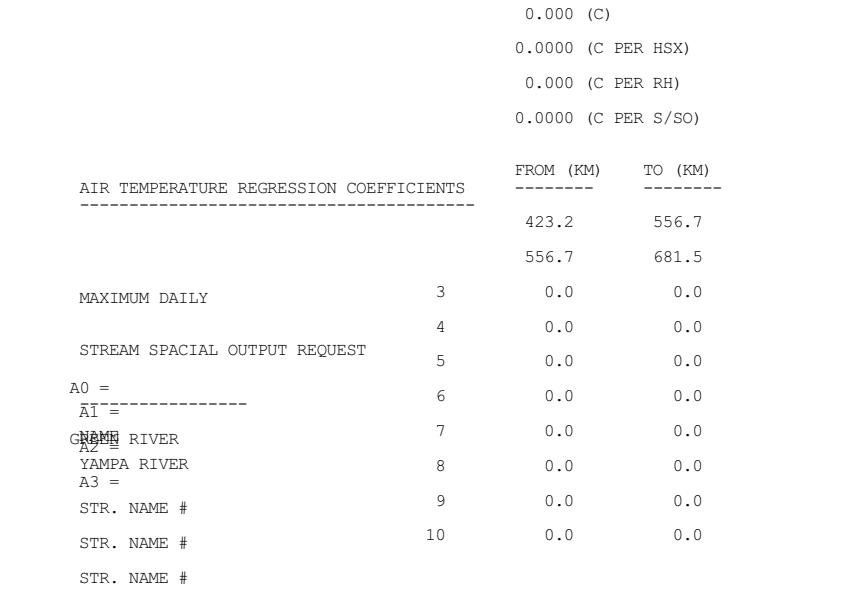

STR. NAME #

STR. NAME #

STR. NAME #

STR. NAME #

STR. NAME #

#### NAMES ----

KVRFTME.DAT

KVRFMET.DAT dummy

KVRFSTR.DAT

KVRFSTD.DAT

KVRFHDR.DAT KVRFHYD.DAT

KVRFSHD.DAT

STREAM NETWORK FILES --------------------

TIME PERIOD SKELETON NETWORK<br>METEOROLOGY

STREAM GEOMETRY

HYDROLOGY DATA

HYDROLOGY NODE<br>STUDY

SHADE

# **RULES OF THUMB**

"One shining quality lends a lustre to another, or hides some glaring defect."

**-** William Hazlitt

Typically, you will use only the last table produced by a particular program unless you are debugging.

### **SUGGESTED READINGS FOR TOPIC 20**

Look over the tables to see what they contain and how they are organized.

# **REVIEW QUESTIONS FOR TOPIC 20**

No specific questions.

# **TOPIC #21: GOT THE RUNS?: YOUR FIRST RUN OF SNTEMP**

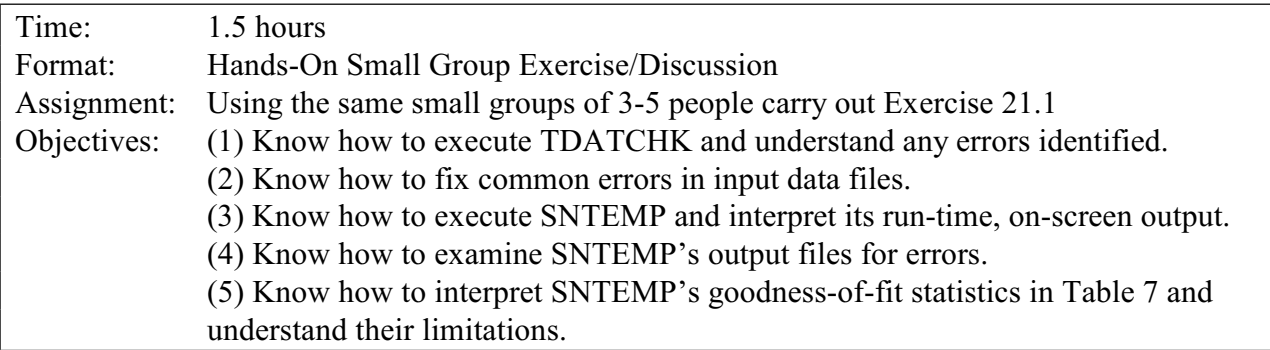

We do not have time in a classroom setting to have students assemble a complete data set. If you are using this material as a self-study guide, you presumably will be constructing your own data set, so you will get all the experience necessary. Data set assembly may be a trying experience the first time. There are many efficiencies that may be learned through time to reduce the time and potential for creating errors.

For learning purposes, you have been given a data set seeded with simple errors that the first time modeler might reasonably encounter. Please note that some errors may be far more subtle and difficult to track down, but persistence will pay off. Error messages from SNTEMP run the gamut from clear and precisely worded, to obfuscating and misleading to the point of chasing wild geese. Don't give up!

# Exercise 21.1

Your assignment is a long one: (1) skim the following documentation on the **TDATCHK** program and run it on the test data set supplied (**JOBCON.BAD**); (2) correct any errors you may find; (3) run SNTEMP on the corrected data set; (4) skim SNTEMP's output files looking for obvious data errors not caught by TDATCHK; (5) review your notes on missing data and examine the goodness-of-fit statistics for the missing water temperature data in **Table 7**; and, of course, (6) understand everything that you have done.

Remember to execute your IF312 batch file to get started if you have set yourself up that way.

# **TEMPERATURE MODEL TECHNICAL NOTE # 7 THE PROGRAM TDATCHK - VERSION 3.1 CHECKS NETWORK TEMPERATURE INPUT DATA FILES SEPTEMBER 1996**

#### by John Bartholow

TDATCHK is an aid in overcoming problems in data files such as lines being out of order, having a letter where a number should be, and illogical data values in specific fields.

Typing TDATCHK will prompt you for the job control file name. The rest should be fairly straight forward. Try it; you'll like it.

One change from Information Paper 16: Enter the number of Shade Data File nodes on line 4, columns 33-40 of the Job Control File.

Version 1.1 adds more field value checking, looking for tabs, and more explanatory messages. Version 3.0 adds several new options and data checks. First, output can be directed to a file by adding the output file name to the TDATCHK command line. For example:

TDATCHK *kvrfjob.dat kvrfchk.out*

where *kvrfjob.dat* is the data set job control file *kvrfchk.out* is the error report file (optional)

The program now (Version 3) checks for the following error types:

Unnecessary blank lines Node misspelling within and between files Missing and/or extra nodes Node collocation other than **B, T**, and **J** nodes Time period mismatches

**NOTE:** Node collocation warnings are provided even though not all collocations cause errors in SNTEMP. Use this information accordingly.

The general strategy for using TDATCHK is (1) eliminate any problems with file names, i.e., problem opening xx file; (2) scan individual files and eliminate any errors on a file-by-file basis; then, and only then, run the cross comparison test (option 9). If you try to do everything at once, the error messages may get overwhelming.

#### **RULES OF THUMB**

"A poet can survive everything but a misprint." - Oscar Wilde

ALWAYS run TDATCHK before SNTEMP!

#### **SUGGESTED READINGS FOR TOPIC 21**

Look in your directory to see if the documentation for TDATCHK may have changed from what is given in these notes. Do that for all the utilities that will be covered here.

#### **ANSWERS FOR EXERCISE 21.1**

You should have found several errors in the BAD data set (about one per each of the 7 files) and corrected them fairly easily using DOS's **EDIT** program, though it might have taken several iterations. The specific errors were:

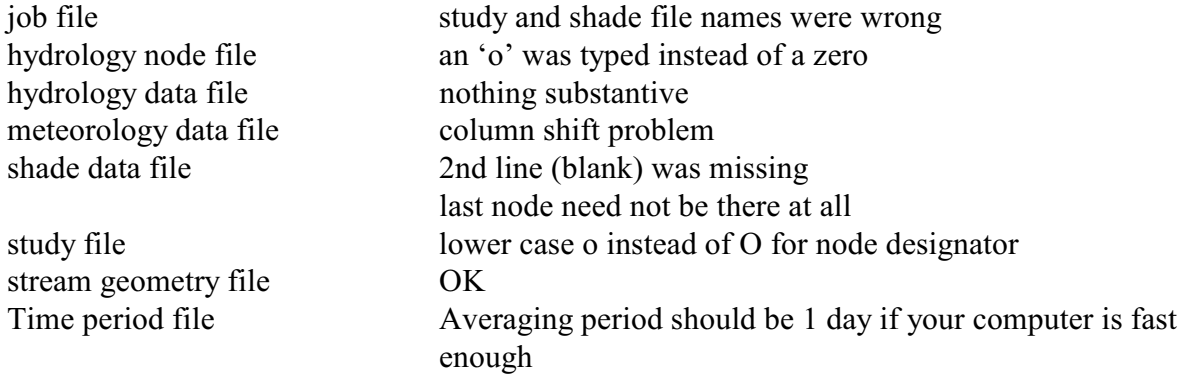

Subsequent running in SNTEMP should have been successful, though you would have to turn on Table 7 either with the editor or through the job control update program.

# **TOPIC #22: GLOBAL WARMING?: HOW TO APPROACH SNTEMP CALIBRATION THROUGH SENSITIVITY AND ERROR ANALYSIS**

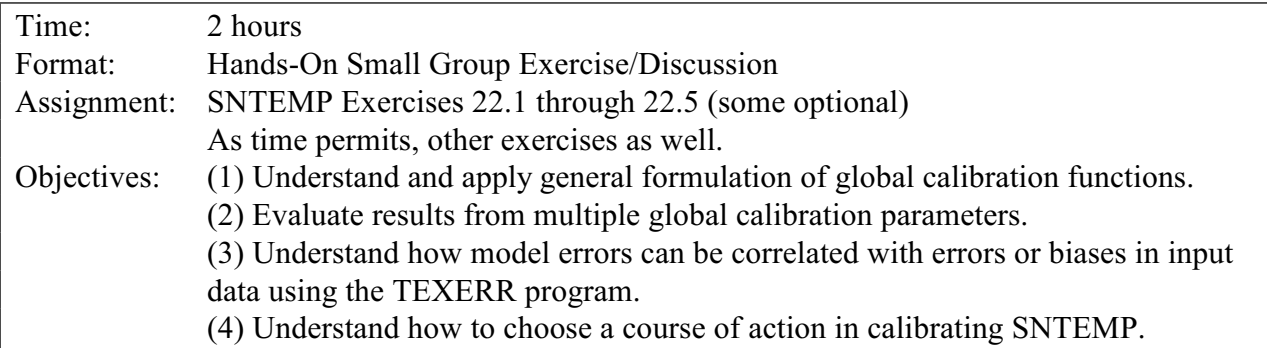

#### **IF 312 - Exercise 22.1: Calibration and Sensitivity Training**

Recall that the job control file contains the parameters to control several kinds of calibration factors. There are five **global calibration factors**: *air temperature, wind speed, humidity, sunshine,* and *solar radiation.* In addition, there are three parameters related to evaporation, the Bowen Ratio, four for maximum air temperature regression coefficients, and a set of factors that govern air temperature lapse rates by elevation zone.

In a classroom setting, the group is divided into five teams. Each team is assigned a single parameter from the Global calibration parameters (see IP  $#16$ , p. III-80) to evaluate for possible bias of the central weather stations records, this time for a real data set (**KVRFJOB.DAT**).

Perform the following steps:

- 1. Use **TDATCHK** to check your data set, just to get in the habit.
- 2. Review the formula that SNTEMP uses for these global calibration adjustments. You should be able to find it in either IP#16 or your class notes. Make a run with the Global calibration coefficient (NOT the constant) for your parameter set at 1.05, i.e., a 5% increase. [Make sure that the global shade flags are set the same as for the output files you have listed in your notebook so that legitimate comparisons can be made with the "benchmark" data set, i.e., a coefficient of 1.0.]
- 3. Make a run with the same coefficient set at 0.95, i.e., a 5% decrease.
- 4. Make other runs if you think they are appropriate.
- 5. Read the material on the meaning of the calibration statistics in Information Paper 16 pages II-81 and 82, Information Paper 13 pages 89-96, and at the top of SNTEMP's output Table 9.

Also refer to Figure 22.1 below that shows how minimizing the errors and maximizing the rvalue both must be considered in "tuning" the model.

- 6. Plot the Annual mean error from **Table 9** for these two runs and the benchmark run.
- 7. Answer the following questions:
	- a. Does there appear to be any systematic bias in the Grand Junction weather observations as determined by the mean error? If so, does the model improve if you change any global factor by a percentage, either up or down? If you can't improve the model globally, what other tacks could you take?
	- b. What was the best fitting month in the benchmark? Did it get better or worse with any adjustment?
	- c. Ditto for the poorest fitting month? Why do you think the poorest month was the poorest?
	- d. What was the most sensitive parameter? Why?
	- e. From what you know right now, how should you choose which parameters to alter to calibrate this model (singly or in combination), and what strategy should you use in adjusting them?

8. Report the results in-group wrap-up session. Construct a table that looks something like this:

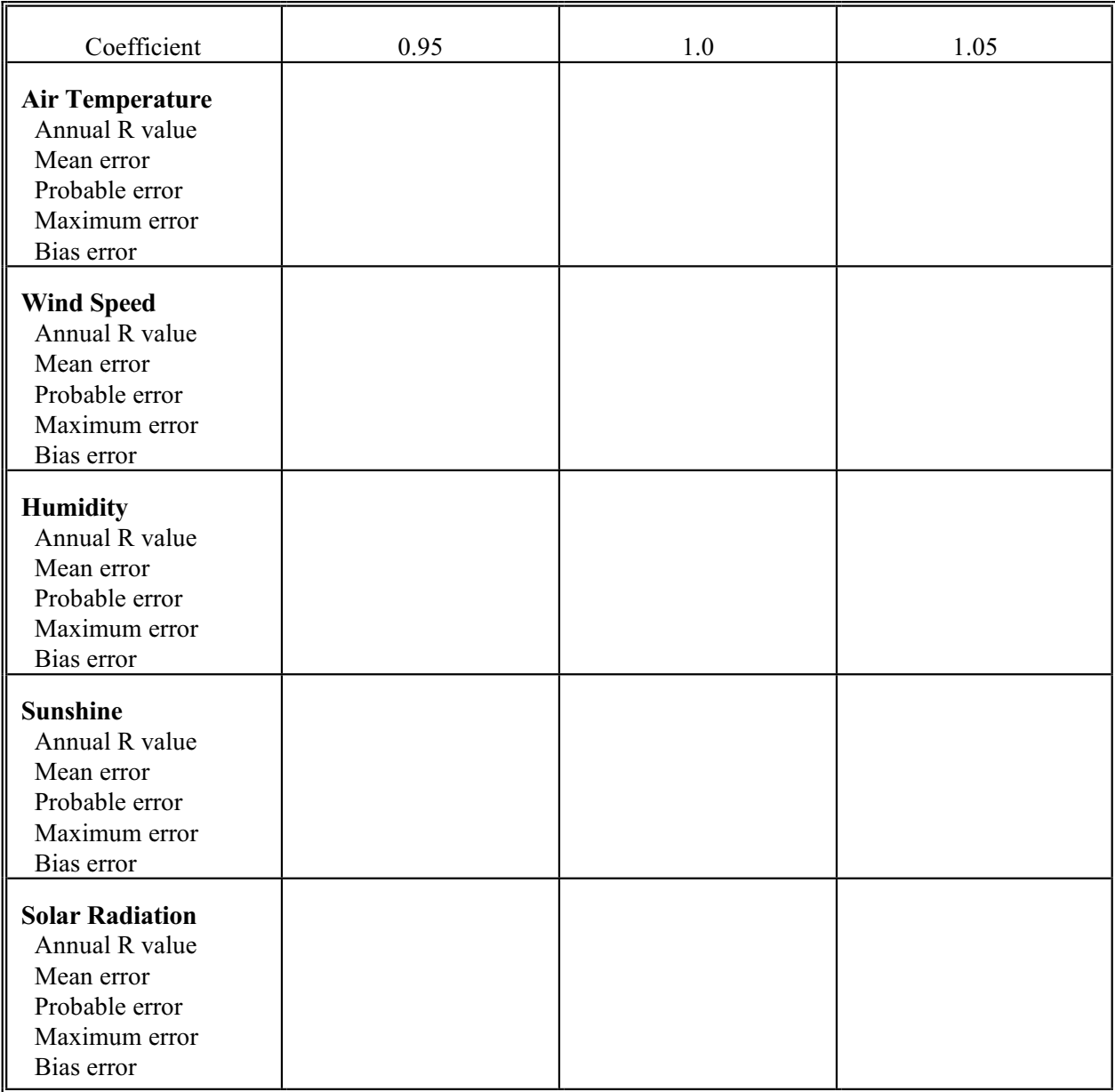

Figure 22.1. Different possibilities for the relationship between simulated and observed temperatures. (A) shows no bias, but also no correlation and some dispersion error. (B) shows excellent correlation, but a high error. (C) shows good correlation and bias, but also high dispersion error. (D) has the same characteristics as A, but for different reasons. (E) shows excellent correlation, but everything else is poor. (F) shows good correlation and bias, but poor dispersion error. The goal, of course, is to maximize the correlation and minimize all error components.

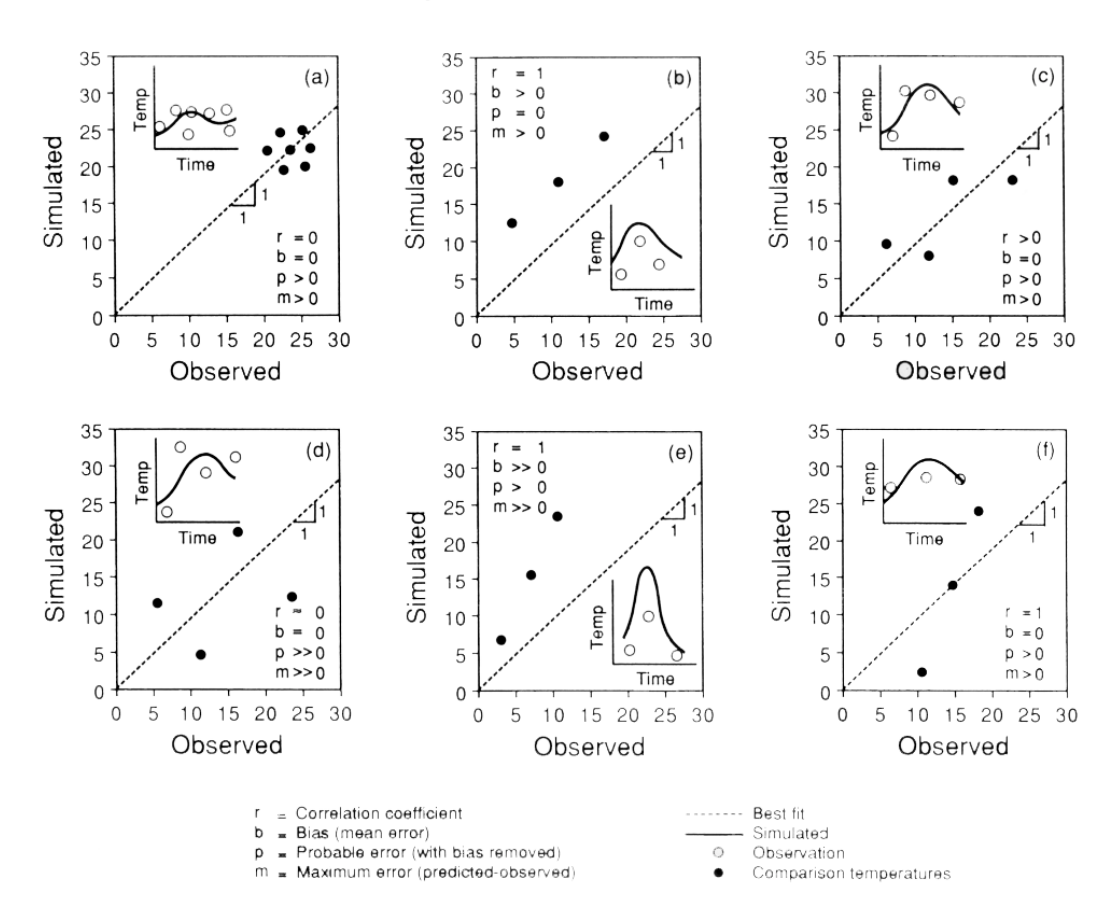

# **Example Validation Statistics**

#### IF 312 - Exercise 22.2: Error Analysis

The last exercise should have gotten you thinking about systematic model errors. Some of these errors we can catch, some are elusive. Though it has not proven generally useful, it is nice to identify and eliminate any systematic biases that may exist in a more structured way. **EXERR** is one way to do this.

Read the documentation for EXERR below and run it for your best data set from the previous exercise. Identify if any parameters are significant and warrant further attention.

------------------------------------------------------------------------------------------------------------------

### **TEMPERATURE MODEL TECHNICAL NOTE #8**

#### **PROGRAM EXERR - VERSION 2.4**

#### **NOVEMBER 1992**

### **EXAMINE SNTEMP MODEL ERROR FOR CORRELATIONS**

### **SUMMARY**

Program EXERR is an automated method of examining the temperature model's error (simulated mean daily temperature minus observed temperature). Correlations are performed for all meteorological parameters, time, flow, and distance. A standard Pearson correlation is used, and as with any correlation, there must be at least three observations. A flag in the output file serves to highlight significant correlations warranting further attention. Even if not flagged, high correlations can offer clues for what further calibration may have the highest payoff.

Error estimates are taken from the KVRSTAT output file from SNTEMP, one per time period. The corresponding values for each parameter are taken from the SNTEMP input files, and averaged for each time period where needed. The flow values are taken from the hydraulic data set, and are averaged by time period over all years, and then averaged again over all V nodes for the summary of validation nodes.

#### **INPUT FILES**

A job control file, a KVRSTAT output file (Table 9), a meteorological data file, a hydraulic data file, and a time period file.

# **OUTPUT FILES**

A file that contains the correlation results - ZOUT by default.

## **EXECUTION PROCEDURE**

To run EXERR type:

TEXERR TJOB ZOUT KVRSTAT

where:  $JOBCON = Job control file (input)$  $ZOUT = File containing correlation results flags (output)$ 

 $KVRSTAT = KVRSTAT$  output file - Table 9 (input)

The names for the meteorological data file, hydrology node file, and time period file will be read from the job control file and must be present in the directory you are running.

### **ERROR MESSAGES**

### 1. ERROR IN MODEL INPUT FILE

An error has occurred while reading the JOBCON file.

2. ERROR IN HYDROLOGY FILE, REVIEW YOUR DATA

3. UNABLE TO OPEN JOB CONTROL FILE

4. UNABLE TO OPEN MODEL INPUT FILE

5. UNABLE TO OPEN OUTPUT FILE

6. UNABLE TO OPEN TIME FILE

7. UNABLE TO OPEN METEOROLOGY FILE

8. UNEXPECTED END OF FILE IN JOB CONTROL FILE

9. UNEXPECTED END OF FILE IN METEOROLOGY FILE

10. UNEXPECTED END OF FILE IN KVRSTAT

11. UNABLE TO OPEN SCRATCH FILES

12. UNABLE TO CLOSE SCRATCH FILES

13. UNEXPECTED END OF FILE IN TIME FILE

14. UNABLE TO OPEN HYDROLOGY DATA FILE

15. NORMAL END OF EXERR

16. \*\*ERROR - INCORRECT NUMBER OF V NODES ON HYDROLOGY DATA FILE, REVIEW YOUR DATA.

# **LIMITATIONS**

EXERR is incomplete in that there are several other parameters that could be examined, such as width, model-calculated solar radiation, shade -- basically any dynamic factor.

#### IF 312 - Exercise 22.3: Application to a Problem

The verification data set you are working with (**KVRFJOB.DAT**) covers part of the geographical spawning range of an endangered species, the Colorado River Squawfish, now called a pike minnow I believe. For the purposes of the exercise, the following facts are given:

- A. The Colorado Squawfish spawns in June and/or July on the falling limb of the spring melt hydrograph.
- B. The water temperatures must be above 20°C for at least two weeks for the squawfish to spawn.
- C. The water temperatures must be above 18°C for emerged squawfish fry to survive as they are washed downstream.
- D. It appears that a sudden crossing of either of these temperature thresholds causes spawning to fail or the fry to die in large numbers.

#### Directions:

- 1. By looking at the results of the runs you have been making, develop a working hypothesis about what is likely to happen in this study area at for the Yampa and Green Rivers.
- 2. Model Runs
	- a. Use whichever data set you prefer based on calibration exercise.
	- b. Set the Job Control File to obtain 3 years of output (begin in year 1 and end in year 3).
	- c. Set the Job Control File to request **Table 8** only (you do not need the other tables for this exercise; do you know why?).
	- d. Do anything else in your model setup that you feel necessary to solve this problem.
- 3. Use the model to address the following questions:
	- a. What release temperature at Flaming Gorge Dam would be required to maintain 20°C at the Ouray Refuge site below Jensen through the end of September? Is this feasible? How do you know?
	- b. Can we provide for fry drifting down the Yampa River by managing the release temperature at Flaming Gorge? What information would the operators need? How could you use this model to provide it?
- c. What about managing discharge instead of, or in addition to, release temperature?
- 4. Provide a thumbnail report for the class from your group. The report will include at least:
	- a. A problem summary
	- b. Exactly what question you were trying to answer
	- c. What steps you took
	- d. What problems you encountered
	- e. What results you found

# IF 312 - Exercise 22.4:Model Comparison (optional)

- a. Compare performance of SSTEMP with SNTEMP
- b. Concentrate lateral flow at upstream, downstream, or make it uniformly distributed.

------------------------------------------------------------------------------------------------------------------

# IF 312 - Exercise 22.5: Data Entry Set-up (optional)

Enter a set of data files for a sample problem you either make up or have brought with you. This can be for either the stream reach model or stream network model.

# **RULES OF THUMB**

"Get your facts first, and then you can distort them as much as you like." – Mark Twain

"To treat your facts with imagination is one thing, but to imagine your facts is another." - John Burroughs

Adjustment of input data to calibrate the model is legitimate within bounds. All data has biases, but so does the model. Removing data biases is what you want to do. However, it is possible to start to "over correct" the input data. My advice is to only adjust the input data if there is a strong rationale to do so.

Goodness of fit statistics comparing model output with measured temperatures at verification nodes are found in Table IX. Goodness measures may include all or some following criteria.

- 1. Mean Error The mean of the absolute values of the simulated temperatures, minus the mean of the observed temperatures over all time steps and all geographic locations should be #  $0.5^{\circ}$ C.
- 2. Dispersion Error No more than 10% of the simulated temperatures should be more than 1°C from the measured temperatures.
- 3. Maximum Error No single simulated temperature should be more that 1.5°C from the measured temperatures.
- 4. There should be no trend in spatial, temporal, or prediction error.

Note that the dispersion error and maximum error may be used in developing a conservative recommendation. That is, if the dispersion error were 1.5°C, you may wish to err on the conservative side by that amount. It should also be apparent from this discussion that large calibration errors are not necessarily grounds for discarding the model results. The first course of action should be to improve model accuracy, if the source(s) of error can be identified. If the accuracy cannot be improved, then a conservative treatment of the results, described above, is warranted.

# **SUGGESTED READINGS FOR TOPIC 22**

None.

# **REVIEW QUESTIONS FOR TOPIC 22**

No specific questions.
## **TOPIC #23: DIGESTION OF RESULTS**

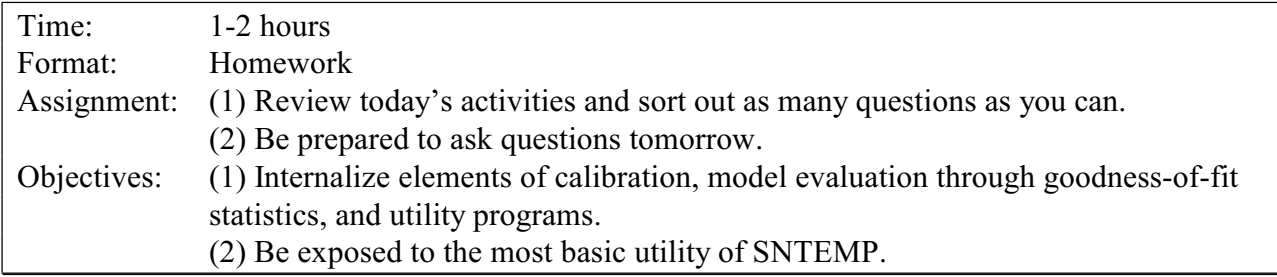

You have been dealing with the tedious details of running SNTEMP. Let's pause for a moment and reflect on what was covered yesterday.

# **REVIEW QUESTIONS FOR TOPIC 23**

Considering what you know about heat flux (referring to whatever diagrams seems relevant), explain the relationship between the following stream geometry data elements and heat flux: latitude, elevation, Manning's n, width, shade, azimuth, ground temperature, and thermal gradient. Which, if any, of these factors may fit into a calibration scheme?

# **ANSWERS FOR TOPIC 23**

- (1) Latitude determines, in part, solar radiation intensity, sunrise and sunset.
- (2) Elevation determines, in part, air temperature, humidity, and air pressure adjustments from weather station elevation to site.
- (3) Manning's n determines fluid friction, travel time, and maximum temperatures.
- (4) Width determines, in part, direct long and short wave radiation available to the water mass.
- (5) Shade determines, in part, radiation entering water.
- (6) Ground temperature determines lateral inflow (groundwater) temperature unless overridden.
- (7) Stream bed thermal gradient determines conduction/insulation between stream and ground.
- (8) Azimuth in shade model gives percent of surface exposed at any time considering topographic and vegetative shading relative to orientation of stream and sun.

Potentially any may fit into a calibration scheme, but some (like latitude and elevation) should be relatively precisely known and should not be tinkered with. Others, like Manning's n, width, and shade, may be much more appropriate for adjustment, though they may not all be sensitive depending on the circumstances.

## **TOPIC #24: QUESTIONS FROM DAY 3**

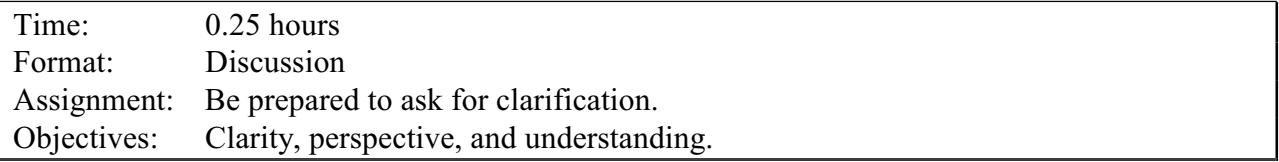

After the third full day, covering Topics 17-23, students are generally starting to see the light. Nonetheless, the trees may still be obscuring the forest at this time. No one is ever quite sure how he or she would tackle calibrating the SNTEMP model, as it appears that there are so many seemingly unrelated parameters, both global and temporal. In addition to covering this subject, it is a good idea to press students for questions about how they would use the model in their work, or something to ground them in the practical utility of the models. As before, the question/answer session is meant to be free roaming. Always emphasize that no question is too silly or absurd. If someone has a question, it is a safe bet that someone else wants to ask that question too.

If you are taking the self-study class, take a moment and e-mail any questions to the instructor.

## **TOPIC #25: FIELD DATA COLLECTION: PRACTICE AND PROBLEMS**

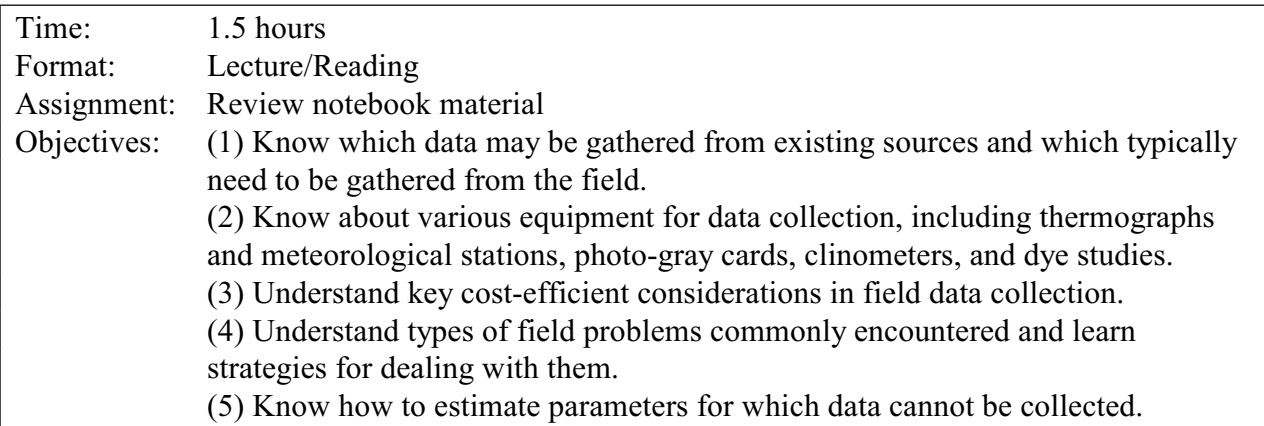

Much of the material for this topic is adequately covered in Information Paper 13, which you should review. Presented here are some new ideas as well as material well worth reinforcement.

## Field Data Collection and Considerations

*Thermographs.* Probably the first piece of equipment that comes to mind when discussing water temperature data collection is the thermograph. Much improved from the "old days," the newer electronic instruments are now fairly reliable, accurate, and sophisticated, yet far from fool proof. Probably the best known of contemporary thermographs is the Ryan. Though I suspect that there are far more Ryan's in meat and produce trucks around the country, there are a lot scattered throughout the streams of this nation.

Ryan's are reasonably rugged, can be purchased with a variety of add-ons, and expensive. I wish I could say that they are as rugged as they should be. I, and others, have had them "turn off" unexpectedly in the bouncing around they get in shipping and handling. They require cabling to computer software that is not as flexible as one might wish for a \$500 item. But you can easily get a variety of waterproof or water resistant cases, thermistor probes on about any length cable you might want, and they offer one thing that most other thermographs do not direct and immediate readout of temperature. That way, you know for sure that your equipment is working and you can use to probe deep holes in the river if you wish.

Fast gaining on Ryan, largely due to cost, is the Hobotemp, Stowaway, and Tidbit loggers by Onset. These guys cost between \$50 and \$150 each and require no cabling. However, they have no direct readout. They also require a \$200 coupling device. These instruments came out after Information Paper 13. You can contact Onset at 5[08-563-9000](http://www.onsetcomp.com) or http://www.onsetcomp.com. See Table 25.1 for more on these units.

| <b>Feature/Model</b>                                            | <b>Stowaway</b>                                                                                             | <b>Tidbit</b>                                                                                               | Hobo                                                             |
|-----------------------------------------------------------------|----------------------------------------------------------------------------------------------------|----------------------------------------------------------------------------------------------------|------------------------------------------------------------------|
| Cost                                                            | \$130 to \$190                                                                                              | \$100                                                                                                    | \$50                                                             |
| Other needs                                                     | Completely sealed<br><b>Optional Optic</b><br>Shuttle (\$200)                                               | Completely sealed<br><b>Optional Optic</b><br>Shuttle (\$200)                                               | Waterproof case<br>(\$20) required, with<br>o-ring and lubricant |
| <b>Sampling Frequency</b><br>(depending on<br>memory purchased) | $0.5$ sec - 4 hr 48 min,<br>most are awkward<br>intervals                                                   | 0.5 sec - 4 hr 48 min,<br>most are awkward<br>intervals                                                     | $0.5$ sec - 4 hr 48 min,<br>most are awkward<br>intervals        |
| <b>Sampling Duration</b>                                        | 4 hr 31 min $-6504$<br>days                                                                                 | 1 hr 6 min - 1588<br>days                                                                                   | 15 min - 360 days                                                |
| <b>Battery</b>                                                  | 10 year factory<br>replaceable                                                                              | 5 year, non<br>replaceable                                                                                  | Two year user<br>replaceable                                     |
| <b>Sampling Features</b>                                        | Instantaneous, or<br>average, minimum,<br>maximum, and out of<br>range                                      | Instantaneous, or<br>average, minimum,<br>maximum, and out of<br>range                                      | Instantaneous only                                               |
| Confirmation                                                    | <b>Blinks</b> while<br>recording, stops<br>when full, also shows<br>out of range and<br>waiting for trigger | <b>Blinks</b> while<br>recording, stops<br>when full, also shows<br>out of range and<br>waiting for trigger | <b>Blinks</b> while<br>recording                                 |
| <b>Measurement Format</b>                                       | $C$ or $F$                                                                                                  | $C$ or $F$                                                                                                  | $C$ or $F$                                                       |
| <b>Measurement Range</b>                                        | -5 to 37 $\degree$ C                                                                                        | -5 to 37 $\rm ^{\circ}$ C                                                                                   | -20 to 70 $\rm ^{\circ}$ C                                       |
| Accuracy, nominal                                               | $\sim 0.2$ °C                                                                                               | $\sim 0.2$ °C                                                                                               | $\sim 0.7$ °C                                                    |
| Precision, readout                                              | $0.01^{\circ}$ C                                                                                            | $0.01^{\circ}$ C                                                                                            | $0.1^{\circ}$ C                                                  |
| Response time in<br>water, nominal                              | 2 minutes                                                                                                   | 1 minute                                                                                                    | 25 minutes                                                       |
| <b>Legend Flexibility</b>                                       | 40 characters in<br>addition to serial<br>number                                                            | 40 characters in<br>addition to serial<br>number                                                            | 40 characters in<br>addition to serial<br>number                 |
| <b>Feature/Model</b>                                            | <b>Stowaway</b>                                                                                             | <b>Tidbit</b>                                                                                               | Hobo                                                             |
| $AFull \cong performance$                                       | Wrap or $stop$ - nice                                                                                       | Wrap or stop - nice                                                                                         | Wrap or stop - nice                                              |

Table 25.1. Onset model comparison. Product information is as of July, 1998.

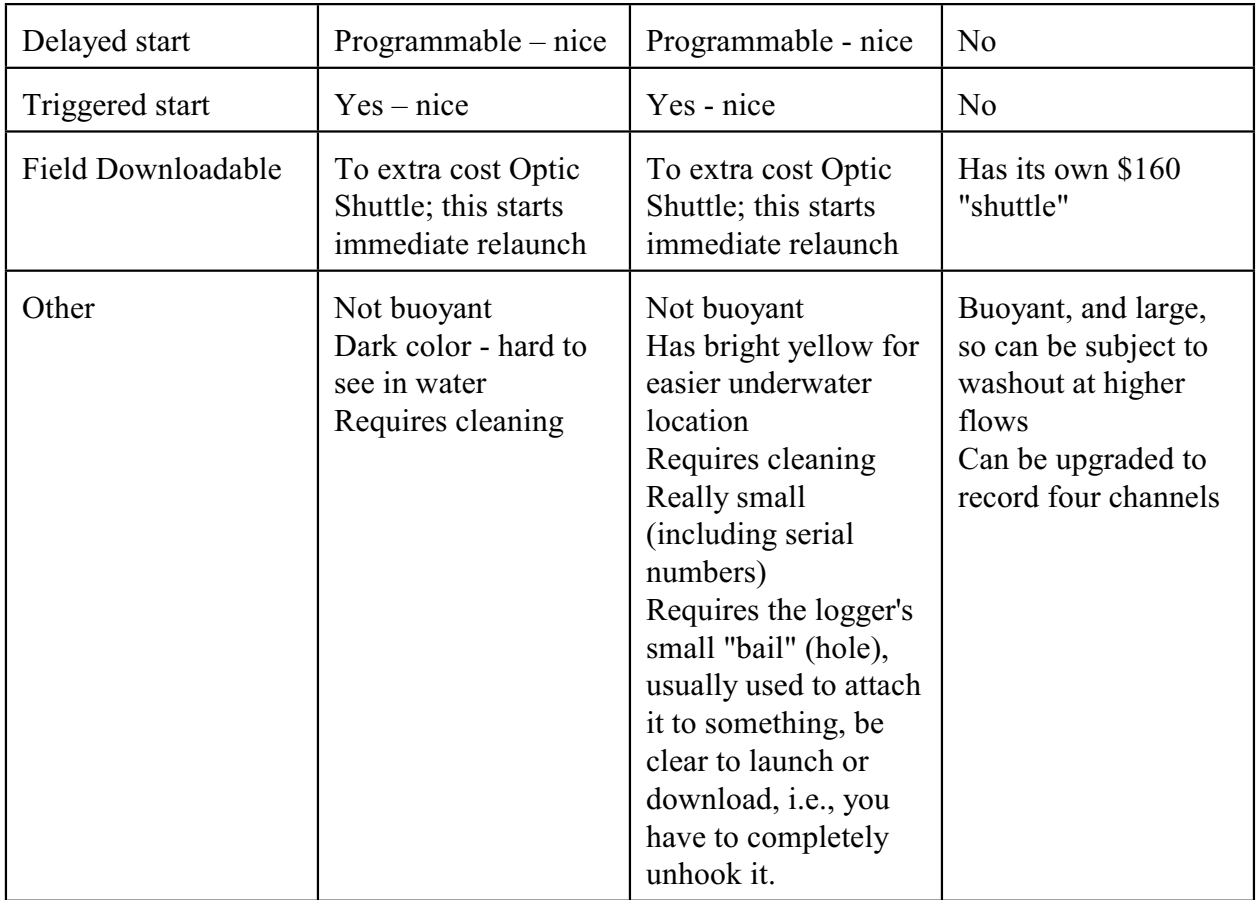

Omnidata's Datapods, or a company with like products, may prove useful if you want to set up a met station for air temperature, relative humidity, wind speed, and solar radiation. Just be advised that these instruments require calibration and maintenance. Onset, too, has some addons for several of these parameters, but I have used none.

By the way, the best advice I have heard on minimizing (not eliminating) problems with vandalism is to make your equipment look like garbage. The more you try to make it invulnerable, the greater someone's challenge in destroying it.

What follows is a thermistor deployment checklist. Use it as a starting point for your own mindprompter before heading out to the field.

Table 25.2 Thermistor Deployment Checklist

#### *Define objective*

usually model calibration/verification, but may be something else, e.g., research

#### **Equipment**

securing material - nylon cord, weights & floats, stakes or rebar hammer and needle-nosed pliers? knife thermistor "equipment" including silicone rings & grease, silica packets portable computer and software backup batteries? watch field book auditing thermometer waders camera and film maps etc. brush removal equipment, e.g., axe, machete spray paint, surveyors tape GPS? towel(s) plastic bags

#### **Data recording form**

Name and Date Stream and Site name, with specific location Map name Device, serial number Specific Placement, including location, depth, channel characteristics, i.e., pool, riffle, run bank characteristics canopy other comments

Date launched exercise retrieved Time launched the retrieved

Don't put thermistor near where curious animals (raccoons) may disturb them. Do make them look like garbage

Thermistors have gotten increasingly accurate and low cost, so much so that deploying multiple units as insurance against loss or damage is probably a good idea. But always be on the alert for

potential malfunctions. The following figures, courtesy of the Forest Science Project at Humboldt State University are instructive.

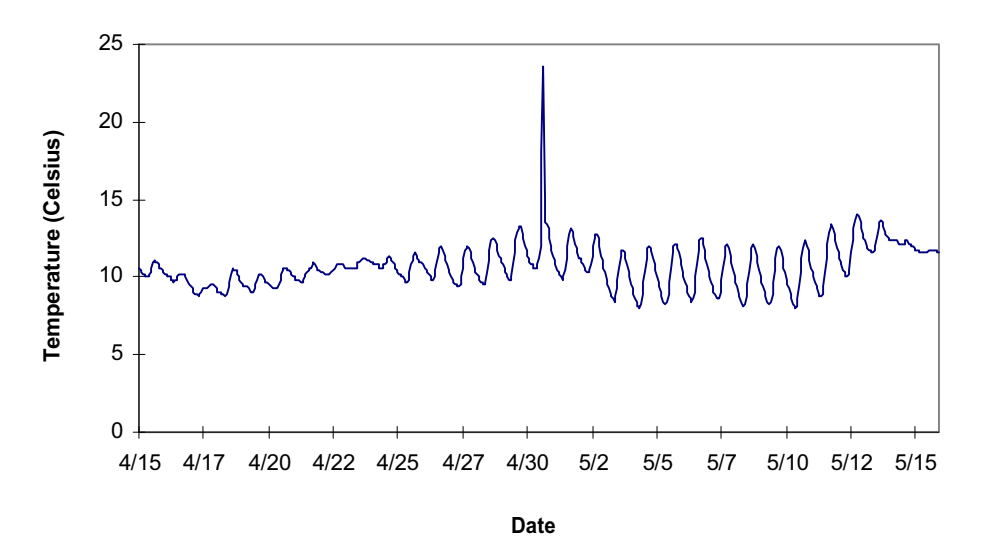

**Figure 25.1.** Example thermograph with an ambient air spike. In this case, the device was removed from the water to determine its operating status.

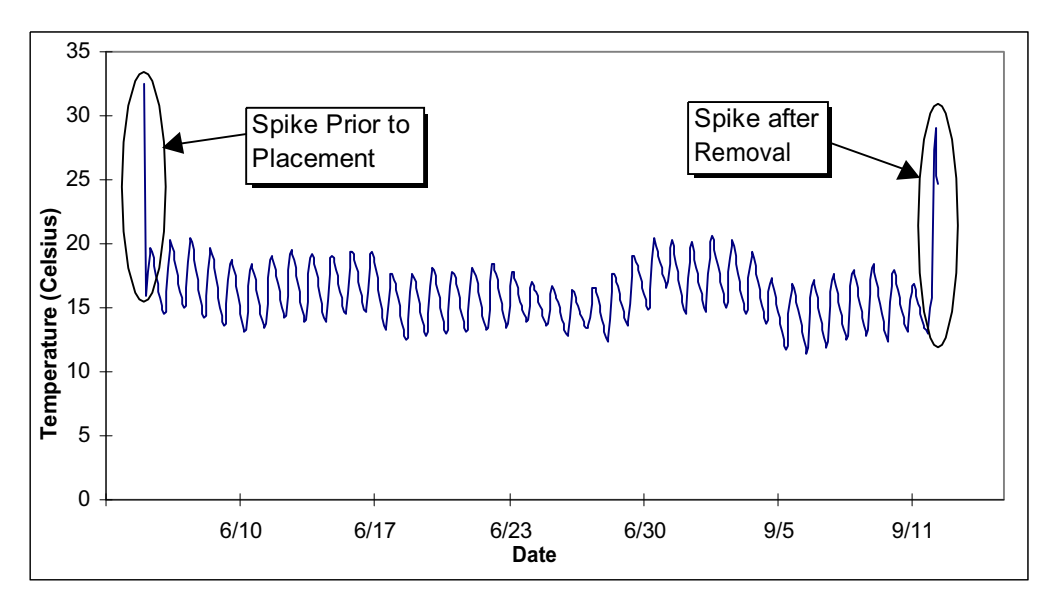

**Figure 25.2.** Example thermograph with air temperature spikes occurring prior to gauge placement and after gauge removal. These anomalous air spikes must be removed from the water temperature data set prior to analysis.

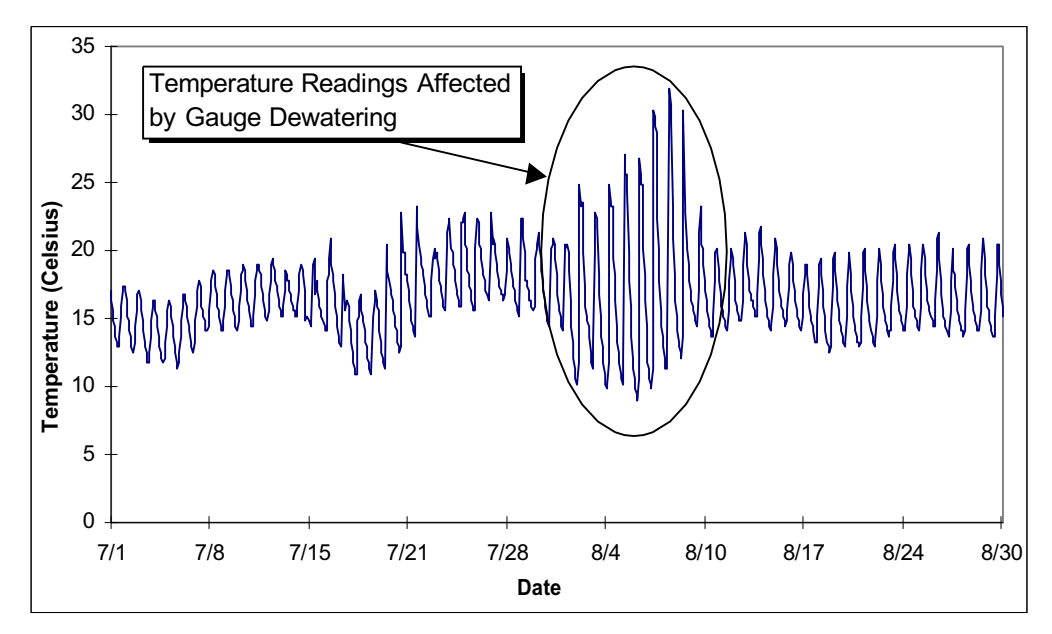

**Figure 25.3.** Example thermograph where the sensing device was de-watered for about ten days during the summer (August 1 to August 10).

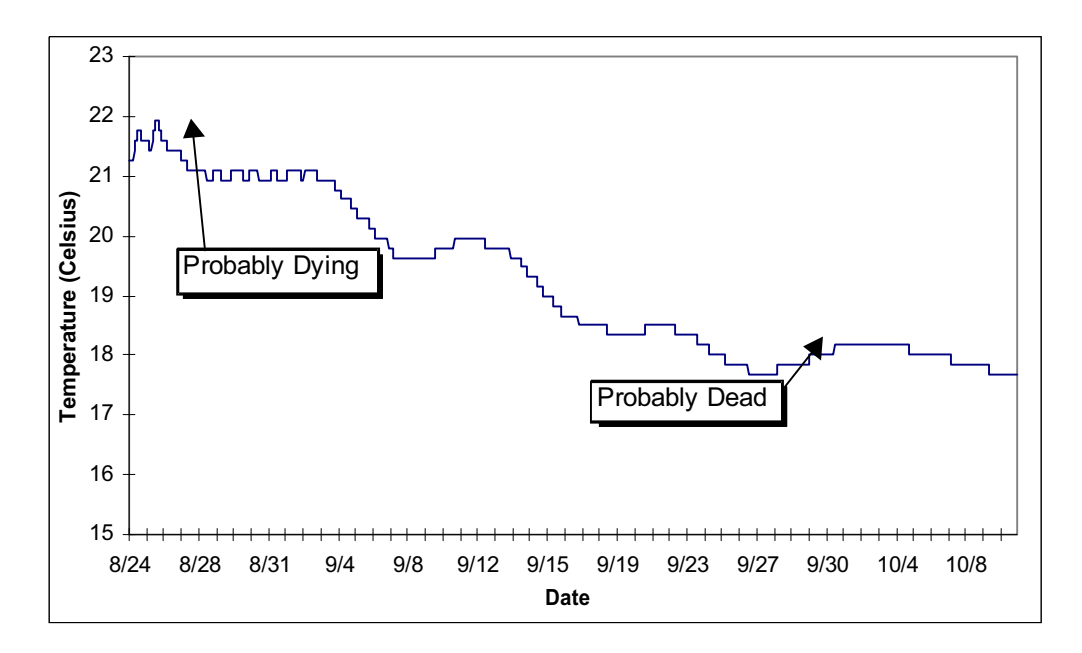

**Figure 25.4.** Example thermograph where the sensing device had a dying battery.

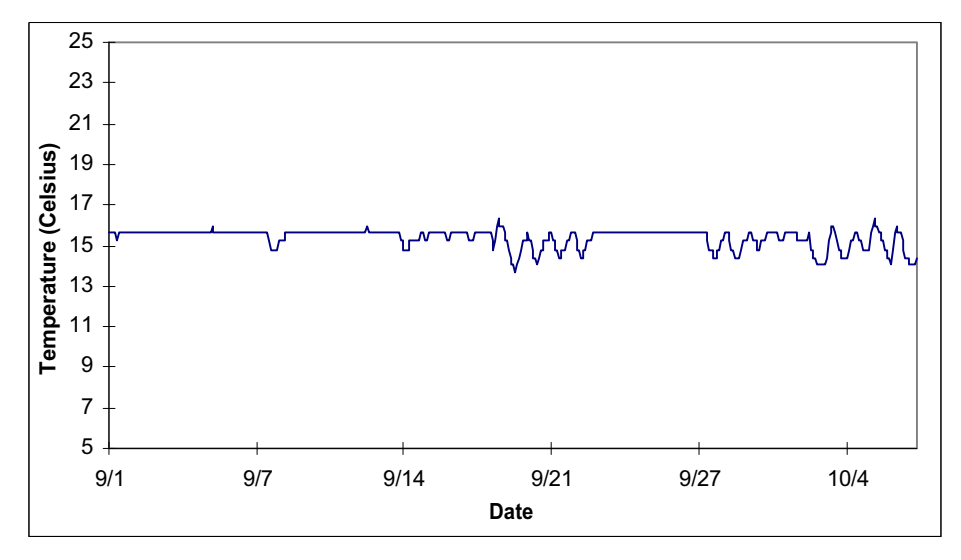

Figure 25.5. Example thermograph that exhibits behavior similar to a dying battery, but is actually a deep, thermally-stratified pool, with groundwater as the primary source of water influx.

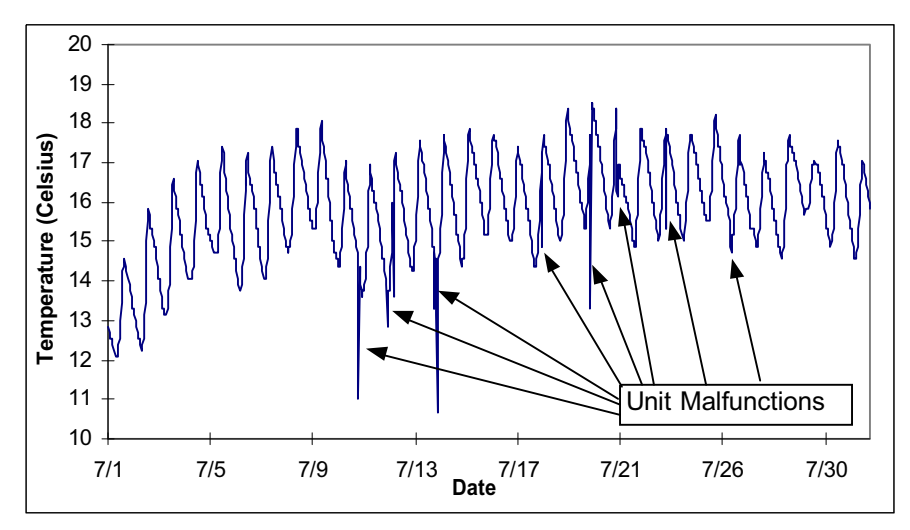

**Figure 25.6.** Example thermograph where the sensing device was probably malfunctioning. In this case, the device recorded significant, instantaneous down-spikes that were not water temperatures.

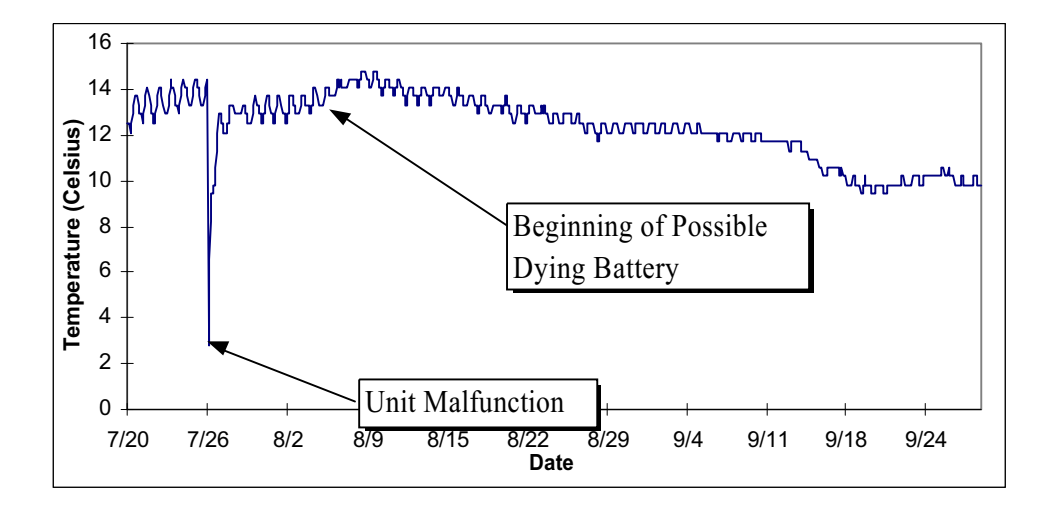

**Figure 25.7.** Example thermograph with a significant unit malfunction, and indications of a dying battery (but probably associated with the unit malfunction).

Equipment issues are interesting. However, the more challenging issues are ones of geographic coverage. The number of thermographs needed for a study, given human resources cost, is an element that bears some scrutiny. Not only must you struggle with the practical issues of access to the study area, but you must also not ignore your equipment for too long. With advertisements about long battery life and huge number of points being logged before service, it may become tempting to deploy the instrument and come back three months later. Three months is a lot of data to lose. Especially if you are likely to go to court, check and calibrate your instruments as often as your budget will allow, or install multiple units.

#### Sampling Locations for Water Temperature

There are several considerations that factor into decisions on how many and where temperaturerecording instruments should be placed. The "how many" is often based on cost. Figure 25.2 illustrates the relative priorities for establishing stations in different system configurations. Obviously, the first priority is to accurately measure stream temperatures within the river reach(es) of biological importance (Figure 25.2.a). This (single) location may also suffice for calibration purposes. Beyond this first priority, the picture becomes cloudy, with lots of intervening variables; nevertheless, we can make some generalizations. In general, the next priority must be assigned to reservoir release temperatures or other boundary conditions (Figure 25.2.b), since all temperature models require these starting water temperatures. Sometimes, if it is known that reservoir release temperatures are relatively constant, at least through the season of concern, measuring that temperature through time may not be as important. Further, as the distance from important biological sites to a reservoir becomes large (greater than 30 km), the need for release temperature measurements decreases. In such cases, using

equilibrium release temperatures in the model may suffice. This is not to say that you should not measure the release temperature; however, if time, money, and labor are limiting, this may be an area where data can be sacrificed. Using the segment temperature model (SSTEMP) to test system sensitivity may be beneficial.

In a situation where there is no reservoir, headwaters are the logical candidate. It could be argued, however, that headwaters sufficiently far upstream (greater than 30 km) can just as easily be approximated by using the "zero flow headwater" approach. If there is a reservoir accompanied by one or more other "major" tributaries (Figure 25.2.c), it could be argued that knowing the upstream temperature immediately above the junction may be more important than knowing the reservoir release temperature, again considering the relative distances involved. That is, if there is no area of biological concern above the junction, we do not care as much about the temperature profile in the upper reaches. If, however, the release temperature fluctuates dramatically, or more important, release temperature is a management action to be evaluated, placing a recorder at that location should be a priority (Figure 25.8.d).

For our purposes, a "major" tributary should not be defined by the standard 10% of the mainstem flow rule, but by a temperature change definition. For example, a tributary that changes the temperature of the mainstem by more than 5% should be included. The mixing equation may be used to estimate temperature change. One must think ahead, however, for a tributary may not presently be changing mainstem temperatures, but it may do so under altered or post-project conditions.

Beyond these general rules, one can only say the more temperature locations the better; more provides insurance against inevitable downtime and lost data. A greater instrument density will also help you isolate troublesome reaches for which the models seem to perform poorly. However, more monitoring stations also add to the cost. I can think of no case in which the density of recorders needs to be greater than every 5 km along a mainstem, all other things being equal; this should be adequate for small (less than 50 cfs) streams. For larger rivers, sampling every 10-km may be adequate. Why?

Figure 25.8. Priorities for collection of water temperature data.

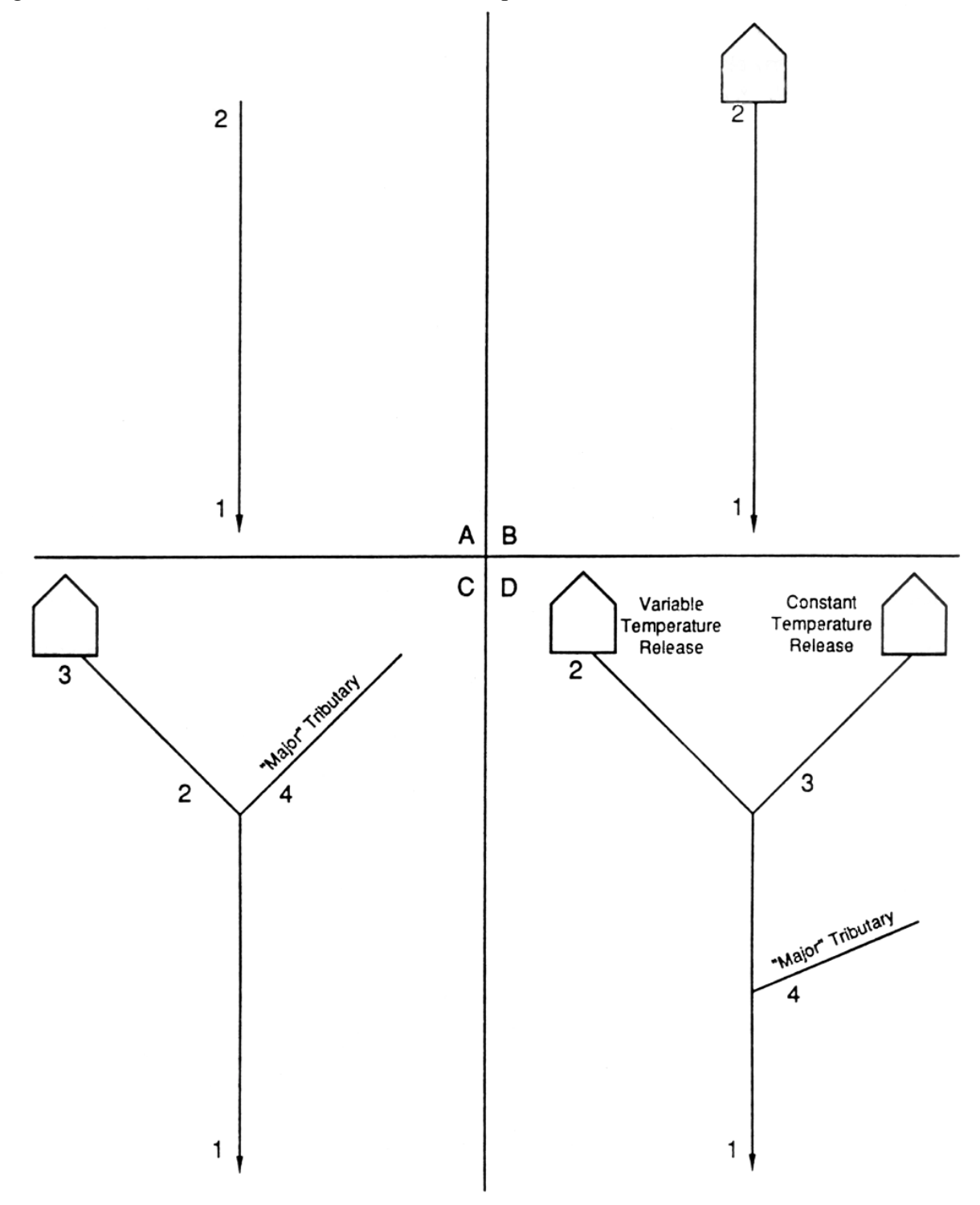

#### Stream Geometry and Shade Parameters

The more tedious data collection in water temperature modeling relates to stream geometry and shading. I say tedious, but it can be one of the most enjoyable components. Some people really get into this and try to measure everything in extreme detail, in precise geographic resolution. I caution you against this. I'm not arguing against good data collection, I just want you to consider that there is much inherent error in these measurements and that spending an inordinate amount of time or money may not be worth it. Do perform a sensitivity analysis and re-question yourself about the objectives. If a serious management action involves riparian vegetation management, getting detailed canopy cover data is warranted; if not, don't put in too much time. Attached is an example (Figure 25.2) of a field data form used by an individual with a penchant for detail. I must say that his models were remarkably accurate, but I think they worked out well not because of the detail. I can't prove it though.

Information Paper 13 is a good source of information about clinometers, gray cards, etc., and does not warrant being repeated here. A relative newcomer, however, is the Global Positioning System, or GPS, that may be useful in measuring on-river elevations.

# Figure 25.2. Example detailed field collection notes, page 1.

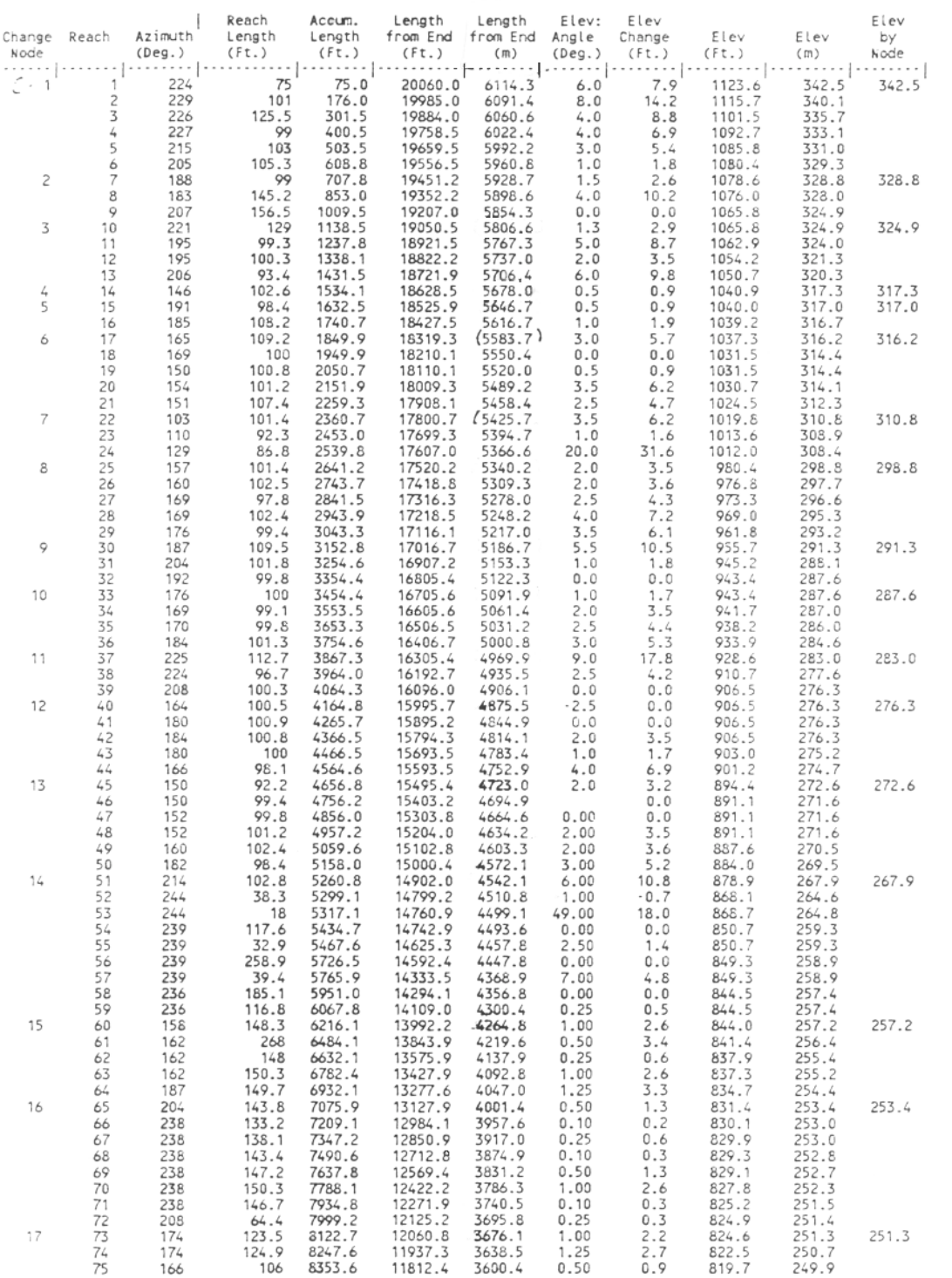

Stream Geometry Work File for Butte Creek Temp. Model:

Thursday-8

# Figure 25.2. Example detailed field collection notes, page 2.

Stream Geometry Woek Temp. Model:

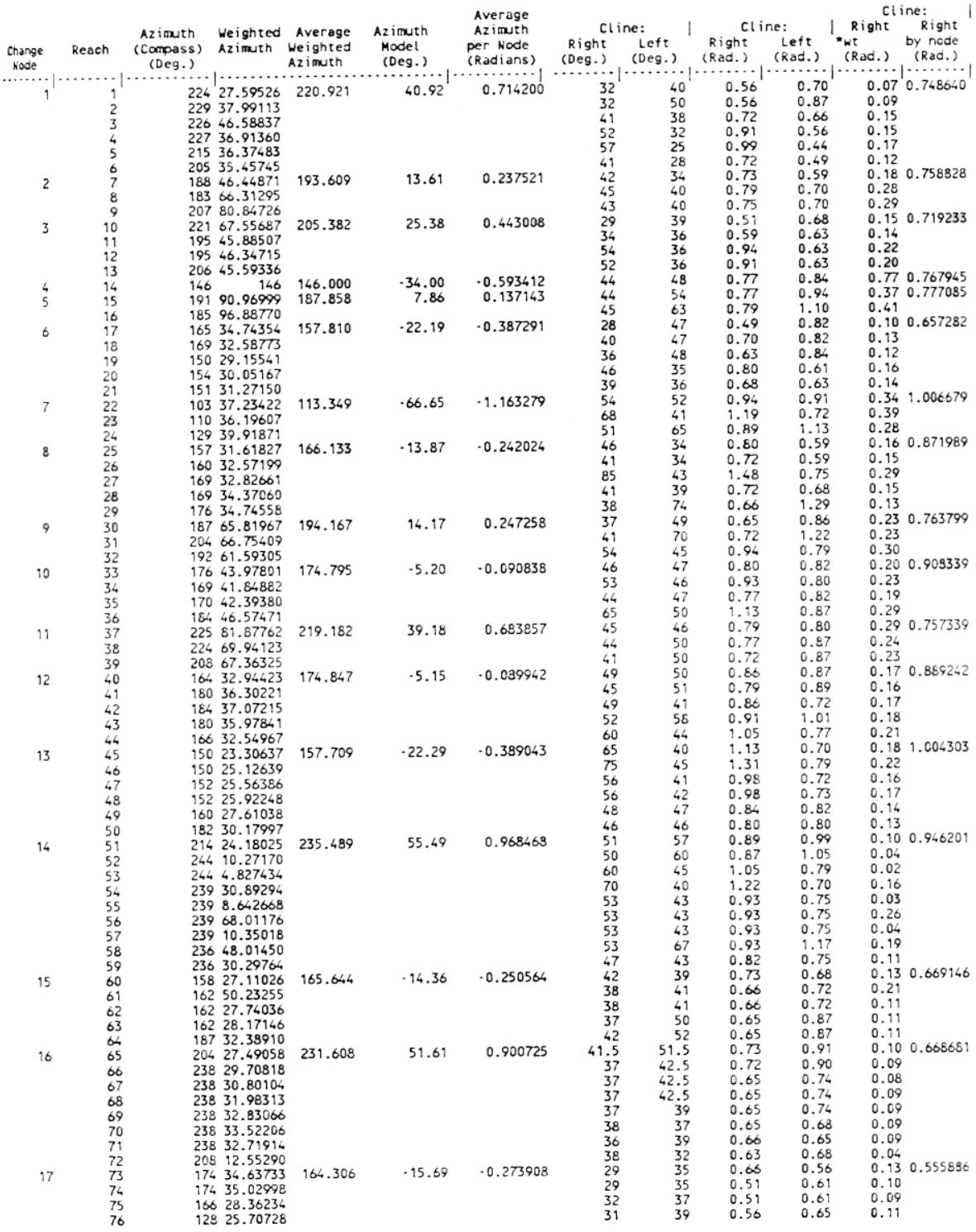

Manning's n-values can be important for maximum temperature calculations. IP#13 talks about dye studies and the like, but don't ignore what information may be gleaned from PHABSIM or other habitat or substrate mapping data available. It is becoming more common to have a geomorphologist involved for sediment transport of channel morphology studies. They may be able to help interpret data about  $D_{50}$  or  $D_{87}$  substrate quantification.

If you have been keeping your eyes open, you know that stream width is very important. Almost all heat flux is taking place at this boundary. Having several estimates of stream width at different flow conditions is really almost mandatory, whether they come from hydraulic modeling studies or simply repeated empirical observations. It is not difficult to calculate SNTEMP's width exponent. Consider Figure 25.3 resulting from the spreadsheet shown in Figure 25.2:

It is not difficult to locate data on ground temperature from USGS well logs. Though the rule of thumb is that the ground, and therefore springs and lateral flow, temperature is the same as mean annual air temperature, this should be used only in a scoping mode. It does vary, however, in most cases and you can do better.

Finally, I have been taken to task for not adequately stressing quality control and quality assurance. Part of the reason I tend to be lax was mentioned above -- the models are only models and I expect that measuring to the millimeter is simply not generally worth it. However, if a job is worth doing, it is worth doing right. Be careful, take careful notes in a properly kept field notebook. Document your assumptions.

In addition, take every opportunity to hone your skills of observation. Make small predictions about the way the world works, and then learn from your successes and misses.

# POUDRE RIVER WIDTH-FLOW RELATIONSHIP

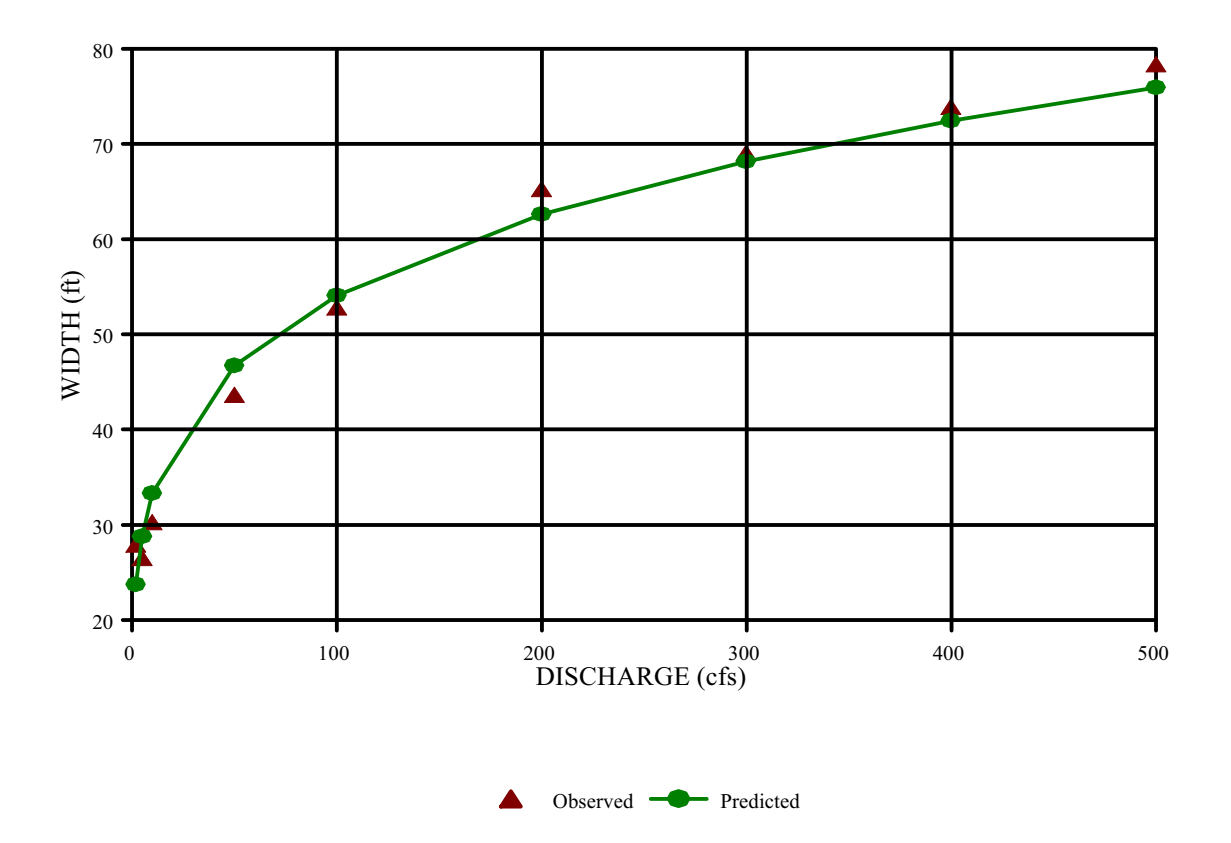

Figure 25.3. Example width versus flow relation for Poudre River.

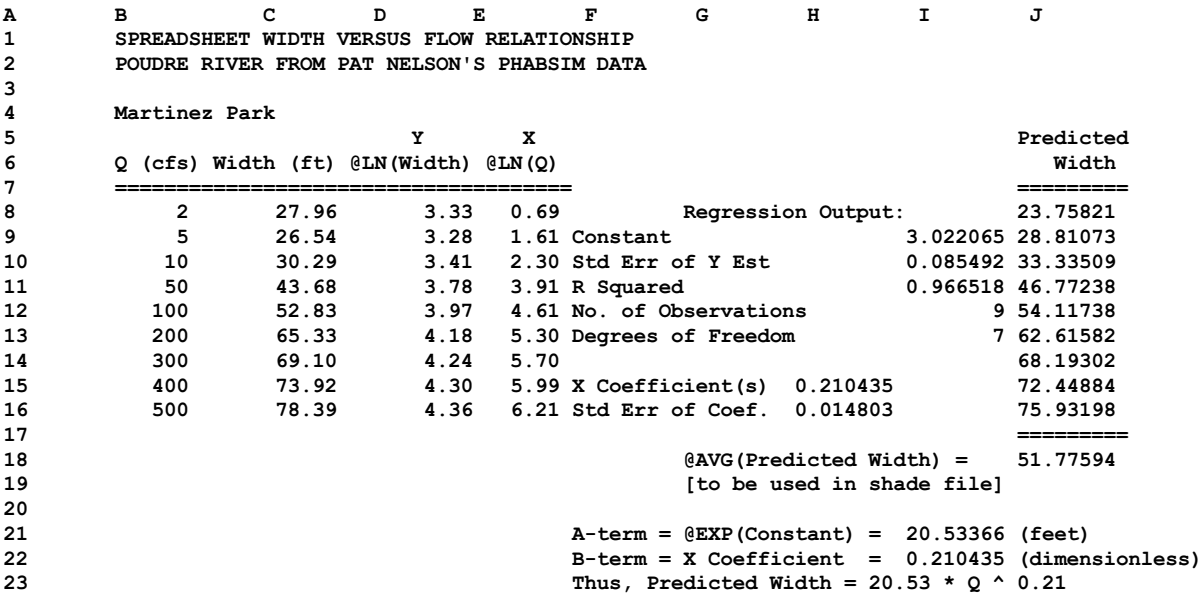

Figure 25.2. Example spreadsheet showing width versus flow regression relationship.

### **RULES OF THUMB**

"To write it, it took three months; to conceive it— three minutes; to collect the data in it— all my life." - F. Scott Fitzgerald

Ground temperature and lateral flow temperatures are equal to the mean annual air temperature.

When placing thermographs below tributaries, put them at least 100 stream widths below the confluence to avoid problems with incomplete mixing. See Information Paper 13 for more.

## **ADDITIONAL REFERENCES FOR TOPIC 25**

- Latimer, J. R. 1972. Radiation measurement. International Field Year for the Great Lakes Technical Manual Series No. 2. Atmospheric Environment Service, Environment Canada. The Secretariat, Canadian National Committee for the International Hydrological Decade, No. 8 Building, Carling Avenue, Ottawa, Canada. 53 pp.
- Long, B. A. 1992. Water resources instrumentation. USDI National Park Service. Technical Report NPS/NRWRD/NRTRB92/09. Fort Collins, CO. 23 pp.
- Stevens, H. H., Jr., J. F. Ficke, and G. F. Smoot. 1975. Water temperature, influential factors, field measurement and data presentation. Techniques of water-resources investigations of the USGS. Book 1, collection of water data by direct measurement, chapter D1. 65 pp.

## **REVIEW QUESTIONS FOR TOPIC 25**

No specific questions.

## **TOPIC #26: LESSER-USED SNTEMP UTILITIES**

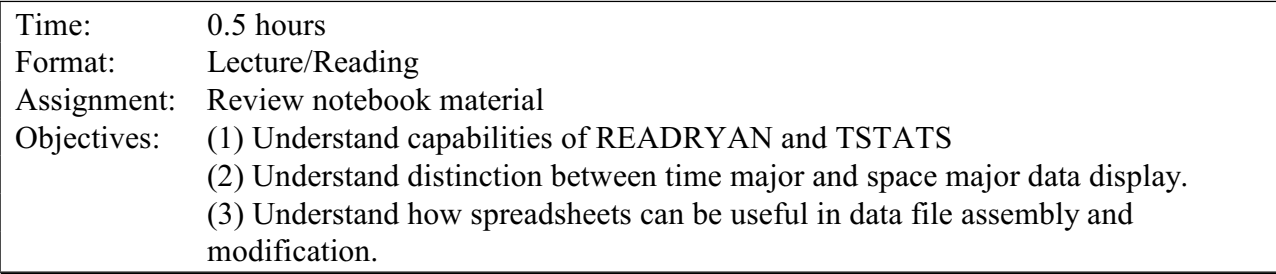

There are utilities on your class diskette that we will not be using in class exercises due to lack of time. You are welcome to experiment with them at your leisure to see if they might one day suit your needs. The documentation for each program is included here, but as usual, check your directory for any updates.

## READRYAN

READRYAN, developed by USGS, may be useful in creating a nice summary of data collected by Ryan TempMentors. It handles delayed deployment and arbitrary sampling intervals.

## TSTATS

This utility is a convenient way to summarize gaging station data for water temperature. TSTATS calculates a variety of summary statistics and produces a nice table for inclusion in reports. It has some quirks, but may work for you. See the example along with the documentation.

### Data Preparation

I also wanted to mention that the data files required by SNTEMP can be effectively managed by spreadsheets. There are some examples of spreadsheets, e.g., GEOMETRY.WK1, on you class diskettes. These can (1) simplify the task of data entry in terms of keeping to the proper columns, (2) be used to convert from one set of units to another, and (3) be useful in performing kinds of sensitivity analysis not currently handled by global calibration in SNTEMP. For example, the width or width exponents may be easily multiplied by a constant in a spreadsheet whereas in an editor it would be a repetitive manual process.

#### Temperature Model Technical Note #10

#### **The READRYAN Program, Version 1.0**

The READRYAN program is a small, simple program useful in reading and organizing the ASCII output files from the Ryan Tempmentor program RTM. It provides synthesis of daily values from hourly averaging periods and writes a matrix suitable for import to Lotus 1-2-3 or other compatible spreadsheet.

Without repeating all the steps from the RTM documentation, use the "F2 Recover" function to download your data from the TempMentor. This will create a binary file with a "TM" prefix, for example: TM900717.005, indicating instrument 900717, deployment 005. Then use the "F5 Report" function to create ASCII files. This will result in two additional files with the prefixes "TA" and "TH", which are respectively the ASCII data and Header data. For example, the TH900717.005 looks like:

Ryan TempMentor 1.0 5 minutes / sample max.  $= 42.4$  degrees C. min.  $= 10.0$  degrees C. 06/14/88 20:53:00 SN900717 #005 and a portion of the TA900717.005 looks like:

21.5 22.3 18.1 18.1 18.4 18.4 18.6 18.6 18.6 18.7 18.8 18.6 18.2 18.0 17.8 17.6 17.4 17.6

The header file will remind you when the TempMentor was activated, but this may not be the same time that it was placed in the water. It will also remind you of the sampling interval, e.g., 5 minutes. I frequently do not connect the probe until emersion. This makes it easy to see when the recorder started, because the TempMentor will store a -32.2 value, or something like that when the probe is not connected.

Now you are ready for the READRYAN program. It expects that you are running it in the same directory as your TH and TA data files, else you will get an error. It will look like this:

THIS PROGRAM READS THE HEADER (TH) AND ASCII (TA) FILES PRODUCED BY RYAN SOFTWARE AND PRODUCES A PRN-TYPE FILE TO IMPORT (/DIN) TO LOTUS 1-2-3.

DATA WILL BE OUTPUT AS HOURLY AVERAGES WITH DAILY SUMMARIES. ONLY FULL DAYS WILL HAVE SUMMARY STATISTICS.

RYAN FILES IN THIS DIRECTORY ARE:

C:\RYAN\OBSERVED TM900717.005 18059264 BYTES FREE

## ENTER SIX DIGIT RYAN ID & EXTENSION AS 123456.123?

To this, you would answer as appropriate, in this case 900717.005. Incomplete answers will result in an error. The program will now print out the header file and prompt you for:

## ENTER NUMBER OF OBSERVATIONS TO SKIP BEFORE 'REAL' DATA ACCOUNT FOR CENTERING THE AVERAGING PERIOD IF YOU WISH?

This gets at the idea of the pre-deployment time lag mentioned earlier. Accounting for "centering" addresses the idea of what observations to use to represent an hourly temperature. For example, if you want the temperature for 13:00, you may wish to average the samples from 12:30 to 13:29. Thus, this prompt really asks how many observations to skip so that the program starts averaging on the boundary you choose. You must have your own notes about when you deployed the instrument and develop your own scheme.

Let's look at an example. In the above listing, TempMentor was started at 20:53. It appears that it wasn't put into the water until the third observation. At 5 minutes per sample, the actual deployment would be 21:03. In this case, it is essentially on an hour boundary, so we only need to skip 2 observations and start at hour 21 if we want to. If we wanted hourly-centered averaging, it would be appropriate to skip 8 observations, resulting in the first hour being 22.

<span id="page-203-0"></span>The next prompt will be:

## ENTER FIRST HOUR OF OBSERVATION ON DAY 1 (0 TO 23)?

which means what is the first full hour to be counted, e.g. hour 21 (or 22 if you skip 8 observations) in the above example. And then:

## ENTER NUMBER OF SAMPLES PER HOUR (E.G. 10 MIN =  $6$ )?

in this case, 5 minutes equals 12 samples.

The file produced by READRYAN will then be 900717.PRN suitable for import into 1-2-3 using the File Import Numbers routine (/FIN), and will look partially like a mess. Don't worry. It will look a lot better when you import it. Only full days will be summarized. If you want more, you'll have to do it by hand.

It is always a good idea to double-check the results to make sure that the program did what you wanted it to. In addition, it may be wise to rename the PRN file so that the next time you read from this TempMentor you will not overwrite the file you just created.

That's all.

Ryan TempMentor 1.0 hours / sample  $max. = 17.4$  degrees C. min.  $= -32.2$  degrees C. 10/01/92 09:00:00 SNSTB101 #001

STEELBRIDGE OF THE TRINITY RIVER. SET TO RECORD AT HOURLY INTERVALS STARTING 0900 HRS ON 10/1/92. PROPERTY OF THE USFWS IN LEWISTON 916-778-3536

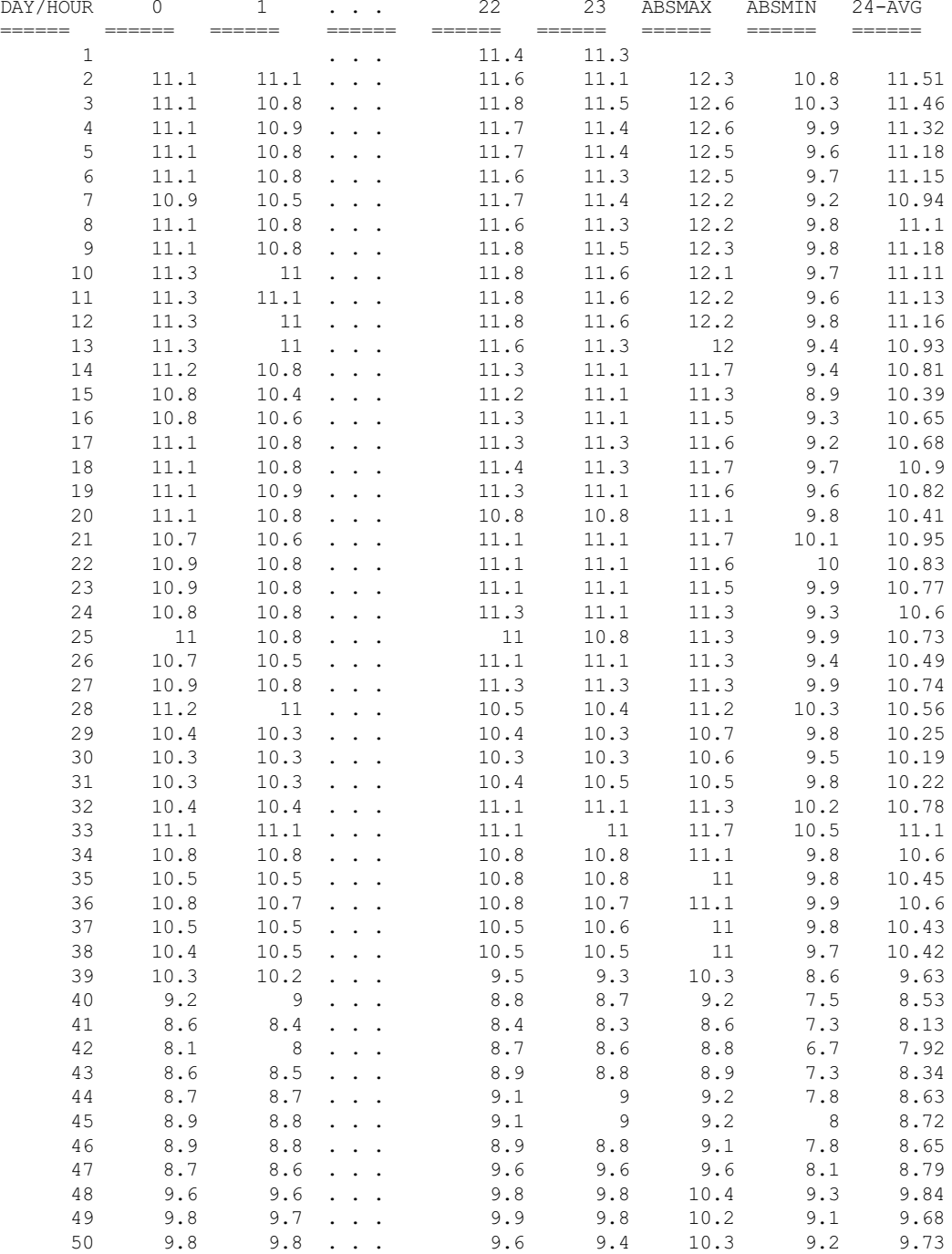

#### **TSTATS Version 2.0**

by

Jeff Sandelin and John Bartholow

River Systems Management Section Midcontinent Ecological Science Center Fort Collins, Colorado August 1995

#### **INTRODUCTION**

TSTATS is a program used to read Lotus 1-2-3 data files of daily maximum and minimum water temperature data and create summary statistics of that data. It has been used in conjunction with data downloaded from the EarthInfo CD-ROM database only, and it has not been tested with other vendors' products, e.g. Hydrodata.

#### **USAGE**

The 1-2-3 WK1 worksheets must have been downloaded and available in the working directory. They must be named with six alphanumerics and a suffix, as in 123456MX.WK1 and 123456MN.WK1. We have used the 3rd to 9th digit of the USGS gage as the 6-digit identifier for record keeping purposes.

TSTATS is driven by a series of command line options in the form:

```
tstats [-f] [-y1nnnn] [-y2nnnn] [-r] [gage number] \leq -axx.x \leq -cxx.x \leq -dxx \leq gagenumber>
```
where:

-f prints table footnotes

- -y1nnnn inputs the beginning year (nnnn) defaults to first year
- -y2nnnn inputs the ending year (nnnn) defaults to last year
- -r performs a temperature/flow regression. If an 8-digit gage number is included, it will be used as the source for the flows; otherwise, the same gage as the temperatures will be used
- -axx.x inputs acute temperature threshold required input xx.x is the desired temperature -cxx.x inputs chronic temperature threshold - required input xx.x is the desired temperature
- -dxx inputs the chronic temperature duration required input

gage number is the 8-digit temperature gage number to analyze - required input. NOTE: the first two digits are assumed to be 11. This should change in future releases.

TSTATS is a demanding program that potentially reads a large quantity of data and makes numerous calculations. It may take a while on a slower computer to complete. While running, TSTATS will print progress messages such as "Processing Oct Temperature/flow regression completed."

TSTATS creates five output files:

- 1. TABLE1.TXT Text output of summary statistics
- 2. TABLE1.PRN Spreadsheet importable format of above
- 3. TABLE2.TXT Text output of monthly averages
- 4. TABLE2.PRN Spreadsheet importable format of above
- 5. TABLE3.TXT Text output of regression statistics

Note: Footnotes, if requested, will not be written to spreadsheet format.

#### **OUTPUT**

Table 1A. Example selection of TABLE1.TXT, including footnotes.

KLAMATH RIVER BL IRON GATE DAM CALIF Gage # - 11516530 (Flow Gage for Temperature Regression - 11516530) Years: 1963 - 1980 Acute Threshold: 20.0C Chronic Threshold:K15.0C Duration: 7

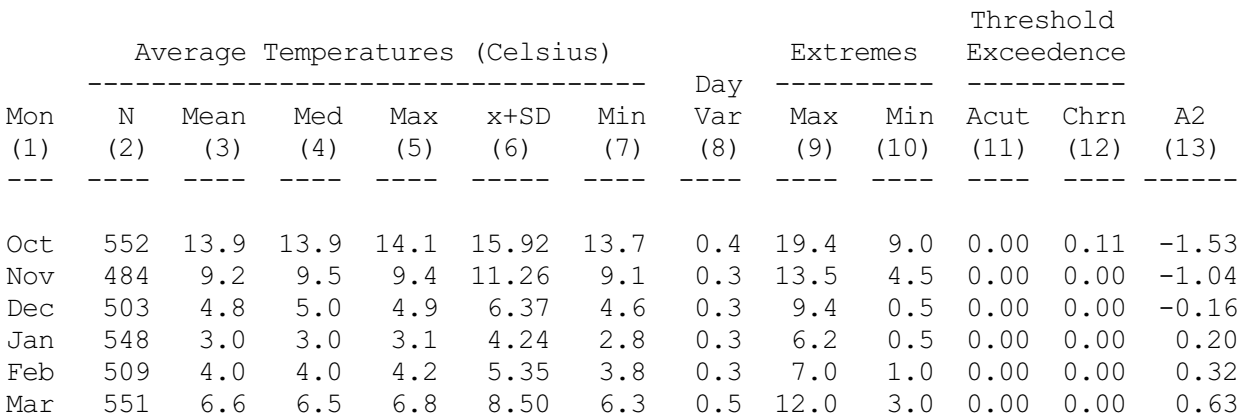

For the data accompanying each station, the following column footnotes are applicable:

- 1. Twelve monthly periods. Days in the period are adjusted for leap year.
- 2. N is the number of days in the period having both a maximum and minimum water temperature. May be missing days or years.
- 3. Mean is the mean daily water temperature over the N observations.
- 4. Med is the median daily water temperature over the N observations.
- 5. Max is the average maximum daily temperature in the period. Note that there may be more than N observations for the maximum daily temperatures.
- 6. x+SD is the average maximum daily water temperature plus the standard deviation of the maximum daily water temperature.
- 7. Min is the average minimum daily temperature in the period. Note that there may be more than N observations for the minimum daily temperatures.
- 8. DayVar is the average daily variation (max-min) in temperature for the period.
- 9. Extreme Max is the maximum daily temperature in the period. Note that there may be more than N observations for the maximum daily temperature.
- 10. Extreme Min is the minimum daily temperature in the period. Note that there may be more than N observations for the minimum daily temperature.
- 11. Threshold Exceedence Acut is the number of days in the period exceeding the stated mean daily acute temperature threshold divided by N. In effect, this value is the probability of acute occurrences of the threshold temperature for all days in period of record for each month and is read on the right-most graph axis.
- 12. Threshold Exceedence Chrn is a tally of the number of events of X sequential days in the period (run length) exceeding the specified chronic threshold, divided by N. As an example, if the number of days defining a run is seven, and there were 10 days in a row exceeding the mean daily temperature threshold, there would be four 7-day runs tallied. In effect, this value is the probability of chronic occurrences of the threshold temperature for the full sequence of days in the period of record for each month and is read on the rightmost graph axis.
- 13. A2 is the A2 constant in the following regression equation relating water temperature to flow:

$$
T = A_1 + A_2 * LN(Q) + A_3 * SIN(B) + A_4 * COS(B)
$$

where:  $T = Average Mean Daily Temperature$  $A_1...A_4$  = Regression Coefficients  $Q = Discharge$ B  $=$  Julian Day \* 2PI / 365.25

The output from TSTATS has been used as input to many other analyses. In addition, the spreadsheet data has been imported into a Quattro "template," TSTATTMP.WQ1, also included on the distribution disk. Loading data into this format will produce a graph like that shown below:

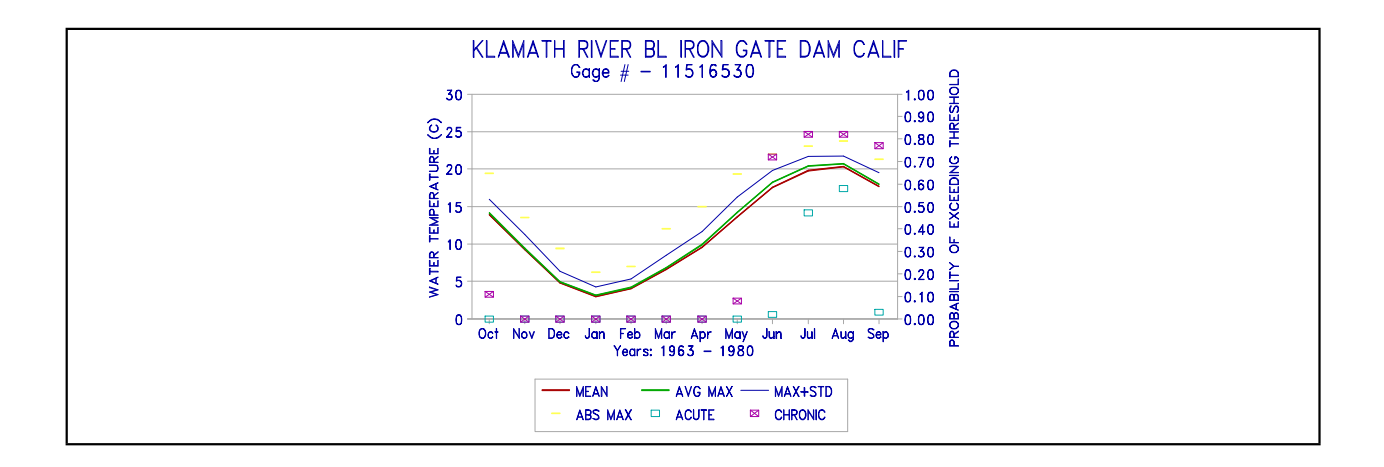

Figure 26.1. Example plot from data produced by TSTATS utility.

Table 1B. Example portion of the spreadsheet form of Table 1.

**"KLAMATH RIVER BL IRON GATE DAM CALIF" "Gage # - 11516530 " "Years: 1963 - 1980" "Acute Threshold: 20.0C Chronic Threshold: 15.0C Days in Run: 7" "Mon" "N" "AMean" "AMed" "AMax" "x+SD" "AMin" "DayVar" "Max" "Min" "Acute" "Chronic" "A2" "Oct" 552 13.9 13.9 14.1 15.92 13.7 0.4 19.4 9.0 0.00 0.11 -1.53 "Nov" 484 9.2 9.5 9.4 11.26 9.1 0.3 13.5 4.5 0.00 0.00 -1.04 "Dec" 503 4.8 5.0 4.9 6.37 4.6 0.3 9.4 0.5 0.00 0.00 -0.16 "Jan" 548 3.0 3.0 3.1 4.24 2.8 0.3 6.2 0.5 0.00 0.00 0.20 "Feb" 509 4.0 4.0 4.2 5.35 3.8 0.3 7.0 1.0 0.00 0.00 0.32**

Table 2. Selection of TABLE2.TXT output.

**KLAMATH RIVER BL IRON GATE DAM CALIF Gage ID : 11516530**

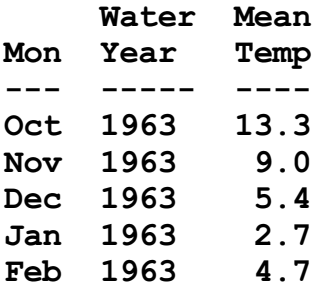

NOTE: MISSING DATA SHOWS UP AS 0.0 IN TABLE 2.

**Table 3. Example of the Table 3 output. The columns represent the coefficients of the regression equation, A1 through A4.**

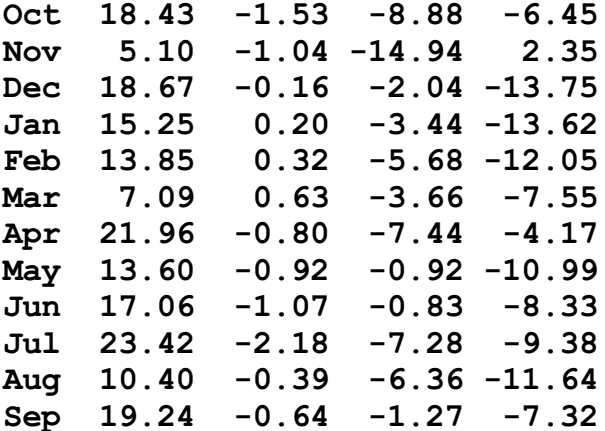

## **OTHER REQUIREMENTS**

As mentioned, to create the graphs as shown, the Quattro template TSTATTMP.WQ1 may be used. If running the temperature/flow regression, the file TFIT.EXE must be present in the local directory and two temporary files get created: TEMPS.IN and REGCO.OUT. Note that we have been leery of the regression because of the influence of intervening flows.

## **TOPIC #27: OTHER SNTEMP UTILITIES**

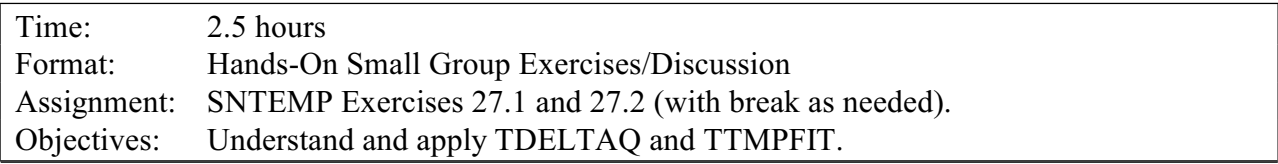

Other utilities we will discuss include TDELTAQ and TMPFIT. The first you will likely use for sure. The second is a maybe. Exercises and documentation are included here for you to get the idea.

## TDELTAQ

This utility allows you to change the flows in a network, typically at an **S** or **D** node, and have those changes cascade downstream. You can imagine why this is an important feature, especially in the network model.

## TMPFIT

We have found this program useful in a variety of settings. It created a statistical model of temperatures using the formula:

 $T_i = A_0 + A_1 * LN(Q_i) + A_2 * COS(b_i) + A_3 * SIN(b_i)$ 

for the *j*th time period. The trigonometric functions (sin and cos) substitute for most of the meteorology and the discharge (Q) is also factored in. Though you must remember the limitations of statistical models, they can help tremendously if you need quick answers to what-if questions. See documentation attached. You may need it for your exercise.

## Exercise 27.1 - TDELTAQ

Practice applying TDELTAQ to your Upper Colorado River data set to solve the problem that you worked on "by hand" in exercise 22.3.

## Exercise 27.2 - TMPFIT

Using the uncalibrated Upper Colorado River data set, use TMPFIT to determine what the discharge should be at Ouray to meet your established temperature threshold for what seems to be the most difficult month to meet. How does the answer you get relate to what you learned from applying TDELTAQ manually?

## **RULES OF THUMB**

"There are three kinds of lies: lies, damned lies and statistics." - Benjamin Disraeli

Rather than a trial-and-error procedure to establish the temperature versus discharge relationship, TMPFIT will provide a good first approximation. It also may be advantageous to use relations developed with TMPFIT in a negotiation setting where one may want relatively fast feedback and running SNTEMP quickly may not be possible.

## **SUGGESTED READINGS FOR TOPIC 27**

None in addition to the documentation.

## **REVIEW QUESTIONS FOR TOPIC 27**

Under what circumstances would the temperature versus discharge relation developed with TMPFIT NOT be appropriate?

## **ANSWERS FOR TOPIC 27**

As has been discussed, regression formulations will not work well if anything about the system changes dramatically. A wholly new set of reservoir operations may well change the temperature of the discharge, for example. A new discharge temperature, then, may invalidate a TMPFIT relation developed from pre-reoperation data.

## **Temperature Model Technical Note #9 Program DELTAQ - Version 3.1** 12/07/1994

### **INTRODUCTION**

The program DELTAQ modifies the flow for a selected node in an SNTEMP hydrology data file and cascades the change downstream. The change in flow may be entered as:

1 - an absolute replacement value

2 - a constant by which all values are multiplied

- 3 a change in flow (delta Q)
- 4 a list of absolute replacement values in an external file

Changes for multiple years and time periods for the node may be made in a single pass. Changes for multiple nodes can also be made; however, the program handles only one node on each "pass".

The most reasonable flow changes would be to Structure (**S**) and Diversion (**D**) nodes, i.e. gaming with flow changes to determine temperature consequences. Headwater (**H**) flow changes are allowed, as well. Flows below discontinuous (non-flow through) Structures will remain unchanged; however, the inflow value for the structure will be modified to reflect inflow changes above the structure. No reservoir water budget balancing will be performed.

The DELTAQ program can currently handle up to ten years and 366 time periods of data.

**Note:** DELTAQ assumes that the input hydrology data file is correct. As all nodes downstream from the selected node are changed, DELTAQ should not be used to correct errors in the hydrology data file.

#### **PROGRAM EXECUTION**

The DELTAQ program is executed through the TDELTAQ batch file. To execute the program, enter the following line:

#### *tdeltaq <job control file> [output file] [report file]*

where the job control file is required, and the output and report files are optional. The hydrology data file and hydrology node file are also required with file names supplied by the job control file. If the report file is included, the program will create a report listing all hydrology nodes,

year and time period of any changes, original discharge, and the new discharge. Note that the output file name must be entered if the report is desired.

DELTAQ will begin by displaying a numbered list of nodes. If there are more nodes than can fit on the screen, the list will pause with the following prompt displayed at the bottom of the screen:

# **(MORE) PRESS <ENTER> TO CONTINUE.**

This prompt is displayed after each screen except the last. When all nodes have been listed, the program prompts for the node selection.

# **ENTER THE NUMBER OF THE NODE TO BE CHANGED:**

After a node has been selected, the program displays a numbered list of all available years with the following prompt:

# **ENTER THE NUMBER(S) FOR THE YEAR(S) TO BE CHANGED:**

Any number of years may be selected. Enter the numbers of the years separated by commas. Ranges of years may be entered by separating the first and last years by double periods (..). For example, assume the following line has been entered:

*1..3,5*

This line selects years 1, 2, 3, and 5.

DELTAQ then displays a numbered list of available time periods followed by the selection prompt. Time periods are selected using the same format as the years. Individual time periods, ranges, or any combination of these may be selected.

**Note**: The program will make flow changes for the selected node, for all selected time periods, within all selected years.

After the years and time periods are selected, the program prompts for the method of flow change.
#### **ENTER METHOD OF CHANGE:**

- **1. ABSOLUTE REPLACEMENT VALUE**
- **2. MULTIPLICATION BY CONSTANT**
- **3. CHANGE IN FLOW (DELTA Q)**

### **4. ABSOLUTE REPLACEMENT VALUES FROM EXTERNAL FILE**

**:**

Enter the number for the method of change. If options 1, 3 or 4 are chosen, the system prompts for the units of change. Units may be either Cubic Meters per Second (CMS) or Cubic Feet per Second (CFS.)

When this is complete, the program prompts for the actual change values (or file name if changes are in an external file).

### **ENTER THE NAME OF THE FILE CONTAINING THE CHANGES:**

or

# **ENTER CONSTANT FOR MULTIPLICATION ENTER UP TO 14 VALUES.**

**?**

When using an external file, the file must contain a number of change values equal to the number of years selected times the number of time periods selected. For example, if 17 years are selected, each with 52 time periods, the external file must contain 884 values in a single column. Values are read from the file in order of time periods within years. Therefore, the third value would be from time period three in year one, assuming three or more time periods per year. The program will prompt for a new file name for each node changed.

For each time period selected, in each year selected, an appropriate value must be entered. Therefore, if two years and seven time periods are selected, 14 values must be entered. Values are entered for all time periods within a year before the next year is entered. Values may be entered as individual values separated by commas, by repetitions, or any combination. Repetitions are entered by using an asterisk (\*) to separate the repetition number from the value. For example, 3\*1.2 enters the value 1.2 three times. All values need not be entered on the same input line. When a line is full, press <ENTER>. The program will prompt for additional values, updating the number of expected values. When the correct number of values has been entered, the program will continue with program execution. If more values have been entered than are required, DELTAQ responds with the following error message:

### **ERROR: MORE VALUES HAVE BEEN ENTERED THAN ARE REQUIRED! PLEASE REENTER.**

In the following example, two years and seven time periods have been selected. The changes are being made by multiplication factor (option 2), and the user has entered the 14 values as follows:

*1.25,5\*1.3,1.1,3\*1,3\*1.2,1.5*

Note that the user has entered 1 as a value for three of the year/time period combinations. This technique allows seven time periods to change in the first year and four in the second while making only a single pass. This technique can be easily used when changes are by factor or delta Q; however, when absolute flow values are entered, the user must supply the original value in order for no changes to take place.

The values entered are displayed in the following table.

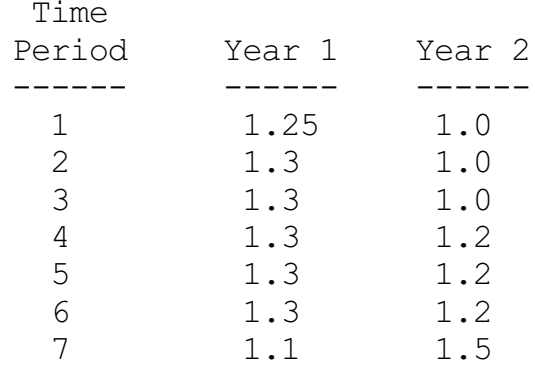

If the number of values entered does not match the number of expected values, the following error message is displayed.

## **ERROR: NUMBER OF VALUES ENTERED DOES NOT MATCH THE NUMBER OF CHANGES REQUESTED. Requested changes: Values entered:**

The system then prompts for complete reentry of the values.

A maximum of 999 repetitions can be made for a single value and a maximum of 3660 values (10 years x 366 time periods) can be entered.

When all values have been entered, the system will process the data for the information entered. Note that for **S** nodes, if the structure is a flow through node, any existing upstream inflow

values, while not required, will be modified for the change in flow. If the structure is not flow through, no changes will be made downstream from the structure.

When the hydrology data file has been completely processed, the following prompt is displayed.

#### **DO YOU WISH TO MAKE ADDITIONAL CHANGES ? 1.) YES 2.) NO ?**

If 1 is selected, the nodes are redisplayed and the user is prompted to select a new node to change.

If 2 is selected, the program completes execution. The prompt

### **BUILDING REPORT . . .**

is displayed if a report filename was entered on the program execution command line. When the report is completed, the program displays the message

#### **REPORT WRITTEN TO FILE filename.**

An example report follows.

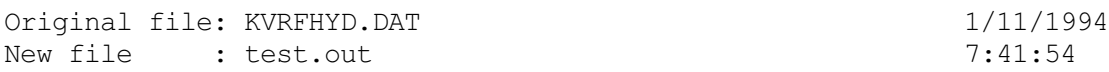

All discharge values are in CMS.

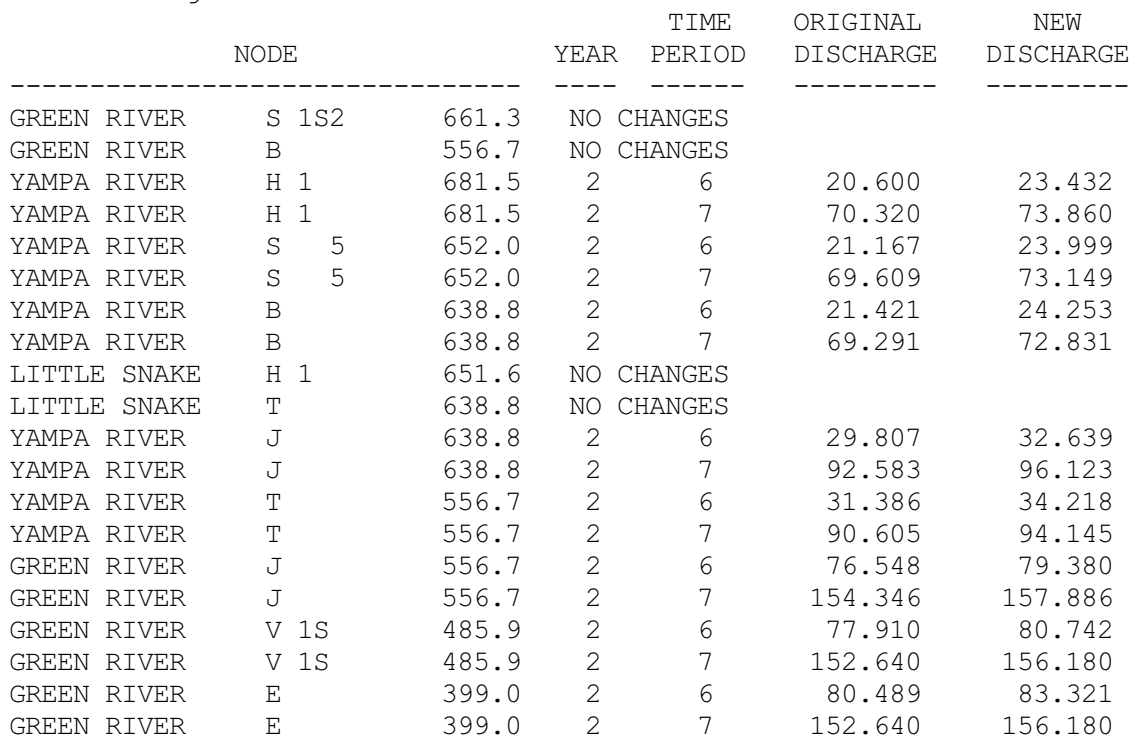

### **ERROR/WARNING MESSAGES**

This section lists additional error and warning messages not discussed in the text above.

### ERROR: INVALID TIME PERIOD: n CHECK FOR CORRECT NUMBER OF TIME PERIODS IN JOB CONTROL FILE

A time period in the time period file was found to be blank. This error could be caused by using input files that do not have the same number of time periods.

### ERROR: NO ZZFILES FOUND, DID YOU USE TDELTAQ?

The DELTAQ program is intended to be run from the TDELTAQ.BAT file.

ERROR OPENING JOB CONTROL FILE ERROR OPENING HYDROLOGY NODE FILE ERROR OPENING HYDROLOGY DATA FILE

Check the full path and file name for the appropriate file.

ERROR: NUMBER OF TIME PERIODS EXCEEDS MAXIMUM OF 366! ERROR: NUMBER OF YEARS EXCEEDS MAXIMUM OF 10!

DELTAQ can handle a maximum of 10 years and 366 time periods. If these values are exceeded contact the maintenance programmer.

ERROR IN READING JCF FILE ERROR IN READING HYDROLOGY NODE FILE ERROR IN READING HYDROLOGY DATA FILE

DELTAQ assumes the required files are error free. If any of these errors occur, check the appropriate file for potential errors.

ERROR READING INPUT!

An error occurred reading your input selections or values. Check typing and reenter the input.

YOUR SELECTION IS NOT VALID. DO YOU WISH TO SEE THE LIST AGAIN (Y/N) ?

A selection was made that is not in the selection list.

WARNING: ILLOGICAL NODE CHANGE. NODE TYPE - X where:  $X = B$ , **T**, **J**, **E**, **V**, **K**, or **S** (flow through only.)

It is not logical to change the flow at these nodes under normal circumstances; however, changes are allowed.

WARNING: DISCHARGE LESS THAN OR EQUAL TO ZERO! NODE: node description

The change requested has caused the flow at node n to be less than or equal to 0. Only the original flow at node n will be subtracted from the appropriate nodes downstream.

WARNING: INFLOW VALUES EXIST WHERE NOT REQUIRED! VALUES BEING ADJUSTED BASED ON FLOW CHANGES. NODE: node description

The hydrology data file has upstream inflow values at an **S** node, but the node is flow through and the values are not required. The values will be adjusted based on the flow change.

WARNING: INFLOW VALUE MISSING FOR INTERNAL S NODE! NODE: node description

The hydrology data file has a non-flow through **S** node that is missing upstream inflow values.

WARNING: S NODE INFLOW LESS THAN OR EQUAL TO ZERO! NODE: node description

The change in flow has reduced the upstream inflow below zero.

#### **TMPFIT PROGRAM**

by Alan Moos June 6, 1994

Revised by Jeff Sandelin June 7, 1994

#### **INTRODUCTION**

The TMPFIT program is an auxiliary program for the Stream Network Temperature Model. It uses predicted maximum and average temperatures and discharges from SNTEMP to develop parameters for maximum and average temperature at each node of the stream based on the equation:

 $T_j = A_0 + A_1 * LN(Q_j) + A2 * COS(b_j) + A_3 * SIN(b_j)^T$ 

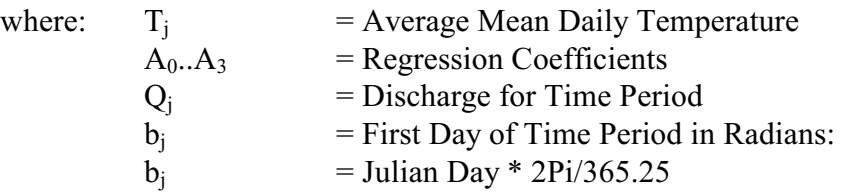

### **EXECUTION**

The TMPFIT program must be run using the batch file TTMPFIT.BAT. If TTMPFIT is entered with no file names, information about input and output files will be displayed as follows:

syntax TTMPFIT KVRTMP ZOUT

where KVRTMP = Average and Maximum temperature results from SNTEMP (input) ZOUT = Regression Results and Statistics (output)

This equation was adapted from: Bartholow, J. M. 1989. Stream Temperature Investigations: Field and Analytic Methods; Instream Flow Information Paper No. 13. U.S. Fish and Wildlife Service. Biological Report 89(17). p. 87 1

Note: KVRTMP may also be a free format file containing the Julian dates, flows, and temperatures for a single node.

The fixed format KVRTMP (TABLE XI) is created by SNTEMP with the option 14 set to 'T' or '"'. The free format file may contain any number of comment lines designated by a semicolon in the first column, and data lines consisting of three values per line (Julian date, flow, and temperature). If the INVALID INPUT FILE error is received, check that the proper file type has been selected.

### **ALGORITHM**

The TMPFIT program uses a least squares algorithm<sup>2</sup> with singular value matrix decomposition to estimate the regression parameters. The least squares algorithm was chosen because it is the closest to a non-linear fit, and does not require derivatives of the component functions (the  $LN(Q<sub>i</sub>)$  component function does not have a derivative with respect to time.) The singular value decomposition method eliminates the possibility of problems if the equations are very close to singular<sup>3</sup>. The least squares algorithm also allows a lot of flexibility in the form of the temperature equation. The subroutine FUNCS calculates the components of the equation for each time period. This subroutine could be adapted in the future to include different terms for air temperature, shade, etc.

In addition to the flexibility of the equation used for TMPFIT, another factor may also be useful. The SIG variable is an array of individual standard deviations, which can be used to "weight" individual temperature values. It is currently set to 1, since measurement errors have not been estimated<sup>4</sup>. This causes all points to be considered equally in the development of the regression parameters. Decreasing the SIG values will put more emphasis on the extreme temperature values. This may be useful in developing an equation that includes extreme temperatures, although the overall error will increase. Increasing the SIG values will put more of an emphasis on the mean temperatures. The temperature equation can be smoothed by using higher SIG values. Individual points can be made "more important" by decreasing the SIG for specific points.

<sup>2</sup> Adapted from: Press, William H., Brian P. Flannery, Saul A. Teukolsky, and William T. Vetterling. 1986. Numerical Recipes: The Art of Scientific Computing. Cambridge University Press, New York. 818 pp.

<sup>3</sup> See Press, p. 515.

<sup>4</sup> See Press, p.510.

### **OUTPUT**

The output from TMPFIT includes given and estimated values for average and maximum temperature (or for the single temperature in the case of a free format file), the regression parameters, average absolute error and Chi Squared. Output can also be produced with titles in quotes for spreadsheet applications.

The average absolute error is expressed both in degrees of temperature and in percent. This is the easiest error statistic to understand, as it is the mean of the absolute errors divided by the mean of the observed temperatures. The Chi Squared value is a statistical parameter based on the error and standard deviation at each point<sup>5</sup>.

TMPFIT also gives the option to plot given and estimated temperatures for each node and each year. This can also be useful in evaluating the quality of the regression equation. Average, Estimated Average, Maximum, and Estimated Maximum temperatures are shown on the same graph and labeled A, B, C, and D respectively. For a free format input file, A and B represent the given and estimated temperatures, respectively. The time is shown in Julian days, measured from the first day of the first year. In other words, if a data set starts on October 1 and continues through February, the Julian days will begin with 274 (Oct. 1), continue through to 365 (Dec. 31), and then proceed to 366 (Jan 1 of next year) and so on. Only complete years will be graphed based on the number of observations in the first year.

In many circumstances, the estimated temperatures may be very poor. This suggests that factors not related to time or discharge are affecting the temperatures at each node.

### **HISTORY**

Version 1.0 - Original version. Version 2.0 - Added graphical verification. Version 2.6 - Modified to handle free-format input files.

See Press, p. 502. 5

### **TOPIC #28: MUDDY STREAMS**

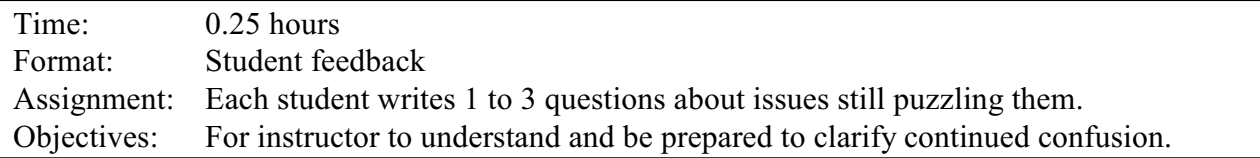

In a classroom setting, and just prior to breaking up for the day (or proceeding on a field trip), each student is asked to write down 1 to 3 questions that still seem unclear or have not been adequately addressed. They are encouraged to state their questions or concerns as clearly as possible. The instructor(s) take the questions, organize them into useful categories, and think about how to approach them during Topic 30.

In a self-study format, e-mail questions to your instructor.

### **RULES OF THUMB**

If one person has a question, others do too.

### **TOPIC #29: METEOROLOGICAL DATA: THE PROMISE AND THE REALITY**

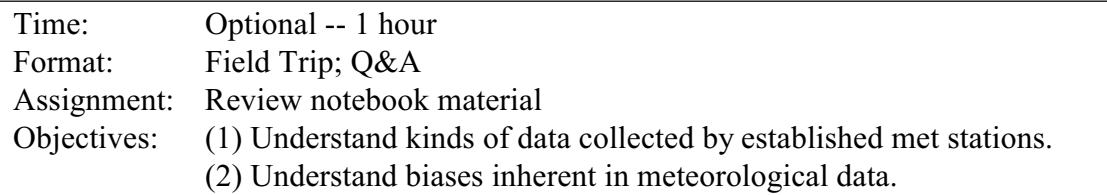

When the class is taught in Fort Collins, we usually arrange to meet with Colorado's State Climatologist, Nolan Doeskin, for a tour of the Fort Collins meteorological station located on the Colorado State University campus. The tour is interesting and informative. Nolan usually explains each piece of equipment, its biases, and to some degree, its evolution through time. He is also a wealth of information on the kinds of errors made by typical weather observers. Students typically learn something about who to talk to get meteorological data and the kinds of questions to ask. Nolan is quite a character, to boot.

Alternately, visit one or more web sites routinely providing data. Some that I know about are the Colorado Climate Center [\(http://ccc.atmos.colostate.edu\)](http://ccc.atmos.colostate.edu)/)[,](http://ccc.atmos.colostate.edu),) the Western Regional Climate Center ([http://www.wrcc.dri.edu](http://www.wrcc.dri.edu/)[\)](http://www.wrcc.dri.edu)) and the National Climatic Data Center [\(http://www.ncdc.noaa.gov\)](http://www.ncdc.noaa.gov)/)[.](http://www.ncdc.noaa.gov)) The WRCC is a part of the Desert Research Institute at the University of Nevada at Reno and can supply a large amount of valuable data.

### **RULES OF THUMB**

" 'Tain't what a man don't know that hurts him, its what he knows that just ain't so."

– Frank McKinney Hubbard

Did you know that the Celsius scale was originally reversed, i.e., 100 was freezing and 0 was boiling? Thank goodness somebody turned that around!

### **TOPIC #30: QUESTIONS FROM DAY 4**

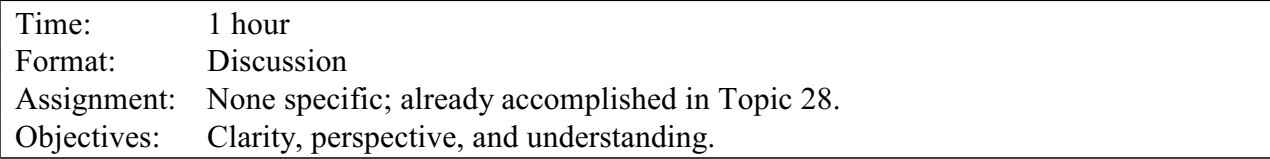

After the fourth full day, covering Topics 25-29, students are generally feeling comfortable with the model, have specific things that they are eager to try when they get the chance, and are of course understandably getting restless to return home. If they participated in the field trip to the meteorological station yesterday, they may either feel somewhat elated that they are "off the hook" as they have learned that the meteorological data isn't always as accurate as they might have thought. Alternately, they may be discouraged for the same reason. This session is meant to (1) group the questions submitted in Topic 28 into logical groups; (2) answer those questions to the degree possible; and (3) leave room for additional questions as they emerge.

In a classroom setting, the instructor(s) have grouped the questions into logical categories. This facilitates going through them in an orderly manner and helps to show what element or elements may need more review or discussion.

If taking the self-study class and you haven't done so already, take a moment and e-mail any questions to the instructor.

### **TOPIC #31: MODEL REVIEW FOR THE MODELER AND THE REVIEWER**

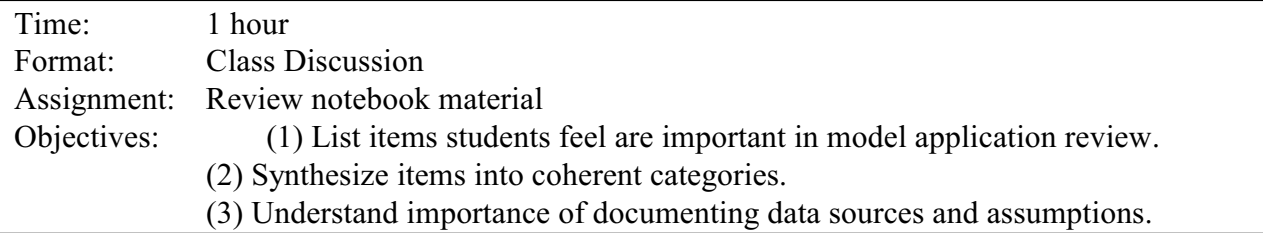

This topic is perhaps more directed to the model reviewer than the model developer, user, or data collector. It assumes that you work for a regulatory agency of some sort and you have been given the responsibility to review someone else's work for technical competence. Remember, the study has already been completed, at least to some level; you do not have the opportunity at this point to have input to the study objectives unless the work was so shoddy that it's "back to the drawing board".

If you are in a classroom setting, students will come to the front board and write items they think are important in model review on yellow stickies, pasting each to the wall, for a period of 10-15 minutes. Then two students are chosen to organize the stickies into logical categories. (**NOTE**: Need several stacks of 3x5" yellow stickies and several wide tip markers for this exercise.)

If you are a self-study participant, take 10-15 minutes to jot down items you think are important in your own categories.

## **ANSWERS FOR TOPIC 31**

What follows are not true answers, as no definitive answer can be provided. They are the result of previous classes' work on this problem organized as a checklist of questions.

# **CHECKLIST FOR REVIEWING A RIVER TEMPERATURE STUDY**

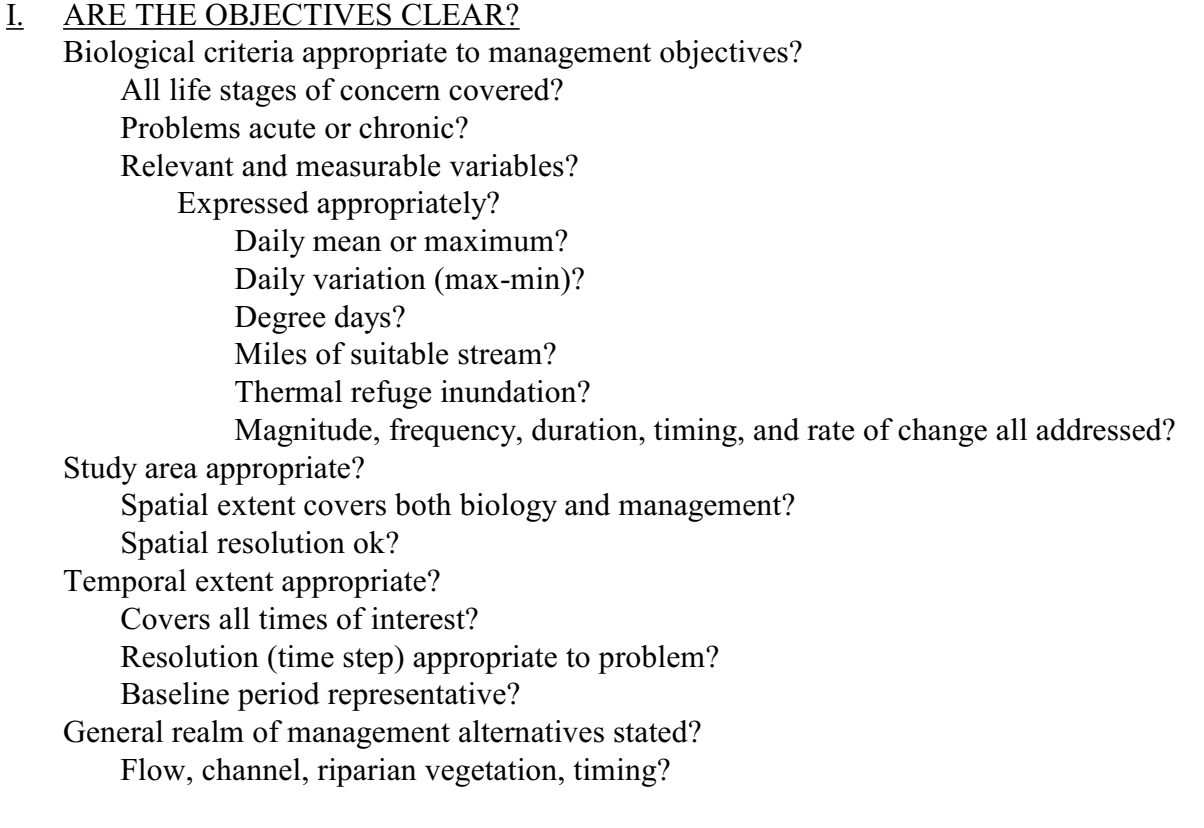

### II. IS THE MODEL SELECTION APPROPRIATE?

Tried and true in similar circumstances? Institutionally-recognized validity? Assumptions met? Steady or dynamic flow? Time step appropriate for travel time? Dimensionality appropriate? Ice problems? Linkage to reservoir model ok?

#### III. IS INPUT DATA QUALITY OK?

Flow sources and sinks detailed enough for management study? Met data representative of study area? Geometry data detailed enough for management study? Temperature data ok? Continuous or grab sample? Installed out of mixing zones? Calibrated to ASTM source? Missing data handled appropriately? Smoothed or filled? Error analysis provided? Has all of this been documented?

#### IV. IS THE CALIBRATION PROCESS OK?

Does it meet the "rational man" test? Calibration global, or local in space or time? Significant deviation from default parameters? Goodness of fit criteria presented? Mean error, rmse, maximum error, probable error,  $r^2$ ? Error analysis through both time and space provided? Any systematic error?

#### V. HAS THE MODEL BEEN EXERCISED TO PROVIDE MANAGEMENT GUIDANCE?

Alternative scenarios analyzed? Origin of synthetic input data? Representative and meaningful extremes tested? Extrapolation violates model assumptions or strains parameters? Altered thermal regimes modulate species phenology?

#### VI. WAS THE COMMUNICATION DONE WELL?

Appropriate results clearly communicated to all affected and responsible parties? Has the application been peer reviewed? Has there been enough public participation or explanation?

### **Rules of Thumb**

Model results may be useful even if wrong if its error is comparable with the accuracy of management decisions or if simply knowing the direction of change is important. Just be careful.

### **TOPIC #32: SPECIAL TOPICS (DEPENDING ON CLASS INTEREST)**

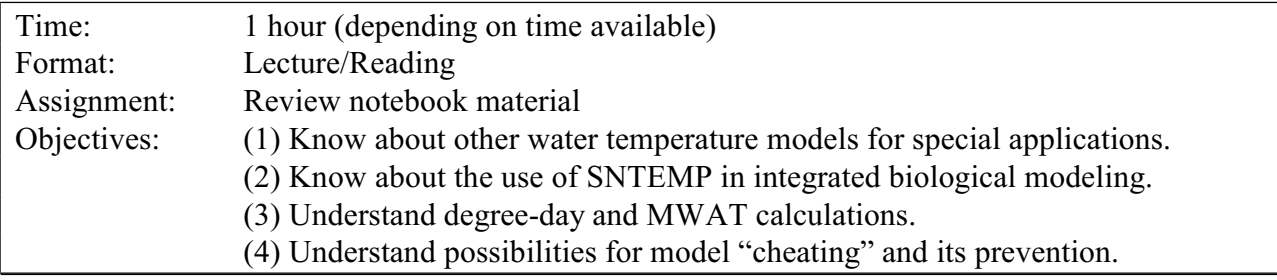

This "final" topic should be tailored to the needs of individual students and their questions. None of the material that follows is mandatory, as discussion can lead in a variety of directions, limited only by the time available. These are simply examples of the kinds of questions that have previously arisen.

### Other Water Temperature Models

There are a variety of stream temperature models for different purposes. They are all physically based, rather than strictly empirical, and consequently, they all do a good job on what they do. The deciding factors between them depend more on your objectives, your budget, and your time frame than anything else. I'll just mention a few, taking material largely from promotional literature.

*Temp86 -* TEMP-86 is a computer model that simulates stream temperature responses that result from the removal of streamside vegetation. This model is based on a temperature simulation model previously developed by Beschta and Weatherred (1984). Management of forest cover in streamside zones alters the amount and distribution of energy available to a stream. These changes can affect stream temperatures and influence the quality of fish habitat. Since fish populations are directly and indirectly affected by temperatures, potential temperature increases resulting from the loss of shade should be considered during the design and scheduling of forest harvesting operations along streams. The TEMP-86 MODEL can simulate temperature responses for a wide range of alternative streamside prescriptions on either and/or both sides of a stream. These prescriptions can include (1) complete harvest of all vegetation, (2) buffer strips of varying width and canopy density, and (3) partial cuttings or thinnings. The model was designed with small (<10 cfs) streams in mind.

TEMP-86 requires three general types of information: site characteristics, stream characteristics and characteristics of the stream-adjacent vegetation. Once these characteristics have been specified for a given stream section, alternative harvest strategies (clearcut, buffer strips, etc.) can be evaluated for identifying potential impacts to stream temperatures. To examine the temperature effects from harvesting streamside vegetation, the model is first run based on the existing streamside conditions (the CONTROL). Then, an anticipated streamside harvest practice (the TREATMENT) is simulated to predict changes in stream temperature.

TEMP-86 is able to simulate energy transfer processes involving solar and longwave radiation through forest canopies, and conductive heat transfer between bedrock and the stream. It also allows for groundwater inputs along the stream section of interest. The model does not include heat transfer by convective or evaporative processes; these heat transfer processes are generally considered to have a minor effect on stream temperatures. The model assumes 'clear-sky' conditions for all simulations (i.e., simulations cannot be run for cloudy days).

The TEMP-86 MODEL simulates stream temperatures using an accounting procedure (energy budget) that assesses energy transfers (inputs and outputs) for a specific stream reach or stream section. Any imbalance between energy inputs and outputs cause a change in heat storage (i.e., a change in water temperature) for the stream section. Ideally, characteristics of the stream and streamside vegetation should not change significantly along the reach. For example, the stream section should not change in aspect, and shading from topography or vegetation should be relatively uniform throughout the section. Groundwater seepage (when specified) is assumed to occur uniformly along the stream section.

I am not sure of the availability of TEMP-86, either software or training.

*BLTM*. The Branched Lagrangian Transport Model is a US Geological Survey product that uses Lagrangian calculations that are unconditionally stable and based upon a reference frame that moves at a velocity equal to the mean channel flow velocity. BLTM results are within the accuracy required by most water-quality studies. The BLTM is easily applied to unsteady flows in networks of one-dimensional channels with fixed geometry and tributary inflows. Reaction kinetics for up to 10 constituents are provided in a user-written decay-coefficient subroutine. Postprocessor plot programs improve the utility of the model. The model routes any number of interacting constituents through a system of one-dimensional channels.

The model solves the one-dimensional convective-diffusion equation with reaction kinetics. Data requirements include flows (with areas, top widths, and velocities at each grid point needed for each time step), initial conditions (concentration of each constituent at each grid at time zero), boundary conditions (concentration of each constituent at upstream junctions and in each tributary during each time step). Data are output in text files. Postprocessor programs are available to produce graphical and tabular summaries.

The program is used primarily on UNIX-based computers with support for Data General AViiON and Sun SPARC stations. A version is also available for DOS-based computers having a math

coprocessor. Written in Fortran, BLTM should be easily installed on other platforms, however, postprocessing programs use Computer Associates' DISSPLA software. Official versions of U.S. Geological Survey water-resources analysis software are available for electronic retrieval via the World Wide Web (WWW) at: *<http://h2o.usgs.gov/software/>*, and via anonymous File Transfer Protocol (FTP) from: *h2o.usgs.gov (path: /pub/software)*.

Documentation includes: Jobson, H.E., and Schoellhamer, D.H., 1987, Users manual for a Branched Lagrangian transport model: U.S. Geological Survey Water-Resources Investigations Report 87-4163, 73 p.

Training, Modeling Flow and Transport in a Riverine Environment (G0203), is offered annually at the USGS National Training Center. Contact U.S. Geological Survey, Office of Surface Water, Harvey Jobson, 415 National Center, Reston, VA 20192, hejobson@usgs.gov.

*QUAL-2e*. QUAL-2E is the standard for small, one-dimensional streams to medium sized rivers. Though it could be used for "large" streams, its desirability would shift in favor of WASP. QUAL-2E simulates 15 water quality constituents using mass balance approach. These include DO, temperature, nitrogen (organic, ammonia, nitrite, nitrate), phosphorous (organic and dissolved), algae as Chlorophyll a, arbitrary non-conservative, CBOD (ULT or 5-day), conservative minerals (3), coliform bacteria. QUAL-2E models dendritic stream systems with tributaries and junctions. It accepts multiple loads - point discharges, non-point loads/losses, unsimulated tributaries, water withdrawals. It simulates steady state or diurnal water quality responses (but not fluctuating flows). QUAL-2E is sponsored by the Environmental Protection Agency (EPA) with technical assistance available and some training classes occasionally offered. QUAL-2E supports contemporary (1975-1982) modeling theory, but only handles quasi-steadystate hydraulics. However, dynamic water quality may be explored by providing diurnal meteorological data. QUAL-2E is well documented. Being a one-dimensional, steady state (or slowly varying flow) model, the advective and dispersive components are relatively easy to calibrate and "validate" and has been done several times. Developed cooperatively by the National Council for Air and Stream Improvement (NCASI), the Department of Civil Engineering at Tufts University and EPA, it is academically recognized as incorporating the state-of-the-art diurnal kinetics, especially for algal-nutrient interactions and the complete nitrogen series. Unfortunately, if you do not want to use their version of the kinetics, you may be out of luck. This model offers an option to compute the amount of flow augmentation necessary to reach a specified water quality goal, specifically dissolved oxygen. It supports a general network layout, with some constraints on the number of nodes. Stream geometry is generalized, but adequate. It supports both English and metric data entry and output. QUAL-2E supports all the common water quality variables and can generate output as tables or (line printer) graphs. I am not sure about linkages with other models, but some data entry "helper" programs are available. An interesting "risk analysis" package for modeling under uncertainty is also available as the model QUAL-2EU. As previously mentioned, training classes are offered occasionally, either by the EPA or the NCASI. In addition, there seems to be a shift to more WASP than QUAL training. Notification of courses has also been a problem in the past.

*HEC-5Q*. HEC-5Q is an optimization model, one of a very few that has been used to simulate both rivers and reservoirs. This model was developed by the U.S. Army Corps of Engineers (COE) at the Hydrologic Engineering Center (HEC) at Davis, California (USACOE, 1986). HEC-5Q simulates the sequential operation of a reservoir system to evaluate the operational "rules" for flood control and conservation (i.e., instream flow) purposes. It is meant to handle not only water quality, but also water supply, hydropower, and flood control -- multi-purpose, multiconstraint kinds of issues. Its strengths are in balanced reservoir system regulation and optimization of water supply. It is used not only for planning, but also in real-time applications.

HEC-5Q is actually a simplistic water quality model piggybacking on a sophisticated water management program (HEC-5). It only handles temperature, DO, and three conservative and three non-conservative constituents. Reservoir releases may be computed to satisfy multiple control point (node) criteria using a philosophy of minimizing "violations" of control point water quality requirements. HEC-5Q has some capability to simulate multilevel reservoir withdrawal to accomplish downstream water quality objectives. Twenty reservoirs, forty control points, and any length of study period up to one year can be simulated on an hourly, daily, or monthly time interval. Its primary disadvantage is its complexity, typically requiring months to apply. Input requirements may include the use of HEC-2 for the stream geometry and a separate program to calculate the equilibrium water temperatures from meteorology. The model has a long history of supported use and is in the public domain. HEC-5Q is fairly well documented (all things considered) and available from the COE-HEC group. Technical assistance used to be generous, but may be more difficult now that knowledgeable people have retired. Briefings may be offered at COE facilities on demand, but no formal training is regularly given.

*WQRRS*. The Water Quality for River-Reservoir Systems model is another HEC-developed program. Written in FORTRAN, this model is available for DOS-based computers. The flow and water quality can simulate conditions around branching islands. The reservoir component handles 1-dimensional vertical stratification. The stream component includes the capability to handle unsteady flow routing. The model is complex and relatively difficult to use. It has not been widely applied outside of Corps projects.

*Heat Source.* This program is quite similar to SSTEMP in that it is intended for use in a single stream reach. It differs from SSTEMP, however, in that it is a dynamic model, one that simulates at an hourly time step. This technique appears to be especially good if you are interested in maximum (or minimum) daily temperature, and more particularly the duration of that exposure. Note that this implies that one must supply hourly meteorology to calculate hourly output. The algorithms have been captured in both an executable program as well as Excel spreadsheet format and are attractively presented with excellent graphical displays. I am not sure what the latest incarnation is. Contact Dick Pederson, Oregon DEQ, Portland, 503-229-6345 for more information or Matt Boyd's home page at [http://www.spiretech.com/~m](http://www.spiretech.com/~mattboyd/index)attboyd/index.html.

#### MWAT Calculations

The Maximum Weekly Average Temperature (MWAT), sometimes used in conjunction with criteria developed by EPA, is just that: it is the maximum of a continuous, 7-day running average of mean daily water temperatures. What's that you say? Assume that you had a continuous record of mean daily temperatures. For any specified period of time (a week, a month, a season, or a year) the MWAT should be calculated in a manner similar to that proposed by Ferraro, et al. (1978). They discussed several methods of calculating the MWAT and concluded that the most accurate method was to use a method that most closely reflected the temperatures actually experienced by the aquatic system. This method computes a 7-day running average for the average water temperature for each day in the period of record, that is, 1 to 7 January, 2 to 8 January, etc. In this fashion, a continual "flow" of mean daily temperatures is computed. Then the maximum value for each day across all years is chosen. In our case, the maximum value for all January  $7<sup>ths</sup>$  would be chosen for the period 1970 to 1978, followed by the maximum of all January 8<sup>ths</sup>, and so forth.

As an example of calculating the Maximum Weekly Average Temperature (MWAT), I have chosen a small (18.2 sq. mi.) drainage in south-central Idaho called Little Boulder Creek, a tributary of the Salmon River. Records were obtained for a gage on this stream 11 miles south of Clayton, ID, that recorded daily discharge, as well as daily maximum and minimum water temperature from 1970 to 1978. Daily air temperature records for the same period were obtained from nearby Challis, ID. These records were summarized as follows:

In working with "real world" data one inevitably encounters problems. Data gaps were frequent in this data set, so one simplifying measure was taken. There had to have been at least 5 days (with both a maximum and minimum water temperature observation) in the week prior to a given day in order to calculate that day's MWAT. If there were only five days, the average was taken for those five days only. If this method resulted in no calculation of a MWAT for a particular day, the maximum across all years simply ignored that particular year.

A graph of the derived MWAT may be seen in Figure 32.1, accompanied, for perspective, by the maximum of the maximum daily water temperatures and the minimum of the minimum daily water temperatures. The maximum MWAT calculated (observed) was 13.7 C, which occurred for the week preceding 15 July.

Discharge (cfs) and air temperature (F) were summarized simply as the mean daily values for all January 7ths, January 8ths, etc. For these variables, missing data points were ignored. It is interesting to note that the maximum MWAT occurs at the time that average daily flows just begin to decline from the high runoff period as shown in Figure 32.2.

#### Water Temperature, Little Boulder Creek USGS Gage 13297450 near Clayton, ID

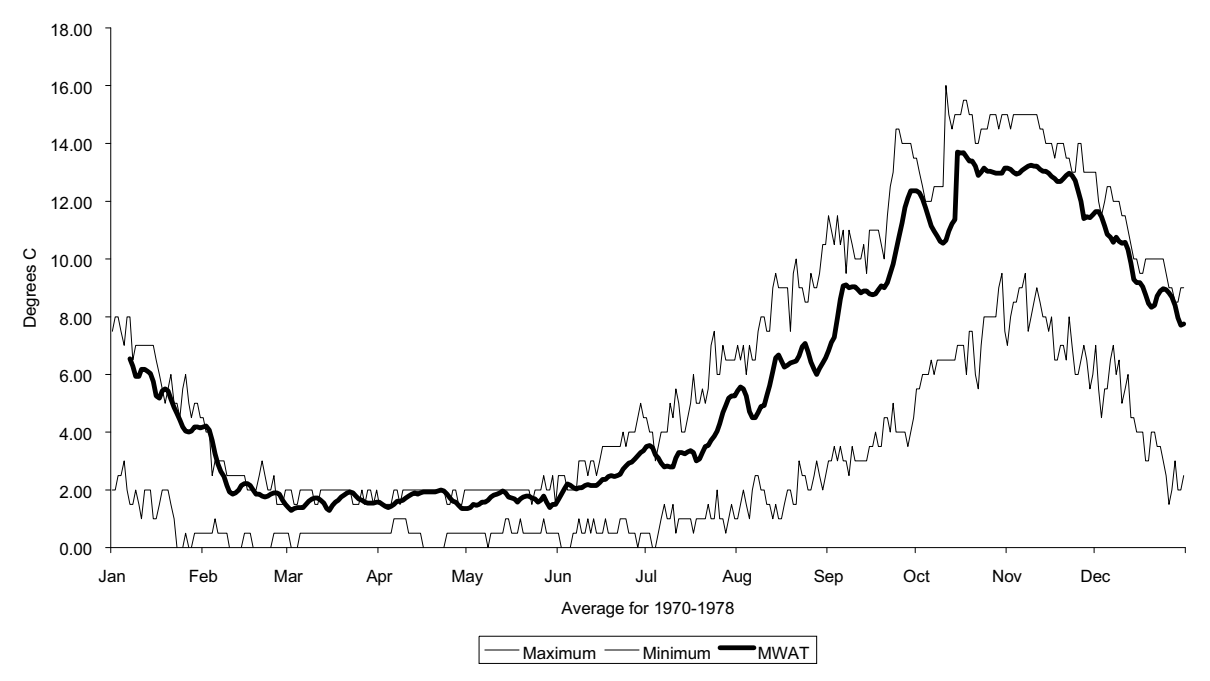

Figure 32.1. Example MWAT figure.

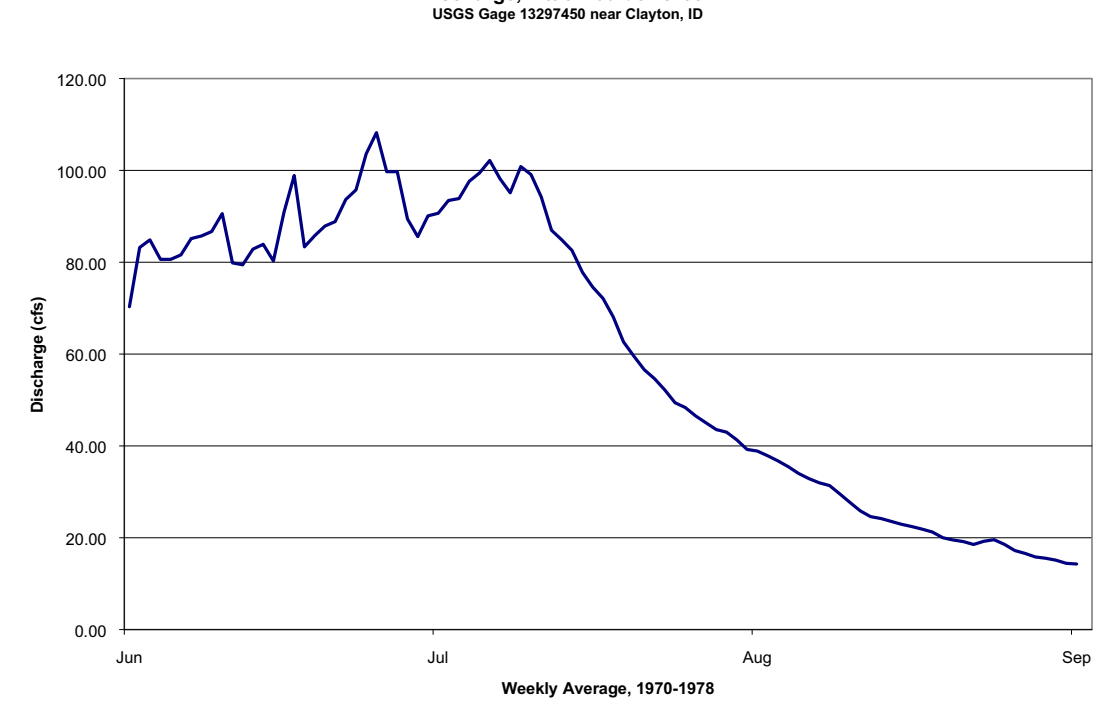

**Discharge, Little Boulder Creek**

Figure 32.2. Weekly average discharge from Little Boulder Creek.

#### *Determining The Effects of Altered Flow*

Without developing a detailed process-oriented model, determining the effects of an altered flow regime on MWAT must rely on the use of an empirical regression model. It should be stressed that the use of such a model is only applicable at a single geographic point (the gage in this case) and has no value if any non-random system changes occur. Values derived should not be represented as true predictions, but rather as indications of degree and magnitude of change.

Several alternative models were constructed for the Little Boulder Creek data set described earlier. The variables tested included, minimum and maximum daily air temperature, maximum weekly average air temperature, mean daily discharge, and a variable calculated to represent all other meteorological variables in the form of a sine wave with a yearly period in a fashion similar to that employed by Theurer et al. (1984) and Bartholow (1989). The formulation finally determined to be the best for the period from June through August, representative of the highest MWATs, was:

$$
MWAT~=~~a_0*(a_1*T_{am})+[a_2*ln(Q)]+(a_3*[T_0+\in T*cos((2\Pi/366)* (D_j-D_0))])
$$

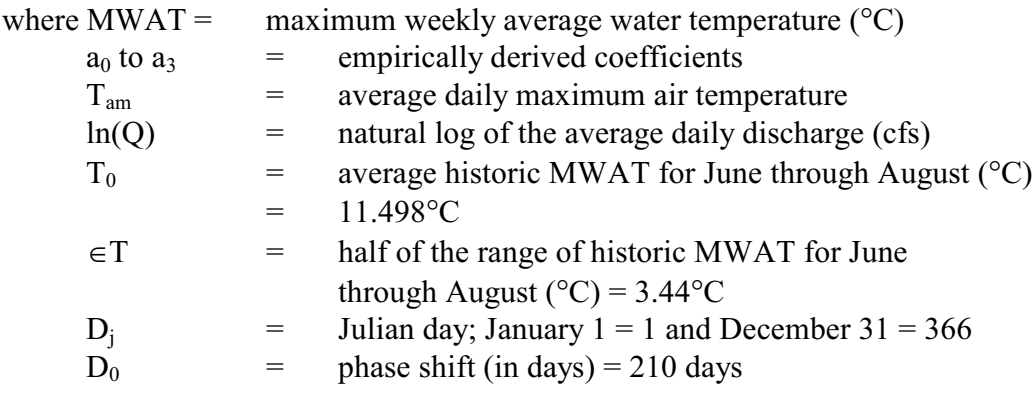

The relationship developed was:

$$
MWAT = -57.578 + (0.136 * Tam) - [3.051 * ln(Q)] +(5.039 * [11.498 + 3.440 * cos(2 Π/366) * (Dj - 210)])
$$

with the corresponding quality criteria:  $R^2 = 0.92$ Standard error of MWAT estimate =  $0.54^{\circ}$ C  $N = 93$ 

The resulting fit between the observed MWATs and the predicted MWAT is shown in Figure 32.3.

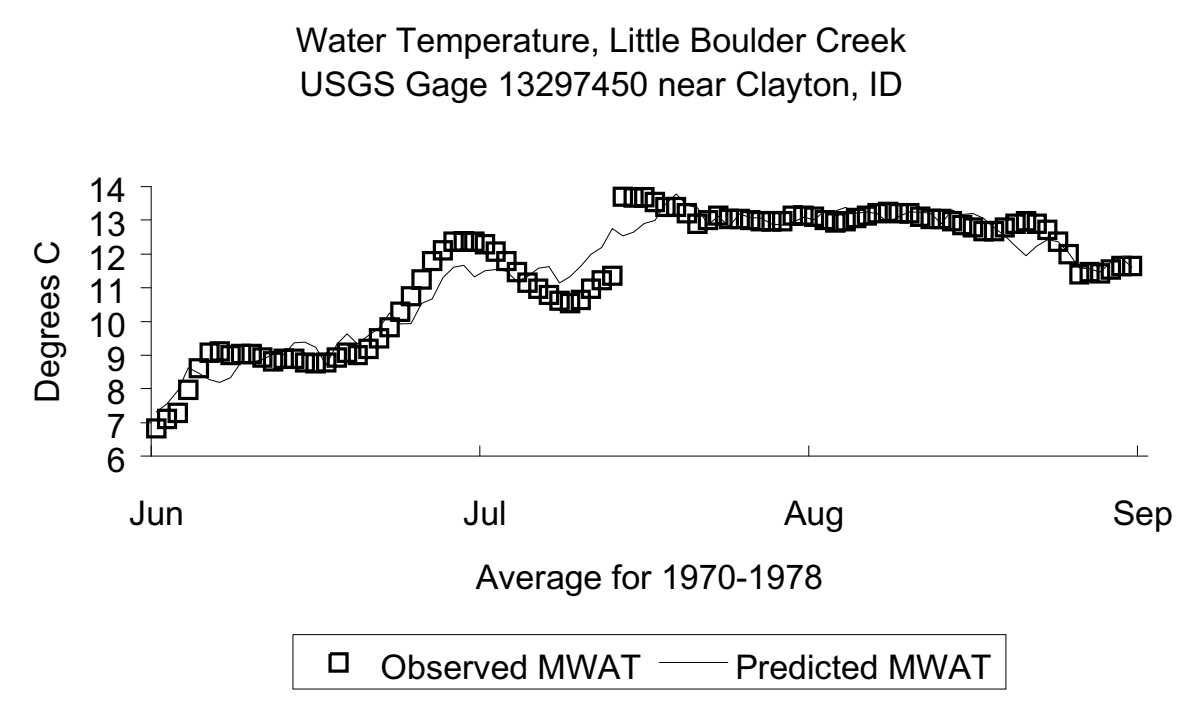

Figure 32.3. Comparison of MWATs.

So, for example, on 20 July, the day of highest predicted MWAT, the Julian day is 202, the discharge was 59.57 cfs, and the average maximum air temperature was 64.22 F. This works out as follows. Please note that this equation is sensitive to the number of significant digits retained.

 $MWAT = -57.578 + (0.136 * 64.222) - [3.051 ln(59.5567)] +$  $(5.039 * [11.498 + 3.4440 * cos((2 \Pi/366) * (202-210))])$  $= 13.78$ °C

Restating the equation to focus on the discharge term we have:

 $MWAT = 26.262 - [3.051 * ln(Q)]$ 

Thus a reduction in discharge during this period from 60 cfs to 30 cfs would imply an increase in the MWAT from 13.78°C to 22.86°C. The relationship between discharge and maximum MWAT is shown in Figure 32.4.

#### **Predicted Water Temperature Little Boulder Creek near Clayton, ID**

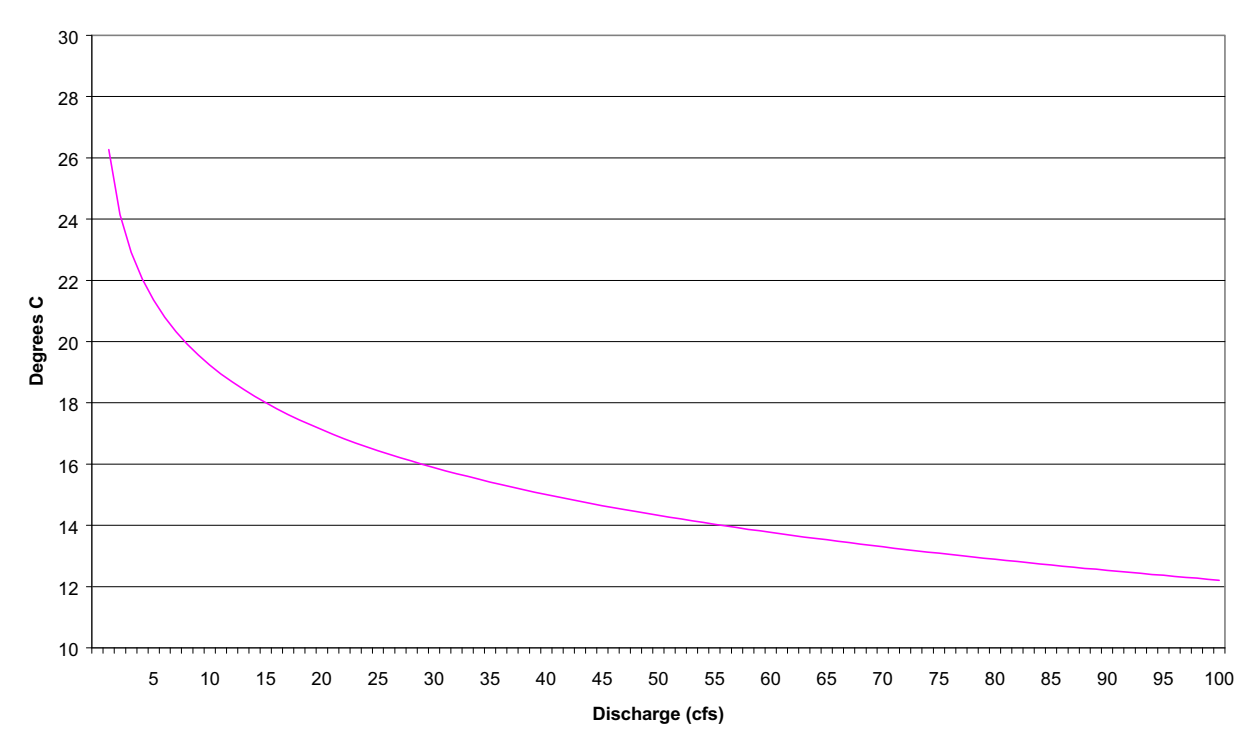

Figure 32.4. Temperature versus discharge relationship for Little Boulder Creek.

### *Discussion*

Use of the MWAT is a reasonable one for this kind of screening-level analysis. However, we have much to learn about biological response to field fluctuating water temperatures. For example, Hokanson et al. (1977) found that rainbow trout do not respond to mean temperatures, but rather to some value between the mean and the maximum. In particular, they found that diel fluctuations around a mean reduced the yield of trout with respect to those held at that same constant mean temperature, if those means were in the upper end of the tolerance zone.

#### Degree-Day Calculations

I won't say too much about degree day calculations except that we should look for research opportunities to explore the importance of growing periods and their relation to over-winter mortality, physiological maturation (for gonad or egg development), and perhaps other areas. One study with which I was somewhat involved dealt with Colorado Squawfish. Much of the water development in the Upper Colorado River basin was post-1950. For a specific location on the river, the degree-day comparison was as shown in Table 32.1. One must be careful in calculating degree-days to clearly specify the threshold, or benchmark, that triggers counting. Two different benchmarks were used for the squawfish, 20°C as the trigger for spawning activity, and 12°C, that temperature below which there is little biological activity for the squawfish. As it turns out, for the Upper Colorado River area, the hypothesis for the squawfish decline was that other non-native fish were able to compete better in the altered thermal environment, rather than a specific negative impact due to degree days.

It is well known that degree day calculations are simply an approximation of the relationships between thermal exposure and various biological responses, principally because the simple summation formulae assume a linear relationship when the "true" relation is curvilinear (Arnold, 1960). Other methods (see Crisp, 1981) are more accurate, but also more difficult to apply. We (Bartholow et al., 1993) have applied them with good success in egg incubation calculations.

Table 32.1. Days comparison degree day comparison for Walter Walker site, Colorado River for Colorado squawfish maturation, spawning, and growth degree. BM = degree day benchmark, i.e., the threshold after which counting begins.

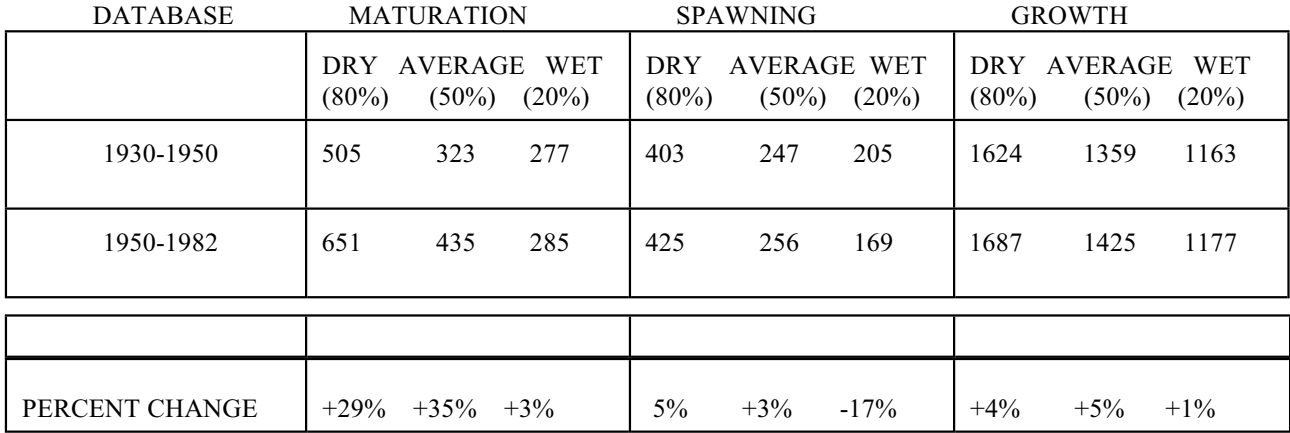

NOTE: SPAWNING IS UP THROUGH AUGUST,  $BM = 20^{\circ}$ MAX MATURATION IS UP THROUGH JUNE,  $BM = 12^{\circ}$  MAX GROWTH IS UP THROUGH OCTOBER,  $BM = 12^{\circ}$  MAX

#### Integrating SNTEMP with Biological Applications

Basically, I just wanted to mention a few different kinds of model applications. Both Cheslak and Bartholow have used SNTEMP in concert with population dynamics models, one for trout and one for anadromous salmonids. See the references.

### Model Cheating

"History is a lie agreed upon." – Voltaire

The question has arisen as to whether it is possible to detect models that have been assembled to deliberately deceive someone. I guess I've got two "answers" to this question.

First, in the best of worlds, investigations into stream temperature or any other habitat-based study should have participation from all the stakeholders in an issue. The Legal Institutional Analysis Model (Wilds, 1986; Lamb, 1987) talks about the players in the issue resolution process and their attributes. Some players are likely to be **guardians** of the way water or other resources are currently allocated, some will be **advocates** for change. Undoubtedly, these two groups look at the world differently, especially in terms of premises and assumptions. It is entirely possible that models can be constructed that paint pictures that are either not the whole truth or not nothing but the truth. In fact, I'd go so far as to say that no model can be the truth, the whole truth, and nothing but the truth. It's all a matter of degree and intention, conscious or unconscious. If there is substantive participation by all parties from definition of objectives, to data collection, to evaluation of alternatives, to display of results, the inherent biases can be minimized. Unfortunately, this ideal rarely occurs.

Second, and on a much different level, it is very unlikely that it would be possible to detect a model that was a deliberate lie. It is clear that any thermograph record, or any other electronic record for that matter, can be altered easily, as can electronic files of model results. Aside from instituting completely parallel studies, with duplication of effort from the get-go, there really is no effective way to deal with this issue. This takes us back to the previous point. If you are really leery of dealing in an adversarial setting, the best payoff will be working together from the beginning.

### **RULES OF THUMB**

"Nothing is so ignorant as the ignorance of certainty." – Aldous Huxley

Keep your model as simple as you possibly can and still address the study objectives in a quality fashion. Share your methods and results early and often. Be willing to put your model at risk by trying things suggested by others to show that they either are or are not sensitive or lead to different conclusions.

#### **SUGGESTED READINGS FOR TOPIC 32**

- Arnold, C. Y. 1960. Maximum-minimum temperature as a basis for computing heat units. American Society for Horticultural Science. V76:682-692.
- Bartholow, J. M. 1989. Water temperature investigations: field and analytic methods. Instream Flow Information Paper 13. U.S. Fish Wildl. Serv. Biological Report 89(17). 139 pp.
- Bartholow, J. M., J. L. Laake, C. B. Stalnaker, and S. C. Williamson. 1993. A salmonid population model with emphasis on habitat limitations. *Rivers* 4(4):265-279.
- Beschta, R. L., and J. Weatherred. 1984. TEMP-84: A computer model for predicting stream temperatures resulting from the management of streamside vegetation. USDA Forest Service, Watershed Systems Development Group Report WSDG-AD-9, 76 pp.
- Cheslak, E. F., and A. S. Jacobson. 1990. Integrating the instream flow incremental methodology with a population response model. Rivers 1(4):264-288.
- Crisp, D. T. 1981. A desk study of the relationship between temperature and hatching time for the eggs of five species of salmonid species. *Freshwater Biology* 11(4):361-368.
- Ferraro, F. A., A. E. Gaulke,, and C. M. Loeffelman. 1978. Maximum weekly average temperature for 316(a) demonstrations. Pages 1255-136 *in* Biological Data in Water Pollution Assessment: Quantitative and Statistical Analyses. ASTM STP 652. K. L. Dickson, J. Carnes, Jr., and R. J. Livingston, editors. American Society for Testing and Materials. Philadelphia, PA. 184 pp.
- Gilroy, E. J., and T. D. Steele. 1972. An analysis of sampling-frequency alternatives for fitting a daily stream-temperature model. Int. Symp. On Uncertainties in Hydrologic and Water Resources Systems Proceedings, p 594-608.
- Hokanson, K. E. F., C. F. Kleiner, and T. W. Thorslund. 1977. Effects of constant temperatures and diel temperature fluctuations on specific growth and mortality rates and yield of juvenile rainbow trout, Salmo gairdneri. J. Fish. Res. Board Can. 34:639-648.
- Lamb, B. L. 1987. Software for negotiation planning: experience with a new program. Social Science Microcomputer Review. 5(2):137-148.
- Lifton, W. S., K. A. Voos, and D. Gilbert. 1985. The simulation of the Pit 3, 4, and 5 Hydroelectric Project using the USFWS instream temperature model. Pages 1805B1814 *in* Waterpower 1985, Volume 3. Proceedings of an International Conference on Hydropower, Las Vegas, Nevada, September 25-27, 1985. American Society of Civil Engineers.
- Voos, K. A., W.S. Lifton, and D. A. Gilbert. 1987. Simulation of the Stanislaus Project: Performance of the U.S. Fish and Wildlife Service instream temperature model on a complex system. Pages 746B755 *in* B. W. Clowes, editor. Waterpower 87: Proceedings of the international conference on hydrology. Portland, OR. Aug. 19-21, 1987.
- Wilds, L. J. 1986. A new perspective in institutional analysis: the legal-institutional analysis model (LIAM). Instream Flow Information Paper No. 23, Washington DC: U.S. Fish and Wildlife Service [Biological Report 86(9)].
- Ward, J. C. 1963. Annual variation of stream water temperature. Journal of the Sanitary Engineering Division, Proceedings of the American Society of Civil Engineers. U89/SA6:1 16.
- Zedonis, P. 1994. Estimated influences of feather edge and side-channel projects on water temperatures of the upper Trinity River. U.S. Fish and Wildlife Service, Lewiston, Calif. 19 pp.
- US Army Corps of Engineers. 1986. HEC-5 Simulation of Flood Control and Conservation Systems, Appendix on Water Quality Analysis. CPD-5Q. Davis, California.

#### **Each of the following discusses more than one model of stream temperature.**

- Sullivan, K., J. Tooley, K. Doughty, J. E. Caldwell, and P. Knudsen. 1990. Evaluation of prediction models and characterization of stream temperature regimes in Washington. Timber/Fish/Wildlife Rep. No. TFW-WQ3-90-006. Washington Department of Natural Resources, Olympia, Washington. 224 pp.
- Tu, S., W. Mills, and S. Liu. 1992. Temperature model evaluation and application. Habitat Evaluation Notes and Instream Flow Chronicle. Colorado State University Conference Services. January 1992. 2(1):1-3.
- Tu, S. (Project Manager). 1991. Instream Temperature Model Evaluation. Pacific Gas & Electric Environment, Health, and Safety Report 009.4-90.17. June 7, 1991. Pacific Gas & Electric, San Ramon, CA. V.P.

### **TOPIC #33: FINAL EXAM AND COURSE EVALUATION**

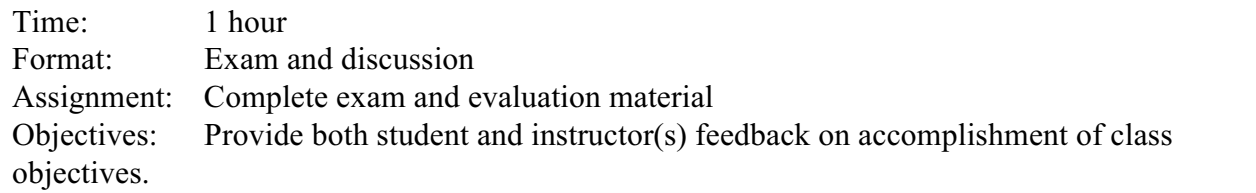

Please remove the answer sheet and course evaluation forms from your class notebook and proceed. Conclude by forwarding them to your instructor. Remember, the purpose is feedback on how well the material served its purpose, not to reflect on you.

### **RULES OF THUMB**

"If ignorance is bliss, there should be more happy people." – Victor Cousins

"It's what you learn after you know it all that counts." – John Wooden

### IF312 - SNTEMP CLASS **Final Exam Answer Sheet - Rip Me Out**

Name: \_\_\_\_\_\_\_\_\_\_\_\_\_\_\_\_\_\_\_\_\_\_\_\_\_\_\_\_\_\_\_\_\_\_\_ Address: \_\_\_\_\_\_\_\_\_\_\_\_\_\_\_\_\_\_\_\_\_\_\_\_\_\_\_\_\_\_\_\_\_\_\_  $\mathcal{L}_\text{max}$  , and the set of the set of the set of the set of the set of the set of the set of the set of the set of the set of the set of the set of the set of the set of the set of the set of the set of the set of the

\_\_\_\_\_\_\_\_\_\_\_\_\_\_\_\_\_\_\_\_\_\_\_\_\_\_\_\_\_\_\_\_\_\_\_

### True/False

Please circle T or F for each question.

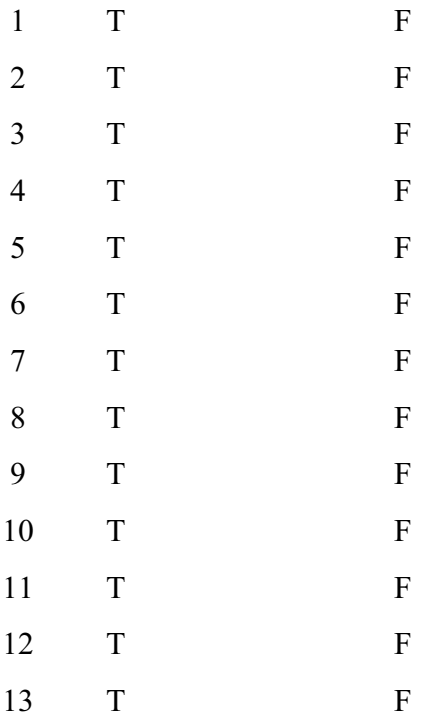

# Multiple Choice

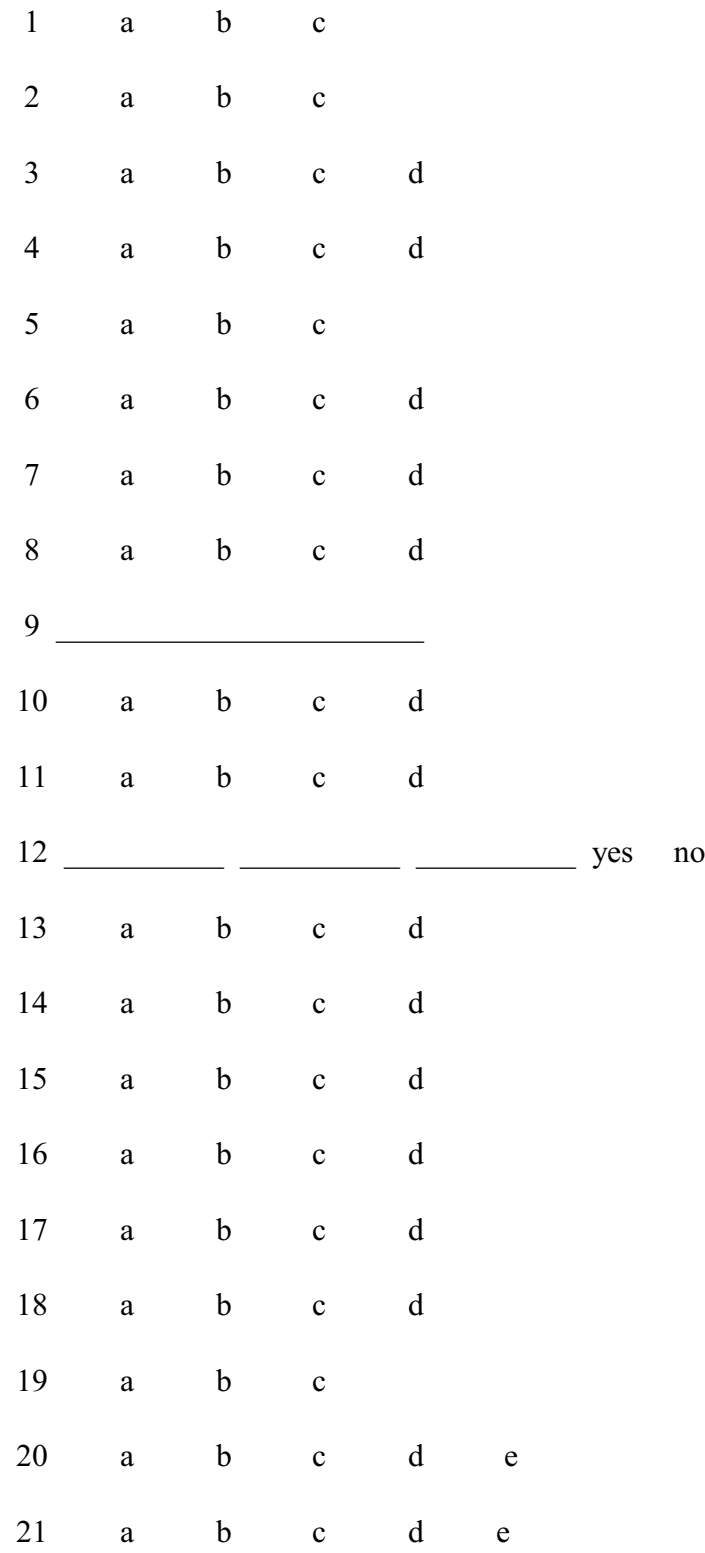

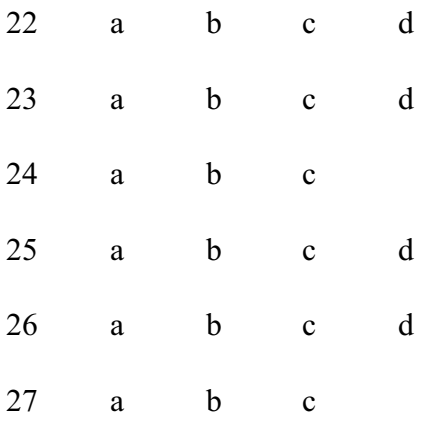

### IF312 - SNTEMP CLASS

### Final Exam

#### True/False

- 1. The SSTEMP and SNTEMP models can be used in either an incremental, problem solving decision environment or a standard-setting decision environment.
- 2. The time step used in these models must be smaller than the time it takes for water to flow from the head to the end of the network to accurately transport water (and temperature) through all nodes.
- 3. Much stream geometry data need not be supplied to B or T nodes because the program already knows what is upstream from these node types.
- 4. Flow provided at C (change) nodes is used to redefine the lateral flow between the C node and the next most upstream hydrology node.
- 5. The regression aids are applied to all hydrology nodes to fill in missing flow or water temperature values.
- 6. SNTEMP cannot be used when discharge changes gradually over a period of several days.
- 7. The SNTEMP and SSTEMP models, and most other stream temperature models, work better in large rivers than small streams.
- 8. Increasing Manning's n will always increase maximum water temperatures.
- 9. Electronic thermographs are always superior to mechanical thermographs.
- 10. The habitat mapping approach will provide better width versus flow data than a representative reach approach.
- 11. The preferred option for evaluating the suitability of a water temperature regime for a species is to rely on use of equations (e.g., MWAT) derived from water temperature experiments.
- 12. When water temperature requirement information is unavailable for a species, a temperature regime cannot be recommended for the species.
- 13. When water temperature regimes are evaluated, it is acceptable to apply the results without considering factors including inter-specific competition, water pollution and food availability.

### Multiple Choice

Please circle or enter the correct answer for the following questions. Note that some questions may have more than one correct answer; some may have no correct answers.

- 1. Among the strengths of the SNTEMP model are:
	- a. Lots of helper programs for data entry, formatting, etc.
	- b. Sophisticated regression model for filling in missing flow values at hydrology nodes.
	- c. Supplying accurate, readily available input data results in accurate, reliable mean daily water temperature predictions.
- 2. Among the weaknesses of the SNTEMP model are:
	- a. Lack of a tie to a biological model.
	- b. Empirical calculation of daily maximum water temperature.
	- c. Relatively complicated data structure.
- 3. Applications for which SNTEMP is less well suited include:
	- a. Timber harvest evaluation.
	- b. Stream channel alteration.
	- c. Reservoir temperature analysis, including multi-level reservoir outlet thermal release evaluation.
	- d. Power plant cooling-water discharge effects on water temperature.
- 4. In the SNTEMP model, which kind of stream is likely to reach warmer temperatures:
	- a. An east-west flowing stream with all shade (totaling 25%) from riparian vegetation.
	- b. An east-west flowing stream with all shade (totaling 25%) from topography.
	- c. A north-south flowing stream with all shade (totaling 25%) from vegetation.
	- d. A north-south flowing stream with all shade (totaling 25%) from topography.
- 5. In the SSTEMP program, all other things being equal, decreasing the percent possible sun increases the mean water temperature because:
	- a. Percent possible sun is influenced by the time of local sunrise/sunset. Decreasing the percent sun is equivalent to increasing the daylight time, so more solar radiation enters the water.
	- b. Increasing cloud density results in a "greenhouse" effect.
	- c. Treating dependent variables independently is an error.
- 6. Calibrating the SNTEMP model is complicated because:
	- a. Missing water temperature values filled by regression models at V nodes change each time the model is run with new parameters, producing a non-linear response to changes in input values.
	- b. Often there is no explicit guidance as to what one or more input parameters need to be adjusted.
	- c. One is never quite sure whether the measured water temperatures are correct enough to provide valid comparisons.
	- d. None of the above.
- 7. The validation results of SNTEMP indicate that there is a mean error of -0.10 C and a probable difference of 0.5 C. This means that:
	- a. The standard deviation of the error is 0.5 C.
	- b. Fifty percent of the time the model will predict within 0.5 C of the true water temperature.
- c. Sixty-three percent of the time the model predictions will be between -0.6 C and -0.4 C of the true water temperature.
- d. None of the above.
- 8. One would choose to smooth water temperatures at a specific node if:
	- a. They were grab-sample observations or of suspect quality.
	- b. You wanted to see the model give more accurate results.
	- c. To make up for lack of good stream geometry data immediately upstream.
	- d. You were working on a weekly time step model.
- 9. Suppose you have a simple two-branched network with the following measured values:

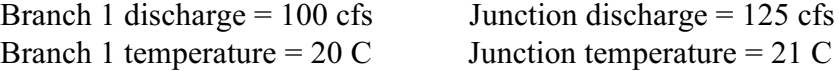

What is the water temperature of the second branch?

- 10. Geographic boundaries for a temperature model should be determined to one degree or another by:
	- a. physical headwaters.
	- b. out-of-basin water imports.
	- c. where management actions may occur
	- d. where all life stages of interest occur.
- 11. The best regression model to fill or smooth water temperature values is:
	- a. The zero lateral flow heat transport regression (Option 1).
	- b. The linear standard second-degree linear regression (Option 2).
	- c. Whichever one gives the best R-squared value.
	- d. Whichever one gives the best R-squared value provided that Option 1 has a reasonable pseudo source distance and is not below a water temperature discontinuity.

12. List three types of stream geometry nodes that do not require a definition for width, Manning's n, shade, etc.

Do these same nodes require latitude and elevation? [yes or no]

- 13. MWAT means:
	- a. the average of the maximum daily temperatures for a week.
	- b. the maximum of the average weekly temperatures for a series of years.
	- c. the average of the maximum weekly temperatures for a year.
	- d. the maximum of the average daily temperatures for a series of weeks.
- 14. The SSTEMP and SNTEMP models are 24-hour average models because:
	- a. all meteorology input data represents 24-hour average conditions.
	- b. all solution techniques work on a 24-hour integration.
	- c. all flows entering all headwater nodes must exit the system within 24 hours.
	- d. all flows must be 24-hour average flows.
- 15. A zero-flow headwater is one for which:
	- a. All flows along a segment accrue at equilibrium temperature.
	- b. Should be greater than 30 km from the receiving stream, or the maximum extent of your watershed, whichever is less.
	- c. Should only be on tributaries with little or no biological importance.
	- d. Should be scrutinized for reasonableness and verified for accuracy, if possible.
- 16. Under what conditions would diverting water from a stream most likely cause a large increase in mean daily water temperature?
	- a. Streamflow is very cold.
	- b. Streamflow is very warm.
	- c. Stream has heavy riparian vegetation.
	- d. Stream has no riparian vegetation.
- 17. When would diverting water from a stream lower the minimum water temperature?
	- a. At night.
	- b. Stream has heavy riparian vegetation.
	- c. Stream has no riparian vegetation.
	- d. Both a and c.
- 18. When would diverting water form a stream lower the maximum water temperature?
	- a. At night.
	- b. Stream has heavy riparian vegetation.
	- c. Stream has no riparian vegetation.
	- d. Diversion is near a dam.
- 19. How is channel change modeled in SNTEMP and SSTEMP?
	- a. It is not modeled in SNTEMP and SSTEMP.
	- b. By changing the width A and B terms.
	- c. By changing the elevation at nodes.
- 20. What is the difference between heat transport and heat flux?
	- a. They describe parts of the same process.
	- b. One describes the heat balance on a parcel of water and the other describes movement of that parcel.
	- c. One tells how solar radiation, evaporation and other factors affect the water temperature and the other tells how water containing heat moves downstream.
	- d. Both a and b.
	- e. Both b and c.
- 21. SNTEMP is not a hydrology model because:
	- a. It does not route water through the stream network.
	- b. It does not describe groundwater movement.
	- c. It does not connect diversions and return flows.
	- d. It allows any discharge to be specified at any point.
	- e. All of the above.
- 22. When simulating with monthly data the resulting water temperatures are:
	- a. mean monthly temperatures.
	- b. average temperatures for normal years.
	- c. average mean daily temperatures.
	- d. a crude approximation of the monthly temperature.
- 23. What node types need discharge data?
	- a. Skeleton nodes.
	- b. Study nodes.
	- c. H, B, S, T, Q, C, K, and V nodes.
- d. H, B, D, S, R, T, Q, P, K, and V nodes.
- 24. The Non-linear Zero Lateral Flow Heat Transport regression option has failed when:
	- a. pseudo source distance is negative.
	- b. absolute value of pseudo source distance is greater than 10 km.
	- c. mean error is greater than 4 degrees.
- 25. This model can be used for simulating water temperature downstream from a reservoir operated to produce peaking power when:
	- a. The powerplant operates at a constant release for 24 hours.
	- b. The peaking fluctuation is less than 10% of the flow in the river.
	- c. The objective of the study is to describe average conditions or bound the range of water temperature fluctuations.
	- d. This model cannot be used for peaking because it is a steady flow model.
- 26. The maximum daily water temperature calculations in SNTEMP suffer from the following problems:
	- a. Stream geometry for the node in question is extended upstream without regard to what actually existed upstream.
	- b. The program doesn't take into consideration if there is a reservoir, or other discontinuity, less than one-half day's travel time upstream.
	- c. Empirical (regression) coefficients are used to predict the maximum afternoon air temperature used to heat the water.
	- d. Travel time variation with discharge is not considered in the model.
- 27. Water temperature will never reach equilibrium because:
	- a. Equilibrium temperatures are always approached asymptotically; temperatures will get closer and closer, but never get there.
	- b. Equilibrium temperature is dynamic and always changing.
	- c. Both a and b.

# IF 312 B Course Evaluation Form - Rip Me Out

Date of Your Evaluation <u> 1989 - Johann John Harry Harry Harry Harry Harry Harry Harry Harry Harry Harry Harry Harry Harry Harry Harry Harry Harry Harry Harry Harry Harry Harry Harry Harry Harry Harry Harry Harry Harry Harry Harry Harry Harry Har</u>

Version of Course Material Contract Course Material

(If there is insufficient space to answer any question, please attach additional pages.)

# PRESENTATION COMMENTS

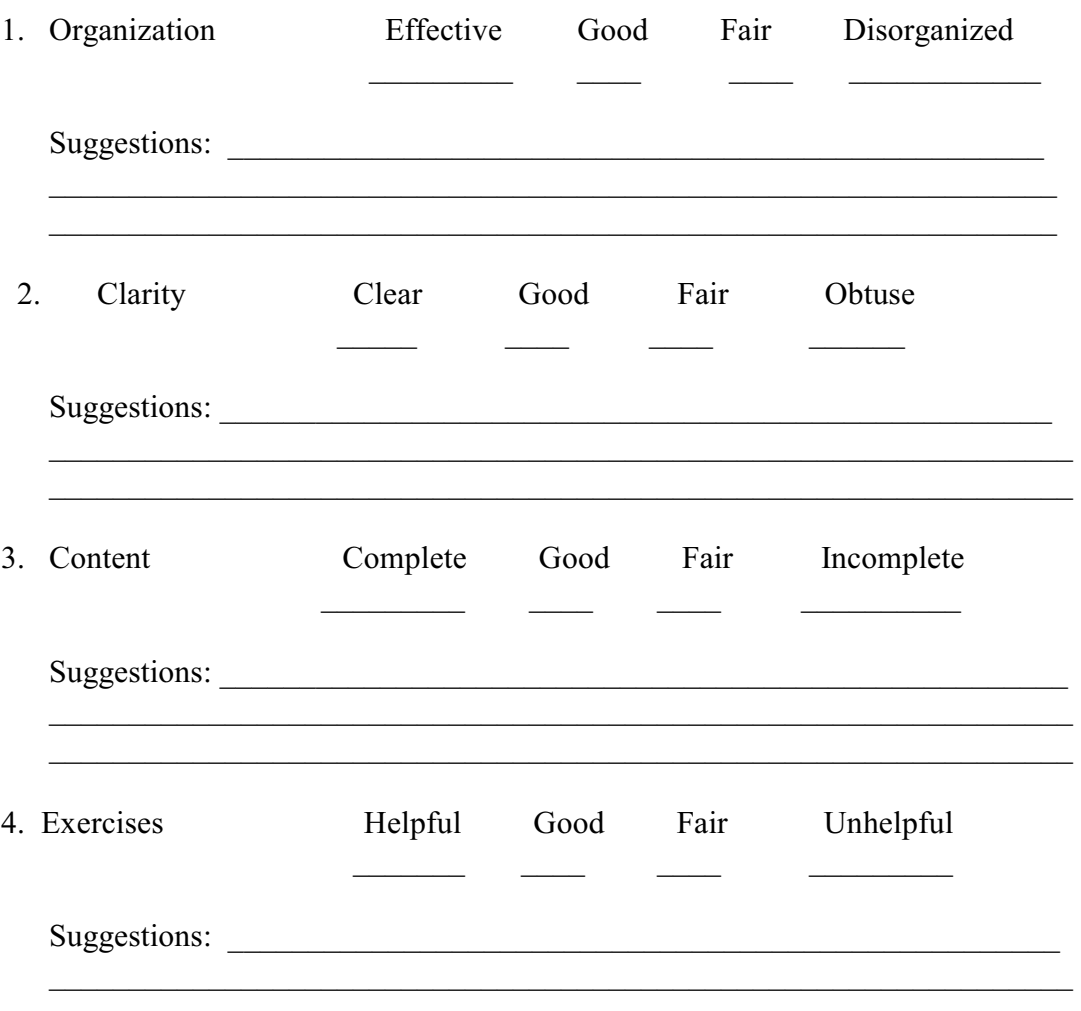

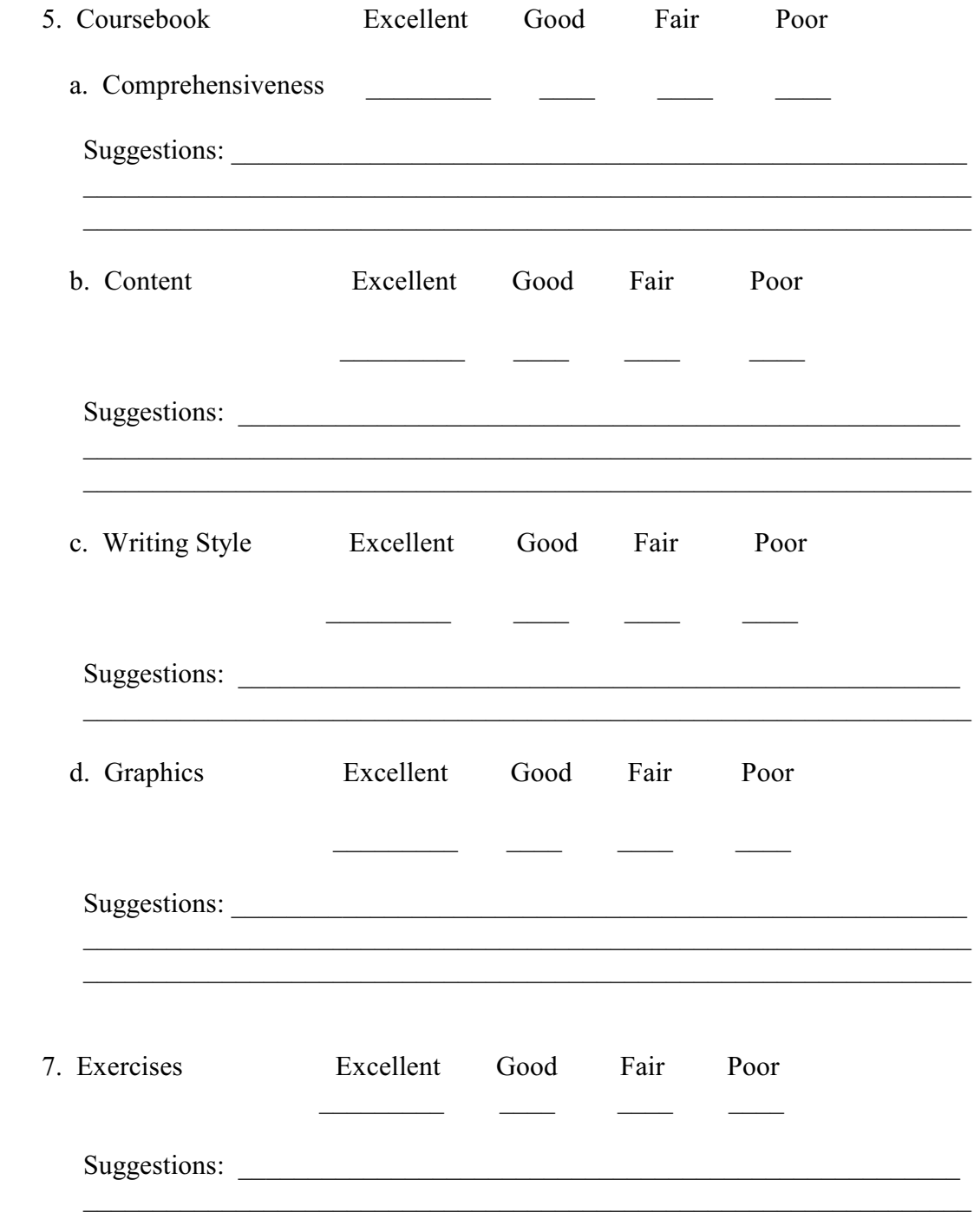

#### MEETING YOUR NEEDS

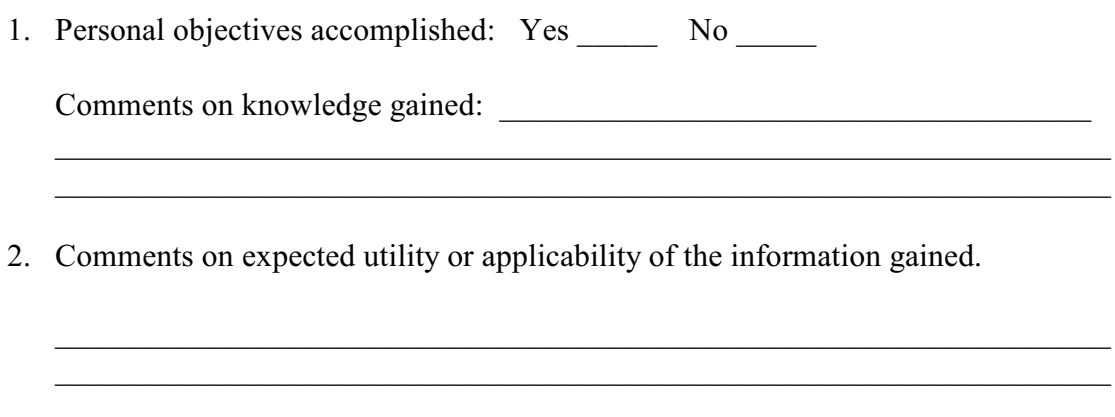

3. Based on the level of information indicated in the following course objectives, rate how well the objectives were met using the following rating table (please use whole numbers only).

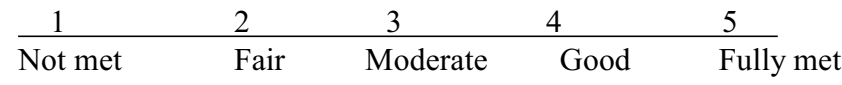

Course Objectives:

#### Rating

After completing this course, the participative student should be able to:

- a. Understand the theoretical basis for model, including its assumptions and limitations.
- b. Be fluent in the stream geometry, hydrology, and meteorology components of the model, and how combining these components creates a stream system description.

 $\mathcal{L}_\mathcal{L}$ 

 $\mathcal{L}_\mathcal{L}$ 

- c. Understand how to enter data, run, and interpret results from the network and stream reach versions of model.
- d. Be capable of calibrating the model given typical constraints, e.g., some data are missing.
- e. Be capable of using the model to estimate unknown temperatures in a baseline condition and predict water temperatures under altered conditions.
- f. Depending on the needs of individual students, he or she will be prepared to either:
- 1. Conduct a "live" temperature investigation, including how to plan a cost-effective study, gather needed input data, assemble that data into appropriate formats, and display results in a communicative manner; or,
- 2. Be able to review a completed study, performed by another individual or organization, to assure its quality by critically analyzing it's modeling components and evaluating the achievement of study objectives.

# GUIDANCE FOR THE FUTURE

## 1. Time Allocation

Please describe what you feel the balance if time spent should be in these areas:

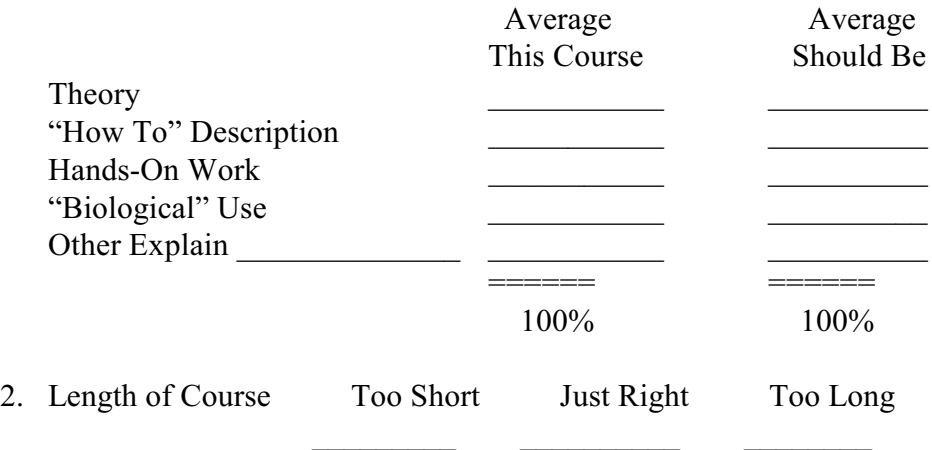

If too short, what should be added; if too long, what should be deleted:

 $\mathcal{L}_\text{max}$ 

 $\mathcal{L}_\text{max}$ 

 $\mathcal{L}_\text{max}$ 

 $\mathcal{L}_\text{max}$ 

 $\mathcal{L}_\text{max}$ 

 $\mathcal{L}_\text{max}$ 

3. What prerequisites, if any, should this course have:

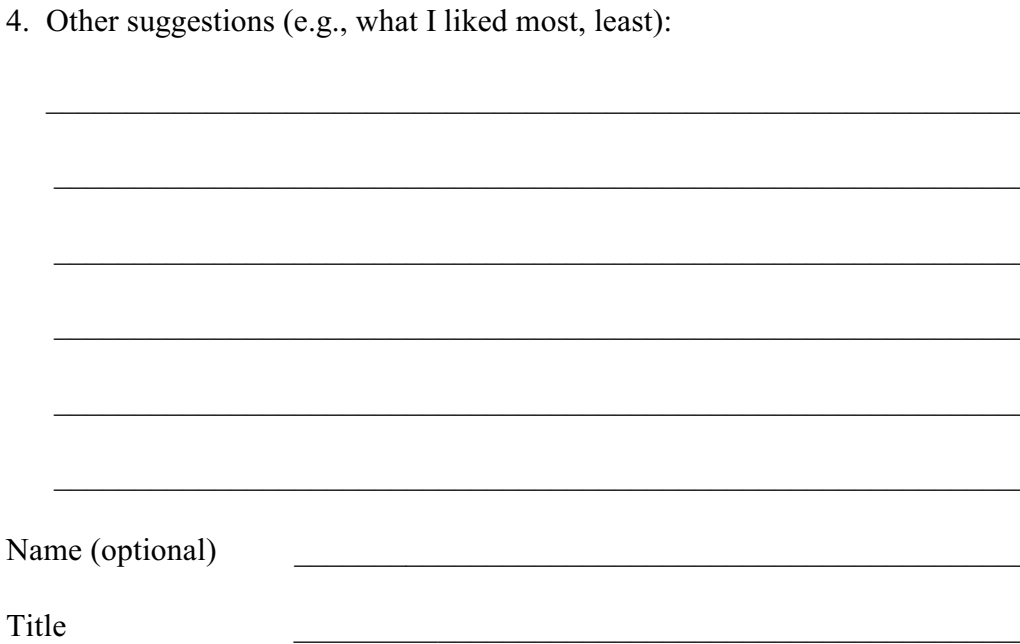

# **REFERENCE**

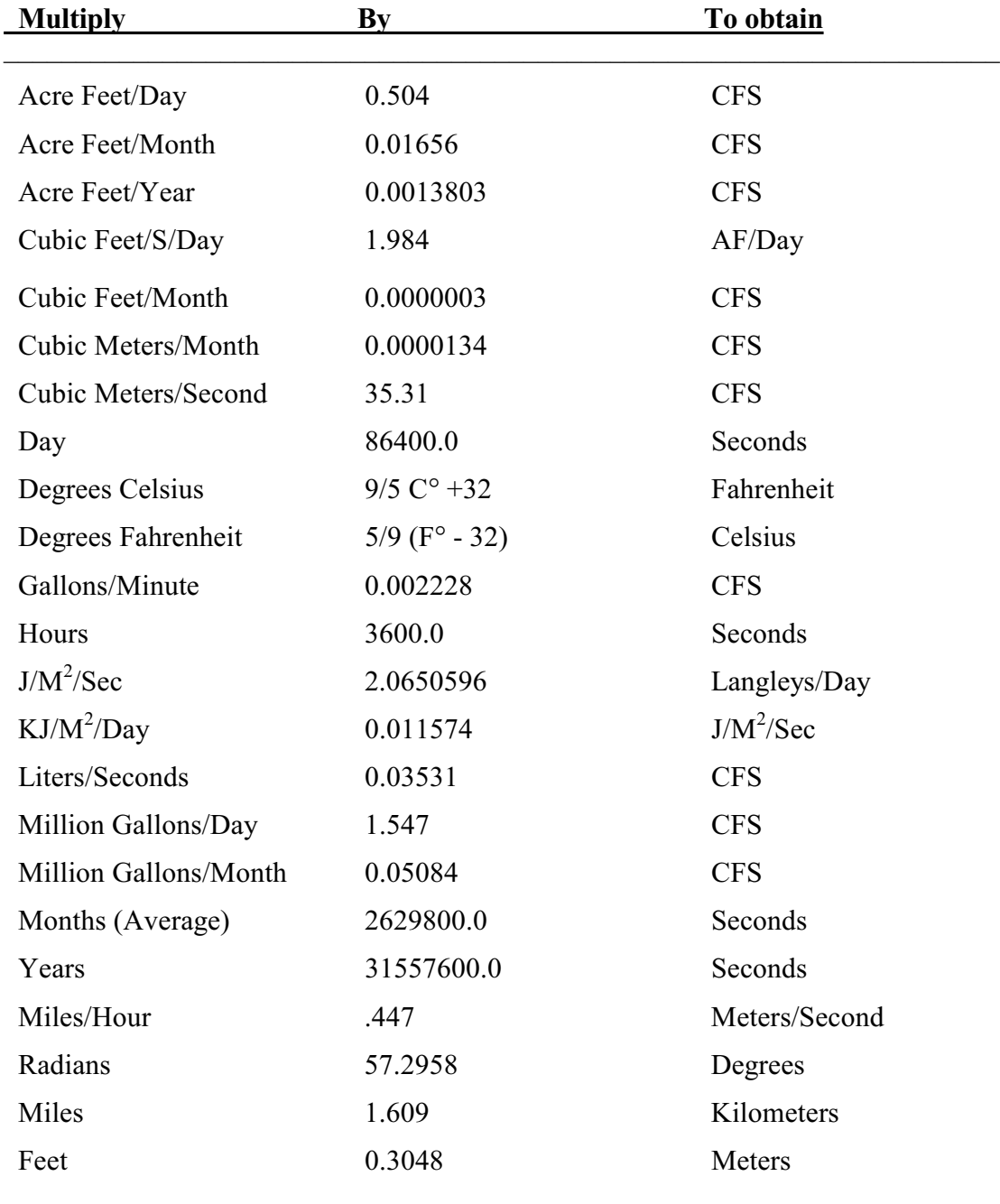

# Table R1. POTENTIALLY USEFUL CONVERSION FACTORS

 $\mathcal{L}_\text{max}$ 

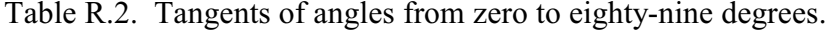

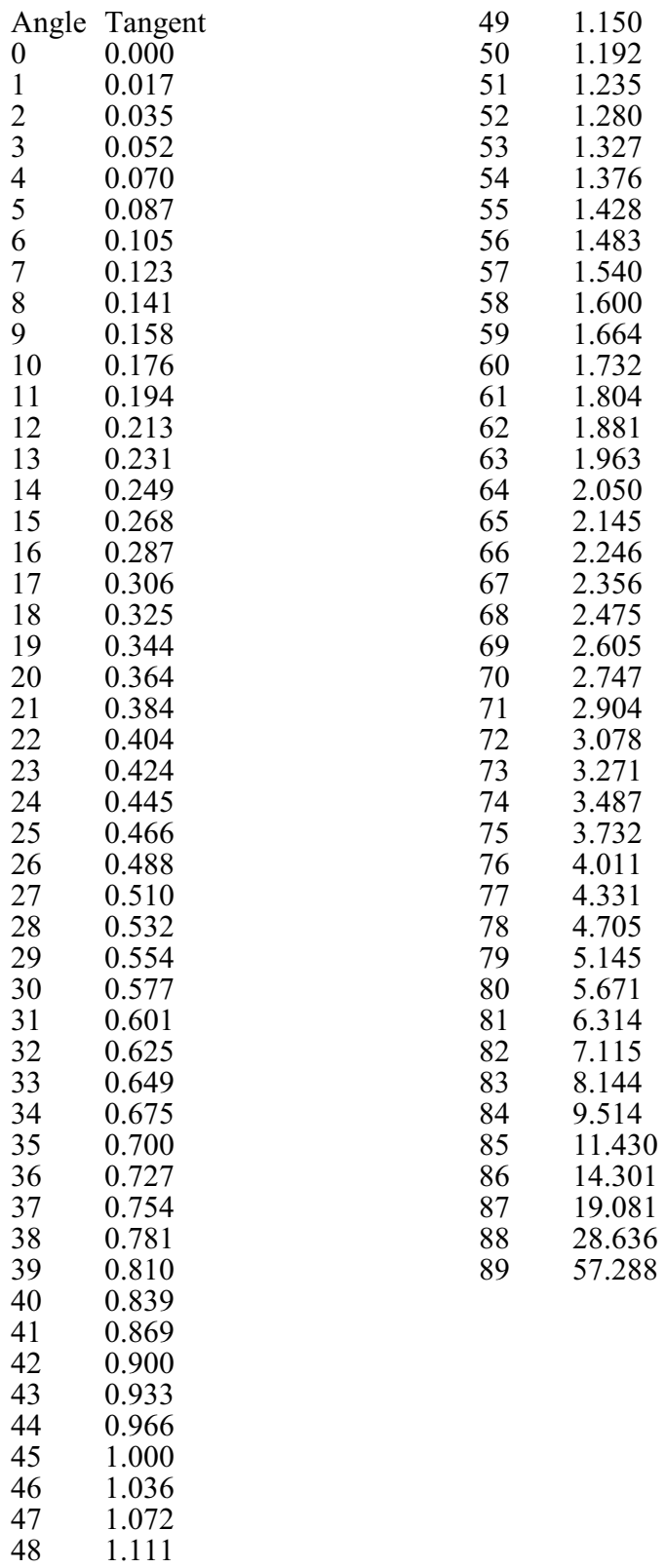

Table R.3. Calendar day to Julian day conversion table.

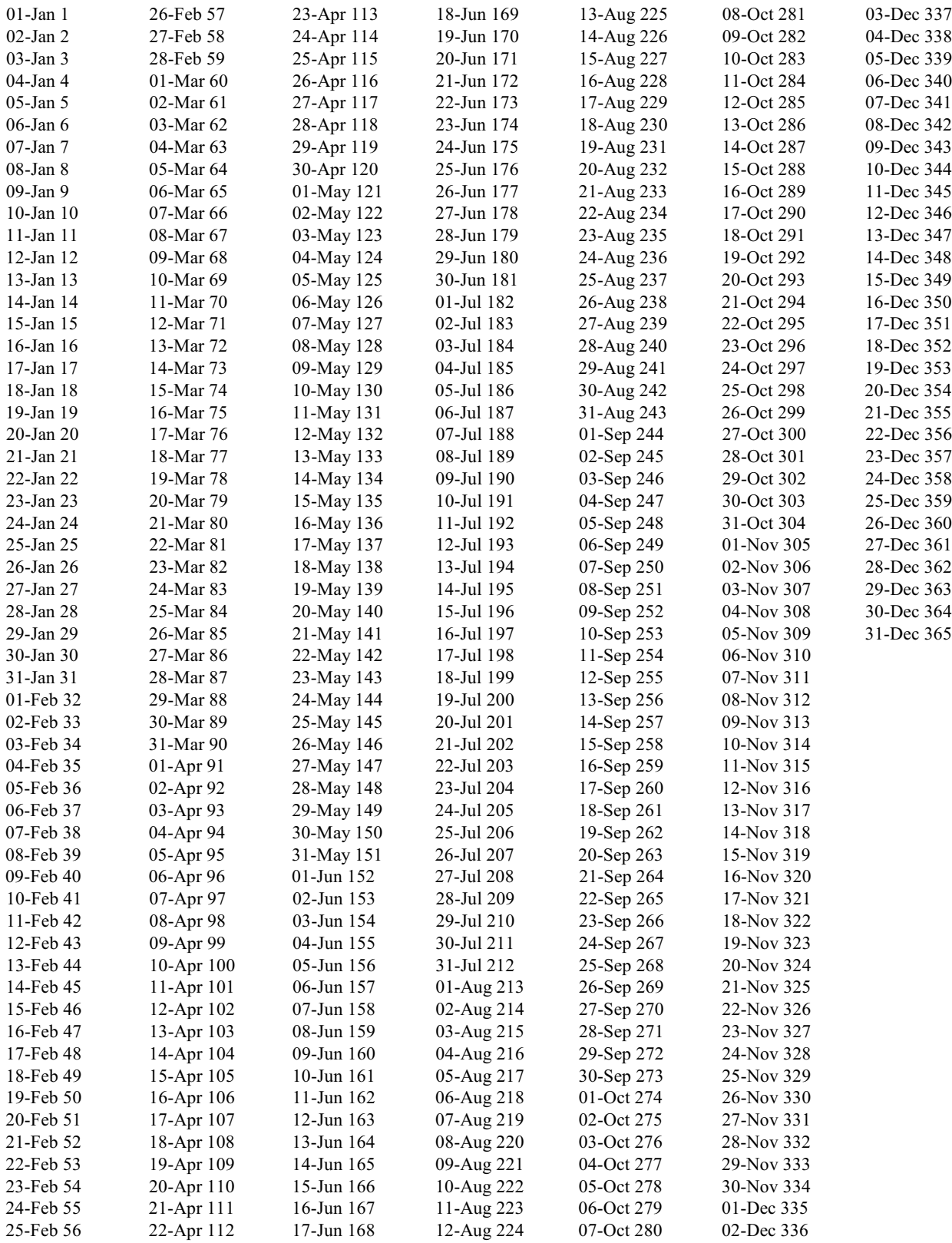

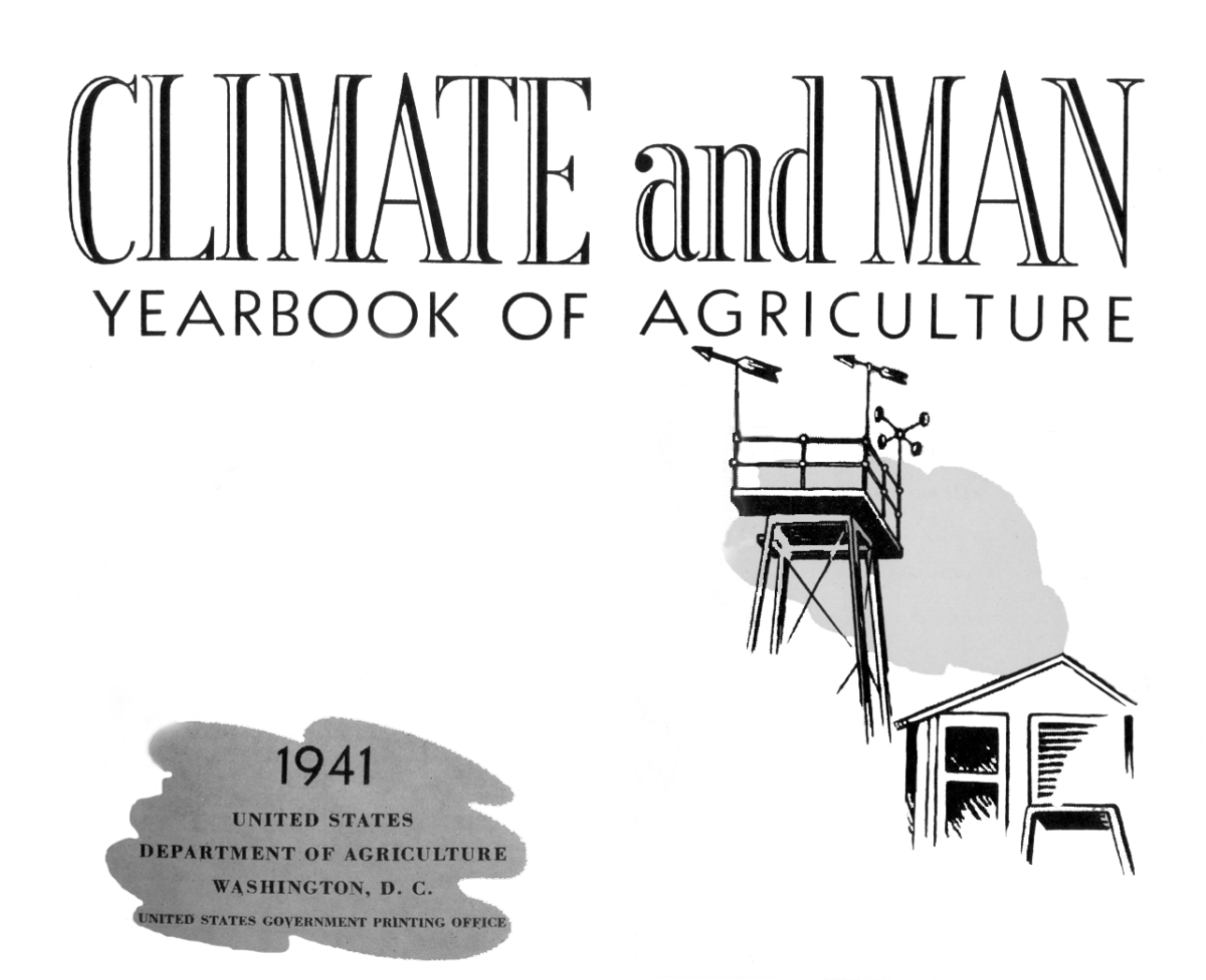

The figures on the following pages are taken from the above reference. Obviously their resolution is crude, but often good enough for certain applications.

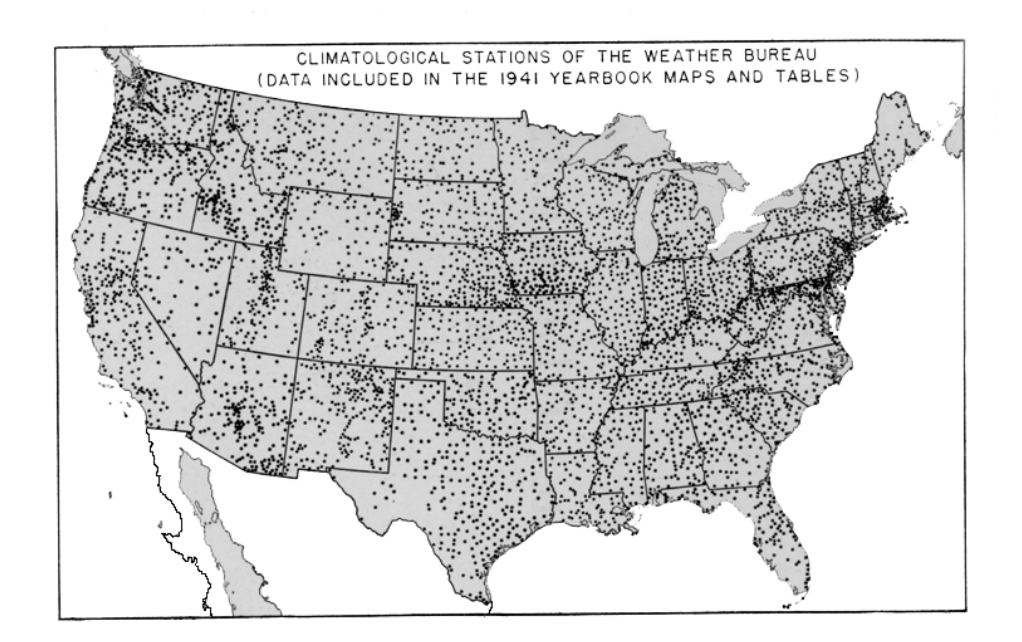

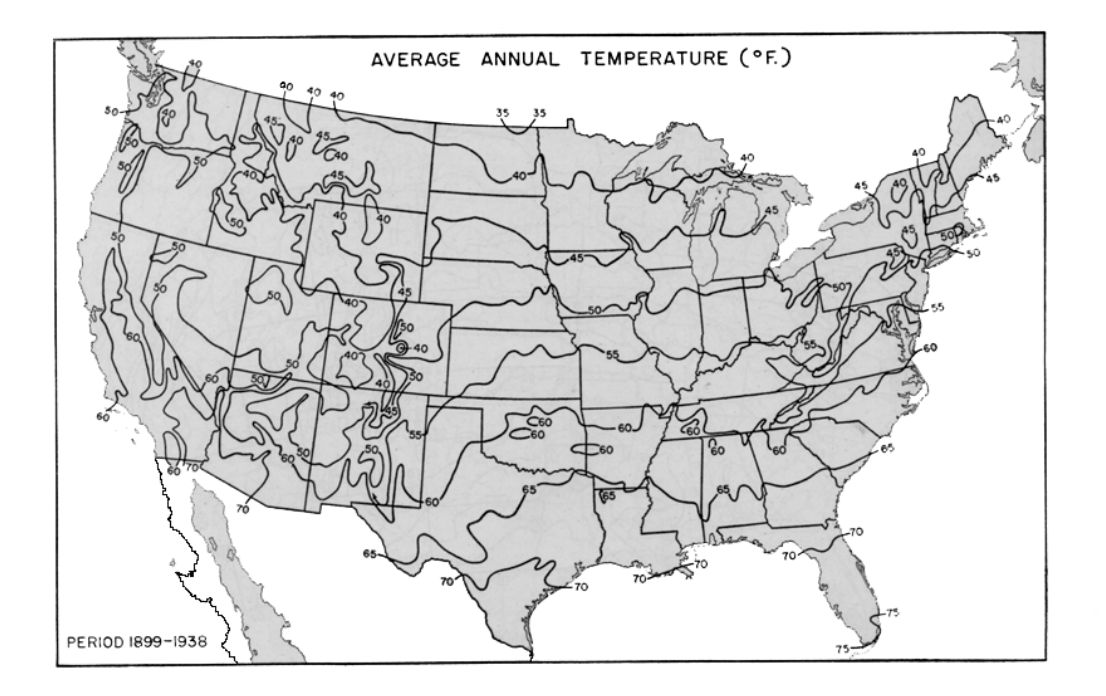

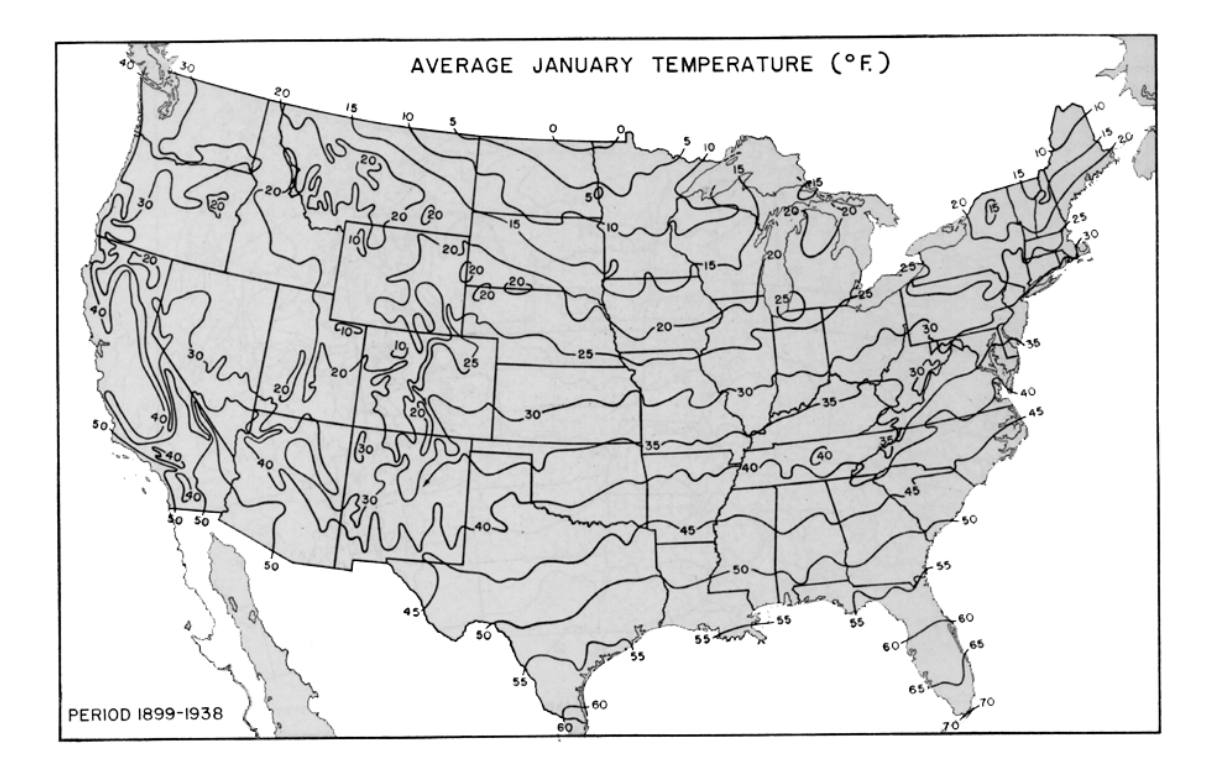

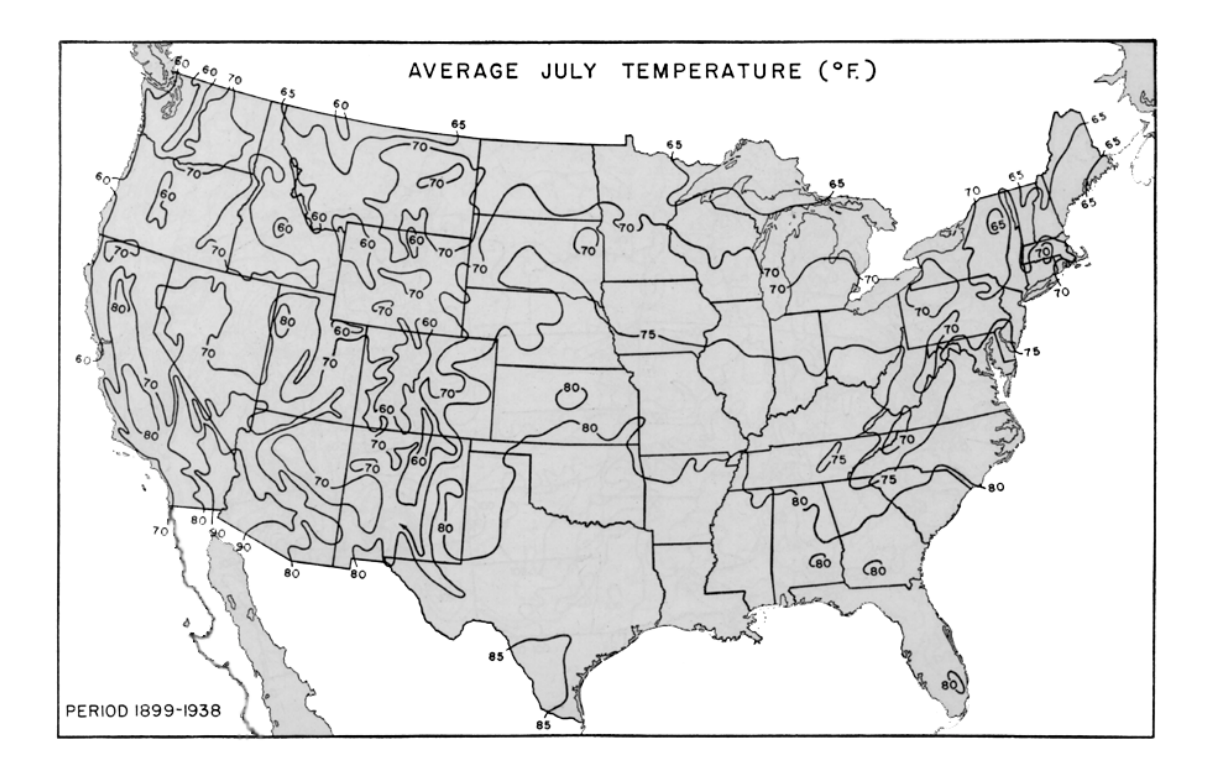

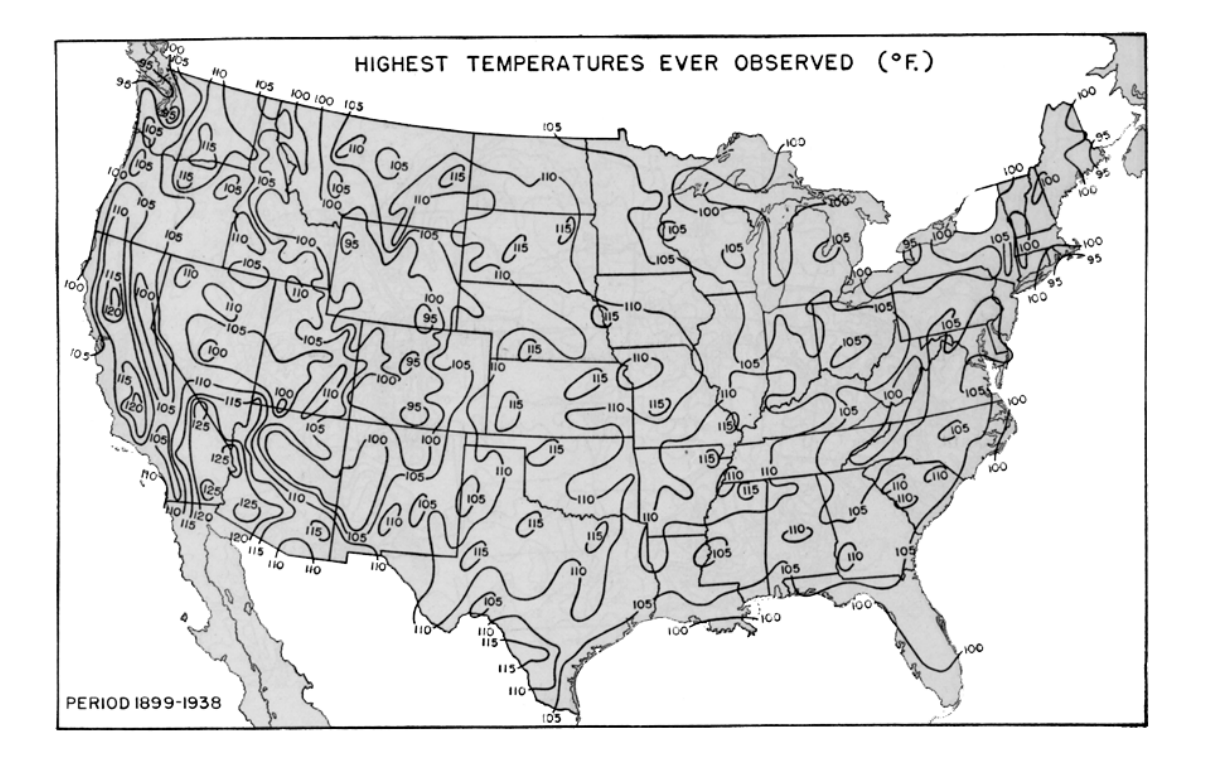

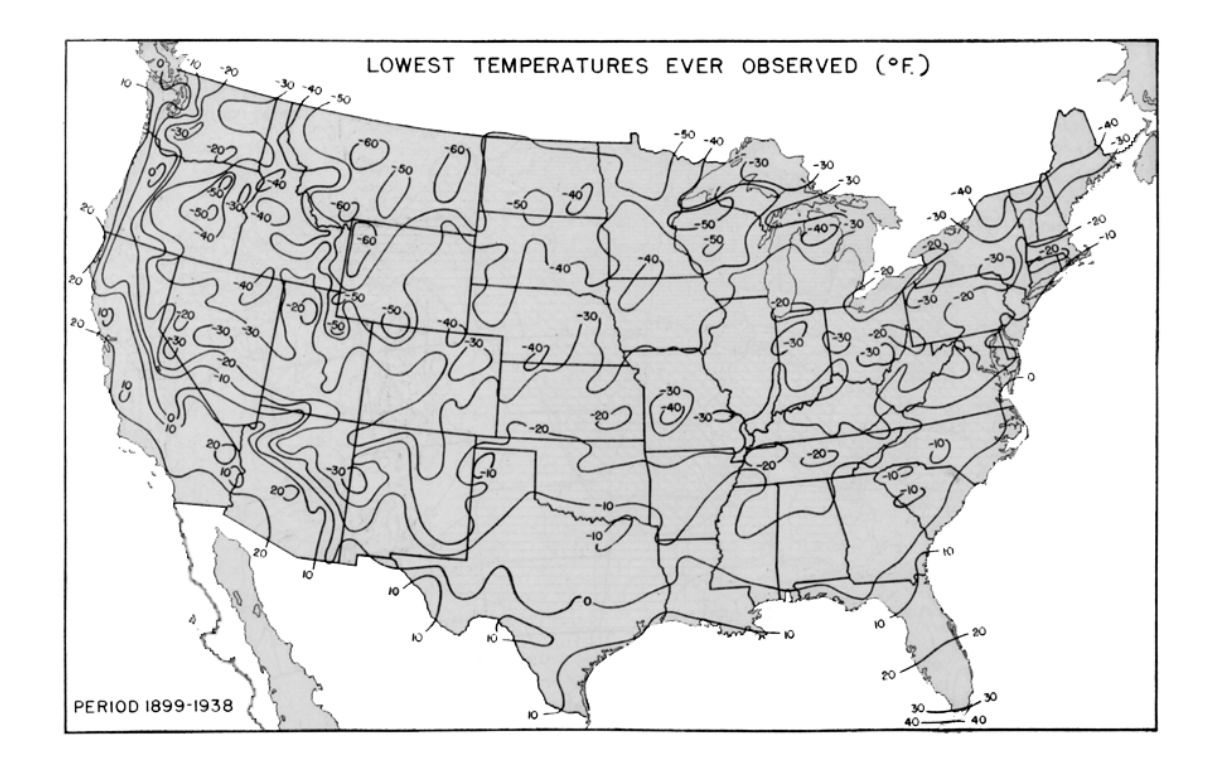

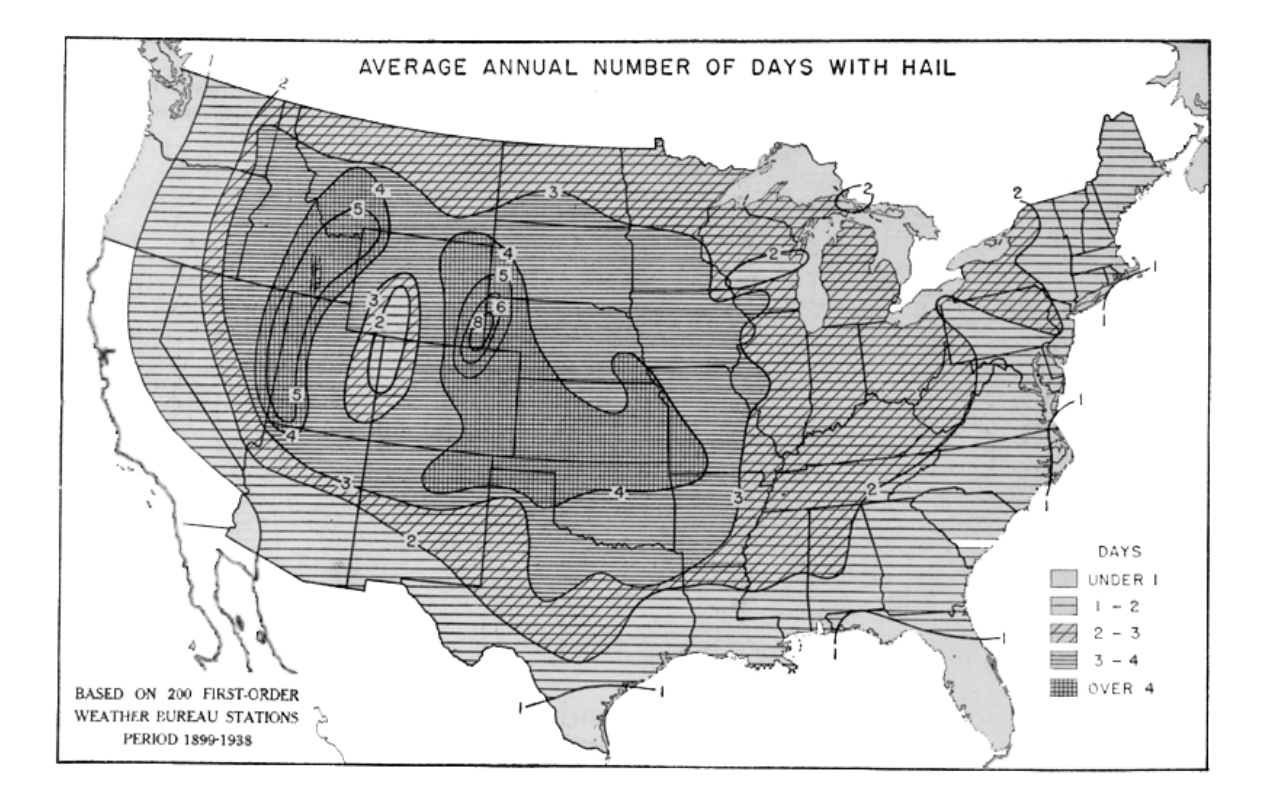

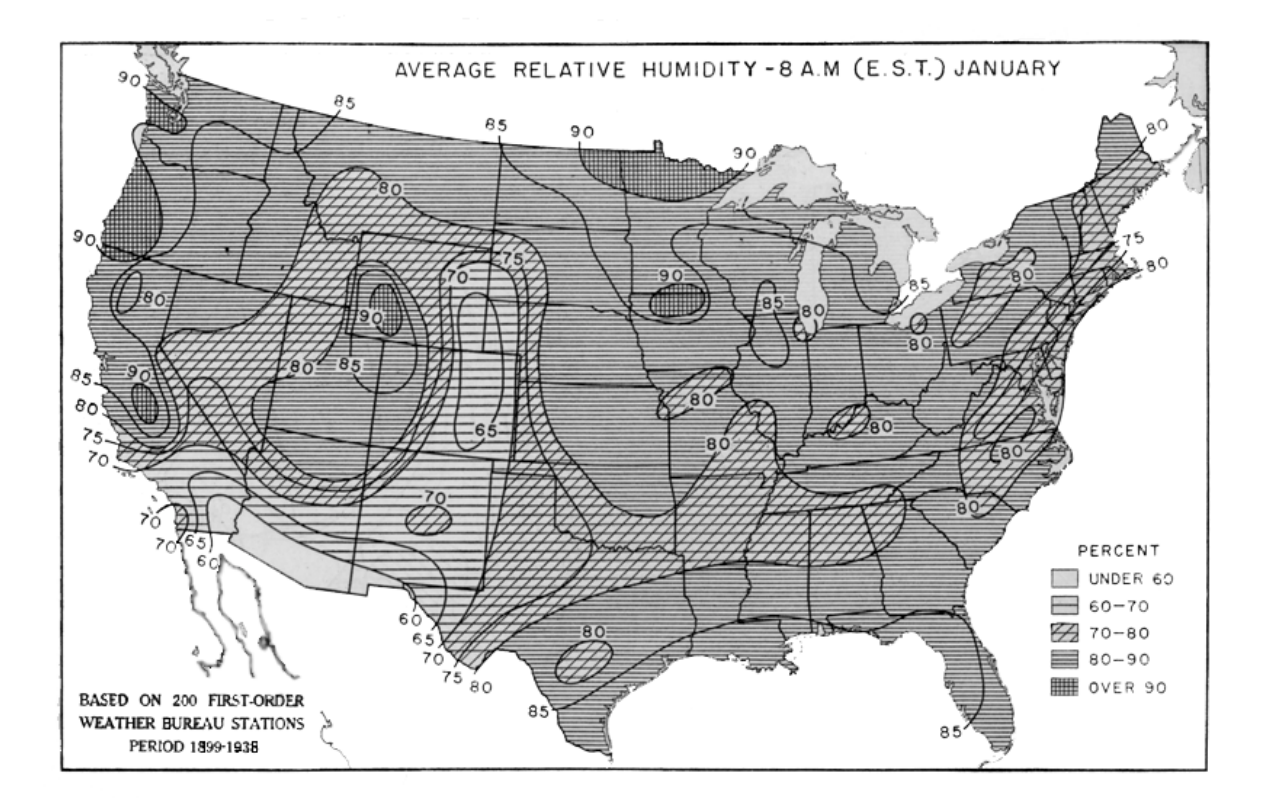

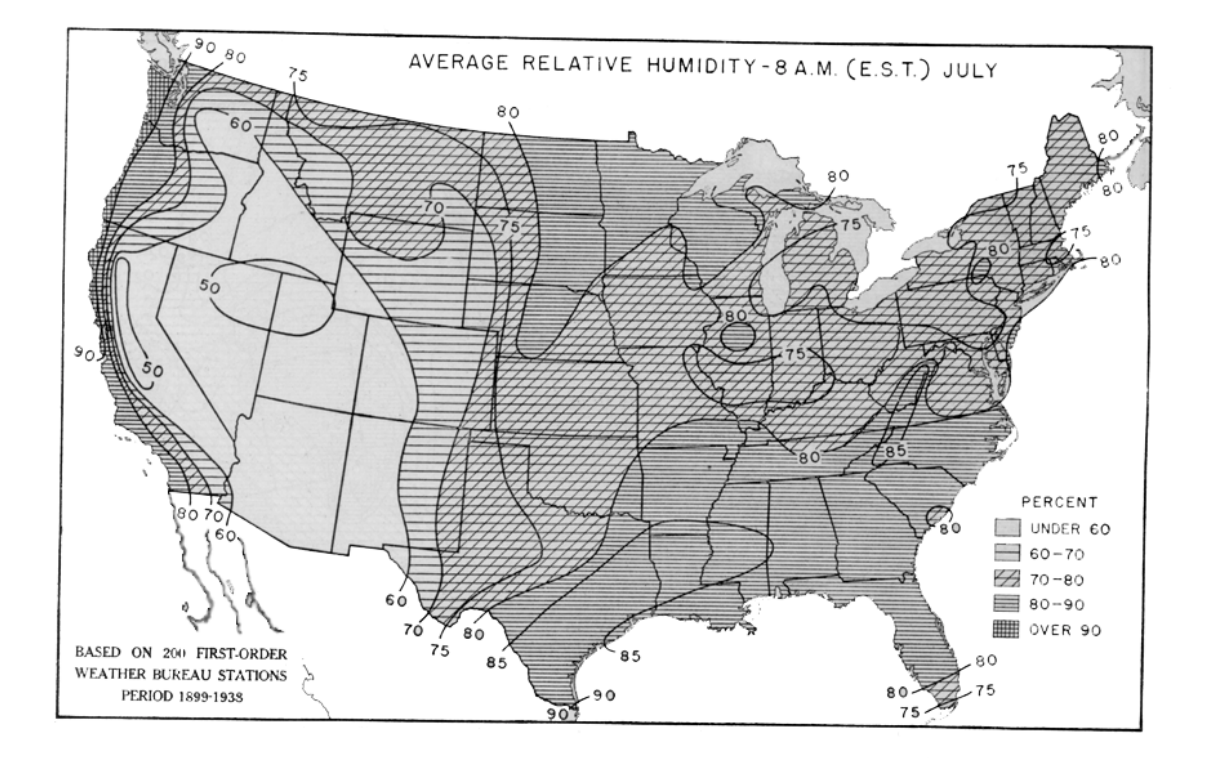

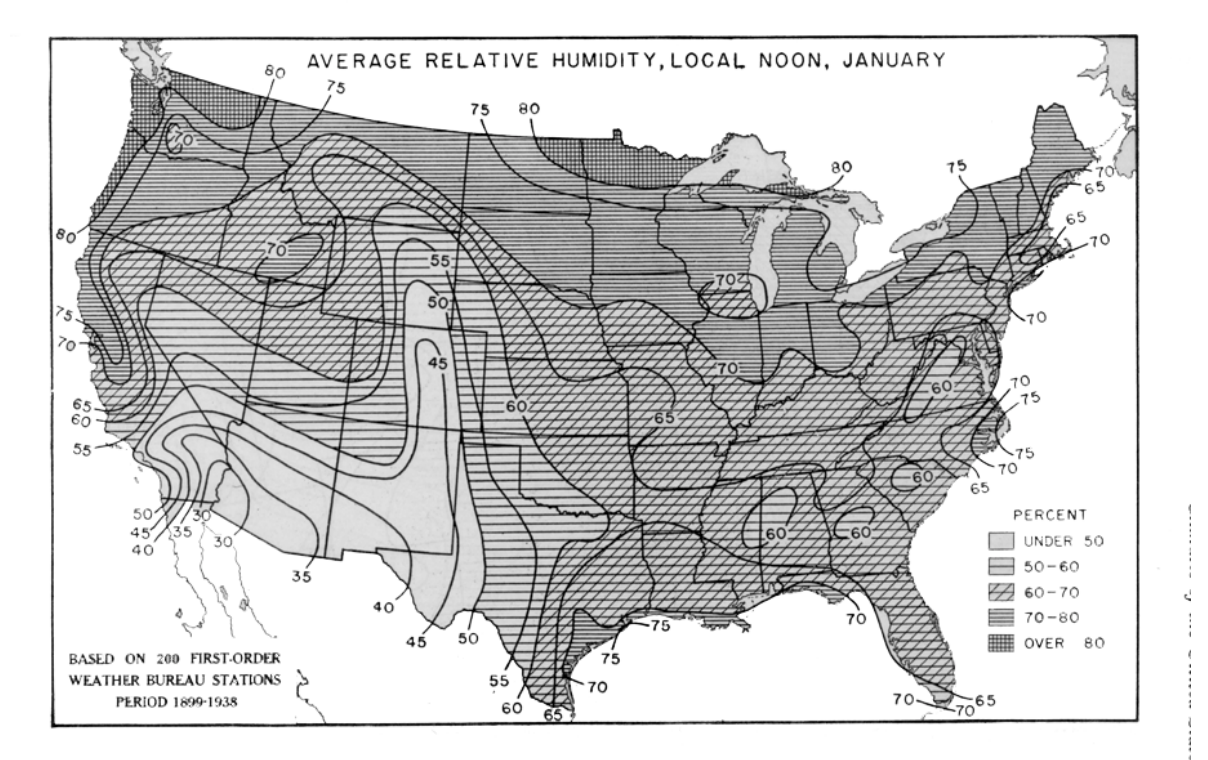

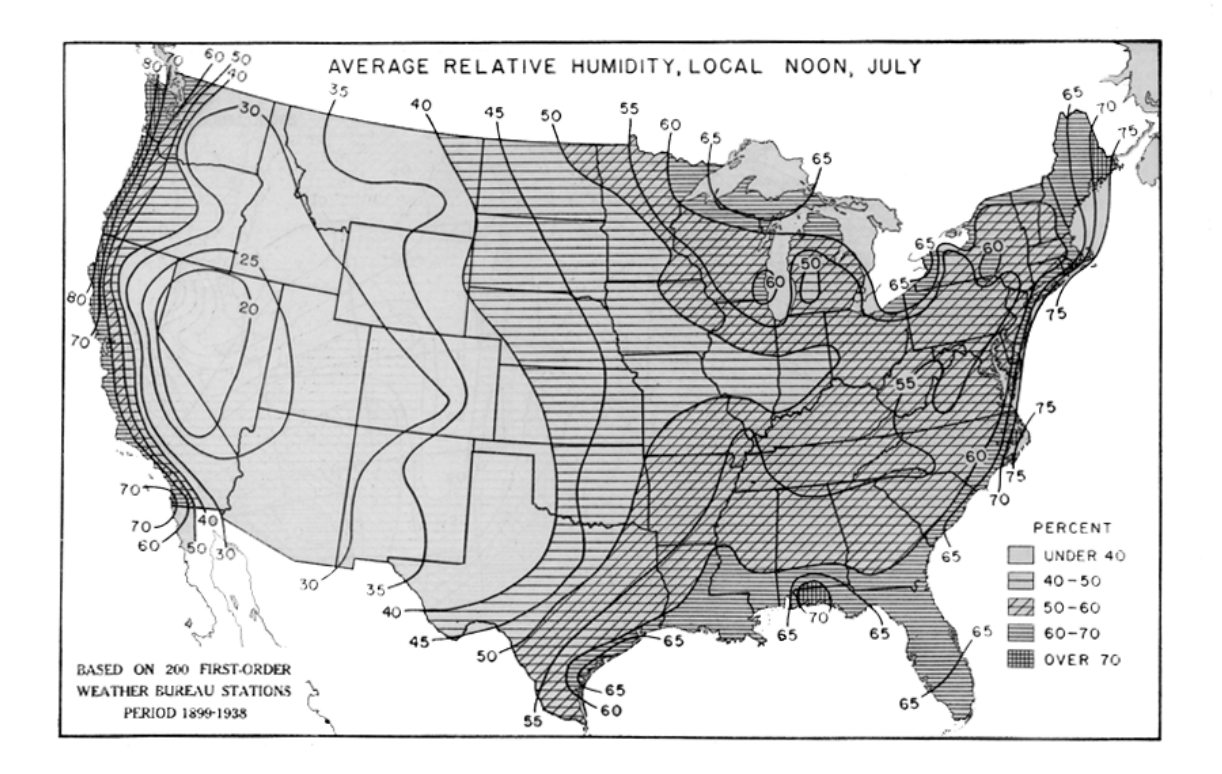

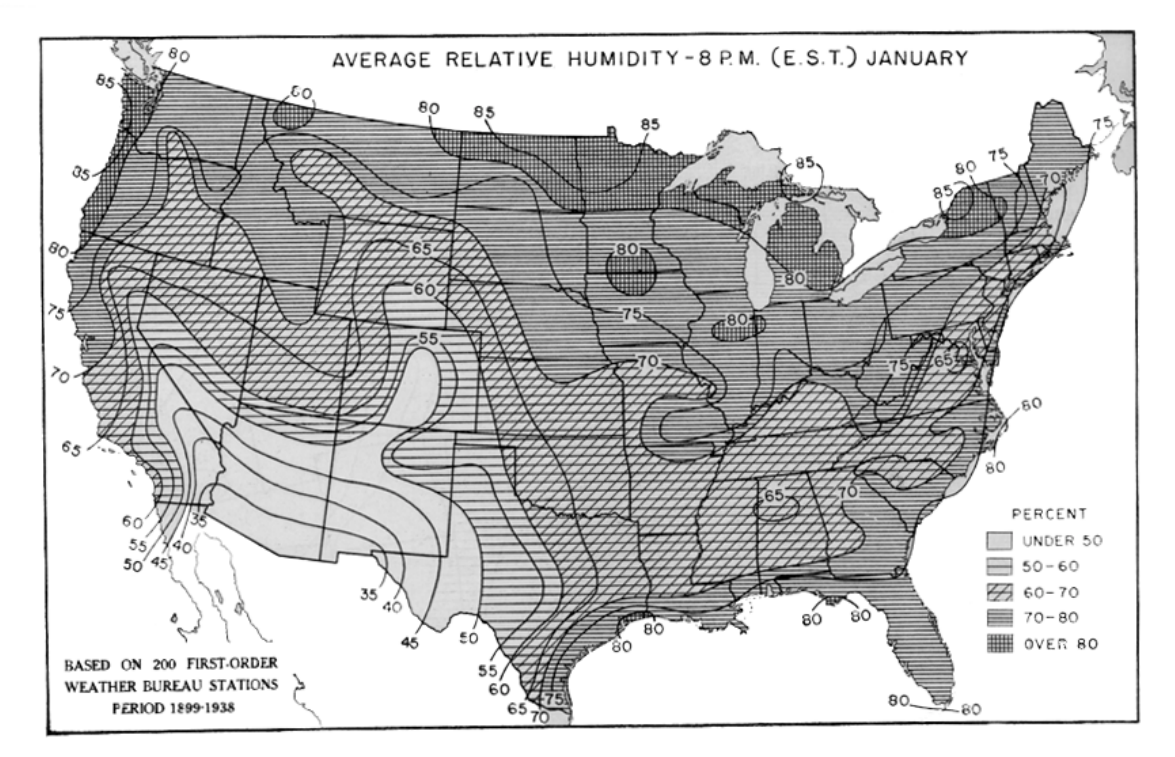

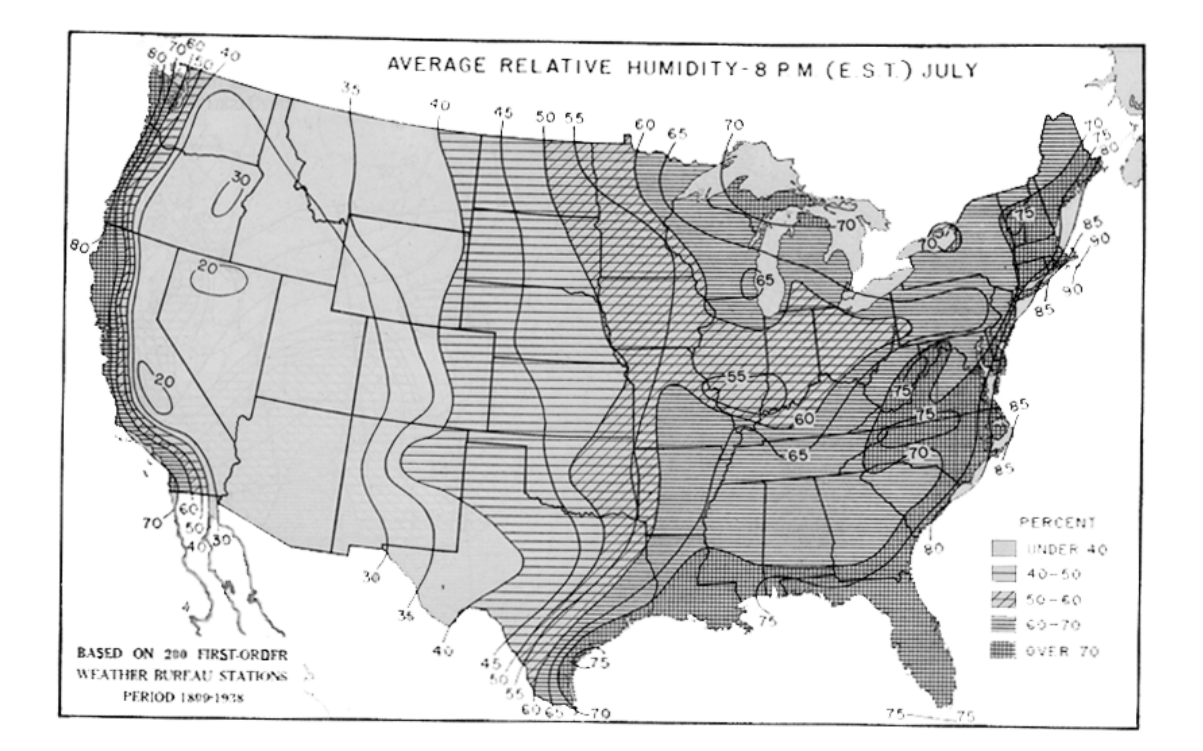

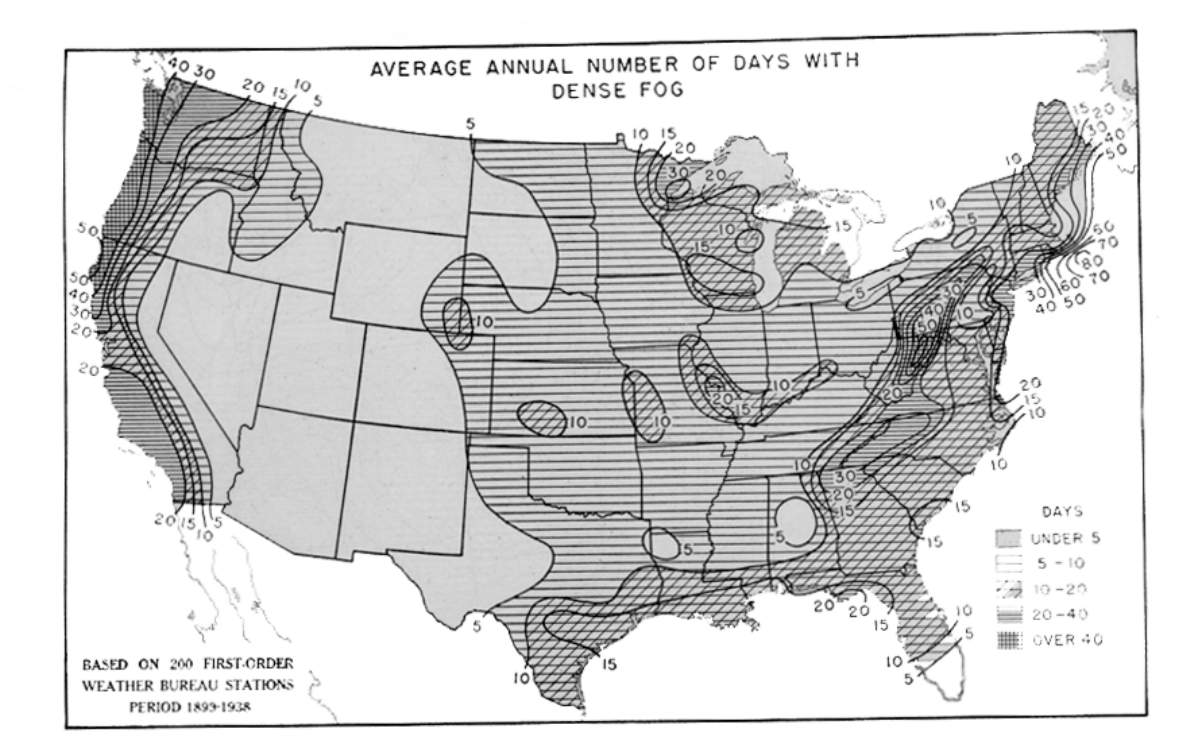

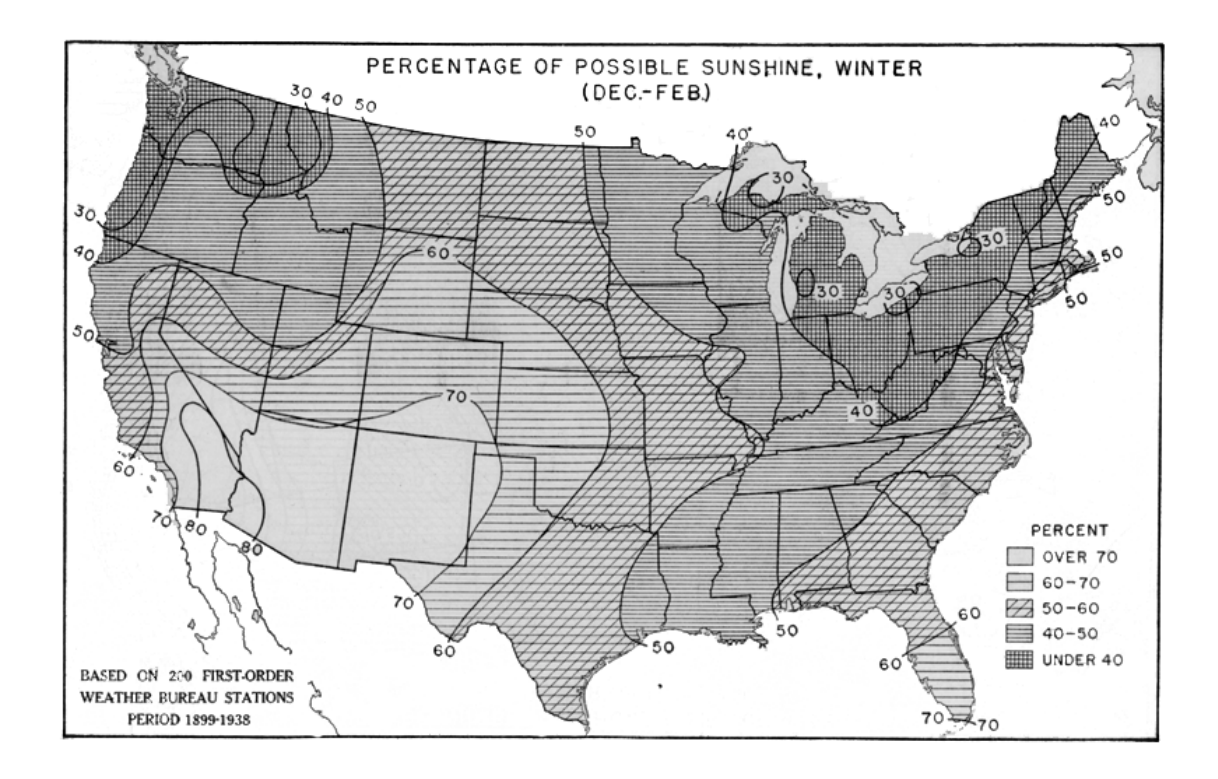

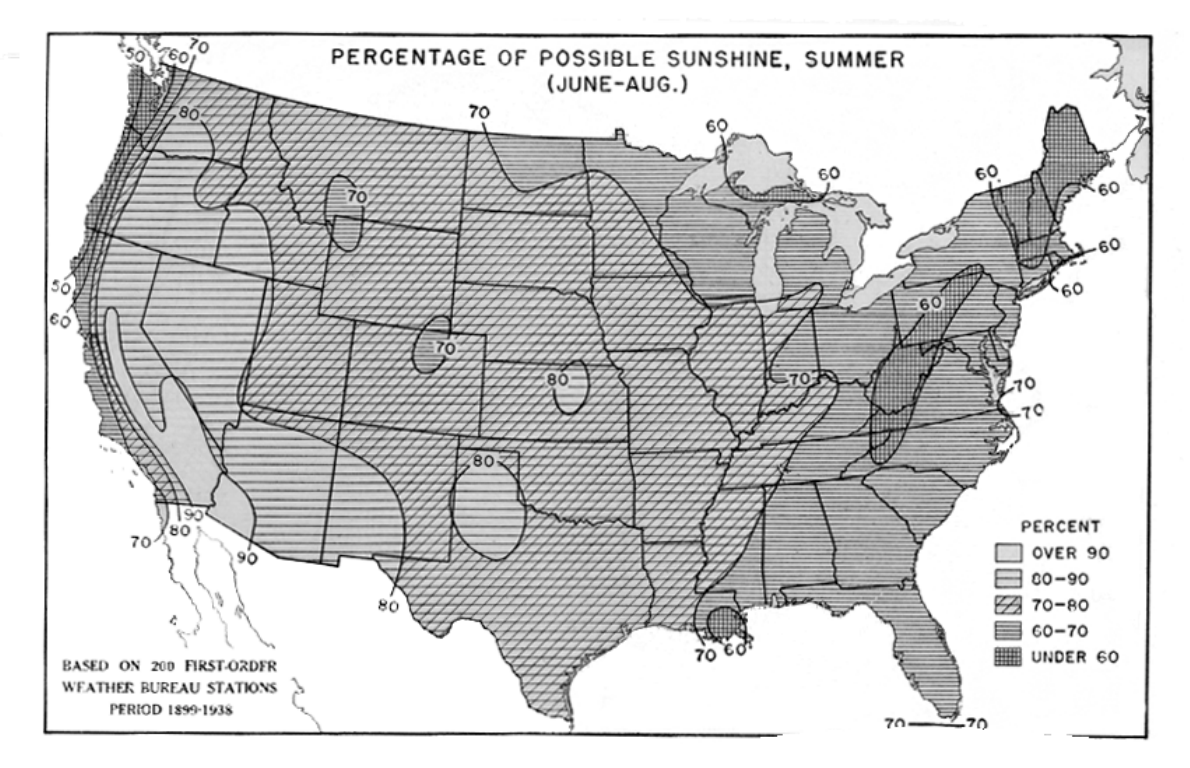

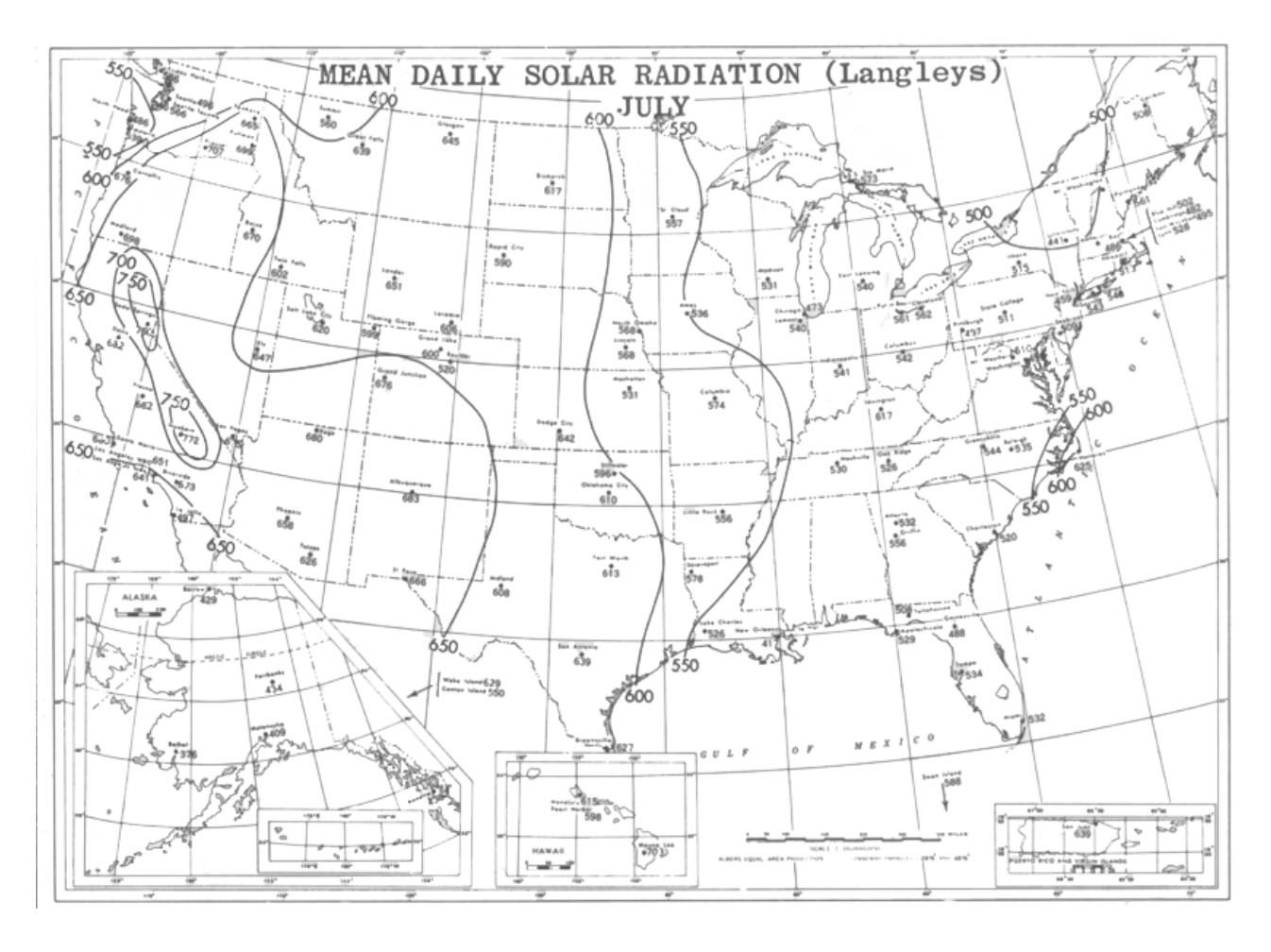

### **INDEX**

accuracy data, 223 instrument, 180 model, 35, 74, 83, 175, 228, 231, 236 agenda, 12 applications model, 21 assumptions IFIM, 14 mixing, 30 model, 29, 39, 66, 71, 79, 84, 88, 102, 108, 129, 226, 228, 237 availability data, 29, 244 food, 22 habitat, 15 model, 228 technical assistance, 229, 230 available habitat, 31 averaging period, 22, 30, 31, 59, 67, 68, 69, 70, 165, 170, 198, 199, 204, 205, 231 axis earth's, 78, 80 azimuth, 60, 79, 80, 95, 113, 177 bias data, 68, 175, 222 model, 169, 170, 237 *BLTM*, 66, 228, 229 boundary conditions, 30, 62, 74, 186, 192, 228 branch river, 230, 247 calibration, 166 errors, 175 factors, 60, 100, 101, 119, 125, 135, 138, 166, 197 instrument, 181, 186 model, 12, 74, 75, 99, 101, 105, 138, 166, 175, 226 node, 63 statistics, 167 strategy, 177 channel braided, 105 characteristics, 182 morphology, 14, 192 structure, 14 width, 25 cloud cover, 29, 55, 67, 77, 78, 81 problems, 228 coefficients

dust, 77, 100, 113 evaporation, 119 model, 52, 73, 74, 83, 99, 100, 101, 119, 124, 132, 205, 233, 251 reflectivity, 77 regression, 73, 74, 166, 218 width, 91, 92, 93 conversion factors, 257 conversion table Julian day, 259 correlation simulated and observed, 169 criteria biological, 13, 16, 17, 18, 23, 31, 32, 225, 231 goodness-of-fit, 175, 226 planning, 21, 230 dams, 116 data availability, 192 data collection priorities, 188 data file organization, 85 data files general, 112 spatial, 87 temporal, 99 default values, 60, 65, 72, 88, 93, 107, 113, 115, 124, 127, 129, 131 degree days, 236 DELTAQ, 211 density cloud, 246 instrument, 187 vegetative, 41, 61, 79, 96, 227 discharge, 14, 26, 29, 43, 55, 56, 60, 62, 63, 64, 74, 82, 88, 105, 107, 113, 116, 174, 205, 209, 210, 212, 215, 218, 220, 231, 232, 233, 234, 235, 245, 247, 250, 251 dissolved constituents, 16, 20, 31, 229 oxygen, 32, 229 distance model, 62, 63, 74, 87, 89, 90, 91, 92, 95, 97, 107, 113, 127 pseudo source, 117, 138, 247, 251 stream, 27, 60, 170, 186 distribution cover, 15 energy, 227 hydrologic program, 72 software, 131, 205

species, 14, 16 ststistical, 73 temperature, 22, 30, 39 diurnal meteorological data, 229 temperatures, 22, 27 water quality, 229 diversion irrigation, 26, 35, 99 routing in SNTEMP, 106 d o wn l o a d meteorological data, 202 software, 38 thermistor data, 181, 198 duration chronic, 203 tlood, 67 incubation, 16, 19 metric, 22, 225 sampling, 180 d yn a m i c error, 172 flow, 67, 225 temperature, 251 water quality, 229 width, 56 ecological systems and temperature, 15 editor software, 165, 197 elevation, 177 adiabatic correction, 83 and M nodes, 91 calculation of gradient, 137 corrections for, 27, 129 data entry, 60, 91, 92, 103, 113 effect, 77, 78, 82, 83 for M nodes, 64 in calibration, 177 lapse rate, 166 measuring, 189 meteorological station, 102 empirical channel width, 66 maximum temperature, 73, 83 observations, 192 reflection coefficient, 78 regression models, 233 temperature models, 227 energy availability, 227 balance, 27 budget, 228

budget of species, 15, 20 conversion efficiency, 81 fl u x , 7 6 transfer process, 228 equilibrium temperature, 30, 72, 82, 88, 108, 115, 1 8 7 , 2 3 0 , 2 4 8 erro or<br>analysis, 170, 226 correction, 211 data set, 165 dispersion,  $169, 175$ ease of making, 35 EXERR program, 170 finding, 36 in goodness-of-fit, 138 maximum, 175, 226 mean, 226 mean or bias, 167, 175, 220 measurement, 189, 219 messages, 164, 214 meteorological, 222 minimizing, 167 p r o b a b l e , 2 2 6 reducing, 163 software, 106, 137, 199 source of, 67 standard, 233 trend, 175 trial and, 210 error analysis, 166 estimate diversion flows, 72 error, 170 filling missing values, 105, 116 fl o w , 4 0 maximum temperatures, 73 parameter, 219 stream width, 192 temperature mixing, 187 temperatures, 40, 220 evaluation course, 240 evaporation, 81  $coefficients, 119, 124, 166$ in heat flux, 27, 76 process, 81, 228 exercise 21.1, 163 22.1, 166 22.2, 170 2 2 . 3 , 1 7 3 2 2 . 4 , 1 7 5 2 2 . 5 , 1 7 5

27.1, 209 27.2, 209 5.1, 38 5.2, 39 5.3, 43 5.4, 51 5.5, 52 EXERR, 170 exposure stream surface, 177 thermal, 21 extremes averaging, 70 hydropeaking, 67 probability, 40 FAQ (Frequently Asked Questions), 75, 136, 138 field data, 179 field notes, 190 file building sequence, 86 fill missing temperatures, 88, 115, 116, 117, 118, 135, 138 final exam, 240 frequency metric, 22, 225 sampling, 180 geometry file, 86, 91 file format, 92 stream, 27, 29, 60, 63, 73, 135, 189, 226, 228, 229, 230 global calibration, 101, 125, 129, 132, 135, 166, 197, 226 global Position System, 189 goodness-of-fit, 26, 138, 163 gradient stream, 14, 40, 82, 137 stream temperature, 16 thermal, 53, 60, 82, 91, 93, 113 vertical temperature, 39 gray card, 51, 189 ground cover, 78 insulation, 177 reflectivity, 60, 77, 99, 100 temperature, 40, 60, 84, 91, 93, 113, 115, 137, 177 temperature data, 192, 195 ground-level solar radiation, 49, 60, 77, 102, 103, 116, 138 groundwater, 177, 228 pumping, 35 headwater

limitations linkage mainstem

138, 177, 192 definition, 76 meterology, 81 Heat Source, 230 heat transport, 71 hydraulic modeling, 192 hydraulic retardance, 74 hydraulic simulation models, 74 hydraulics steady state, 229 hydrology data file, 105, 106, 115, 116, 211 file format, 97, 106 linkage, 97 model, 72 node file, 96, 135, 211 nodes, 117 hydrology data file example, 108 hydrology node file example, 98 IFIM, 13, 14, 15, 23, 24, 30 installing software, 38 instantaneous maximum temperature, 73 mixing assumption, 30, 39 recording, 180 job control file, 119 example, 128 format, 120 Julian day, 99, 233, 234, 259 junction temperature, 187 lateral flow, 63, 71, 105, 120, 135, 175, 177, 192, 244 flow and temperature, 108, 138 temperature, 60, 107, 113, 135 temperature distribution, 30 latitude, 27, 51, 56, 60, 77, 78, 79, 91, 92, 95, 102, 103, 113, 177, 248 model, 33, 56, 68, 73 regression, 116 model, 97, 225, 229 records, 88, 97, 98 macrohabitat, 14, 15, 23, 24, 25, 30, 31, 33 flow rule, 187

designation, 62 temperatures, 29

zero flow, 62, 71, 74, 115, 187

heat flux, 27, 28, 66, 68, 71, 76, 78, 81, 82, 105, 106,

<span id="page-276-0"></span>headwater nodes, 62 network definition, 60 selection, 62 temperatures, 187 Manning's n, 29, 42, 53, 56, 60, 74, 84, 91, 92, 177, 192, 244, 248 maximum temperature, 6, 31, 47, 71, 73, 74, 121, 192, 220 meteorology, 27, 60, 76, 81, 83, 209, 230 average, 248 data translation, 64 file, 99, 102, 135 file example, 104 file format, 103 heat flux, 82 node file, 86 station, 129 station regression, 73 meterology data, 222 microhabitat, 13, 14, 15, 23, 24, 25, 31, 33 missing data, 12, 26, 105, 106, 115, 116, 138, 226 data records, 165 flows, 117, 118, 120, 135, 245 nodes, 164 temperatures, 115, 135, 138, 244, 246 mixing assumption, 30 at nodes, 71 equation, 55, 62, 75, 187 improper, 71 incomplete, 195 locations, 74 temperatures, 73 zone, 226 model availability, 228 MWAT, 22, 23, 231, 232, 233, 234, 235, 244 network diagram, 64 nodes branch, 62, 63, 71, 72, 89, 93, 95, 113, 164 calibration, 63, 65, 71, 72, 96, 105, 113 change, 64, 72, 87, 91, 113 discharge, 63, 65, 71, 72, 87, 96, 105, 113, 115 diversion, 63, 71, 72, 96, 105, 106, 113, 209, 211 end, 62, 63, 68, 71, 72, 87, 89, 93, 95, 113 headwater, 62, 63, 71, 72, 89, 105, 106, 113, 115, 117, 211, 248 hydrology, 64, 66, 71, 105, 113 junction, 62, 63, 71, 72, 89, 91, 113, 164 meteorology, 64, 91 output or study, 64, 98, 113

point, 63, 71, 72, 96, 105, 106, 108 return, 64, 71, 72, 73, 96, 105, 106, 107, 108, 113, 115 structure, 62, 63, 71, 72, 89, 91, 105, 106, 107, 113, 115, 117, 209, 211, 214, 217 terminal, 62, 63, 71, 72, 89, 93, 95, 113, 164 verification or validation, 63, 65, 71, 72, 96, 105, 113, 115, 117 normal meteorology, 73 notebook field, 192 Onset thermistors, 180 overview modeling, 26 parameter. *See* coefficient percent possible sun, 53, 78, 83, 84, 246 periodicity thermal effects, 18, 19 quality of habitat, 227 of regression, 220 quality assurance, 27, 137, 192 quality control, 27, 115, 116, 192 radaition penetrating water, 79 solar, 53, 83 radians, 92, 95, 96, 103, 218, 257 radiation atmospheric, 27, 76, 77, 81 atmospheric effects on, 78 back, 27, 76, 82, 83 cloud effects on, 78 extra terrestrial, 78 penetrating water, 78 solar, 27, 29, 36, 49, 50, 59, 60, 76, 77, 78, 79, 81, 83, 84, 102, 103, 116, 138, 148, 166, 172, 177, 228 vegetative, 27, 76 vegetative effects on, 78 ratio Bowen, 124, 132, 166 drainage area, 72 solar calibration, 138 sunshine, 83, 102, 116 temperature for return nodes, 108 READRYAN, 196, 198 regression air temperature, 119 automatic, 117 coefficients, 73, 74, 125, 132, 166, 218, 219, 220 equation, 220

flag, 88 limitations, 210 meteorology, 73 model, 74, 83, 105, 115, 116, 117, 135, 138, 205, 233 observations for, 116 options, 88, 97, 106, 115, 202 required at nodes, 123 requirements, 116 statistics, 120 transformed, 117 width versus flow, 194 relative humidity, 27, 29, 60, 77, 78, 81, 83, 84, 102, 103, 116, 166, 177, 181 release equilibrium, 30, 72, 88 flow through for S nodes, 88 for S nodes, 105 hypolemnetic, 32 peaking, 67 reservoir top, 115 software, 203 temperature, 26, 186, 187 temperature of S nodes, 62, 72 volume, 26, 230 releases negotiating, 13 reservoir, 26 data requirements, 60, 105, 107, 186, 187 defining an S node, 62 hypolemnetic releases from, 32 interfering with travel time, 73 operations, 210 release temperature option, 88 release temperatures, 186 run of the river, 30 stratification, 30 temperature models, 230 top release, 115 results interpreting, 177 review checklist, 225 of temperature modeling, 224 reviewing models, 224 riparian effects on, 79 effects on radiation, 81 management, 189, 225 removal, 35 shade, 26, 27, 36, 79, 95 shade data, 60 running SNTEMP, 130

sensitive species, 30 sensitivity analysis, 35, 197 of data, 35 of eggs, 16 to width, 56 sequence file building, 85, 86 program running, 135 time period, 124, 129 shade and azimuth, 177 averaging, 59 data collection, 189 data file, 95 data requirements, 60, 113 estimates, 29 file format, 95 in calibration, 177 input file, 85, 86 model, 27 of atmosphere, 81 of earth, 79 solar, 79 stand-alone model, 27, 113 topographic, 79 total, 41 vegetative, 56, 79, 81 shade data file example, 96 skeleton data file, 85, 86, 89 diagram, 64 file - skipping, 98 network, 62, 89, 91, 105 network, defining, 62 nodes, 89, 90, 91, 96, 113 skeleton file example, 90 skeleton network file format, 89 smoothing data, 27, 116 flag, 88, 117 rationale, 116 solar radiation, 29, 77 and latitude, 177 averaging, 59 calibration, 138 computation, 36 data availability, 49 data requirements, 102

heat flux, 27, 76 [influences,](#page-82-0) 79 instrumentation, 181 [model,](#page-30-0) 27 observed, 60 [penetrating](#page-81-0) water, 78 [sensitivity](#page-87-0) of, 84 spatial extent of study area, 31, 39, 65, [225](#page-228-0) [metrics,](#page-24-0) 21 output requests, 119, 121, 127, [132](#page-135-0) trend in [error,](#page-178-0) 175 spatial description of study area, 60 special topics, 227 standard deviation, 40, 73, 204, 219, 220, [246](#page-249-0) statistics [calibration,](#page-170-0) 167 [goodness-of-fit,](#page-178-0) 175 [inflation](#page-121-0) of, 118 [table,](#page-141-0) 138 stream geometry file example, 93 study file format, 90 study [design,](#page-35-0) 32 study file example, 91 tangents of angles, 258 [TDATCHK,](#page-167-0) 164 TDELTAQ, 209 TEMP-86, 227, [228](#page-231-0) temperature adiabatic, 83, 129, 135 and water [quality,](#page-23-0) 20 [behavioral](#page-21-0) effects, 18 biological effects, 16 chronic, 16, 23, 32, 203, 205, [225](#page-228-0) [lethal,](#page-20-0) 17 [maximum](#page-86-0) daily air, 83 metric typology, 22 [overestimate,](#page-73-0) 70 [periodicity](#page-21-0) effects, 18 [physiological](#page-20-0) effects, 17 [underestimate,](#page-73-0) 70 temperatures acute, 16, 23, 31, 203, 205, [225](#page-228-0) temporal description, 67 thermistor [deployment,](#page-185-0) 182 time period [average](#page-173-0) flows, 170 [calibration,](#page-104-0) 101

[calibration](#page-104-0) factors, 101 data files, 99 data requirements, 60, [102](#page-105-0) file, 86, 99, 135 file [format,](#page-103-0) 100 in choice of [models,](#page-39-0) 36 in SSTEMP, 35 [name,](#page-105-0) 102 [reference](#page-17-0) or baseline, 14 solar [calibration,](#page-141-0) 138 time period file [example,](#page-104-0) 101 TMPFIT, 209 travel time, 60 and maximum water temperatures, 73, 84, 177 as a [function](#page-77-0) of flow, 74 data requirements, 91 model [performance](#page-71-0) and, 68 model requirements for, 68, [225](#page-228-0) tributaries [cold,](#page-28-0) 25 [definition](#page-190-0) of, 187 [mixing](#page-76-0) at, 73 [mixing](#page-198-0) zone, 195 TSTATS, 10, 196, 202, 203, 205, [206](#page-209-0) USGS data, 29, [72](#page-75-0) data [gaps,](#page-276-0) 115 well [logs,](#page-195-0) 192 utilities [DELTAQ,](#page-214-0) 211 [EXERR,](#page-173-0) 170 READRYAN, 196, [198](#page-201-0) software, 196, 209 [TDATCHK,](#page-167-0) 164 TDELTAQ, 209 TMPFIT, 209 TSTATS, 196 validation model, 105, 135 of maximum [temperature,](#page-77-0) 74 velocity and [travel](#page-71-0) time, 68 as a habitat [metric,](#page-17-0) 14 [microhabitat,](#page-18-0) 15 [simulated,](#page-77-0) 74 water quality biological effects of, 15, 16 [diurnal,](#page-232-0) 229 [dynamic,](#page-232-0) 229 [goal,](#page-232-0) 229 macrohabitat, 14, [30](#page-33-0) [model,](#page-233-0) 230

[objectives,](#page-233-0) 230 problems, 13 [simulation,](#page-232-0) 229 [temperature](#page-23-0) effects on, 20 weather data, 29, 64, 166, 177 observers, 222 [stations,](#page-76-0) 73 width and [shade,](#page-59-0) 56 buffer strip, 227 calibration of, 177

coefficient, 91, 92, 93 constant, 93 data, 61, 95, 113, [197](#page-200-0) effects of, 79, 82, 177 exponent, 92, 93 function, 93 [non-dynamic,](#page-59-0) 56 [scale,](#page-28-0) 25 sensitivity of, 56, [192](#page-195-0) versus flow, 193, [194](#page-197-0) [WQRRS,](#page-233-0) 230

# **The Stream Segment and Stream Network Temperature Models: A Self-Study Course**

**Supplemental Readings**

Version 2.0

#### Contents

#### *Biological Guidance and Criteria:*

Armour, C. L. 1991. Guidance for evaluating and recommending temperature regimes to protect fish. U.S. Fish and Wildlife Service Biological Report 90(22). 13 pp.

#### *Sample Application:*

Bartholow, J. M. 1991. A modeling assessment of the thermal regime for an urban sport fishery. Environmental Management 15(6):833B845.

#### *SNTEMP-specific References*:

Bartholow, J. 1995. The stream network temperature model (SNTEMP): A decade of results. Pages 57B60 *in* Ahuja, L., K. Rojas, and E. Seeley, editors. Workshop on Computer Applications in Water Management, Proceedings of the 1995 Workshop. Water Resources Research Institute, Fort Collins, Colorado. Information Series No. 79. 292 pp.

#### *Biological Effects Summary:*

Coutant, C. 1976. Thermal effects on fish ecology. Pages 891B896 *in* Encyclopedia of Environmental Engineering, V2. W&G Baird, Ltd. Northern Ireland.